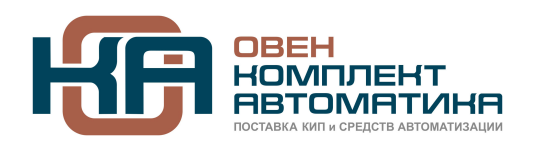

invt

109428, Москва, Рязанский пр-кт д. 24 корп. 2, 11 этаж, офис 1101 Тел.: +7 (495) 663-663-5, +7 (800) 600-49-09 отдел продаж: sales@invt.su тех. поддержка: support@invt.su www.invt.su

# **Operation Manual**

# Goodrive800 Series **Inverter Software Manual**

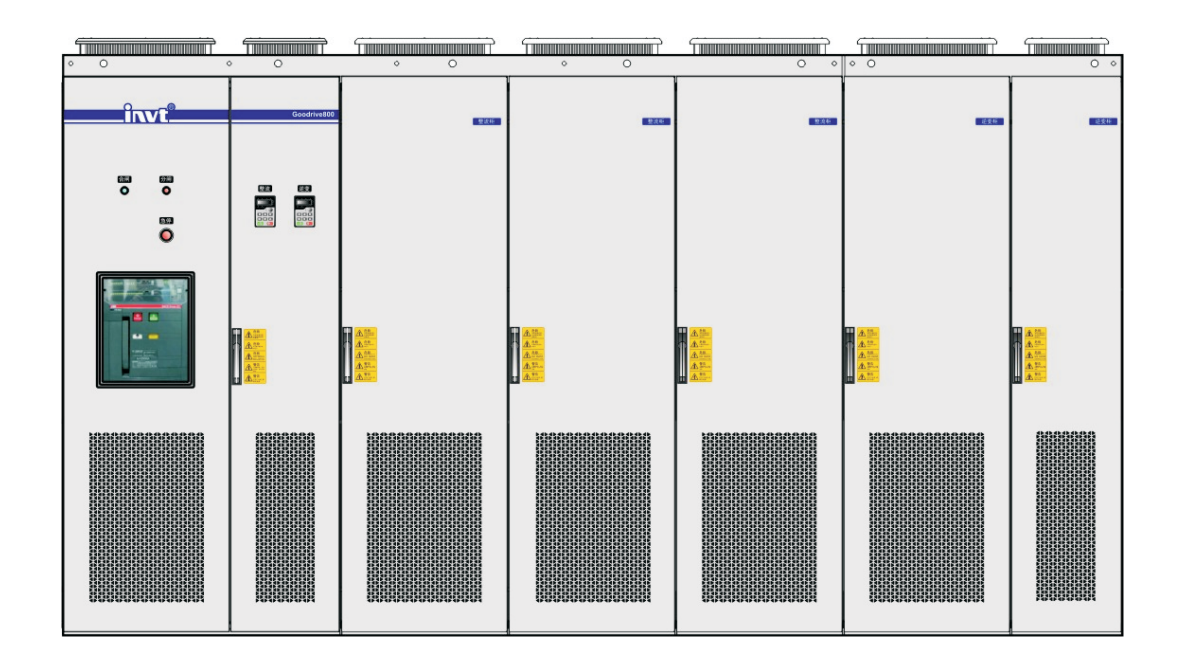

SHENZHEN INVT ELECTRIC CO., LTD.

# **Preface**

Thank you for purchasing our products.

Please read this manual carefully before any application.

Goodrive800 series products are developed for sophisticated application market which needs high overload capacity, high reliability and continuous operations. Its rated current is especially designed for various heavy-load applications such as metallurgy, port machinery, lifting, shore power, petroleum, petrochemical, municipal, chemical, electric power, building materials, mining, ship-building, paper-making and other industries and devices.

Goodrive800 series products apply international module, providing rectifier unit, IGBT, filter unit or whole cabinet to meet requirements of end-users and clients of OEM and integrated system. Different modules can be combined flexibly according to different requirements on the basis of standard configuration. Not only the user can control machines at high precision, but also present the excellent product reliability. Various solution applications are also provided to improve the convenient application at a great rate.

There are hardware manual, software manual, commissioning manual, installation and maintenance manual and application manual, to provide detailed instructions of installation and commissioning, electrical connections, parameters setting, common troubleshooting and routine maintenance. Please read corresponding manual during installation, commissioning and application to ensure proper use and long service life of the product.

If the product is ultimately used for military affairs or manufacture of weapon, it will be listed on the export control formulated by Foreign Trade Law of the People's Republic of China. Rigorous review and necessary export formalities are needed when exported.

Our company reserves the right to update the information of our products. Information may be subject to change without notice during product improving.

The manuals of Goodrive800 include (according to actual order):

**Software Manual of Goodrive800 Series Inverters;** 

**Hardware Manual of Goodrive800 Series Inverters:** 

**Software Manual of Goodrive800 Series PWM Rectifiers:** 

Installation and Maintenance Manual of Goodrive800 Series Products and;

**Application Manual of Goodrive800 Series Products.** 

# **Content**

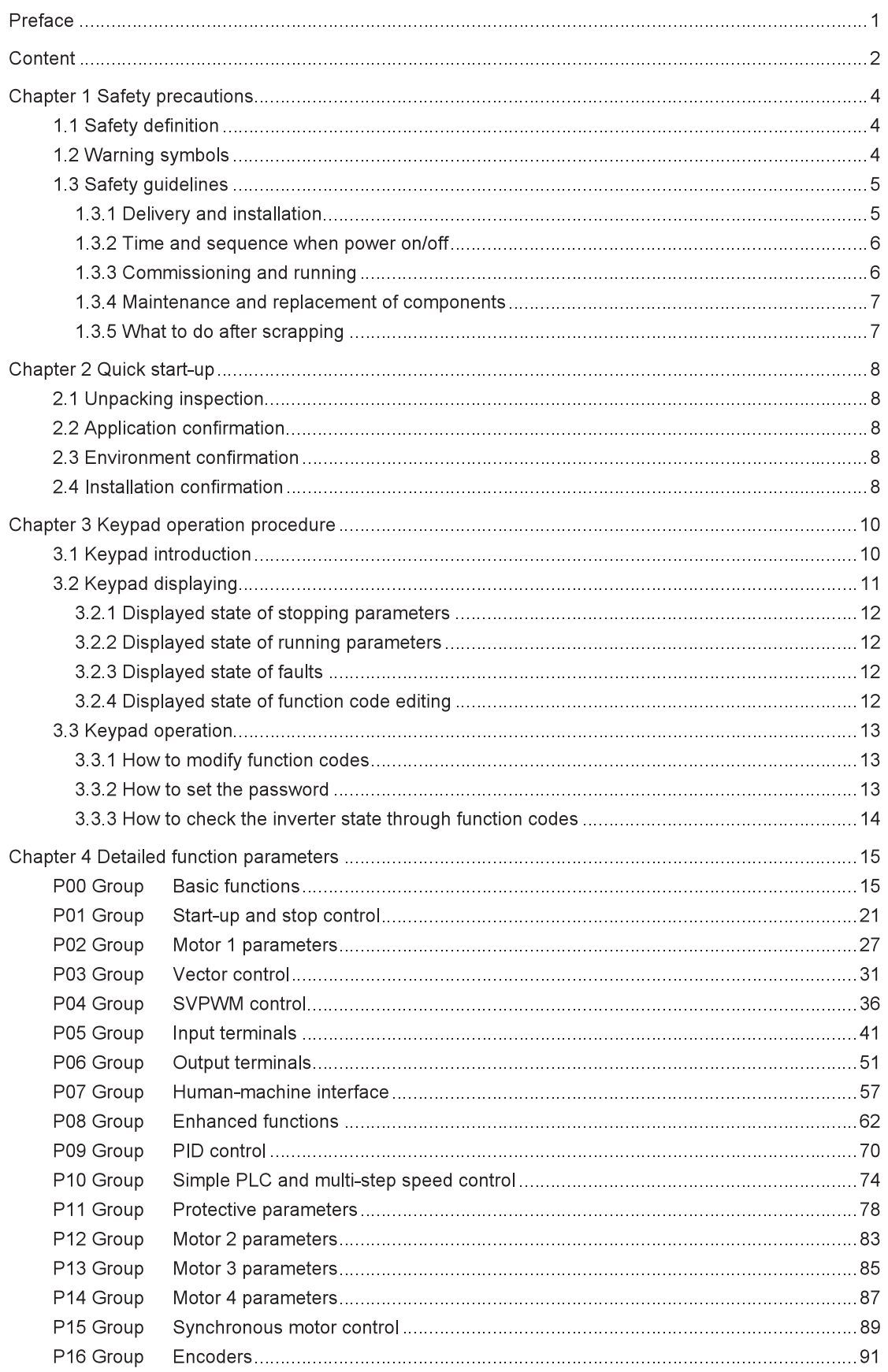

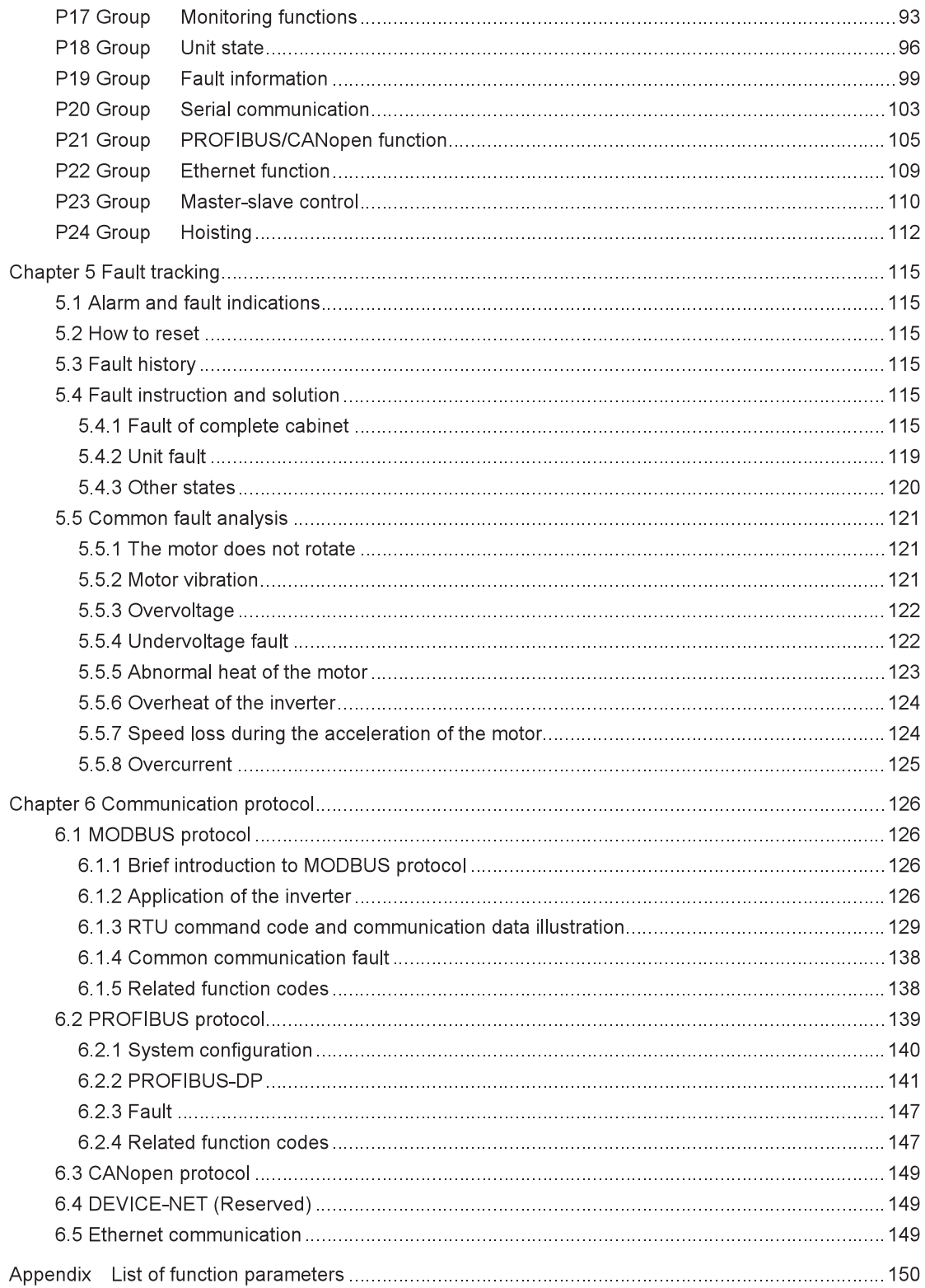

# **Chapter 1 Safety precautions**

Please read this manual carefully and follow all safety precautions before moving, installing, operating and maintaining the inverter. If ignored, physical injury or death may occur, or damage may occur to the devices.

If any physical injury or death or damage to the devices occurs for ignoring to the safety precautions in the manual, our company will not be responsible for any damage and we are not legally bound in any manner.

# 1.1 Safety definition

Danger: Serious physical injury or even death may occur if not follow relevant requirements.

Warning: Physical injury or damage to the devices may occur if not follow relevant requirements.

Note: Physical hurt may occur if not follow relevant requirements.

Qualified electricians: People working on the device should take part in professional electrical and safety training, receive the certification and be familiar with all steps and requirements of installing, commissioning, operating and maintaining the device to avoid any emergency.

# **1.2 Warning symbols**

Warnings caution you about conditions which can result in serious injury or death and/or damage to the equipment, and advice on how to avoid the danger. Following warning symbols are used in this manual:

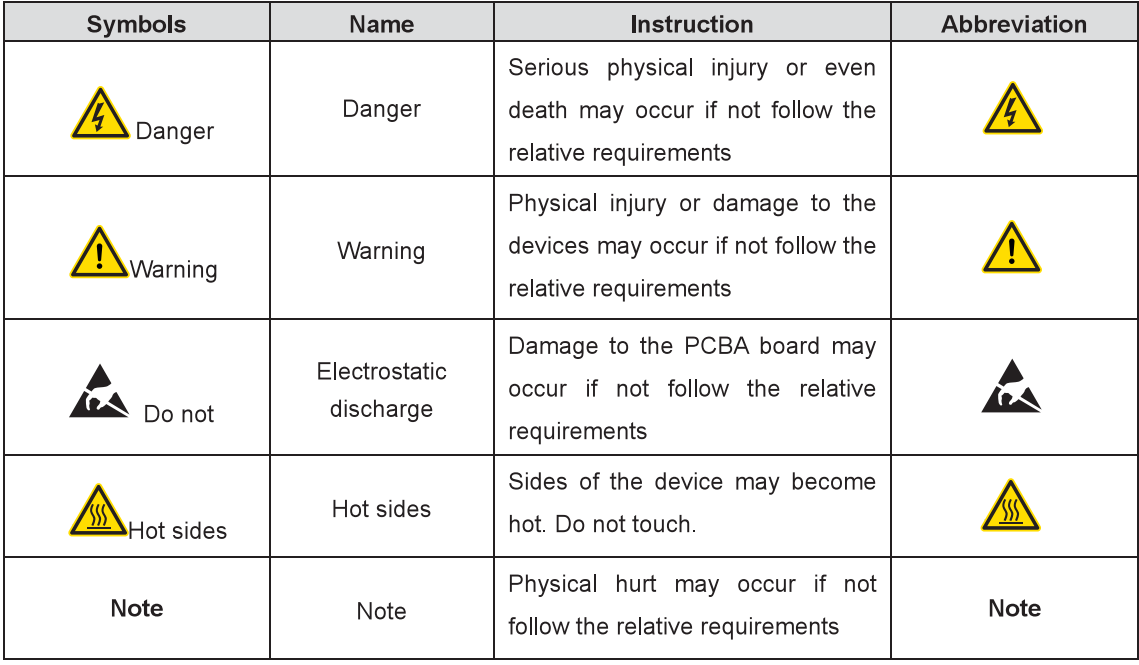

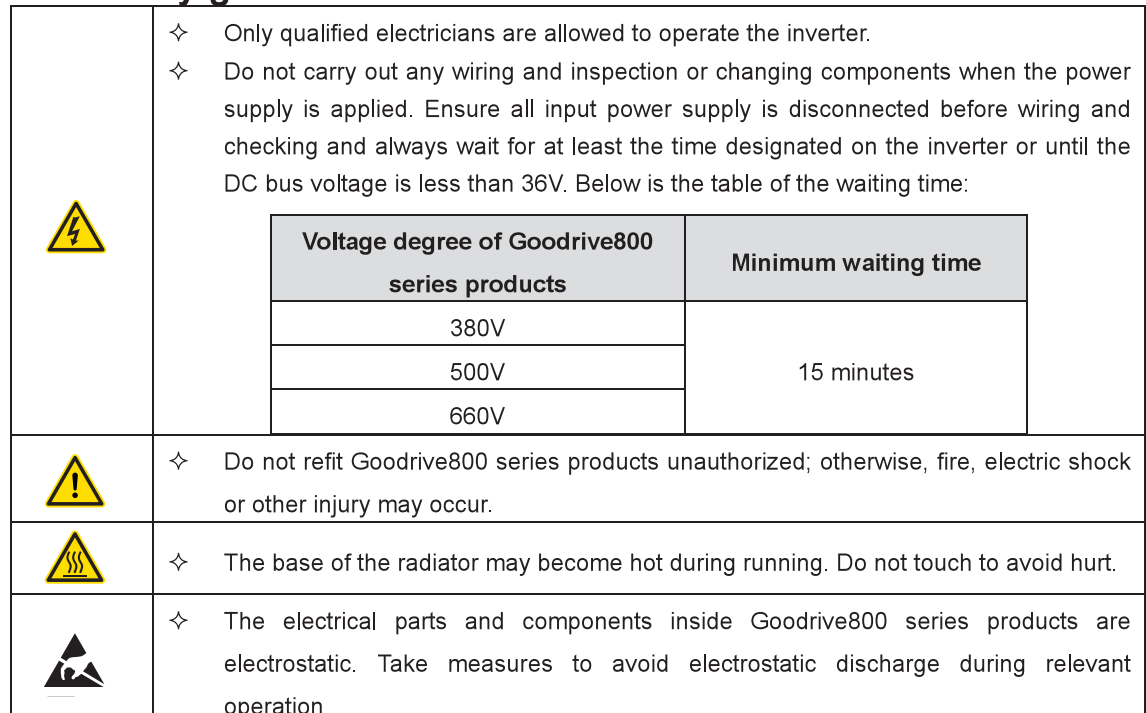

# 1.3 Safety quidelines

1.3.1 Delivery and installation

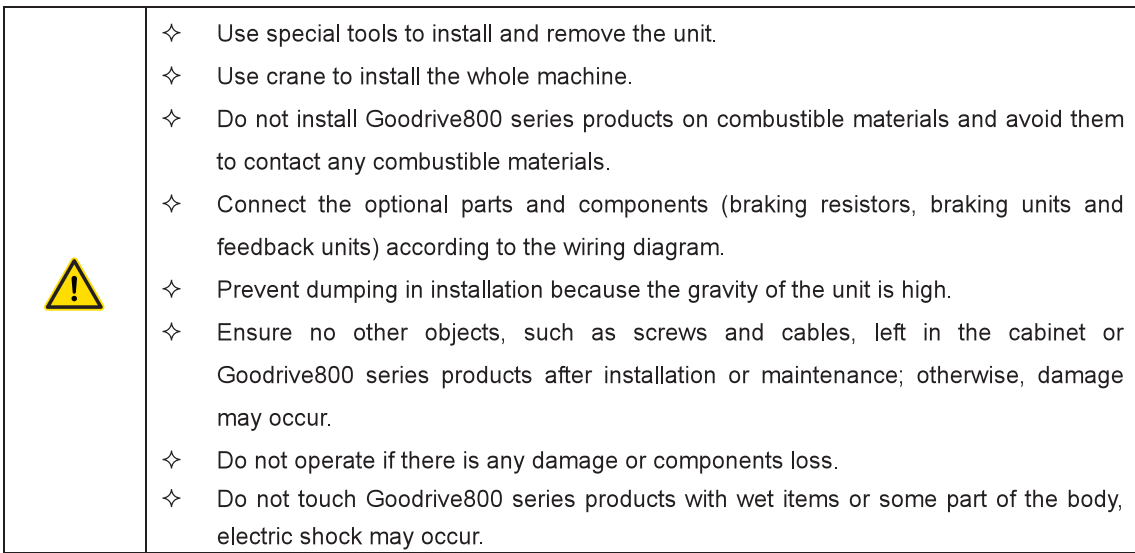

Note:

- $\Leftrightarrow$ Select appropriate moving and installing tools to ensure a safe and normal running of the product and avoid physical injury or death. For physical safety, the erector should take some mechanical protective measures, such as wearing exposure shoes and working uniforms.
- $\overline{\diamond}$ Ensure to avoid physical shock or vibration during delivery and installation.
- ✧ Install away from children and other public places.
- $\leftrightarrow$ Goodrive800 series products cannot meet the requirements of low voltage protection in IEC61800-5-1 if the sea level of installation site is above 2000m.
- Please use it in appropriate environment (refer to the installation environment).  $\diamond$
- $\Leftrightarrow$ The leakage current of Goodrive800 series products may be above 3.5mA during operation.
- $\rightsquigarrow$ The conductivity of PE grounding conductor is shown below:

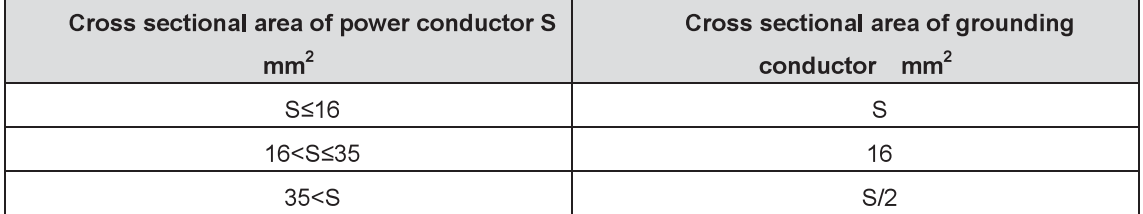

### 1.3.2 Time and sequence when power on/off

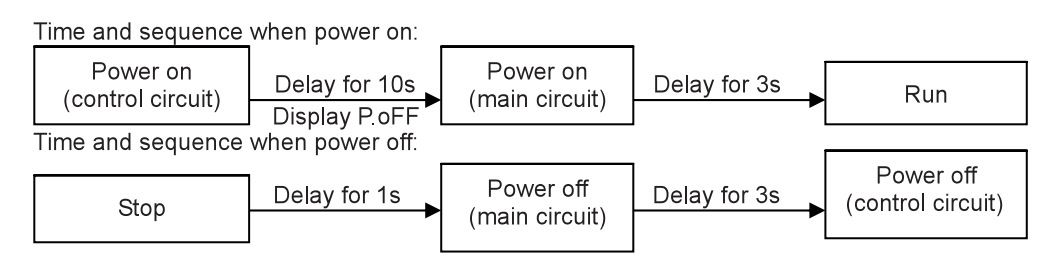

### 1.3.3 Commissioning and running

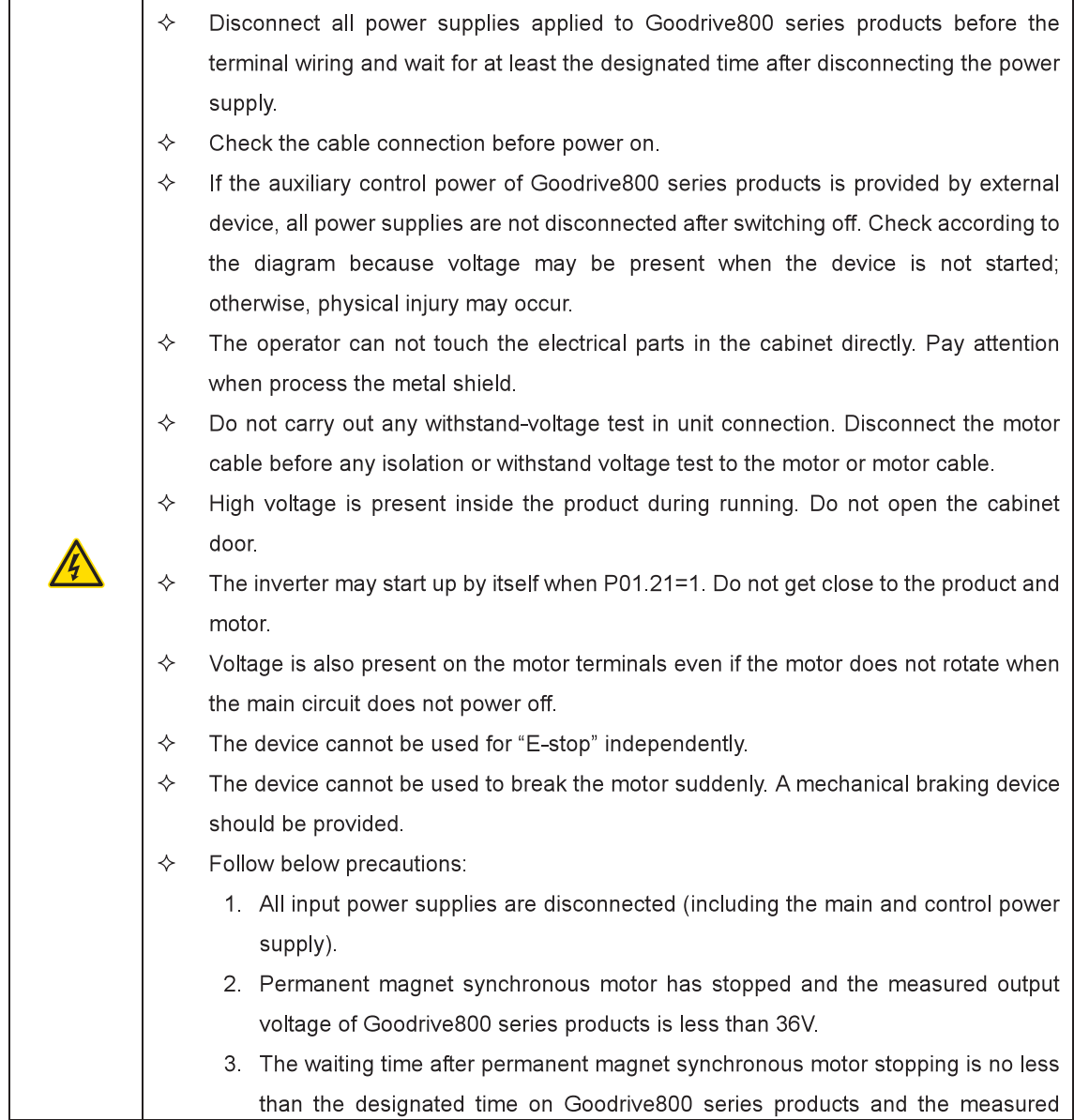

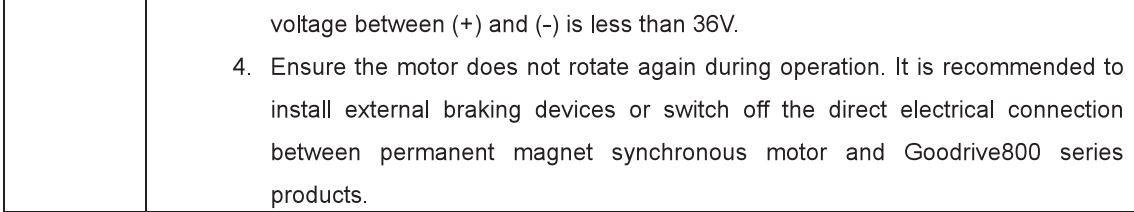

Note:

- $\diamond$ Do not switch on or off the input power supply of Goodrive800 series products frequently.
- $\leftrightarrow$ For Goodrive800 series products that have been stored for a long time, check and fix the capacitance and try to run it again before utilization (see Installation and Maintenance Manual).
- Cover the cabinet door before running; otherwise, electric shock may occur.  $\diamondsuit$

#### 1.3.4 Maintenance and replacement of components

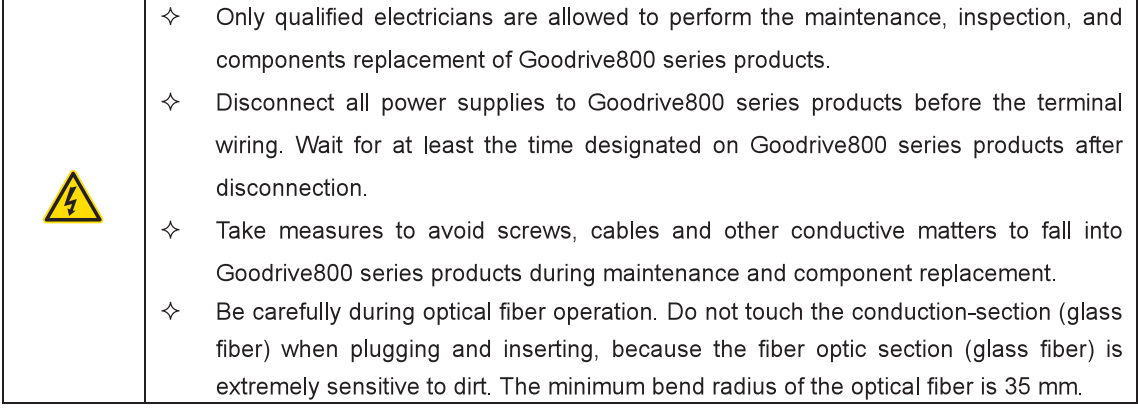

Note:

- $\overline{\diamond}$ Please select proper torque to tighten screws.
- $\Leftrightarrow$ Keep the inverter, parts and components away from combustible materials during maintenance and component replacement.
- $\diamondsuit$ Do not carry out any isolation and voltage test on the inverter and do not measure the control circuit of the inverter by megameter.
- $\Leftrightarrow$ Take right measures to avoid static electric for the product or internal parts and components during the maintenance and replacement.

#### 1.3.5 What to do after scrapping

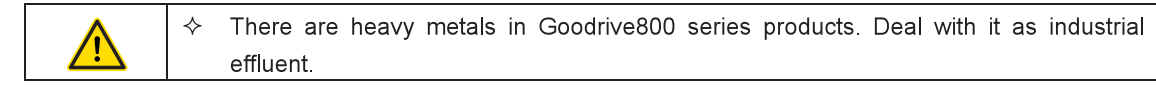

# **Chapter 2 Quick start-up**

# 2.1 Unpacking inspection

Check as follows after receiving the products:

1. Check the equipment that you ordered is complete and the package is not damaged or damp. If not, please contact with local dealers or INVT offices.

2. Check the information on the type designation label outside the package to verify that the model is correct. If not, please contact with local dealers or INVT offices.

3. Check there are no signs of water inside the package and damage or crackles to the housing of the equipment. If not, please contact with local dealers or INVT offices.

4. Check the information on the type designation label outside the package to verify that the nameplate is correct. If not, please contact with local dealers or INVT offices.

5. Check the accessories inside (including operation manuals, keypads and extension cards) are complete. If not, please contact with local dealers or INVT offices.

# **2.2 Application confirmation**

Check before using the inverter:

1. Check the load type to verify that there is no overload of the inverter during work and check whether the inverter needs to enlarge the power degree.

2. Check the actual current of the motor is lower than the rated current of the inverter.

3. Check the grid voltage is in the range of the allowable input rated voltage of the inverter.

4. Check whether the communication needs optional cards or not.

# 2.3 Environment confirmation

Check as follows before actual installation and usage:

1. Check that the ambient temperature of the inverter is below 40°C. If above 40°C, derate 2% of current for every additional 1°C. Do not use the inverter if the ambient temperature is above 50°C.

2. Check that the ambient temperature of the inverter is above -10°C. If below -10°C, add heating devices

3. Check that the altitude of actual site is below 1000m. If above 1000m, derate 1% of current for every additional 100m

4. Check that the humidity of the actual usage site is below 90% and condensation is not allowed. If not, add additional protection.

5. Check that the actual site is away from direct sunlight and foreign objects cannot enter the inverter. If not, add additional protection.

6. Check that there is no dust or flammable gas in the actual site. If not, add additional protection.

# 2.4 Installation confirmation

Check as follows after the installation:

1. Check that the carrying capacity of input power cables and motor cables meets the requirements of actual load.

2. Check that the accessories of the inverter, including input and output reactors, input and output filters, DC reactors, braking units and braking resistors, are selected and installed correctly, and the installation cables meet the requirements of carrying capacity.

3. Check that the inverter is installed on non-flammable materials and the calorific accessories such as reactors and braking resistors are away from flammable materials.

4. Check that all control cables and power cables run separately, and the cabling complies with EMC requirements.

5. Check that all grounding systems are grounded properly.

6. Check that all installation distances of the inverter agree with the manual.

7 Check that the external wiring terminals are tight and the torque is appropriate.

8. Take protective measures to ensure that no screws, cables or other conductive objects enter the inverter

# **Chapter 3 Keypad operation procedure**

# 3.1 Keypad introduction

The keypad, an important human-machine interface, is used for operation control, parameters displaying and setting of Goodrive800 series inverters.

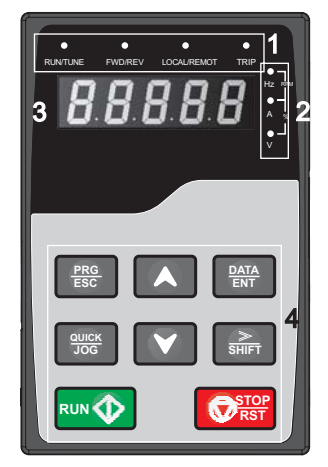

Fig 3-1 Keypad

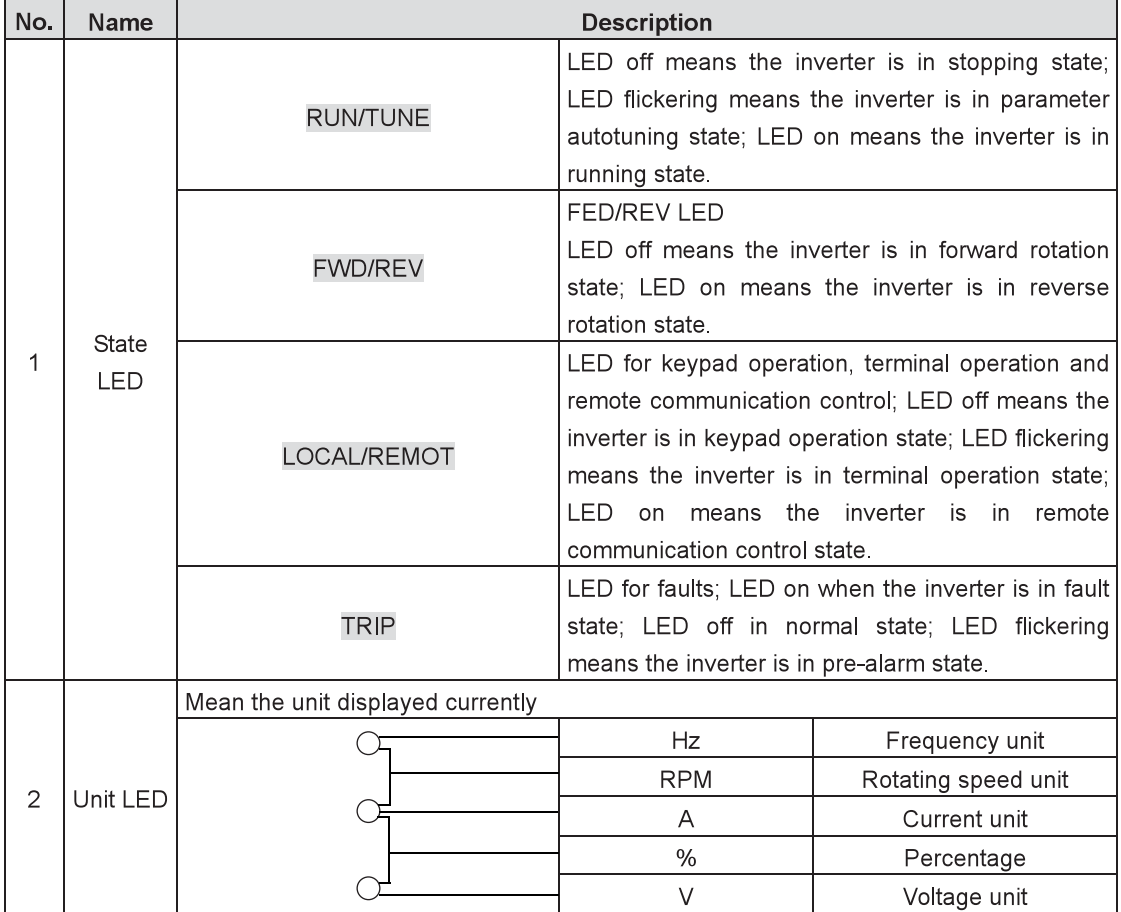

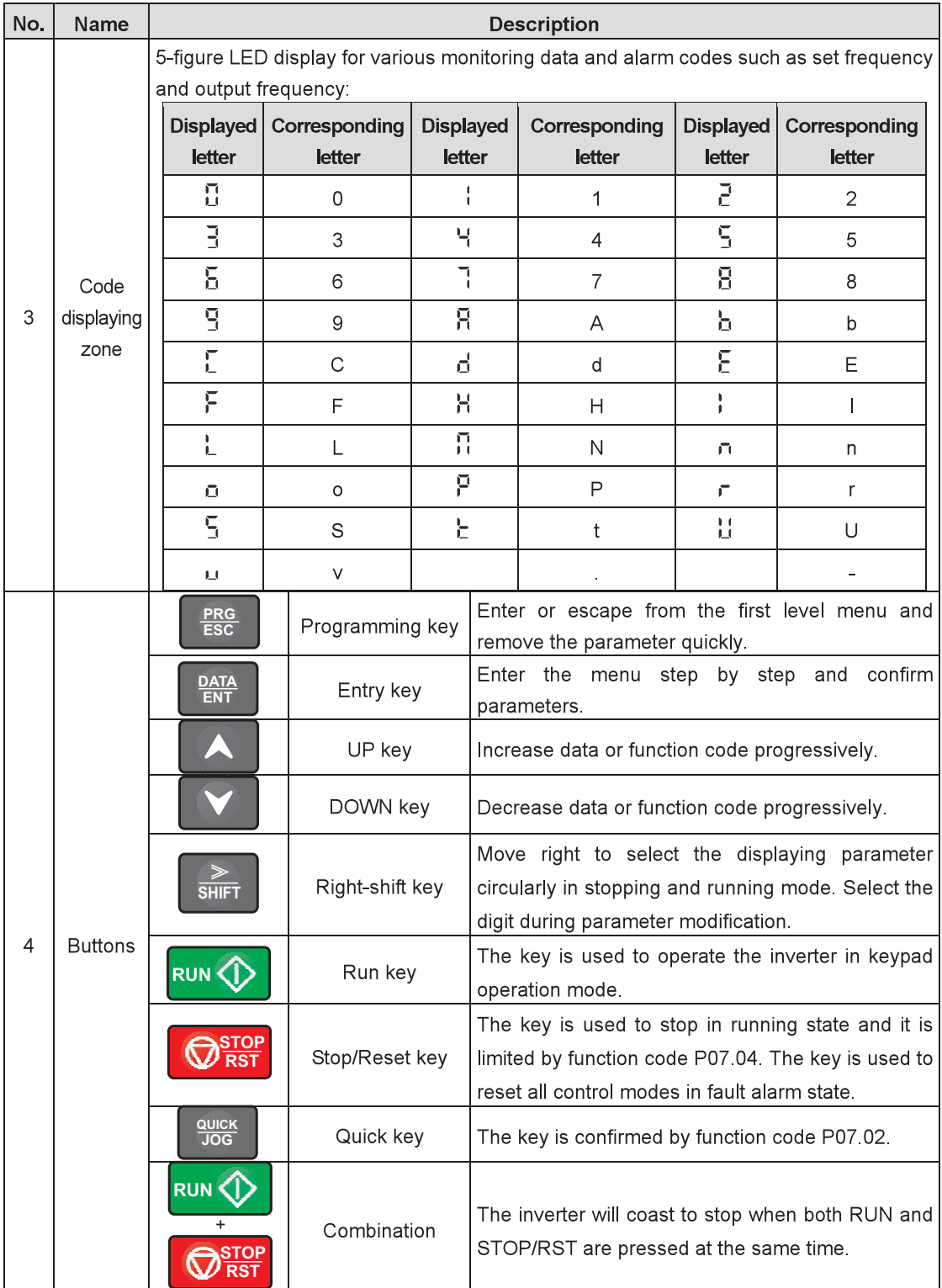

### 3.2 Keypad displaying

The keypad displaying states of Goodrive800 series inverters are divided into stopping state parameters, running state parameters, function code editing state and fault alarm state and so on.

The keypad displaying is of priority. The communication failure of keypad and main control board enjoys the highest priority, fault code is the second, m CoFF is the third, P.oFF is the fourth and normal running parameter is the last

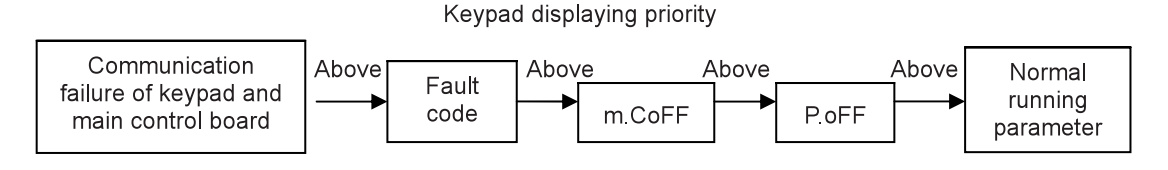

#### 3.2.1 Displayed state of stopping parameters

When the inverter is in stopping state, the keypad will display stopping parameters shown in Fig 3-2. In stopping state, various parameters can be displayed. Select the parameters to be displayed or not by the function code P07.07. See the instructions of P07.07 for the detailed definition of each bit.

In stopping state, there are 13 stopping state parameters of P07.07 to be selected to be displayed or not. They are set frequency, bus voltage, input terminal state, output terminal state, PID reference, PID feedback, torque set value, Al1, Al2, Al3, high-speed pulse S8 frequency, PLC and current step of multi-step speeds, and pulse count value. > /SHIFT can shift the selected parameters from left to right and QUICK/JOG (P07.02=2) can shift the selected parameters from right to left.

#### 3.2.2 Displayed state of running parameters

After receiving valid running commands, the inverter will enter into running state and the keypad will display running parameters. RUN/TUNE LED on the keypad is on while FWD/REV LED is decided by the current running direction, which is shown in Fig 3-2.

In running state, there are 27 parameters for P07.05 and P07.06 to be selected to be displayed or not. They are running frequency, set frequency, bus voltage, output voltage, output current, rotating speed, output power, output torque, PID reference, PID feedback, input terminal state, output terminal state, torque set value, pulse count value, length value (Reserved), PLC and current step of multi-step speeds, Al1, Al2, Al3, high-speed pulse S8 frequency, percentage of motor overload, percentage of inverter overload, ramp reference and linear speed. |>>> /SHIFT can shift the selected parameters from left to right and QUICK/JOG(P07.02=2) can shift the selected parameters from right to left.

#### 3.2.3 Displayed state of faults

If the inverter detects any fault signal, it will enter into fault pre-alarm display state. The keypad will display the fault code by flickering and with TRIP LED on. The fault reset can be operated by STOP/RST on the keypad, control terminals or communication commands. If the fault still exists, the keypad will continue to display the fault code.

#### 3.2.4 Displayed state of function code editing

In the state of stopping, running or fault pre-alarm, press PRG/ESC to enter into editing state (if there is a password, see P07.00). The editing state is displayed on two-level menu and the order is: function code group/ function code number→function code parameter, press DATA/ENT to enter into display state. Under this state, press DATA/ENT to save the parameters or press PRG/ESC to exit.

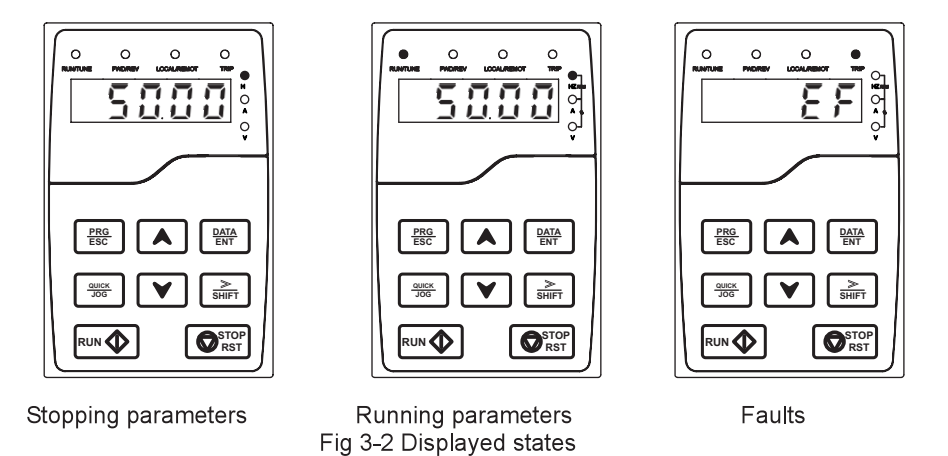

### 3.3 Keypad operation

Operate the inverter via the keypad. See the detailed structure description of function codes in the brief diagram of function codes.

#### 3.3.1 How to modify function codes

The inverter has three-level menu:

1. Group number of function code (first level menu)

2. Tab of function code (second level menu)

3. Set value of function code (third level menu)

Remarks: Press PRG/ESC and DATA/ENT to return to the second level menu from the third level menu. The difference: pressing DATA/ENT will save the set parameters into the control board and then return to the second level menu with shifting to the next function code automatically while pressing **PRG/ESC** will directly return to the second level menu without saving the parameters and keep staying at the current function code

Under the third level menu, if the parameter has no flicker bit, it means the function code cannot be modified. The possible reasons could be:

1) This function code is unmodifiable parameter, such as actual detected parameter and operation records:

2) This function code is unmodifiable in running state but modifiable in stopping state.

Example: Set function code P00.01 from 0 to 1

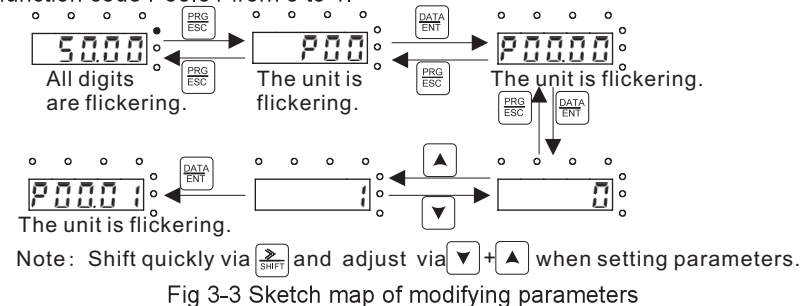

#### 3.3.2 How to set the password

Goodrive800 series inverters provide password protection function for users. When P07.00 is not set to zero, it is the user password and the password protection becomes valid instantly after quitting from the function code editing state. Press PRG/ESC again to back into the state. "0.0.0.0.0" will be displayed. Unless inputting the correct password, the operator cannot enter into.

Set P07.00 to zero to cancel the password protection function.

The password protection becomes valid in a minute after quitting from the function code editing state. Press PRG/ESC again back into the state, "0.0.0.0.0" will be displayed. Unless inputting the correct password, the operator cannot enter into.

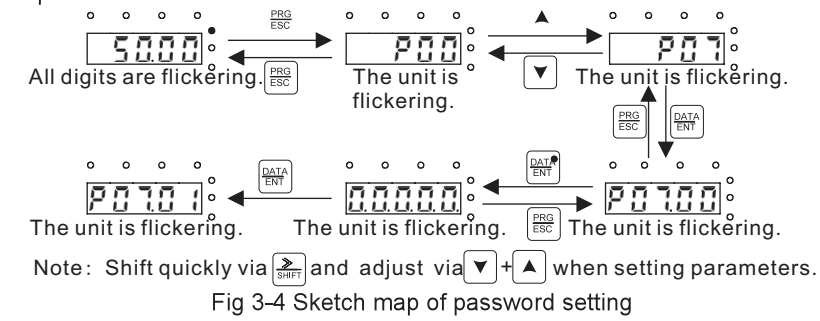

#### 3.3.3 How to check the inverter state through function codes

Goodrive800 series inverters provide groups of P17 and P18 as state inspection groups. Users can enter into P17 and P18 directly to check the state.

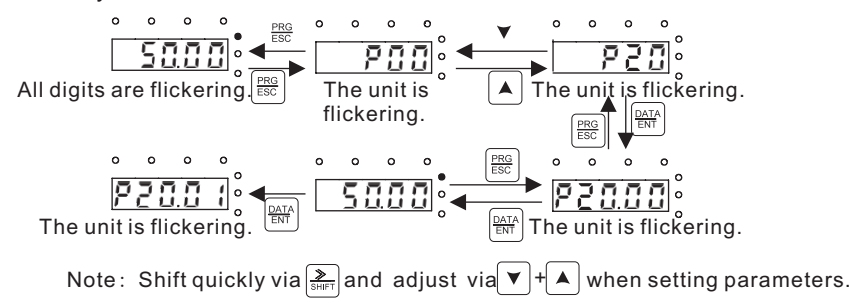

Fig 3-5 Sketch map of state checking

# **Chapter 4 Detailed function parameters**

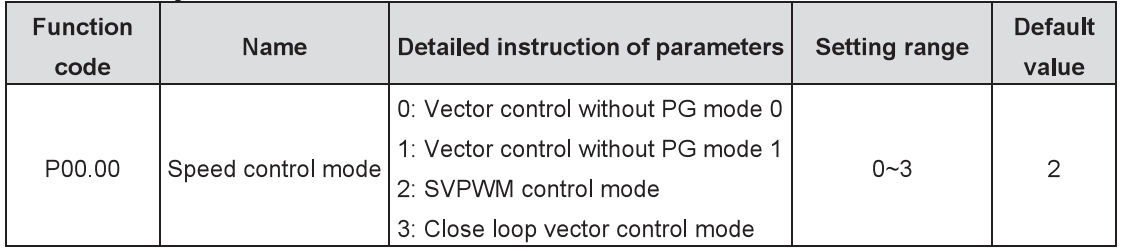

#### **Basic functions** P00 Group

0: Vector control without PG mode 0 (suitable for AM, SM)

It does not need to install encoder and is suitable in cases requiring high precision of rotating speed and torque. Compared with vector control without PG mode 1, this mode is more suitable for low power.

1: Vector control without PG mode 1 (suitable for AM)

It does not need to install encoder and is suitable in cases requiring high speed control precision. It is available for all power and achieves high precision of rotating speed and torque.

2: SVPWM control mode

No need to install encoder, strong versatility, stable running, it can raise low-frequency torque and restrain current oscillation effectively. The functions of slip compensation and automatic voltage adjustment improve control precision. For specific setting, please refer to P04.

3: Close loop vector control mode

It needs to install encoder and is suitable in cases requiring large low-frequency torque and high speed control precision. It achieves high precision of rotating speed and torque.

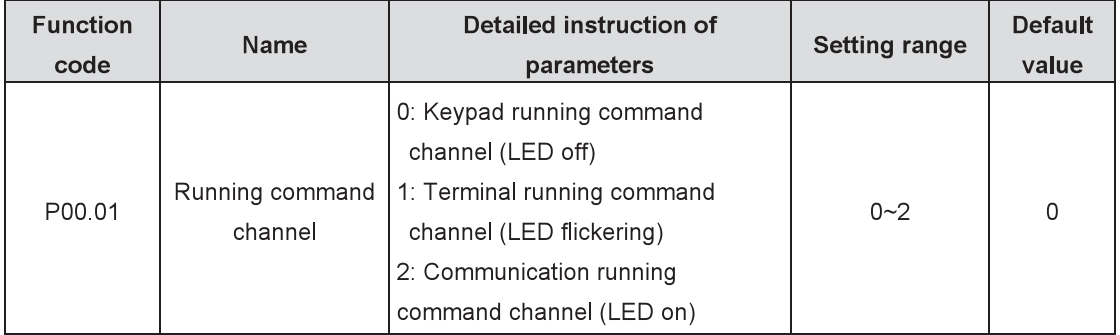

#### Note: AM-asynchronous motor SM-synchronous motor

Select control command channels of the inverter.

Control commands of the inverter: start, stop, forward running, reverse running, jogging and fault reset 0: Keypad running command channel ("LOCAL/REMOT" LED off)

Carry out the control commands by RUN and STOP/RST on the keypad. In running state, press both RUN and STOP/RST simultaneously to make the inverter coast to stop.

1: Terminal running command channel ("LOCAL/REMOT" LED flickering)

Carry out the running control commands by forward rotation, reverse rotation, forward jogging and reverse jogging of the multi-function input terminals.

2: Communication running command channel ("LOCAL/REMOT" LED on)

The upper computer controls running command via communication.

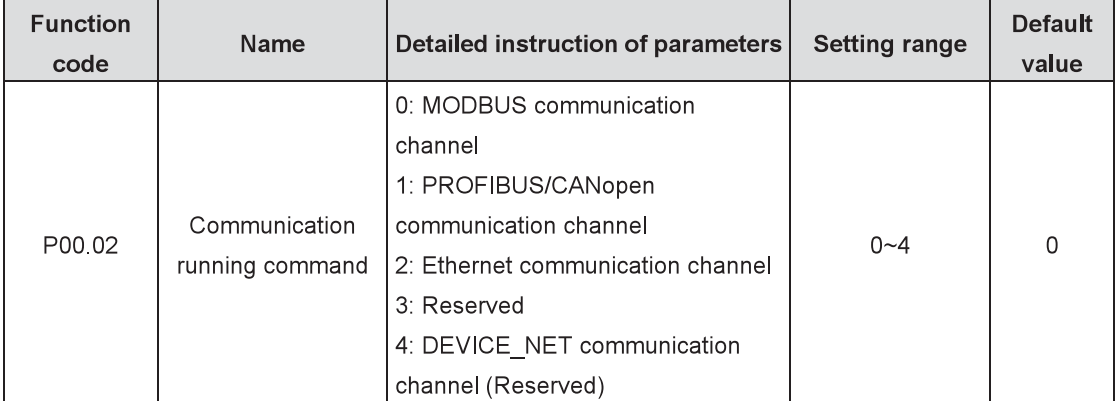

Channels to select communication commands of the inverter;

#### Note: 1, 2, 3 and 4 are extension functions which can be only used with corresponding extension cards.

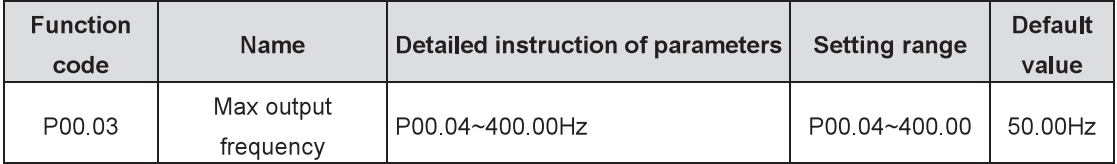

Users should pay attention that the parameter used to set the maximum output frequency is the basis of frequency setting, acceleration and deceleration.

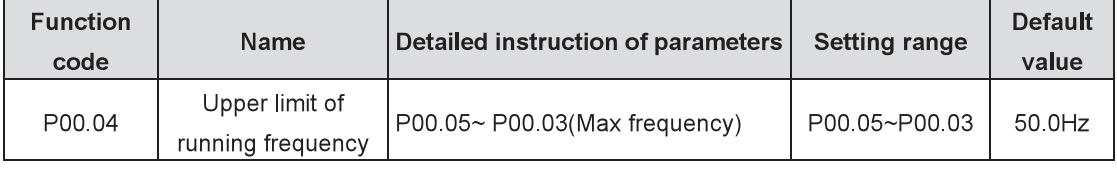

The upper limit of running frequency is the upper limit of output frequency of the inverter which is lower than or equal to the maximum output frequency.

#### If the set frequency is above the upper limit, the inverter runs at the upper limit.

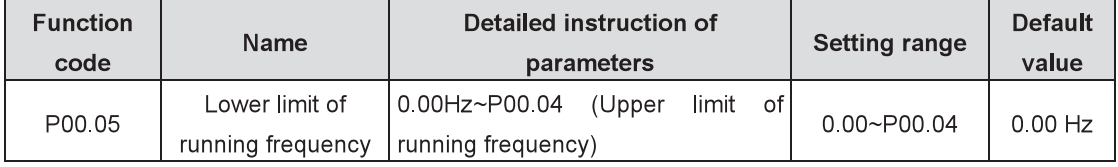

The lower limit of running frequency is the lower limit of output frequency of the inverter.

If the set frequency is lower than the lower limit, the inverter runs at the lower limit.

#### Note: Max output frequency ≥ Upper limit frequency ≥ Lower limit frequency

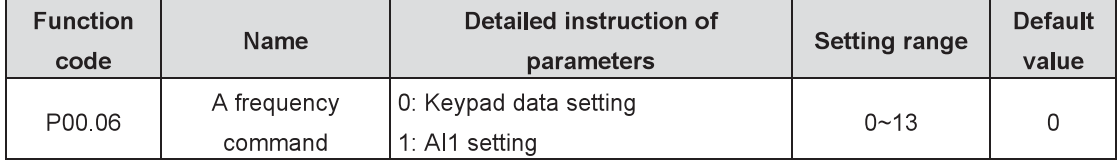

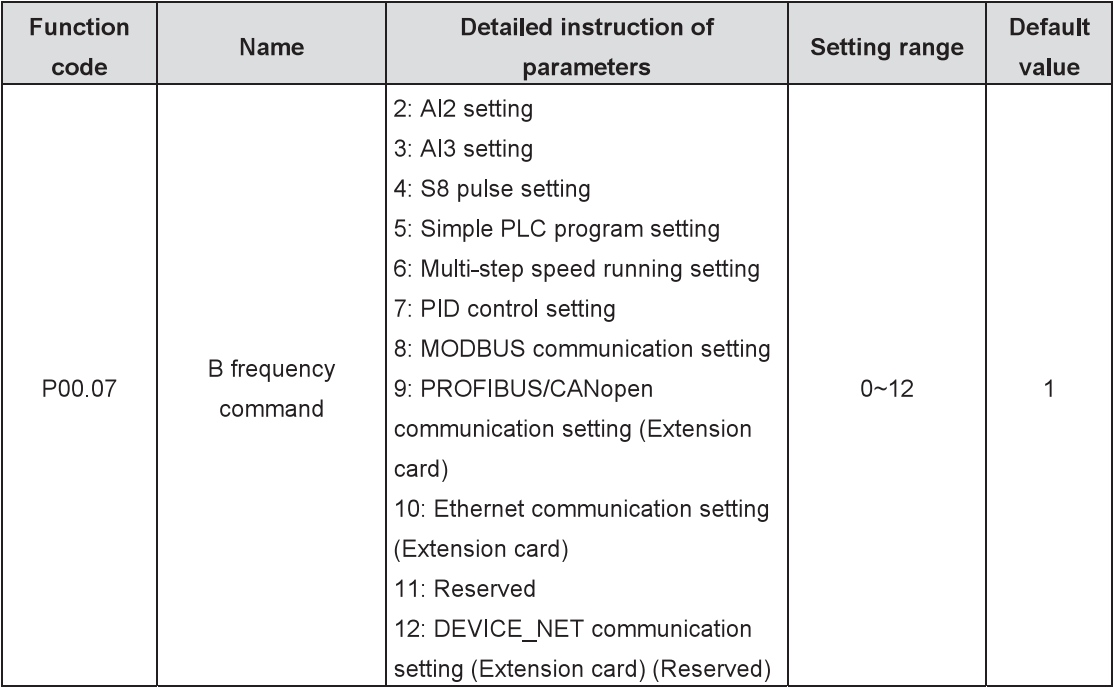

0: Keypad data setting

Modify the value P00.10 (set frequency by keypad) to set the frequency by keypad.

1: Al1 setting

2: Al2 setting

3: Al3 setting

Set the frequency by analog input terminals. Goodrive800 inverters provide 3 channel analog input terminals, among which Al1/Al2 is the voltage/current option (0~10V/0~20mA) and can be shifted by jumpers while AI3 is the voltage input (-10V~+10V).

Note: When the analog Al1/Al2 selects 0~20mA input, the corresponding voltage of 20mA is 10V. 100.0% of the analog input setting corresponds to the max output frequency (P00.03) and -100.0% corresponds to the max output frequency (P00.03).

4: S8 pulse setting

The frequency is set by the high-speed pulse terminals. Goodrive800 inverters provide 1 channel high-speed pulse input in the range of 0.00~50.00 kHz.

100.0% of the high-speed pulse input setting corresponds to the max output frequency (P00.03) in forward direction and -100.0% corresponds to the max output frequency (P00.03) in reverse direction.

Note: The pulse setting can be only input by S8. Set P05.00 (S8 input type selection) to pulse input and P05.46 (S8 pulse input function) to frequency setting input.

5: Simple PLC program setting

When P00.06 or P00.07 is equal to 5, the inverter runs at simple PLC program mode. Set parameters of P10 group (Simple PLC and multi-step speed control group) to select corresponding running frequency, running direction, time of acceleration and deceleration, and duration. Please refer to the description of P10 group functions

6: Multi-step speed running setting

When P00.06 or P00.07 is equal to 6, the inverter runs at multi-step speed mode. Set multi-step speed terminals by P05 to select the current running step and select the current running frequency by parameters of P10.

When P00.06 or P00.07 is not equal to 6, the multi-step speed setting has the priority, but the set step can be only 1~15. When P00.06 or P00.07 is equal to 6, the set step is  $0~15$ .

7: PID control setting

When P00.06 or P00.07 is equal to 7, the running mode of the inverter is process PID control. It is

necessary to set P09 (PID control). The running frequency of the inverter is the value after PID effect. As for PID preset source, preset value and feedback source, refer to the description of P09 PID functions.

8: MODBUS communication setting

The frequency is set by MODBUS communication. See P20 function description.

9: PROFIBUS/CANopen communication setting

The frequency is set by PROFIBUS/CANopen communication. For PROFIBUS communication, see P21 function description and PROFIBUS communication card is optional. For CANopen communication, see P21 function description and CANopen communication card is optional.

10: Ethernet communication setting

The frequency is set by Ethernet communication. See P22 function description and Ethernet communication card is optional.

11: Reserved

12: DEVICE\_NET communication setting (Reserved)

The frequency is set by DEVICE\_NET communication. DEVICE\_NET communication card is optional. 13: Master-slave PID output

Under master-slave mode, the master set the frequency of the slaves via PID, which is only suitable for A frequency command.

#### Note: A and B frequency can not be set to the same frequency reference mode.

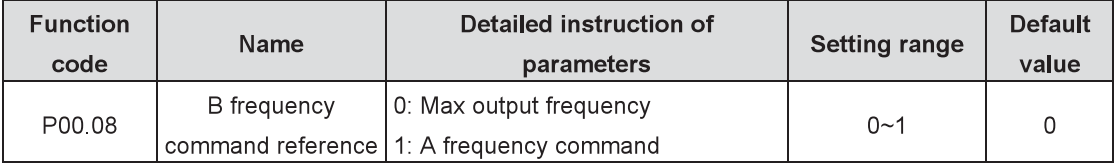

Select B frequency command reference.

0: Max output frequency: 100% of B frequency setting corresponds to max output frequency.

1: A frequency command: 100% of B frequency setting corresponds to max output frequency. If it is necessary to adjust on basis of A frequency command, select this setting.

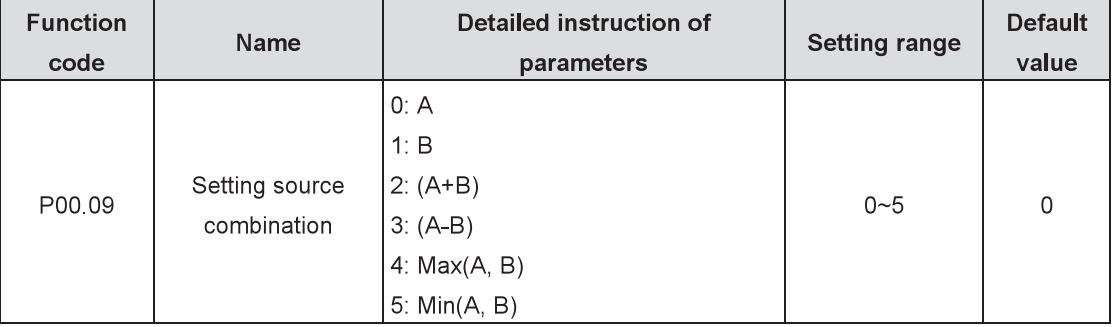

Select setting source combination.

0: A, the current frequency is set to A frequency command.

1: B, the current frequency is set to B frequency command.

2: A+B, the current frequency is set to A+B frequency command.

3: A-B, the current frequency is set to A-B frequency command.

4: Max (A, B): Take the larger value between A and B frequency commands as the set frequency.

5: Min (A, B): Take the smaller value between A and B frequency commands as the set frequency.

#### Note: The combination can be shifted by terminal functions (P05).

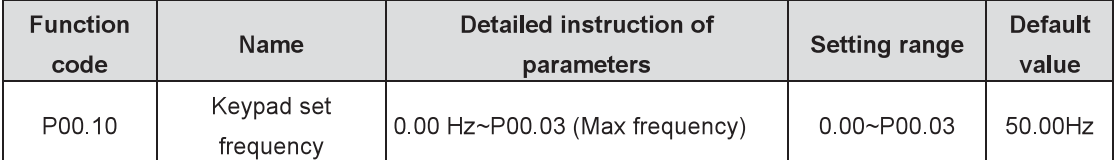

When A and B frequency commands are selected as "keypad setting", the function code value is the initial value of the inverter frequency.

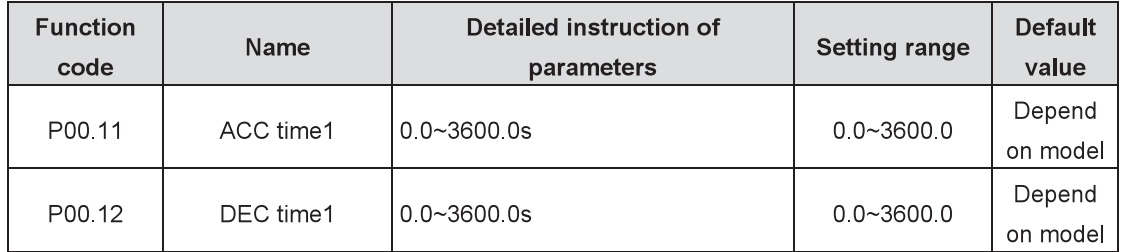

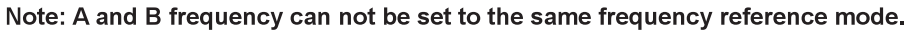

ACC time refers to the time that the inverter needs to accelerate from 0 Hz to max output frequency  $(POO.03)$ 

DEC time refers to the time that the inverter needs to decelerate from max output frequency (P00.03) to 0 Hz.

Goodrive800 series inverters totally define four groups of ACC/DEC time which can be selected via input terminals (P05). The default value of ACC/DEC time is the first group.

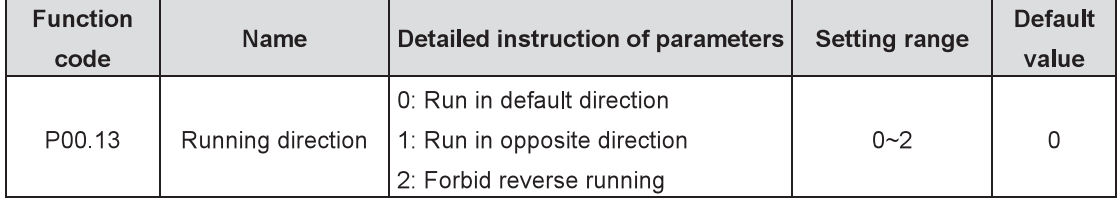

0: Run in default direction: the inverter runs in forward direction. FWD/REV LED is off.

1: Run in opposite direction: the inverter runs in reverse direction. FWD/REV LED is on.

The rotation direction of the motor can be shifted by changing the function code. The effect is equivalent to the switchover of the rotation directions by adjusting arbitrary two motor lines (U, V and W). When the running channel is set under the keypad control, the rotation direction can be changed by QUICK/JOG on the keypad. Refer to P07.02 (P07.02=3) for detailed information.

Note: After the function parameter returns to the default value, the running direction of the motor will restore to the factory default state. It should be used with caution in the cases where the rotation direction of the motor cannot be changed after commissioning.

2: Forbid reverse running: forbid the inverter to run in reverse direction. It is suitable in special cases forbidding reverse running.

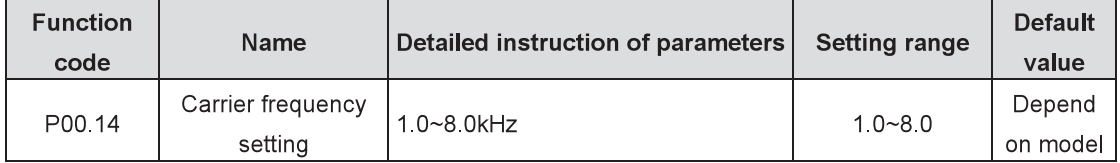

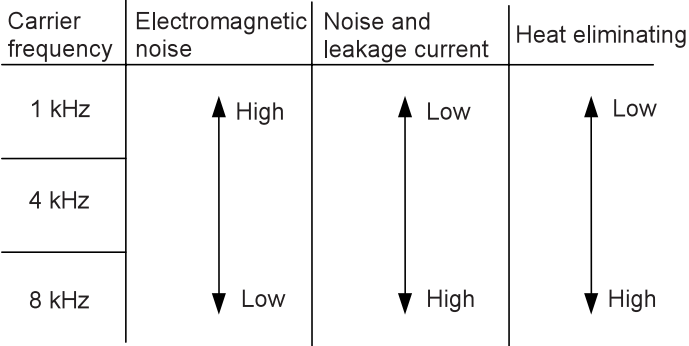

The advantages of the high carrier frequency: ideal current waveform, little current harmonic and motor noise:

The disadvantages of the high carrier frequency: The switch loss and temperature of the inverter increase, so the output ability of the inverter is affected. Under the high carrier frequency, the inverter is used by derating. Simultaneously, the leakage current increase of the inverter causes more electromagnetic interference to the environment

Applying low carrier frequency is contrary to the above. Too low carrier frequency will cause unstable running, torque decreasing and even oscillation.

The manufacturer has set proper carrier frequency in factory. Generally, there is no need for users to modify the parameters. In case of above the default carrier frequency, users should derate 10% for each additional 1k carrier frequency.

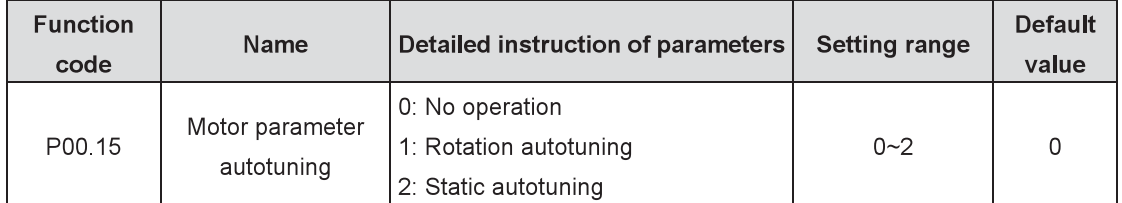

Select the mode of motor parameter autotuning.

0: No operation

1: Rotation autotuning: comprehensive motor parameter autotuning, the method is recommended when high control precision is needed.

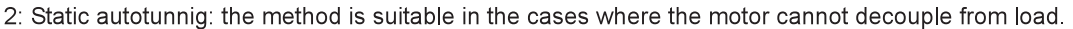

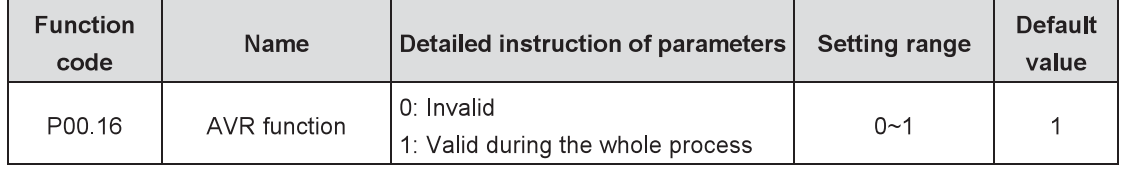

Enable AVR function.

0: Invalid

1: Valid during the whole process

The output voltage auto-adjusting function of the inverter can eliminate the impact from the bus voltage fluctuation.

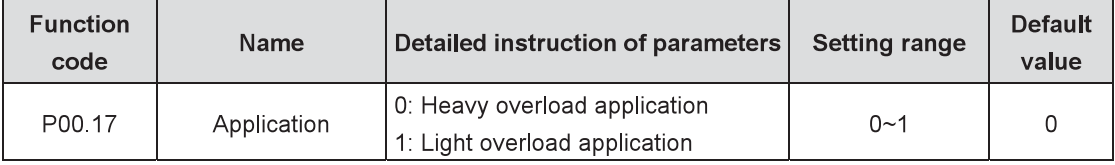

Set the application case of the inverter.

0: Heavy overload application: suitable for the constant torque load of specified rated parameter.

1: Light overload application: suitable for the variable torque load of specified rated parameter (fans and water pumps).

Goodrive800 series inverters apply two-in-one type of heavy overload and light overload. The available motor power at heavy overload is one smaller than that at light overload.

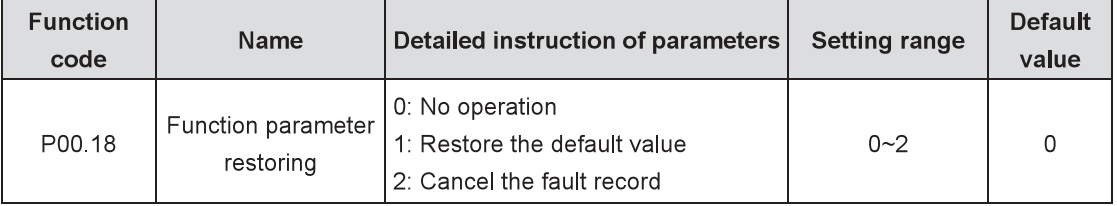

Note: The function code will automatically restore to 0 after finishing the selected function operation.

Note: Please use the function code with caution because restoring the default value will cancel the user password.

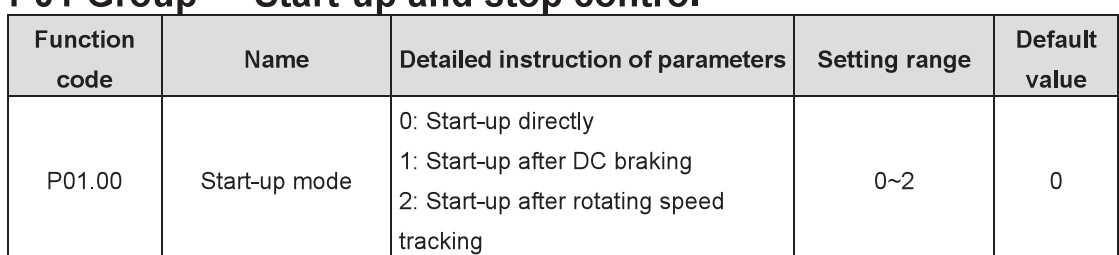

#### **P01 Group** Start-un and stop control

0: Start-up directly: start from the starting frequency P01.01

1: Start-up after DC braking: start the motor from the starting frequency after DC braking (Set the parameters P01.03 and P01.04). It is suitable in cases where reverse rotation may occur to the small inertia load during starting.

2: Start-up after rotating speed tracking: automatically track the rotating speed and direction of the motor, and start the rotating motor smoothly. It is suitable in cases where reverse rotation may occur to the large inertia load during starting.

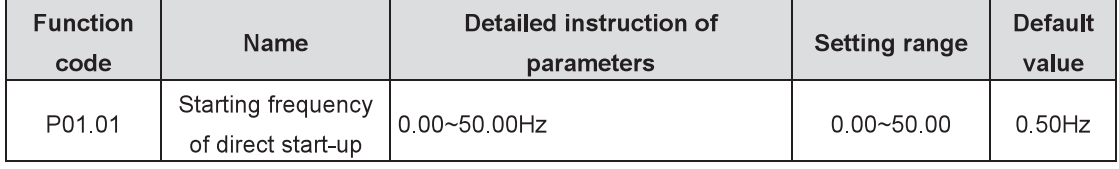

The starting frequency of direct start-up refers to the original frequency during the inverter starting. See detailed information in the function code P01.02 (Retention time of starting frequency).

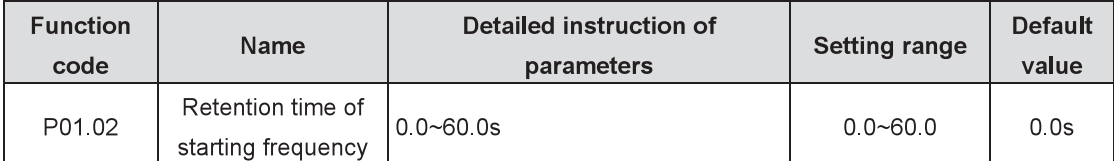

Set up proper starting frequency to increase the torque during the motor starting. In the retention time of starting frequency, the output frequency of the inverter is the starting frequency. Then the inverter runs from the starting frequency to the set frequency. If the set frequency is lower than the starting frequency, the inverter will stop running and keep in the stand-by state. The starting frequency is not limited in the lower limit value.

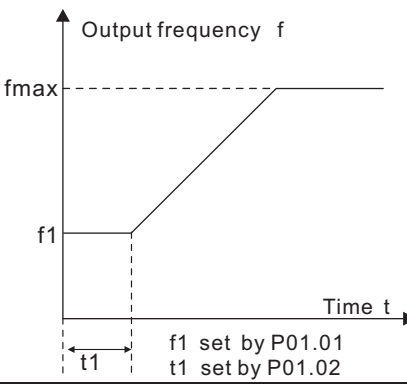

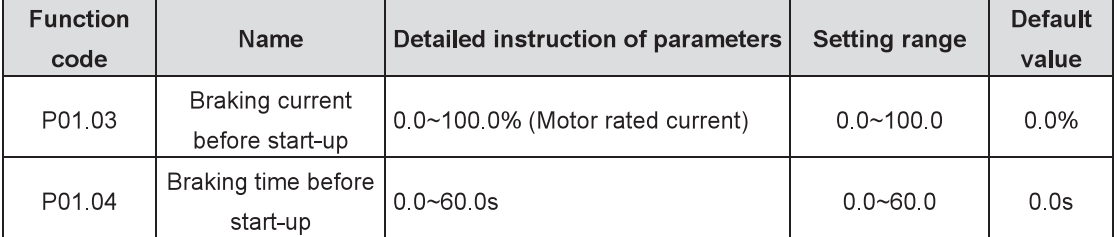

The inverter will carry out DC braking at the braking current set before start-up and it will speed up after

DC braking time. If the set DC braking time is 0, the DC braking is invalid.

The higher the DC braking current, the bigger the braking power. The DC braking current before start-up refers to the rated current percentage of the inverter

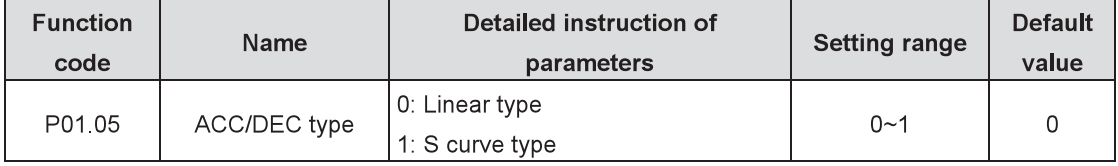

The changing mode of the frequency during start-up and running;

0: Linear type: the output frequency increases or decreases linearly.

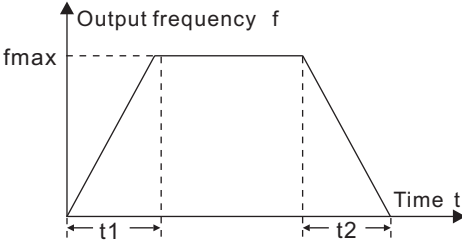

1: S curve type: the output frequency increases or decreases in S curve.

The S curve is generally used in cases requiring smooth start-up and stop such as elevators and conveyors.

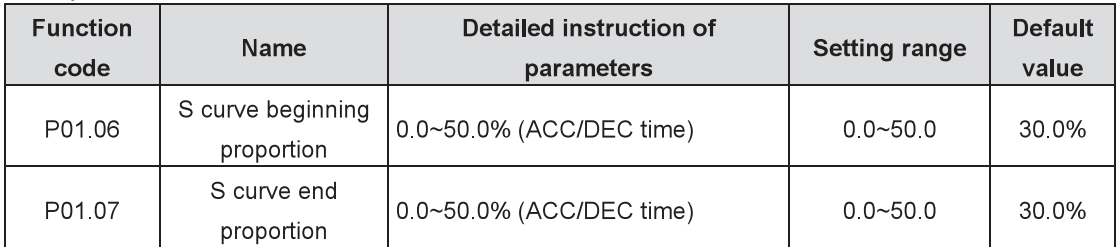

The curvature of the S curve is determined by accelerating range, ACC/DEC time, beginning time and end time.

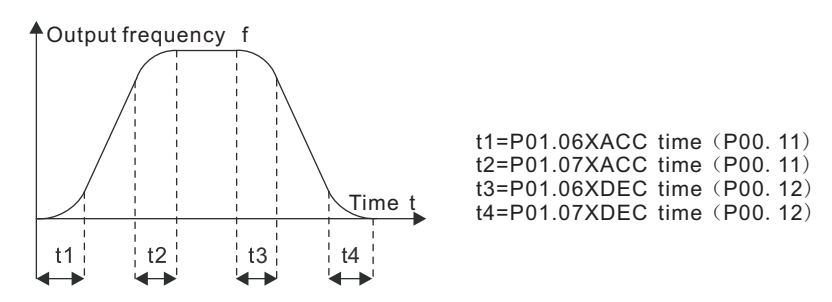

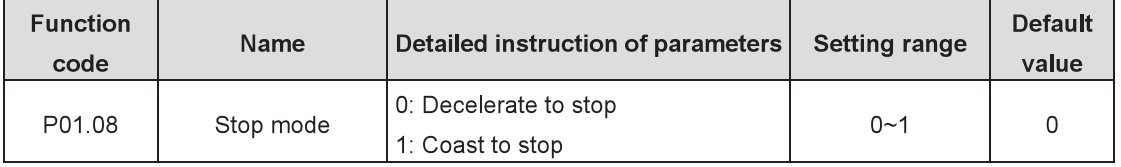

0: Decelerate to stop: after the stop command becomes valid, the inverter decelerates to decrease output frequency during the set time. When the frequency decreases to OHz, the inverter will stop.

1: Coast to stop: after the stop command becomes valid, the inverter immediately ceases the output. The load coasts to stop at the mechanical inertia

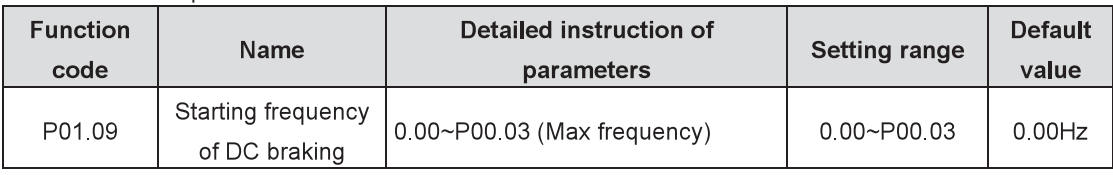

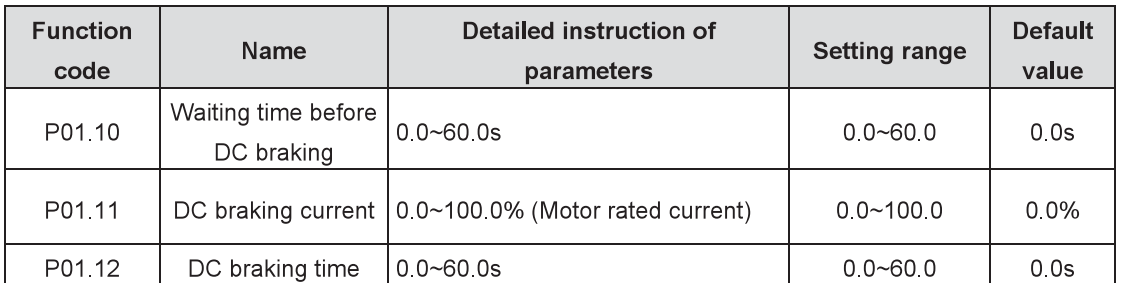

When P01.09 is not set to zero, the DC braking and short circuit braking are valid; while the short circuit braking (P15.13) is priorer than the DC braking. The DC braking works after finishing the short circuit braking.

Starting frequency of DC braking: start the DC braking when running frequency reaches the starting frequency during stop.

Waiting time before DC braking: the inverter blocks the output before starting DC braking. Start the DC braking after the waiting time to prevent overcurrent fault caused by DC braking at high speed.

DC braking current refers to the added DC braking. The higher the current, the greater the braking effect. DC braking time refers to the retention time of DC braking. If the time is 0, DC braking is invalid and the inverter will stop at the set deceleration time.

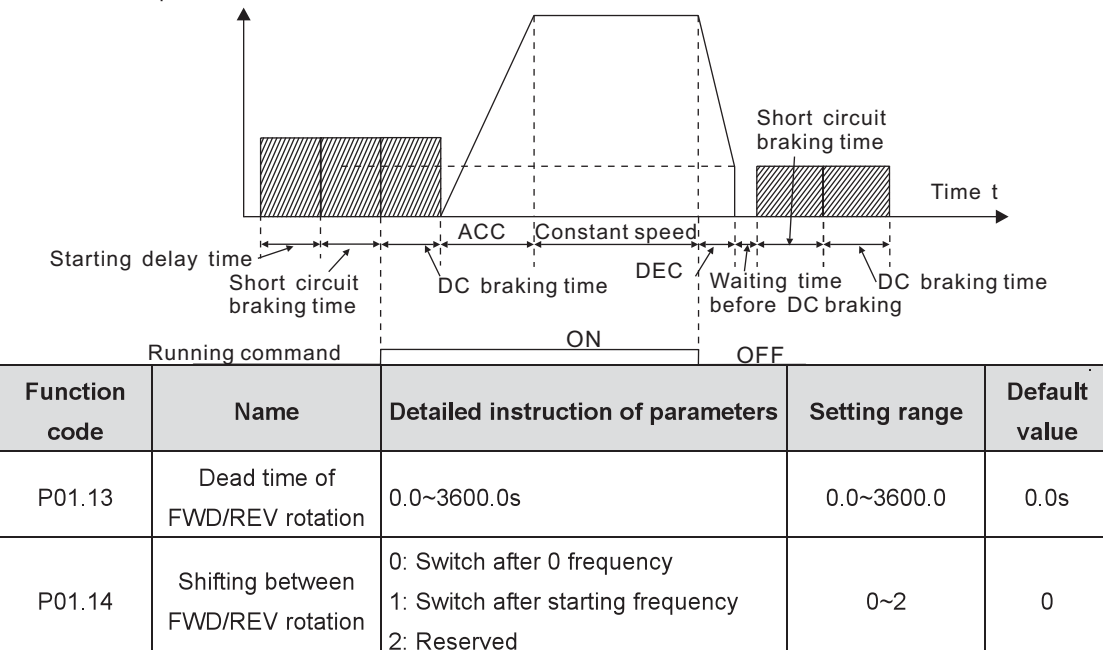

Set the shifting between FWD/REV rotation of the inverter.

Set the transient time by P01.13 during the process of switching FWD/REV rotation, which is shown in following figure:

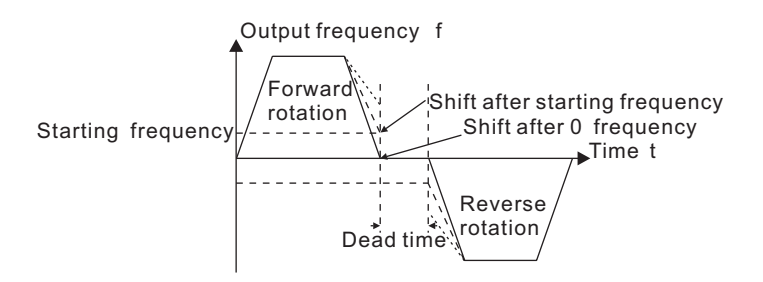

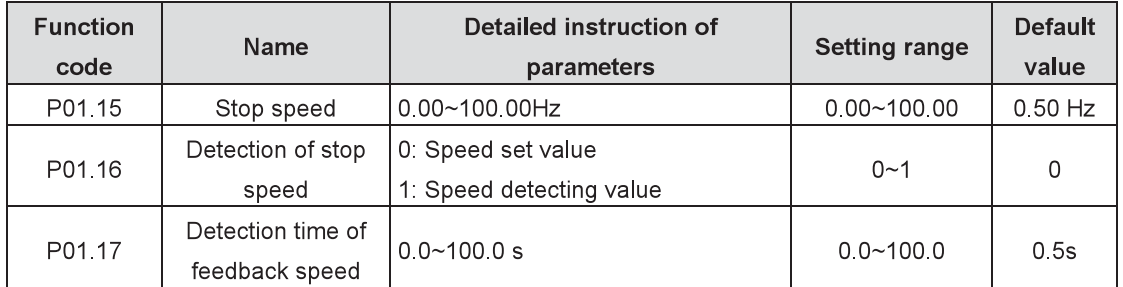

Set the detection of stopping speed of the inverter

0: Speed set value (delay without stopping) (the only detection method in SVPWM control)

1: Speed detecting value (only valid under vector control)

In SVPWM control or P01.17=0, when the ramp reference frequency is less than or equal to the set value of P01.15 and passes delay time of stop speed P01.24, the inverter will coast to stop immediately. In vector control or P01.17=1, when the actual frequency is less than or equal to the set value of P01.15, the inverter will coast to stop immediately; when the frequency is larger than the set value, the inverter will stop after the delay time of P01.17.

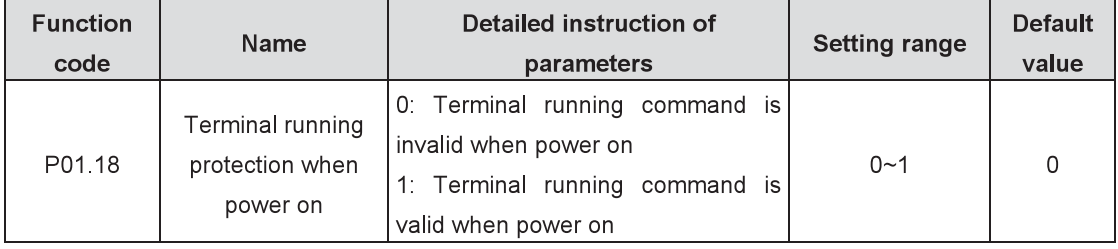

When the running command channel is the terminal control, the system will detect the state of the running terminal during power on.

0. Terminal running command is invalid when power on. Even the running command is detected to be valid during power on, the inverter will not run and the system keeps in running protection state until the running command is canceled and enabled again.

1: Terminal running command is valid when power on. If the running command is detected to be valid during power on, the system will automatically start the inverter after finishing the initialization.

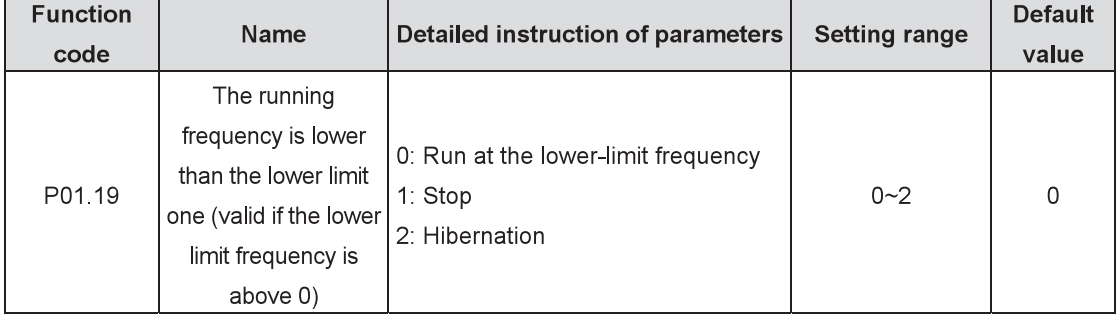

#### Note: The function should be used with caution, or serious result may follow.

This function code determines the running state of the inverter when the set frequency is lower than the lower-limit one

When the set frequency is lower than the lower-limit one, the inverter will coast to stop; when the set frequency is higher than the lower limit one again and it lasts over the time set by P01.20, the inverter will come back to the running state automatically.

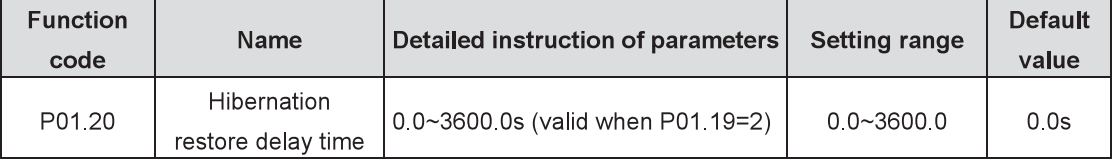

The function code determines the hibernation stand-by delay time. When the running frequency of the

inverter is lower than the lower-limit one, the inverter will pause to stand by

When the set frequency of the inverter is above the lower-limit one again and it lasts for the time set by P01.20, the inverter will run automatically.

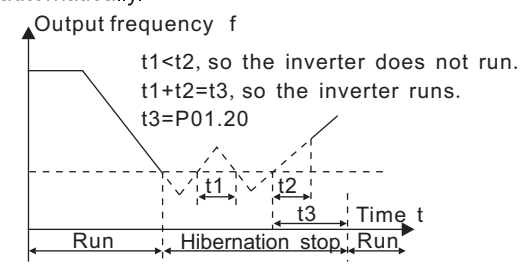

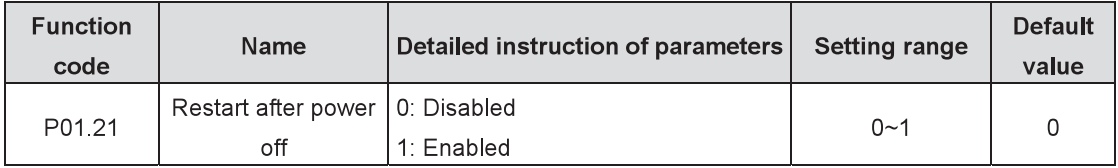

The function determines the inverter to start or not after power off and then power on.

#### 0: Disabled

1: Enabled: during power off and then power on, if meeting the starting conditons, the inverter will automatically run after waiting for the time defined by P01.22.

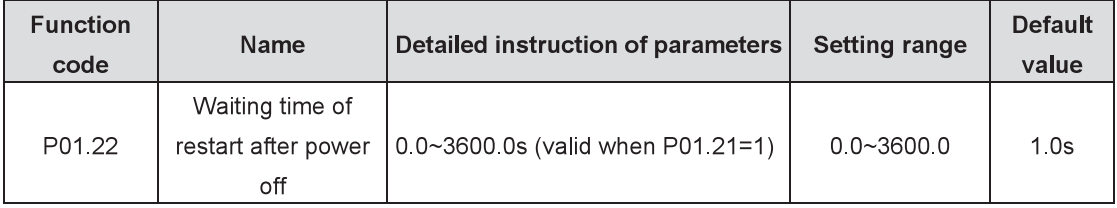

The function determines the waiting time before the inverter runs automatically when power off and then power on.

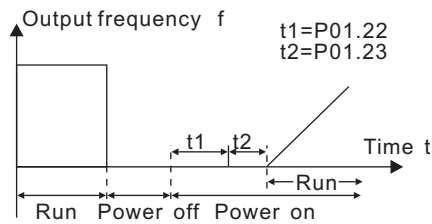

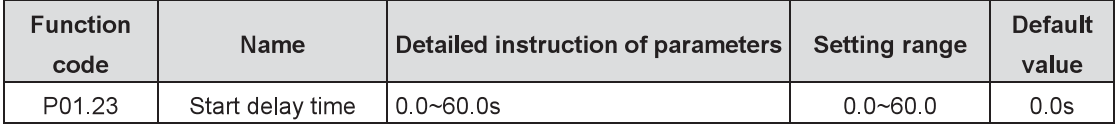

The function determines the inverter is in stand-by state after the running command is given and then restart after the delay time set by P01.23 so as to release the brake.

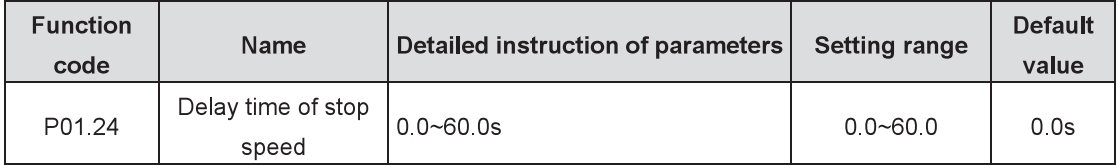

Set the delay time of stop speed of the inverter. When the actual output frequency of the inverter is equal to P01.15 and it lasts over the time set by P01.24, the inverter will stop.

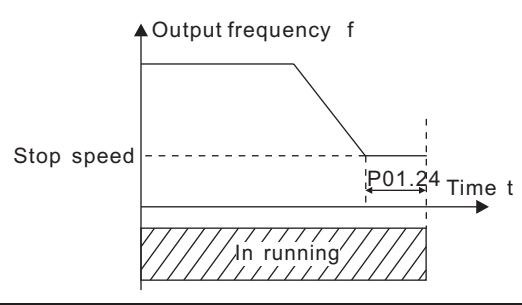

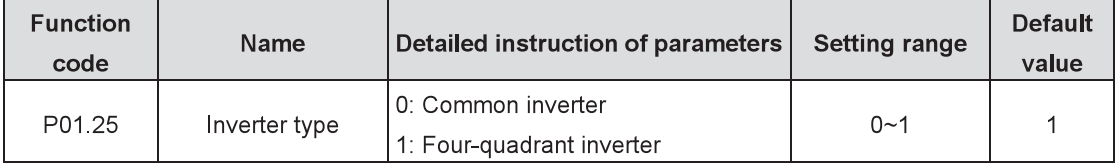

Set the inverter type to position accurately during speed tracking.

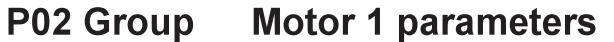

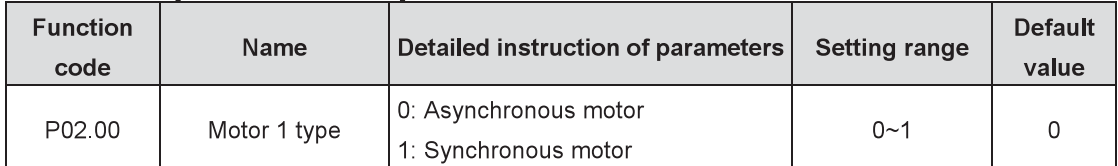

Select the type of motor 1

Note: Goodrive800 inverters provide 4 groups of motor parameters. Switch the motor by channels of P08.31.

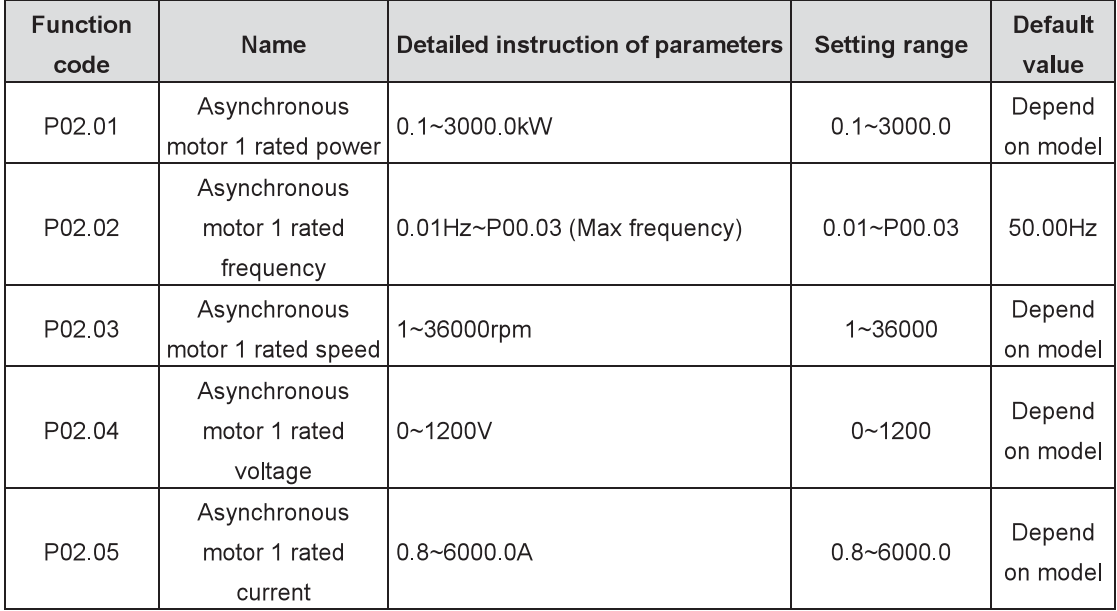

Set the parameters of the asynchronous motor under control.

To ensure control performance, please set values of P02.01~P02.05 correctly in accordance with the parameters on the nameplate of the asynchronous motor.

Goodrive800 inverters provide parameter autotuning function from proper parameter setting of the nameplate

To ensure control performance, please configure the motor according to the standard motor of the inverter. If the power is quite different from the standard motor, inverter control performance will decrease obviously

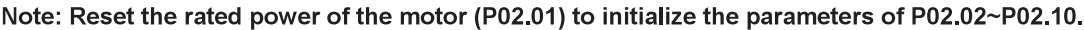

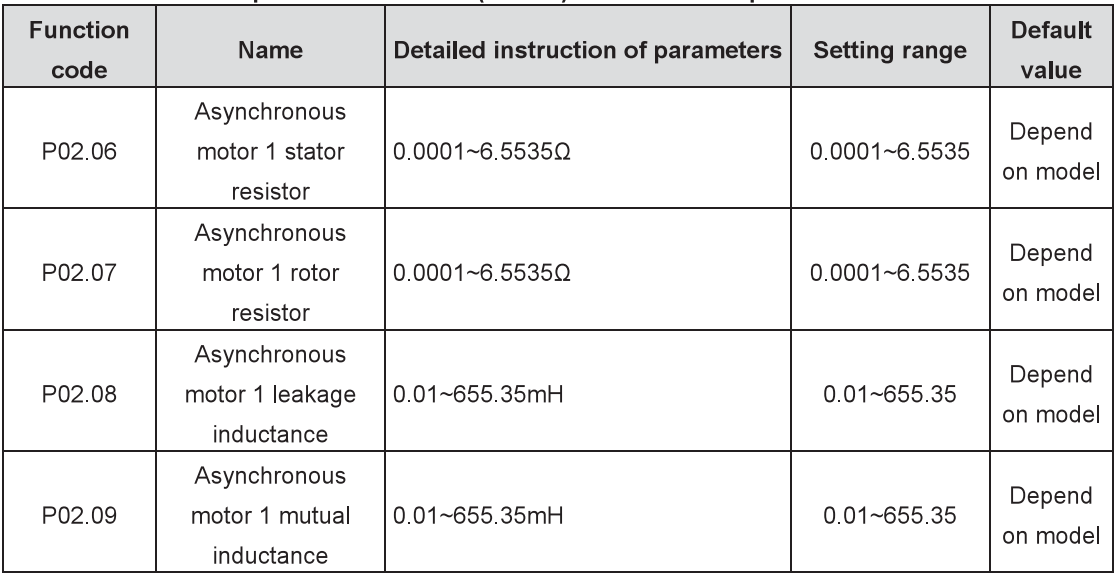

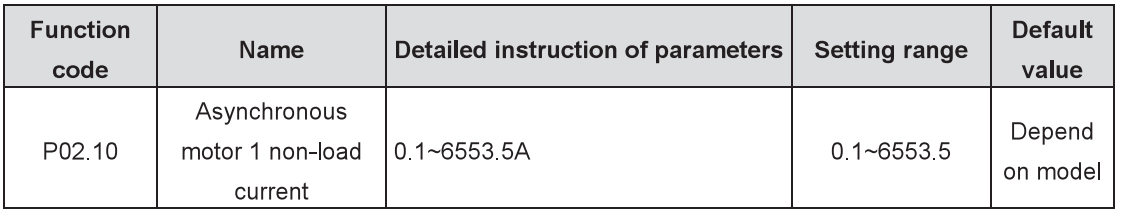

Note: Arbitrary modification on the parameters is not allowed.

After the motor finishes the parameter autotuning normally, the set values of P02.06~P02.10 will automatically update. These parameters are the fundamental parameters of high performance vector control and directly influence control performance.

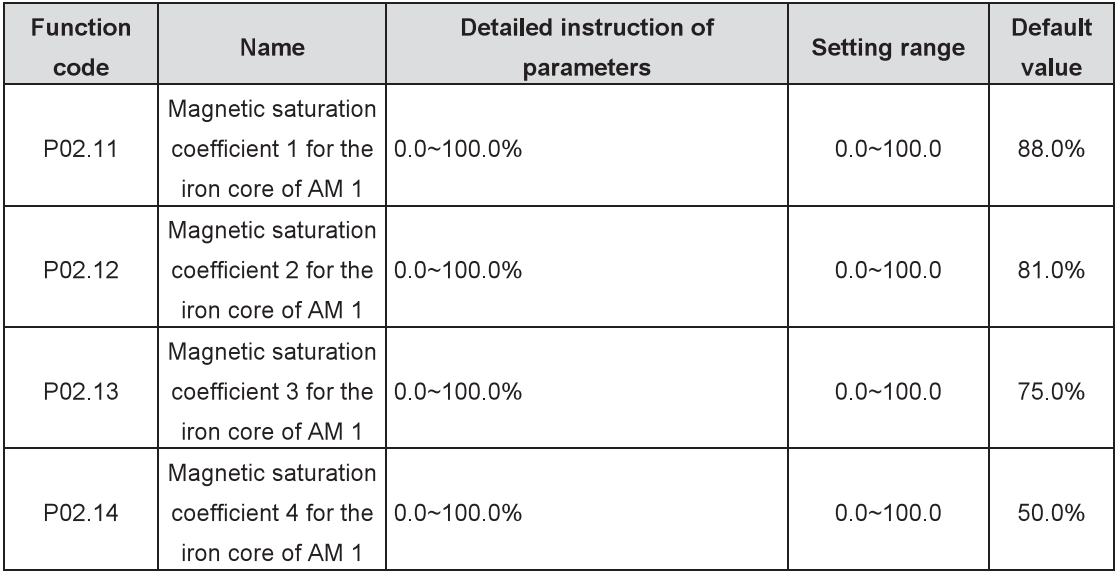

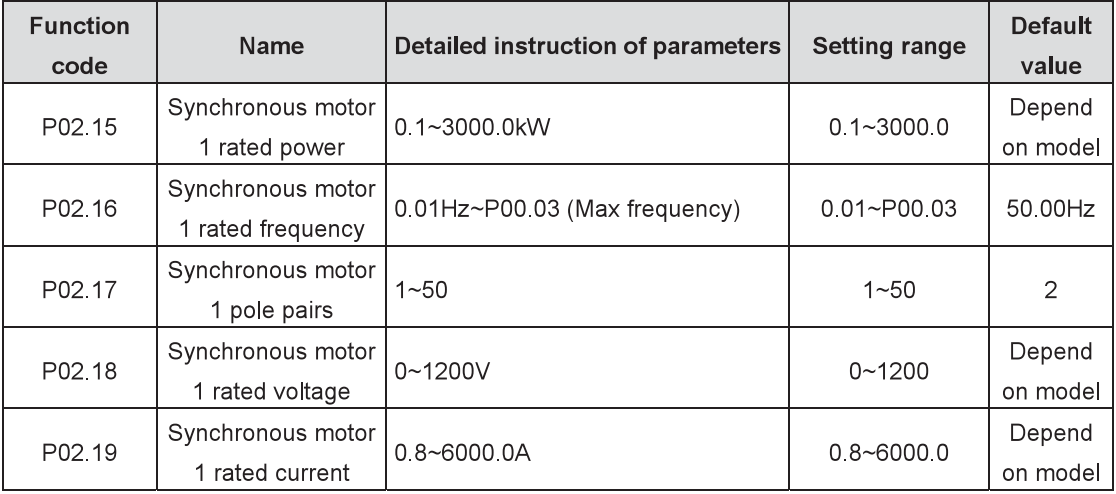

Note: Reset the rated power of the motor (P02.15) to initialize the parameters of P02.16~P02.19. To ensure control performance, please set values of P02.15~P02.19 correctly in accordance with the parameters on the nameplate of the synchronous motor.

Goodrive800 inverters provide parameter autotuning function from proper parameter setting of the nameplate

To ensure control performance, please configure the motor according to the standard motor of the inverter. If the power is quite different from the standard motor, control performance will decrease obviously

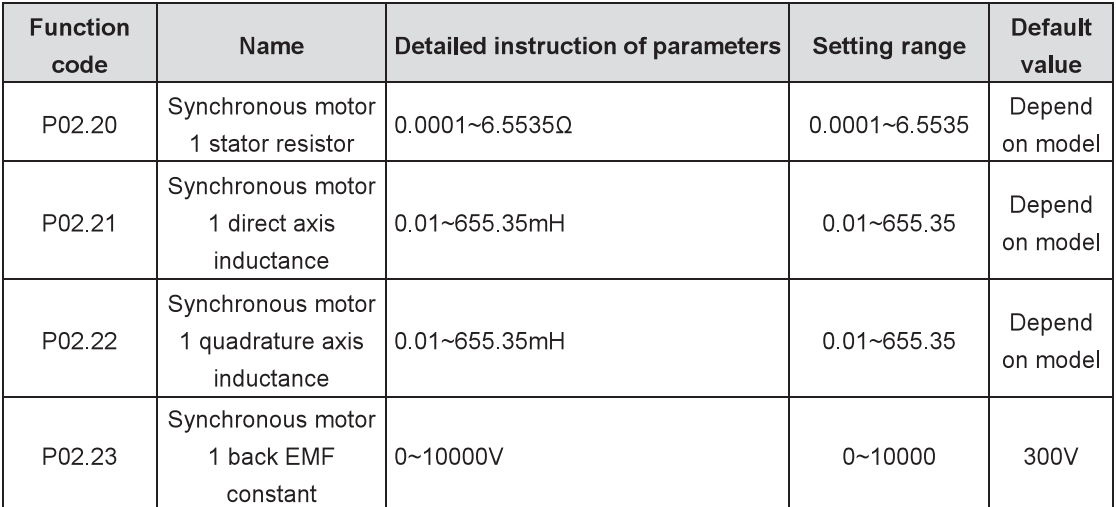

After the motor finishes the parameter autotuning normally, the set values of P02.20~P02.22 will automatically update. These parameters are the fundamental parameters of high performance vector control and directly influence control performance.

When P00.15=1 (rotation autotuning), the set value of P02.23 will automatically update by autotuning and there is no need to change P02.23; when P00.15=2 (static autotuning), the set value of P02.23 can not update by autotuning, so please calculate the value of P02.23 and update by manual.

When P00.15=2 (static autotuning), the set value of P02.23 can not update by autotuning, so please calculate according to following methods:

There are three methods to calculate back EMF constant on basis of the parameters on the nameplate of the motor.

1. If EMF coefficient is labeled as Ke on the nameplate, calculate as follows:

 $E = (Ke^*n_N^*2\pi)/60$ 

2. If EMF is labeled as E' (V/1000r/min) on the nameplate, calculate as follows:

E=E'\*n<sub>N</sub>/1000

3. If the above two parameters are not labeled on the nameplate, calculate as follows:

 $E = P/( \sqrt{3} \cdot 1)$ 

In above formulas,  $n_N$  is rated speed, P is rated power and I is rated current.

| <b>Function</b><br>code | Name                                                                  | <b>Detailed instruction of parameters</b> | <b>Setting range</b> | <b>Default</b><br>value |
|-------------------------|-----------------------------------------------------------------------|-------------------------------------------|----------------------|-------------------------|
| P02.24                  | Synchronous<br>motor1 initial<br>magnetic pole<br>position (Reserved) | $0x0000~\sim$ O $x$ FFFF                  | 0000~FFFF            | $\mathbf 0$             |
| P02.25                  | Synchronous<br>motor1 magnetic<br>pole position<br>amplitude gain     | $0.50 - 1.50$                             | $0.50 - 1.50$        | 1.00                    |
| P02.26                  | Synchronous<br>motor1 C phase<br>magnetic pole<br>position offset     | $0 - 9999$                                | $0 - 9999$           | 433                     |

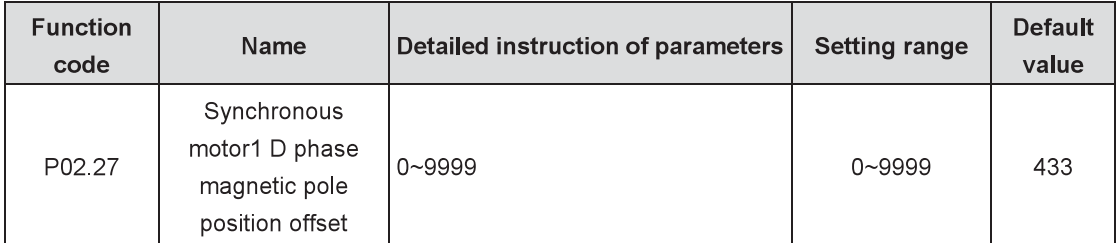

When the motor selects the parameters of the synchronous motor, the parameters will automatically update after autotuning

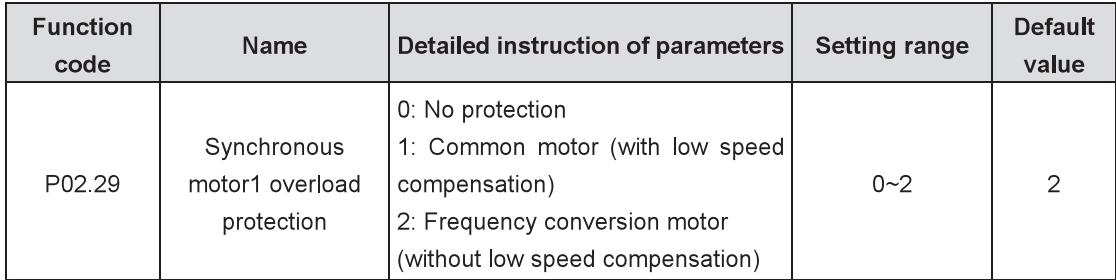

0: No protection

1: Common motor (with low speed compensation): because the heat dissipation effect of the common motor at low speed will be weakened, the corresponding electric heat protection will be adjusted properly. The low speed compensation characteristic mentioned here means reducing the threshold of the overload protection of the motor whose running frequency is below 30Hz.

2: Frequency conversion motor (without low speed compensation): because the heat dissipation effect of the special motor for the inverter is not affected by the speed, there is no need to adjust the protection value during low speed running.

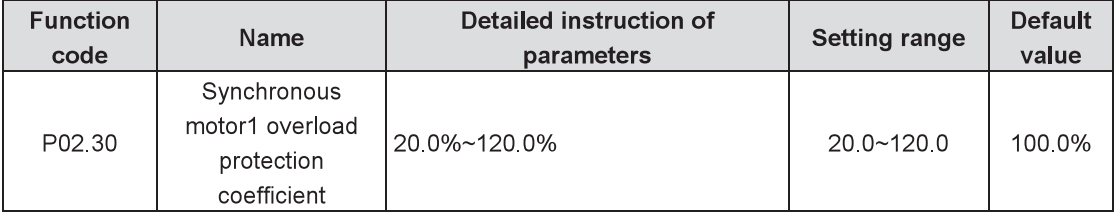

Motor overload multiple M=lout/(ln\*K)

In: motor rated current, lout: inverter output current, K: motor overload protection coefficient The smaller K, the larger M, more easily to protect.

M=116%, protect after motor overload for 1h; M=116%, protect after motor overload for 60s; M>=400%, protect immediately

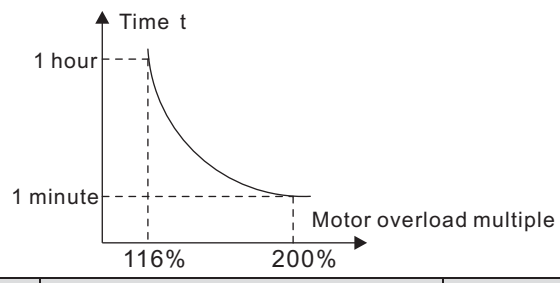

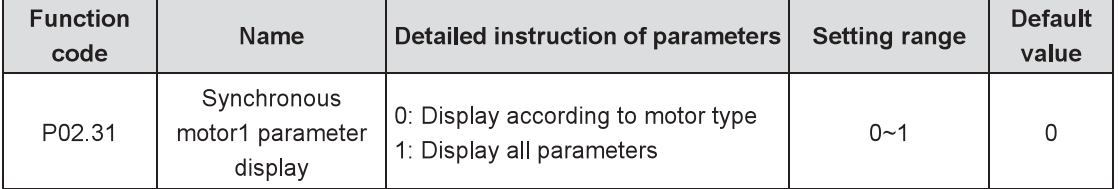

0: Display according to motor type: only display related parameters of motor types for easy operation.

1: Display all parameters: display the parameters of all motors.

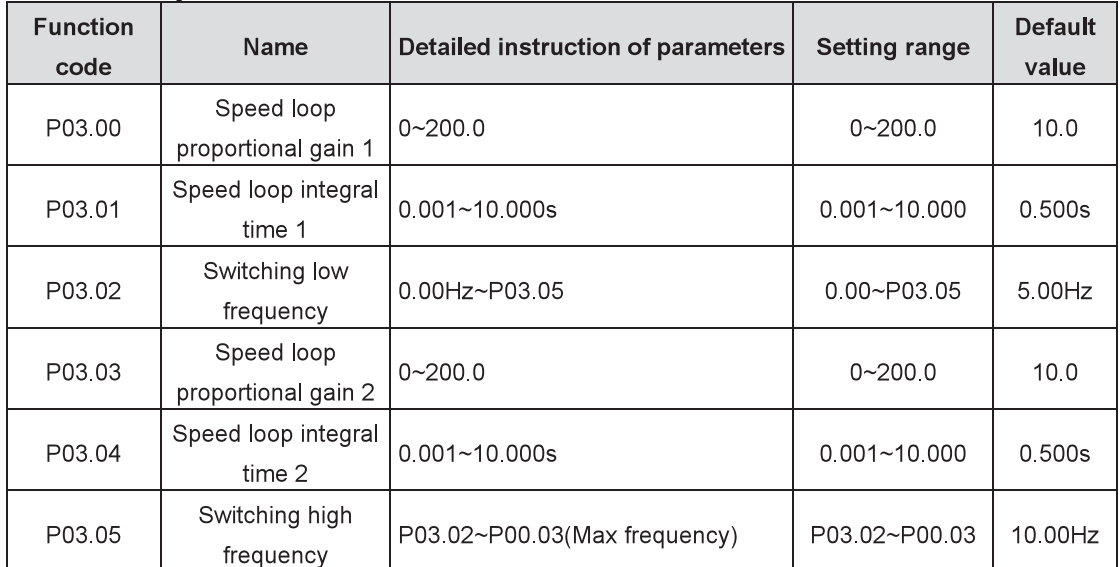

#### P03 Group **Vector control**

Parameters of P03.00~P03.05 are only applicable to vector control mode. Below the switching frequency 1 (P03.02), the speed loop PI parameters are P03.00 and P03.01. Above the switching frequency 2 (P03.05), the speed loop PI parameters are P03.03 and P03.04. Between the switching frequency 1 and 2, the PI parameters are achieved by the linear variation of two group parameters, as shown below:

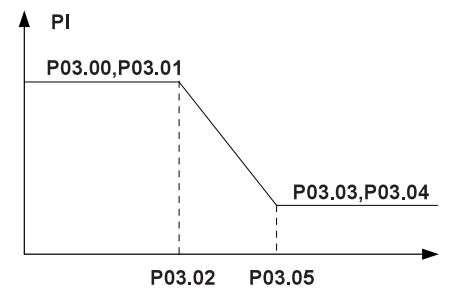

f

The speed loop dynamic response characteristic of vector control can be adjusted by setting the proportional coefficient and integral time of the speed regulator. Either increasing proportional gain or decreasing integral time will speed up the dynamic response while too high proportional gain or too low integral time will easily cause system oscillation and overshoot. Too low proportional gain will also easily cause system oscillation and speed static deviation.

Paremeters of the speed loop PI relate to the system inertia closely. Adjust the parameters on basis of default PI parameters for different load characteristics to meet requirements in various cases.

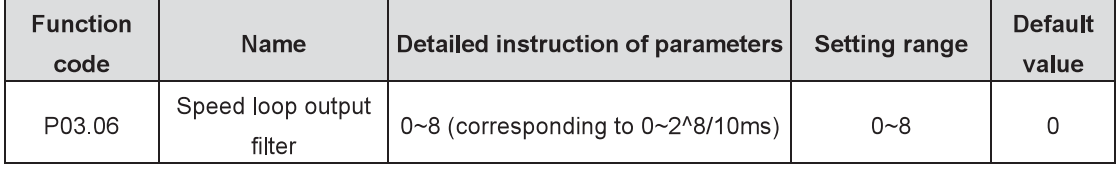

Set the filter time of the speed loop.

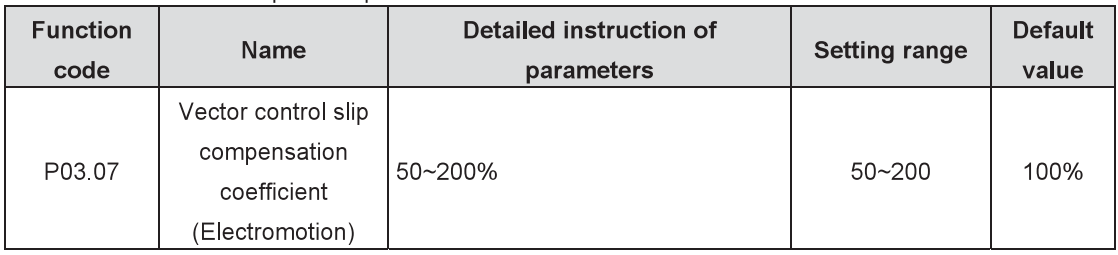

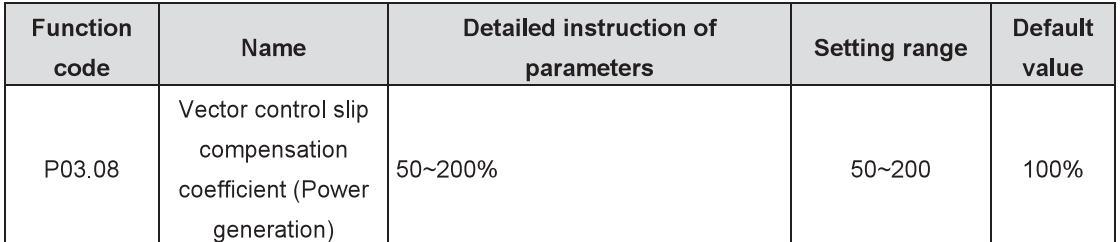

Slip compensation coefficient is used to adjust the slip frequency of vector control and improve the speed control precision. Adjusting the parameters properly can prevent speed static deviation.

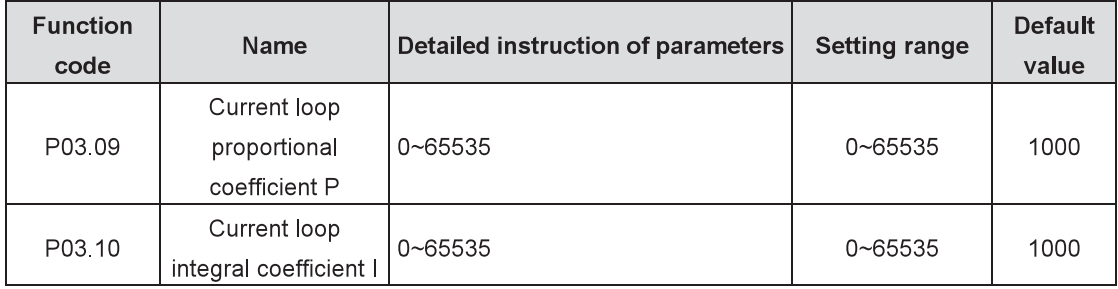

#### Note:

1 Adjusting the two parameters is to adjust PI parameters of the current loop, which directly influences system dynamic response and control precision. Generally, there is no need to change the default value.

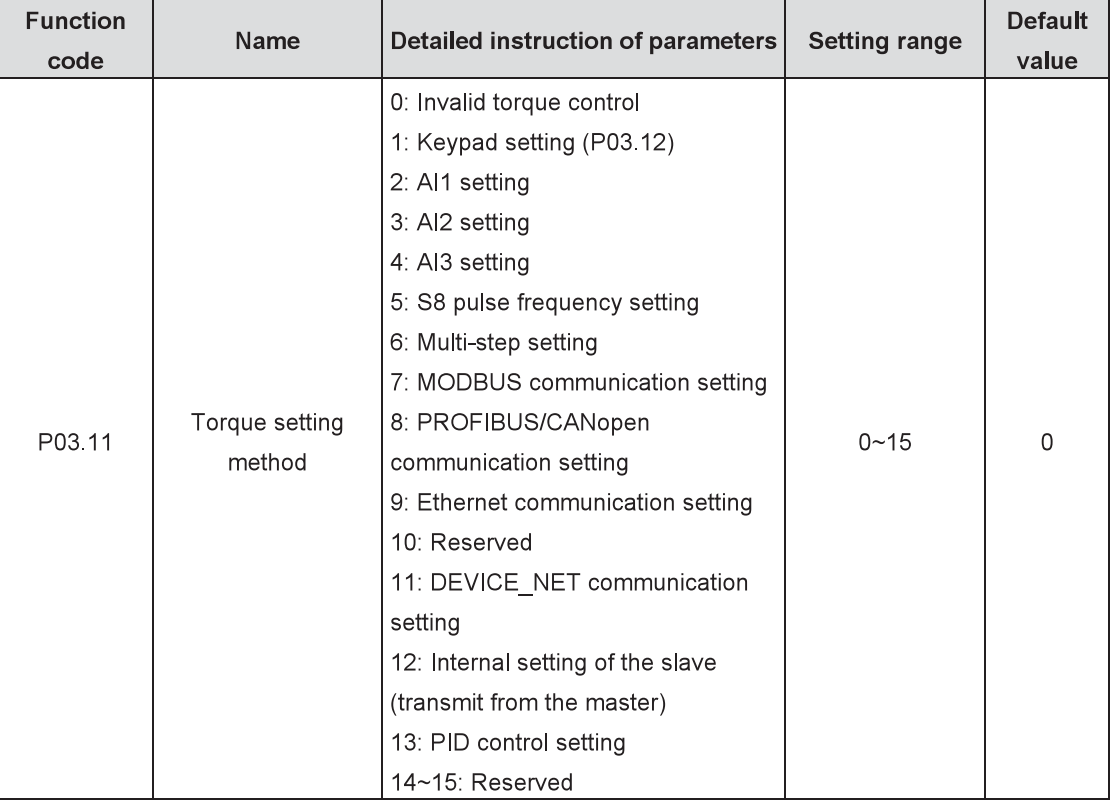

2 Only applicable to vector control without PG mode 0 (P00.00=0).

Enable the torque control mode and set the torque setting method.

Note: 100% of the setting methods 2~15 corresponds to 3 times of motor rated current. Note: Part of above methods need to use extension cards.

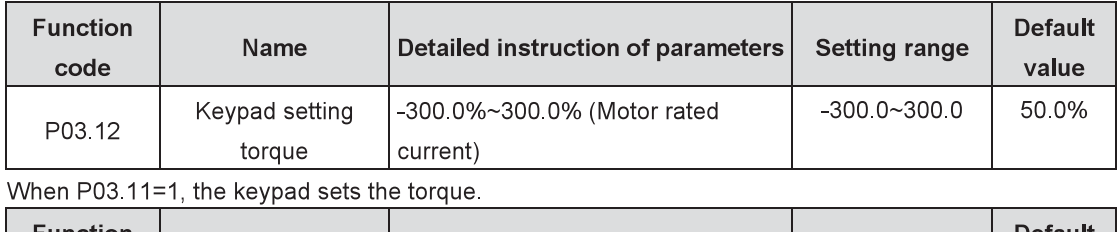

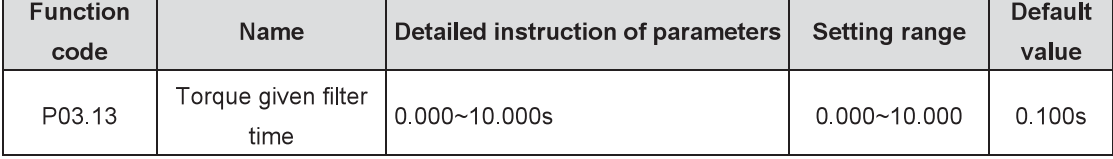

Set the torque given filter time.

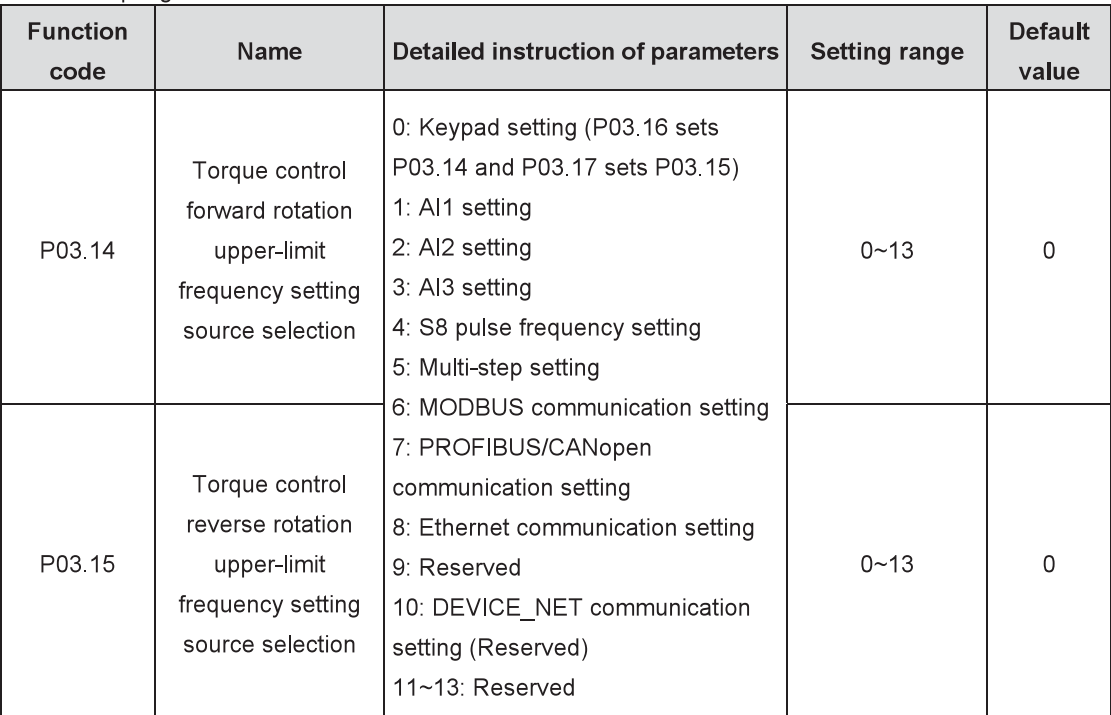

Note: 100% of the setting methods 1~13 corresponds to the maximum frequency.

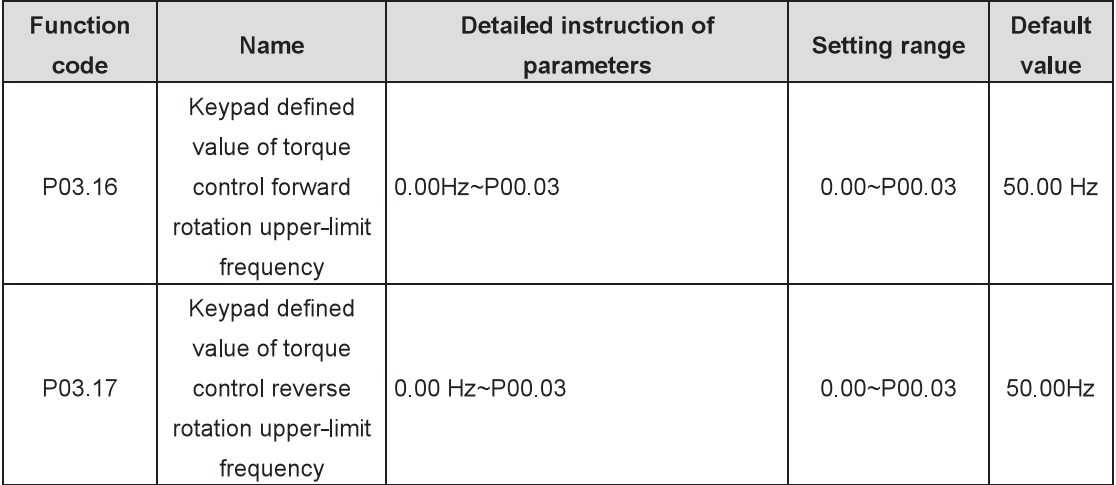

The function code is used to set upper limit of the frequency, 100% corresponding to the maximum frequency. P03.16 sets P03.14 and P03.17 sets P03.15.

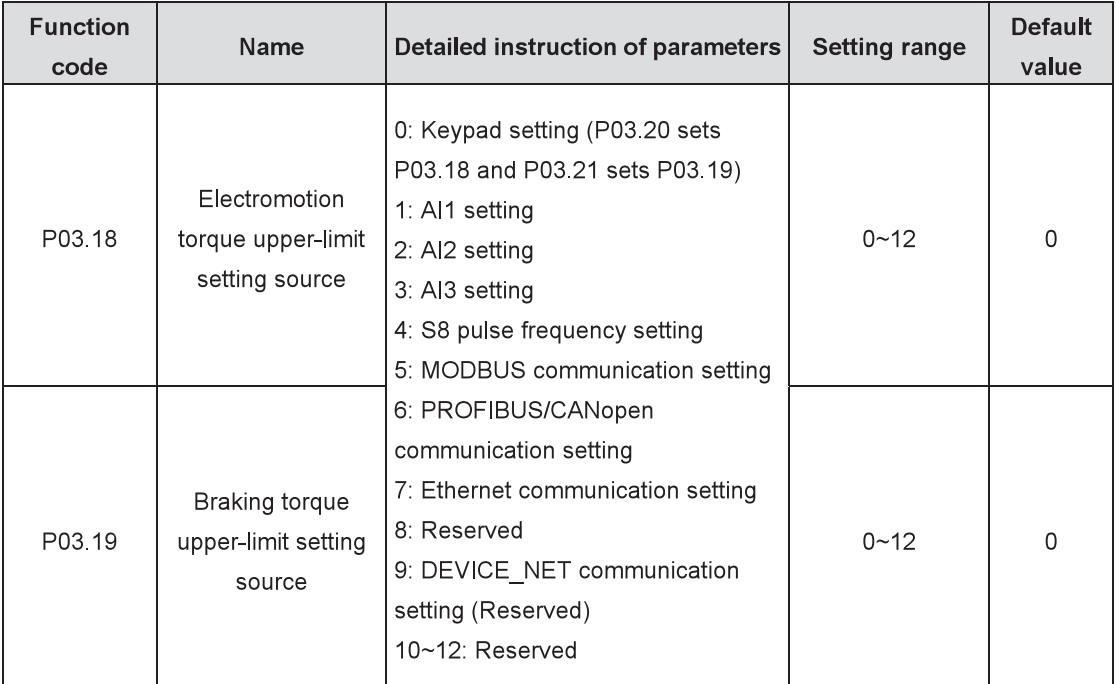

The function code is used to select electromotion and braking torque upper-limit setting source. Note: 100% of the setting methods 1~13 corresponds to 3 times of motor rated current.

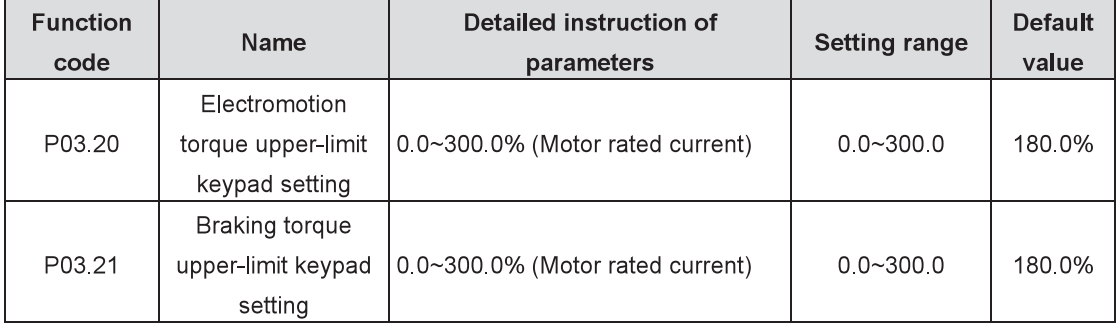

The function code is used to set upper limit of the torque via keypad.

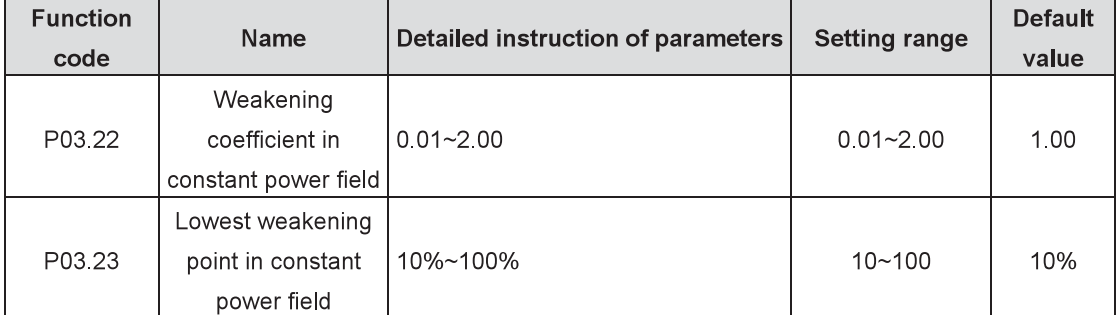

P03.22 is only valid to the vector mode 1 and close loop vector.

The motor is used in weakening control.

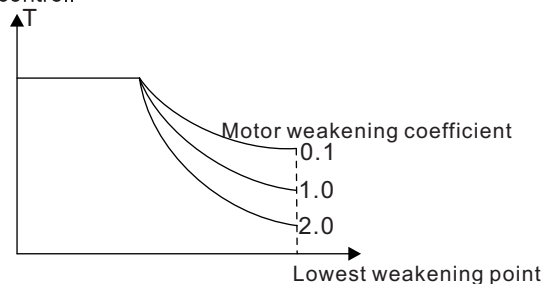

P03.22 and P03.23 are valid at constant power. When the motor runs above the rated rotating speed, it

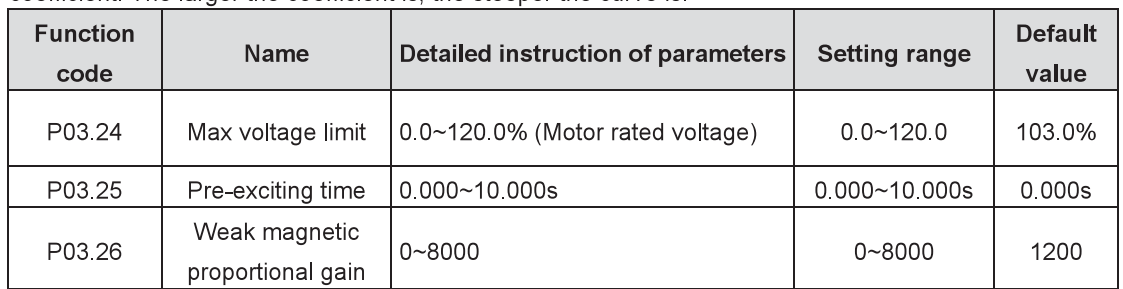

comes into weakening state. The curvature of weakening curve can be changed by modifying the control coefficient. The larger the coefficient is, the steeper the curve is.

P03.24 sets the maximum voltage the inverter can output, which is decided by practical situations.

P03.25: the inverter carries out motor pre-exciting at starting and sets up magnetic field inside the motor to improve the torque performance during starting.

P03.26: The parameters are valid in weak magnetic control. The running performance of the motor can be improved by adjusting the parameters properly.

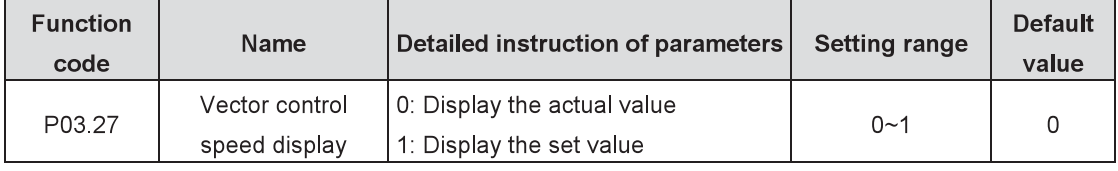

P03.24~P03.26 are invalid to vector control mode 1 and SVPWM control.

Set the vector control speed display of the inverter.

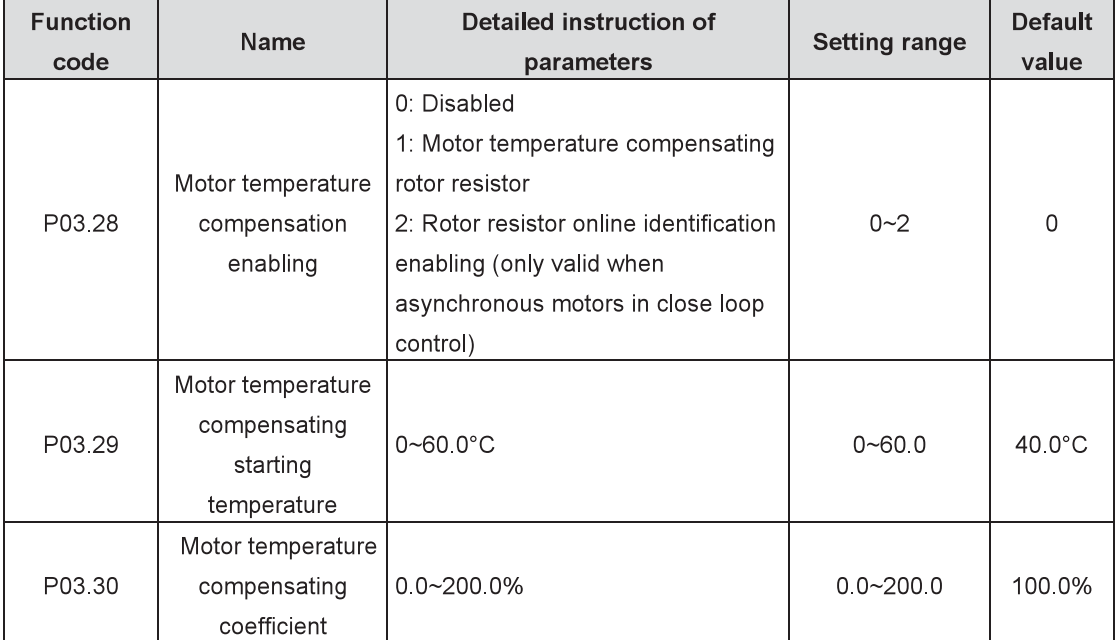

The function codes are used to compensate impact on rotor resistor variation at different temperature points and the motor temperature sensor must be installed.
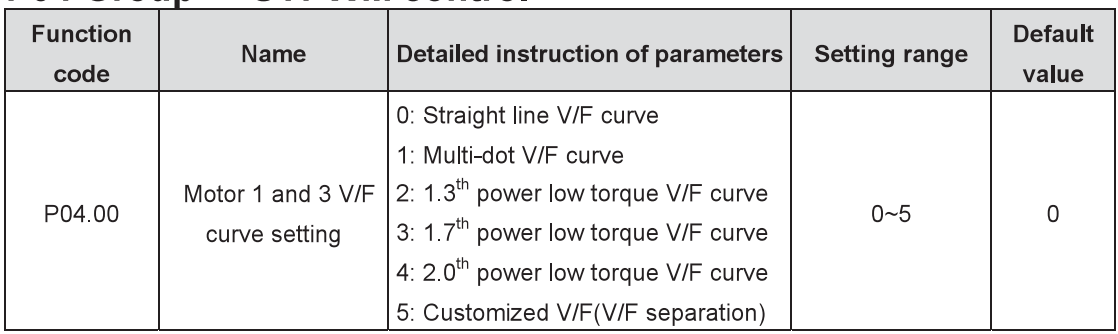

P04 Group SVPWM control

These function codes define the V/F curves of Goodrive800 series motor 1 and 3 to meet different requirements of load features.

0: Straight line V/F curve: suitable for constant torque load

- 1: Multi-dot V/F curve
- 2. 1 3<sup>th</sup> power low torque V/F curve

3: 1.7<sup>th</sup> power low torque V/F curve

4: 2.0<sup>th</sup> power low torque V/F curve

Curves 2~4 are suitable for variable torque load such as fans and water pumps. Users can adjust according to load features to achieve the most effective energy saving.

5: Customized V/F (V/F separation)

V and F separate in the mode. The feature of the curve changes either by the frequency channel of P00.06 adjusting F or by the voltage channel of P04.27 adjusting V.

Note: In below figure,  $V_b$  is motor rated voltage and  $f_b$  is motor rated frequency.

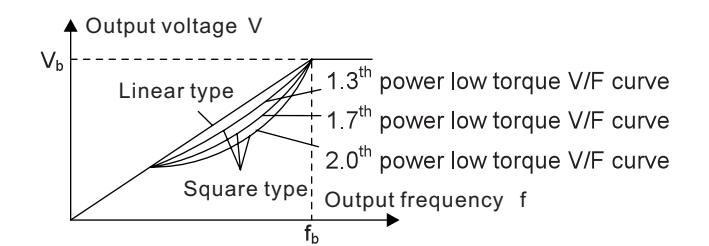

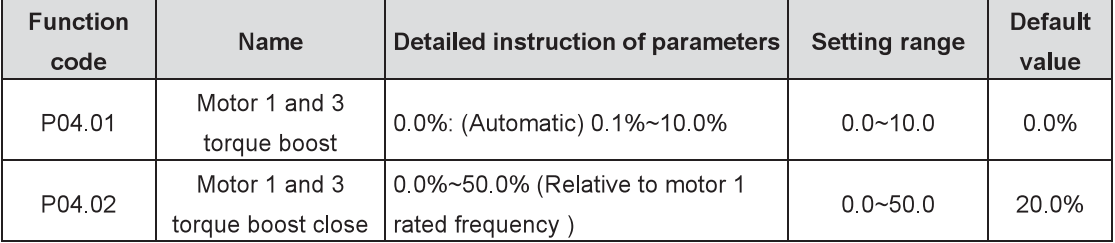

Boost and compensate the output voltage for the features of low frequency torque. P04.01 is compared with the maximum output voltage V<sub>b</sub>.

P04.02 defines the percentage of closing frequency of manual torque to f<sub>b</sub>. The torque boost can improve the low frequency torque feature of V/F.

Torque boost should be selected according to the load. When the load is big, boost the torque. But too big torque boost is inappropriate because the motor will run with over magnetic, the output current of the inverter will increase, the heat of the motor will be high and the efficiency will decrease.

When the torque boost is set to 0.0%, the inverter is in automatic torque boost.

Torque boost threshold: below the frequency point, the torque boost is effective, but over the set frequency, the torque boost is ineffective.

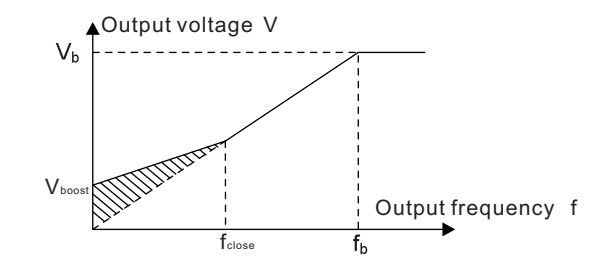

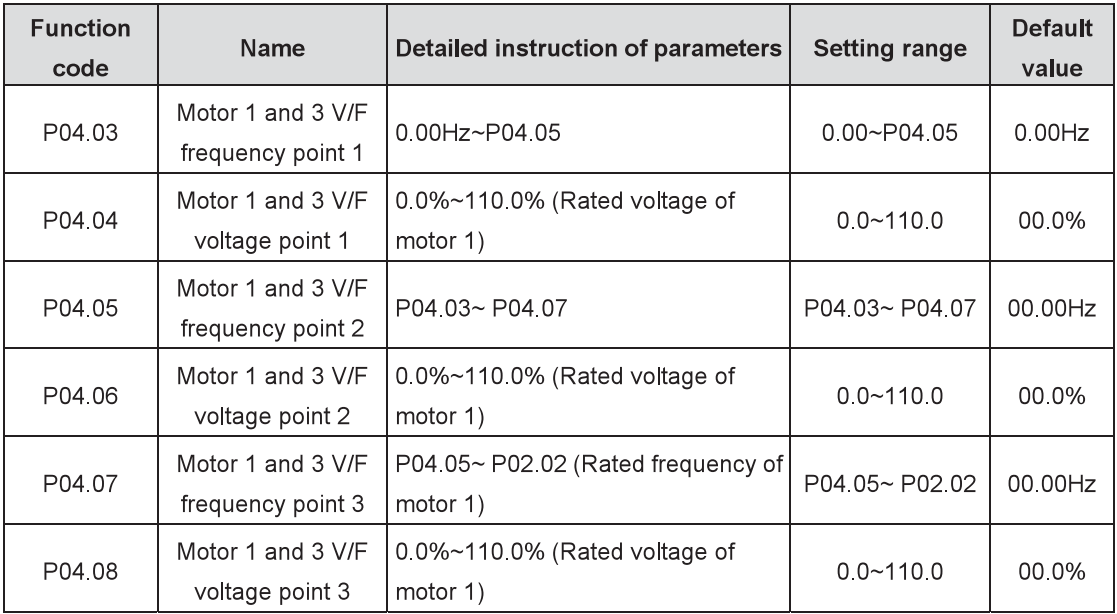

When P04.00=1 (multi-dot V/F curve), set the V/F curve by P04.03~P04.08.

The V/F curve is usually set according to the load feature of the motor.

Note: V1< V2< V3, f1< f2< f3. Too high low frequency voltage may cause motor overheat or burnout, inverter overcurrent speed loss or overcurrrent protection.

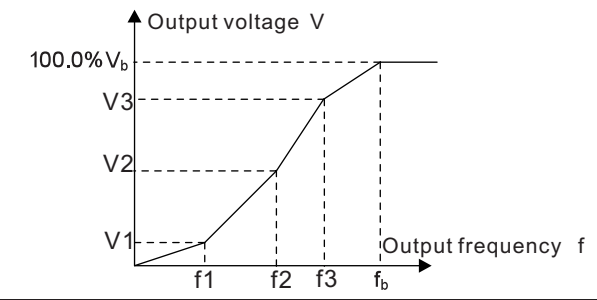

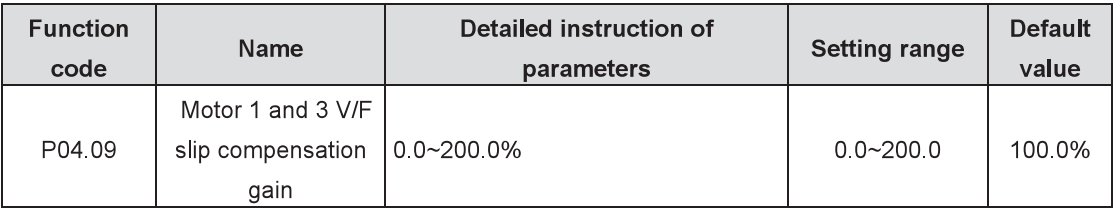

This function code is used to compensate the change of the rotating speed caused by the change of load at V/F control to improve mechanical rigidity of the motor. The rated slip frequency of the motor should be calculated as follows:

 $\Delta f = f_b - n * p/60$ 

Of which, f<sub>b</sub> is motor rated frequency, corresponding to the function code P02.02; n is motor rated speed, corresponding to the function code P02.03; p is motor pole pair, 100.0% corresponding to the rated slip frequency ∆f

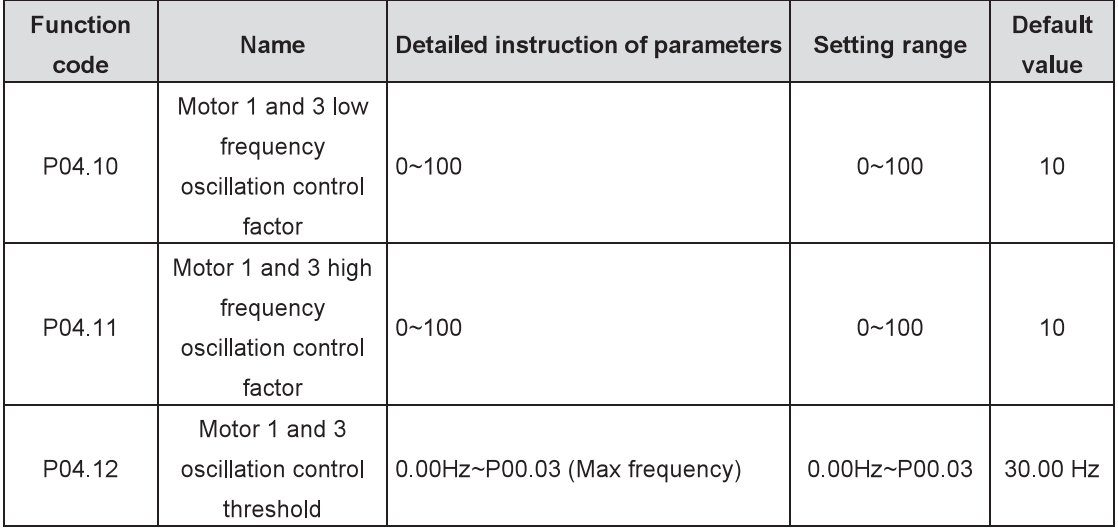

Under SVPWM control mode, especially the motor with big power, current oscillation may occur to some frequency, causing unstable running of the motor or even inverter overcurrent. Eliminate the results by adjusting the parameters properly.

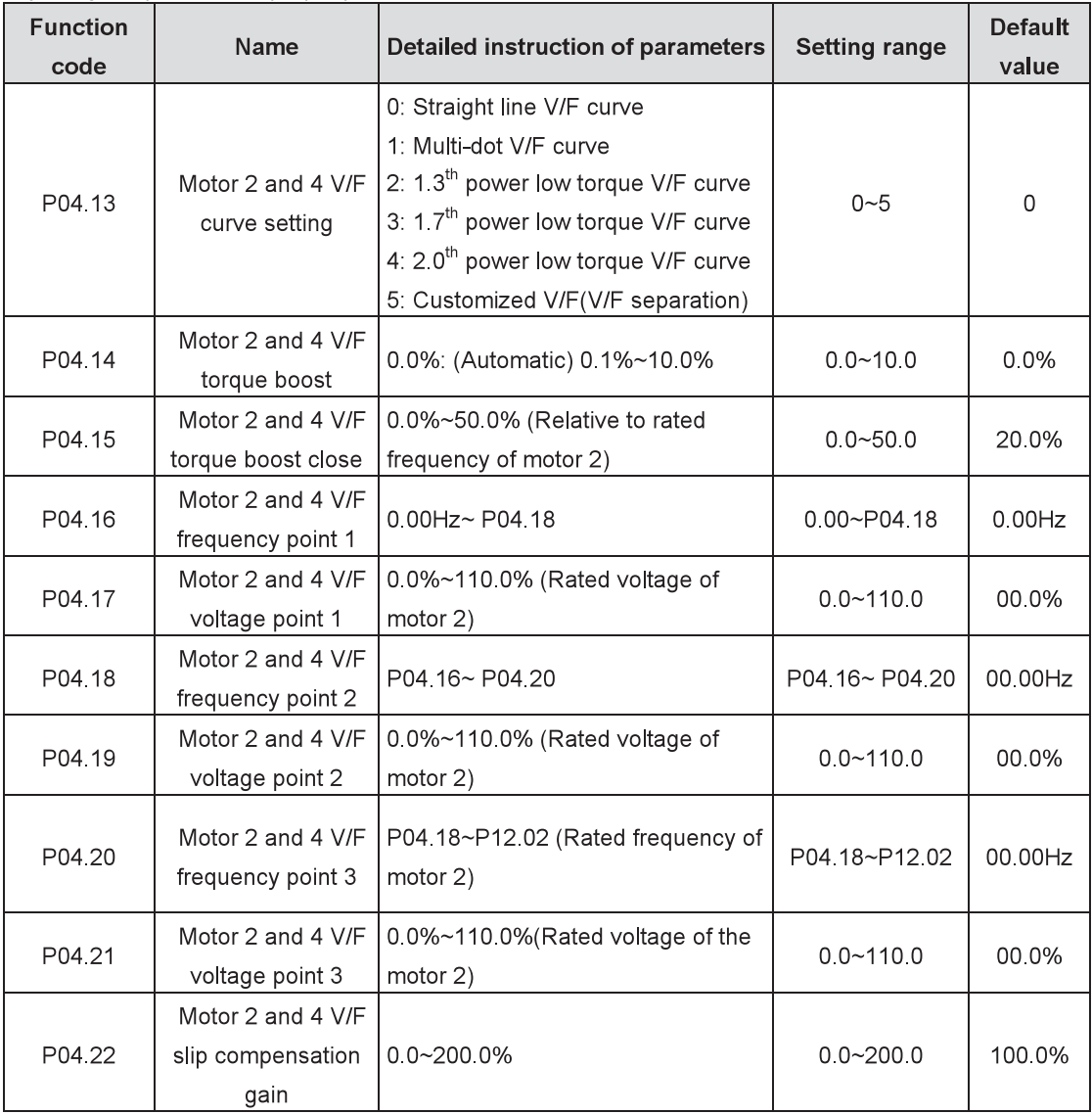

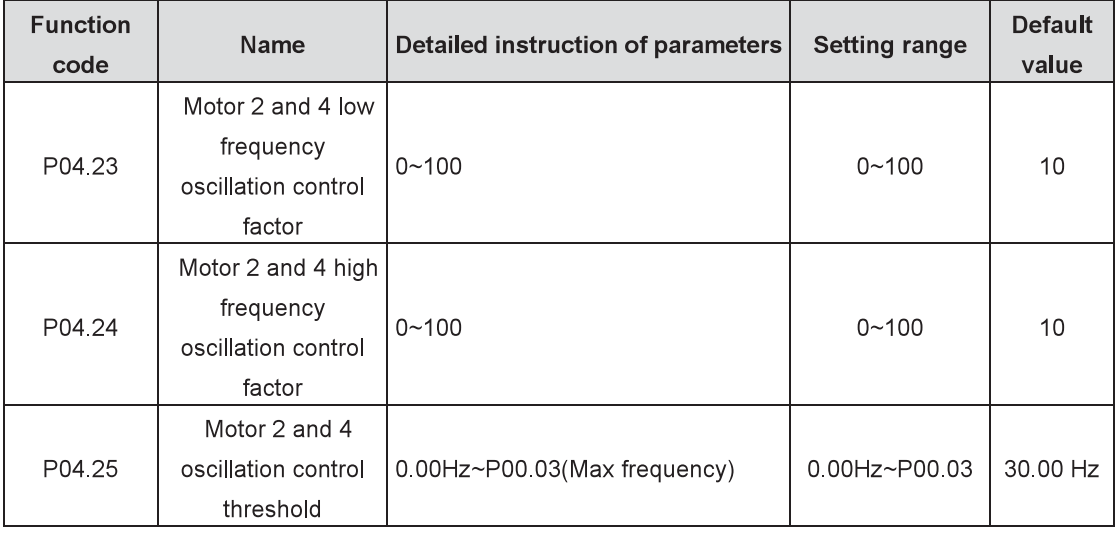

The function codes define the setting way of Goodrive800 series motor 2 and 4 to to meet different requirements of load features. See specific information in P04.00~P04.12.

Note: P04 group includes V/F parameters of four motors which can be displayed simultaneously and will be valid to the selected motor. The motor can be selected by the channels defined in the function code P08.31.

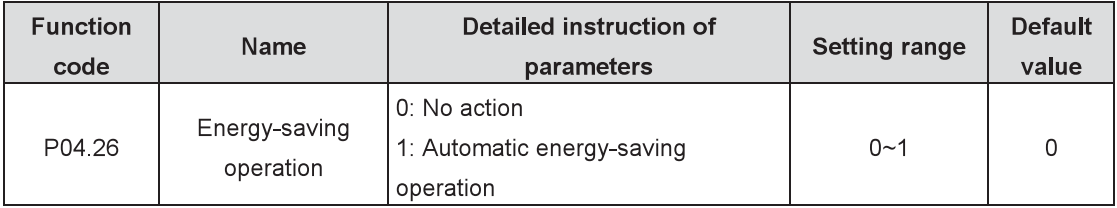

The motor will automatically adjust the output voltage under light load to save energy.

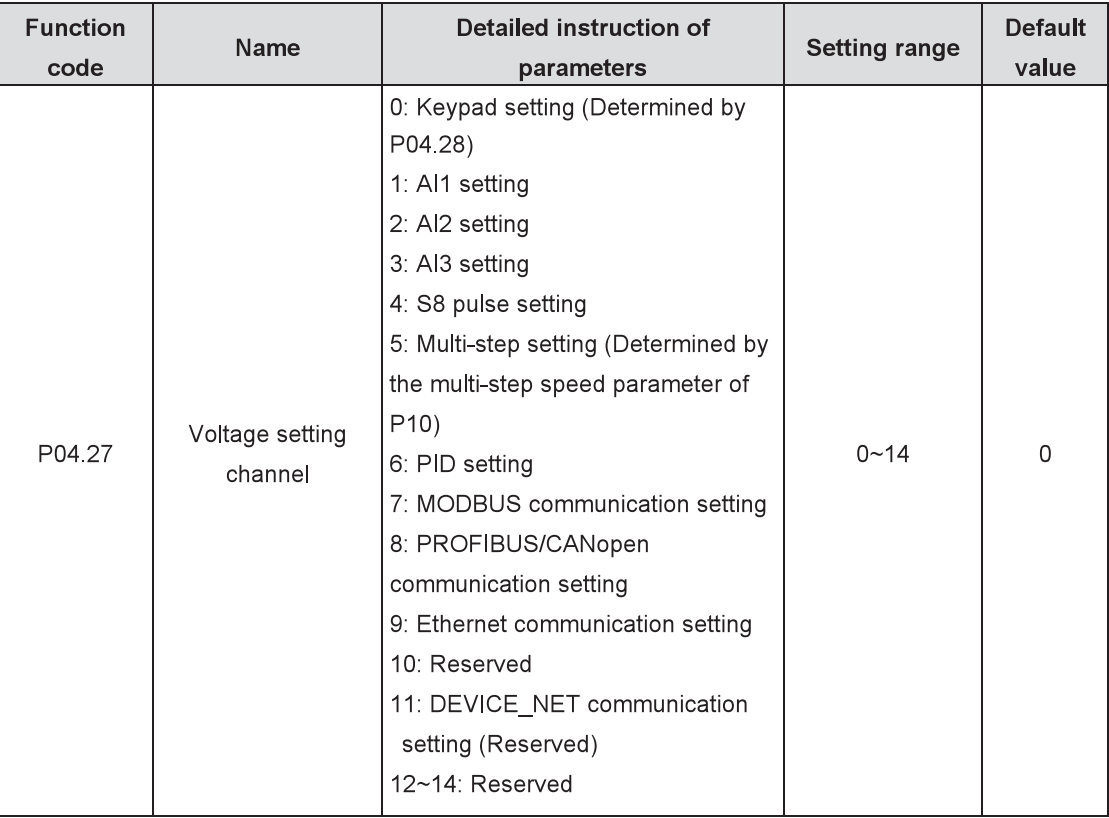

Select the output voltage setting channel at V/F curve separation.

Note: 100% corresponds to motor rated voltage.

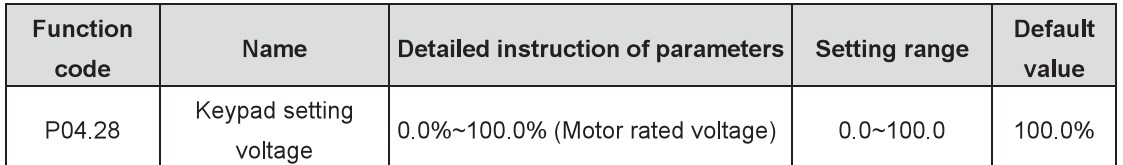

The function code is the voltage digital set value when the voltage setting channel is selected as "keypad setting" (P04.27=0).

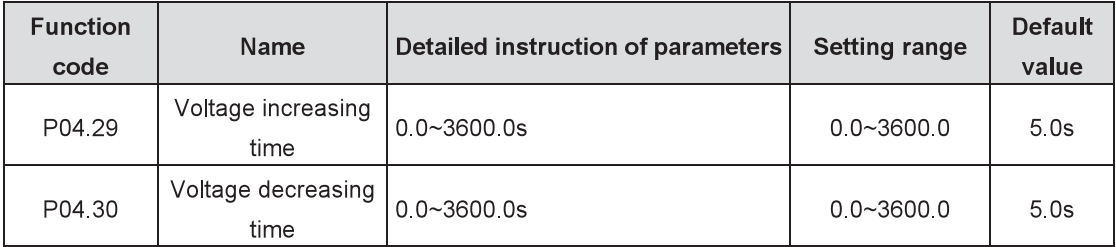

Voltage increasing time is the time required by the inverter which accelerates from 0V to the rated voltage. Voltage decreasing time is the time required by the inverter which decelerates from the rated voltage to  $0V$ 

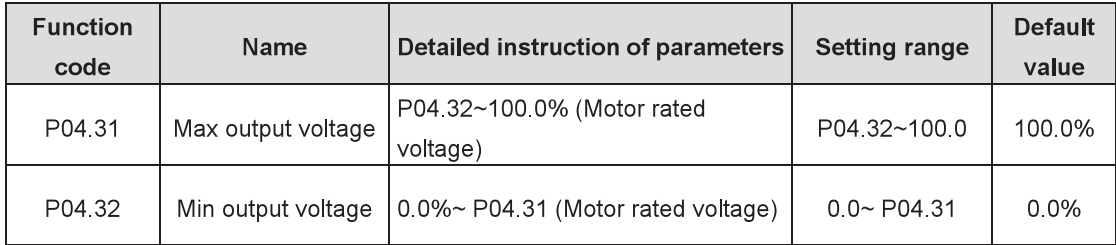

Set the upper and lower limit of the output voltage.

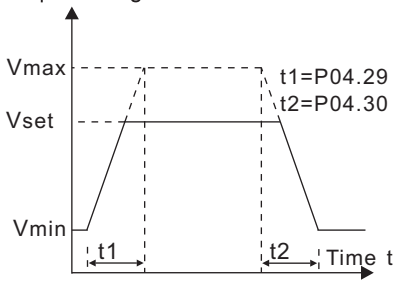

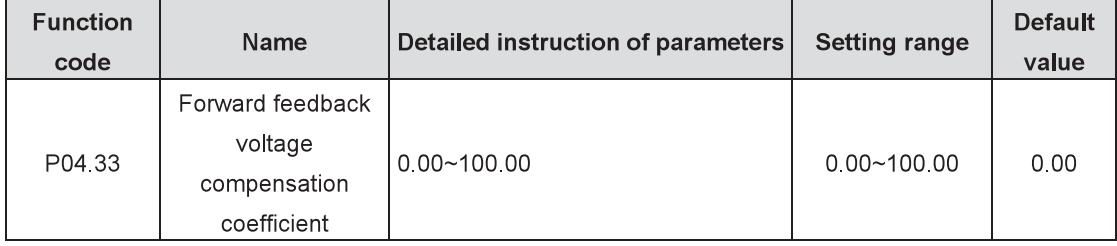

Compensate the voltage drop of the transformer or reactor.

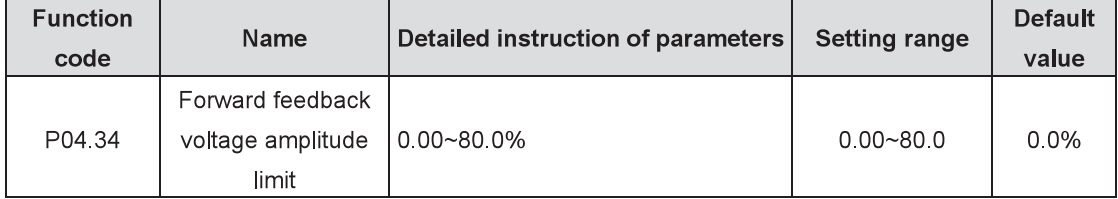

Limit the compensated forward feedback voltage amplitude, 100% corresponding to motor rated voltage.

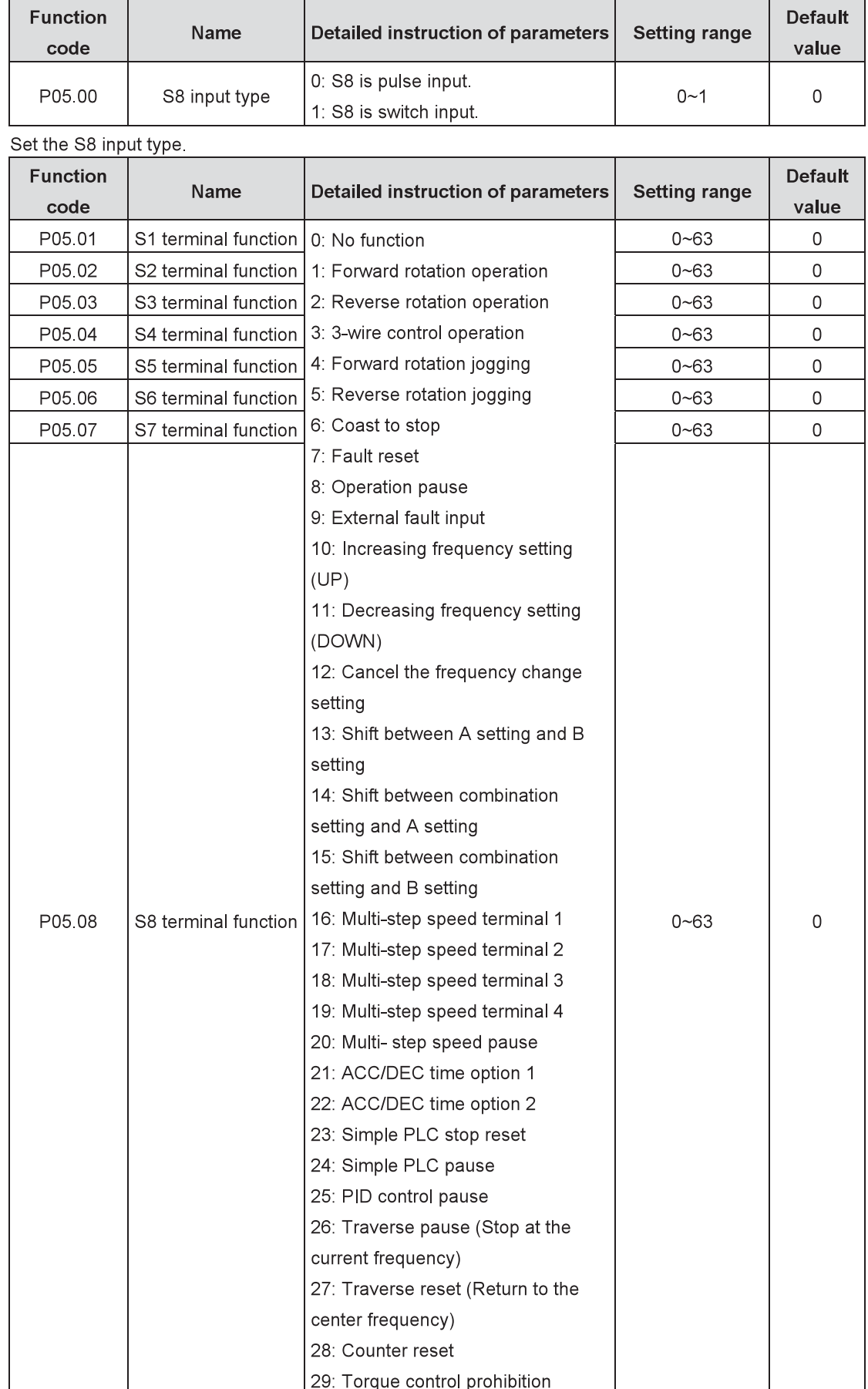

# P05 Group **Input terminals**

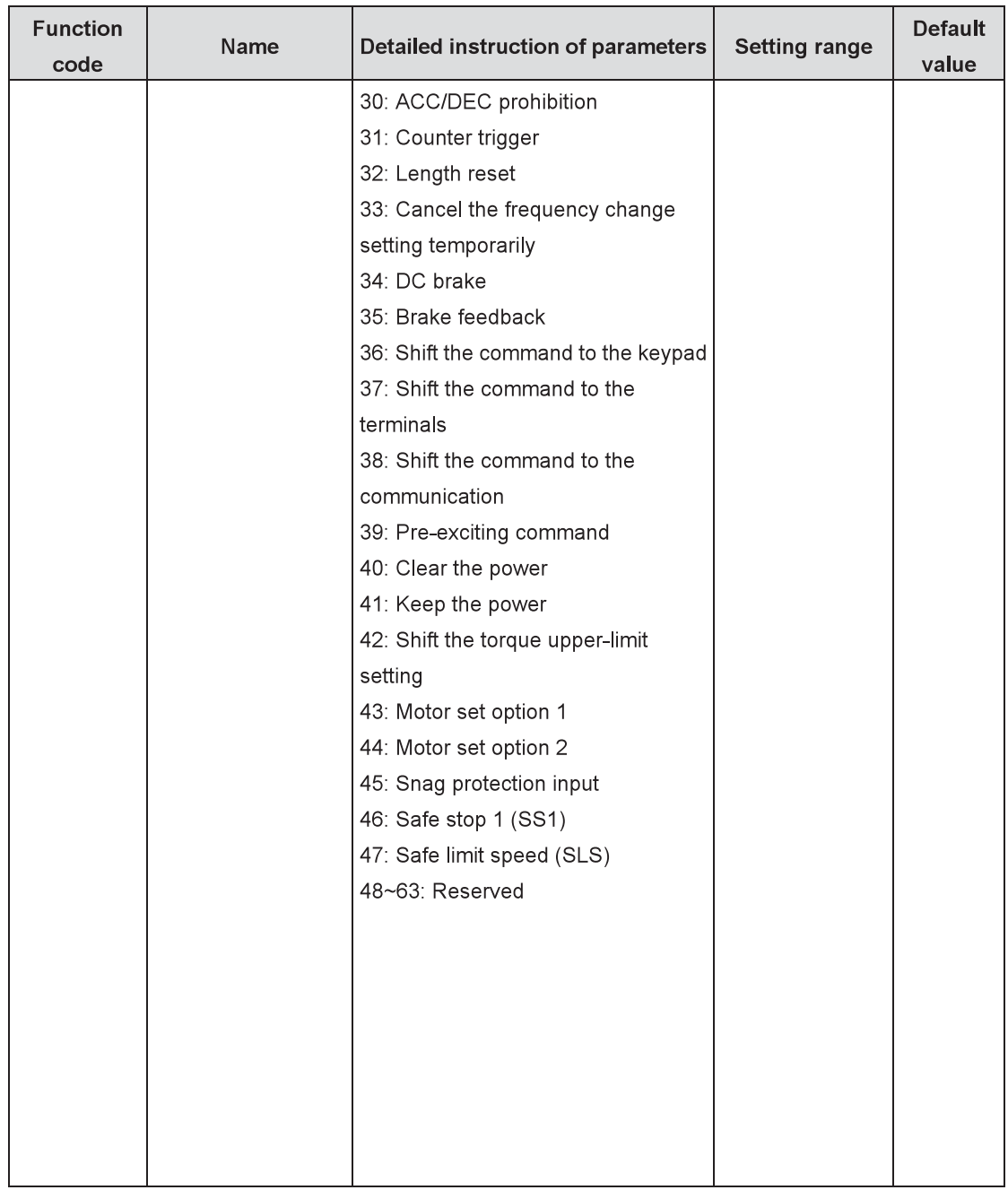

The parameters are used to set the corresponding functions of digital multi-functional input terminals.

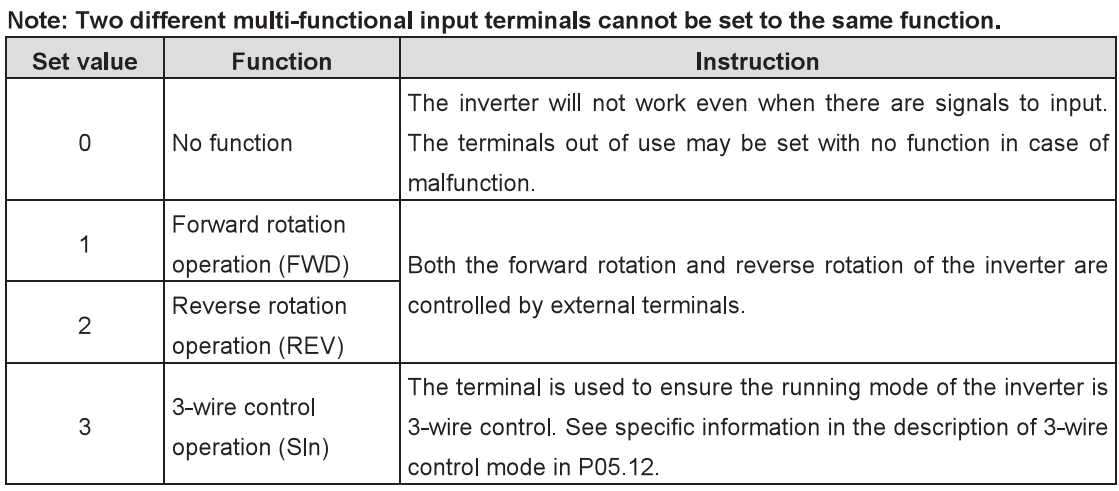

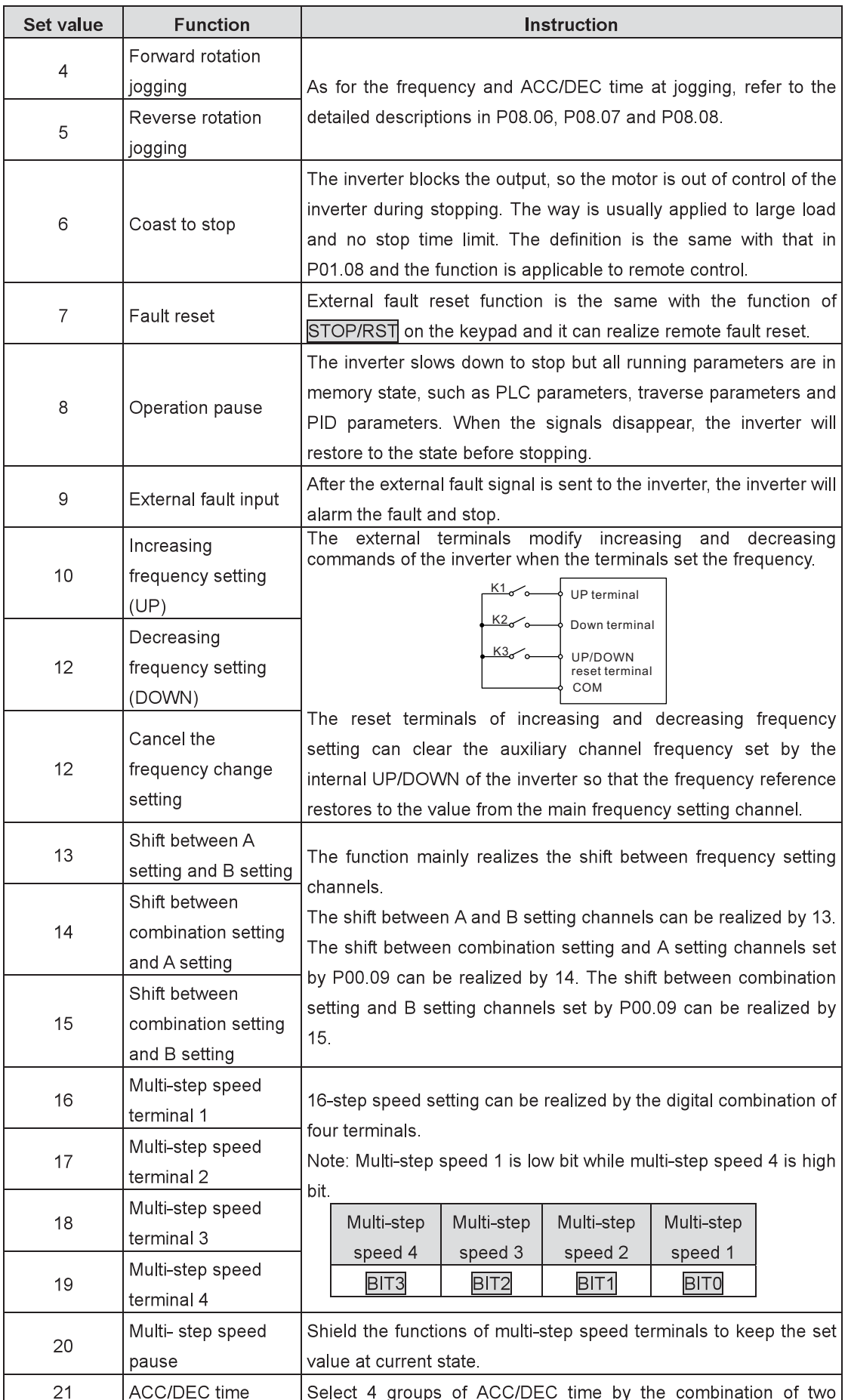

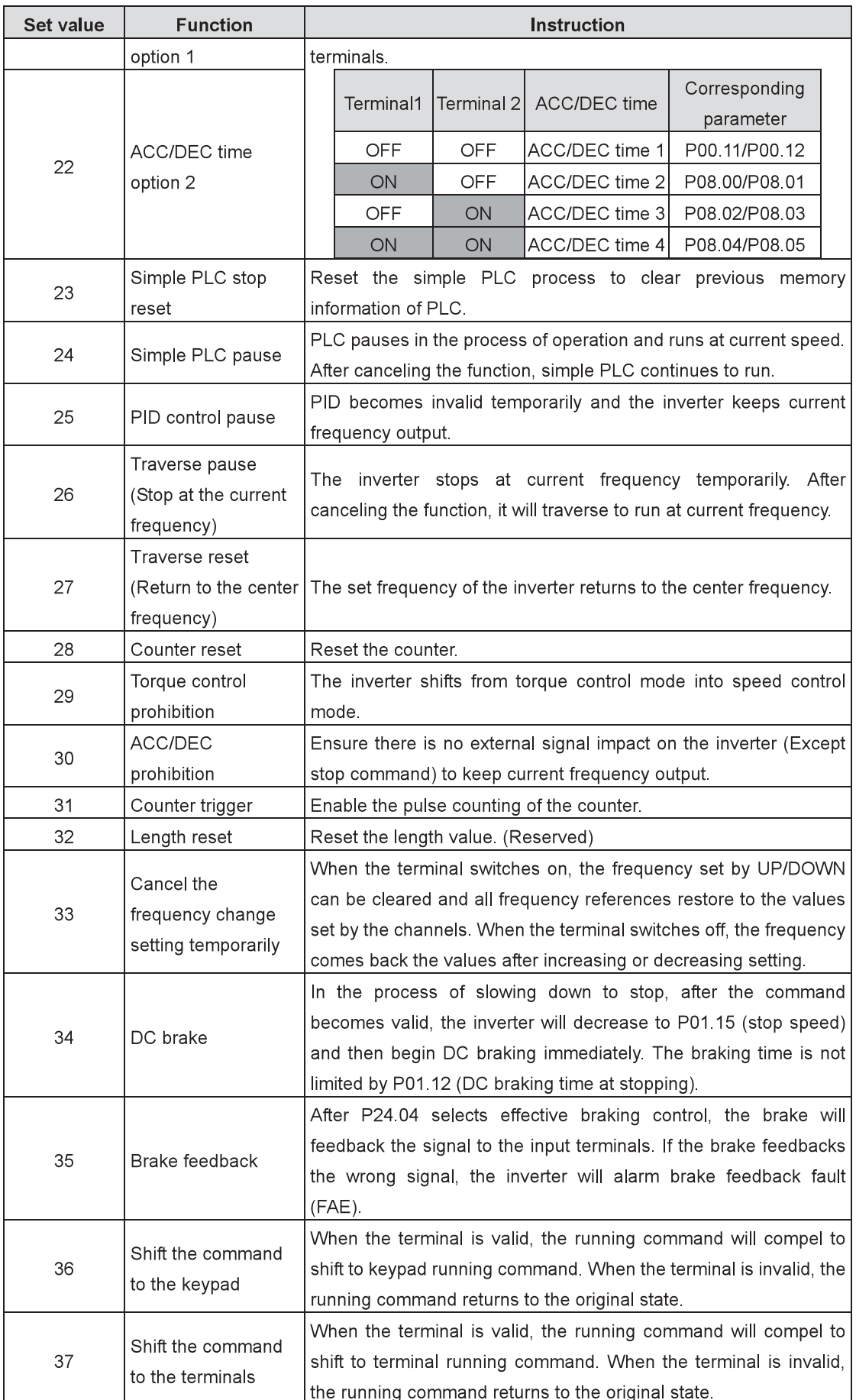

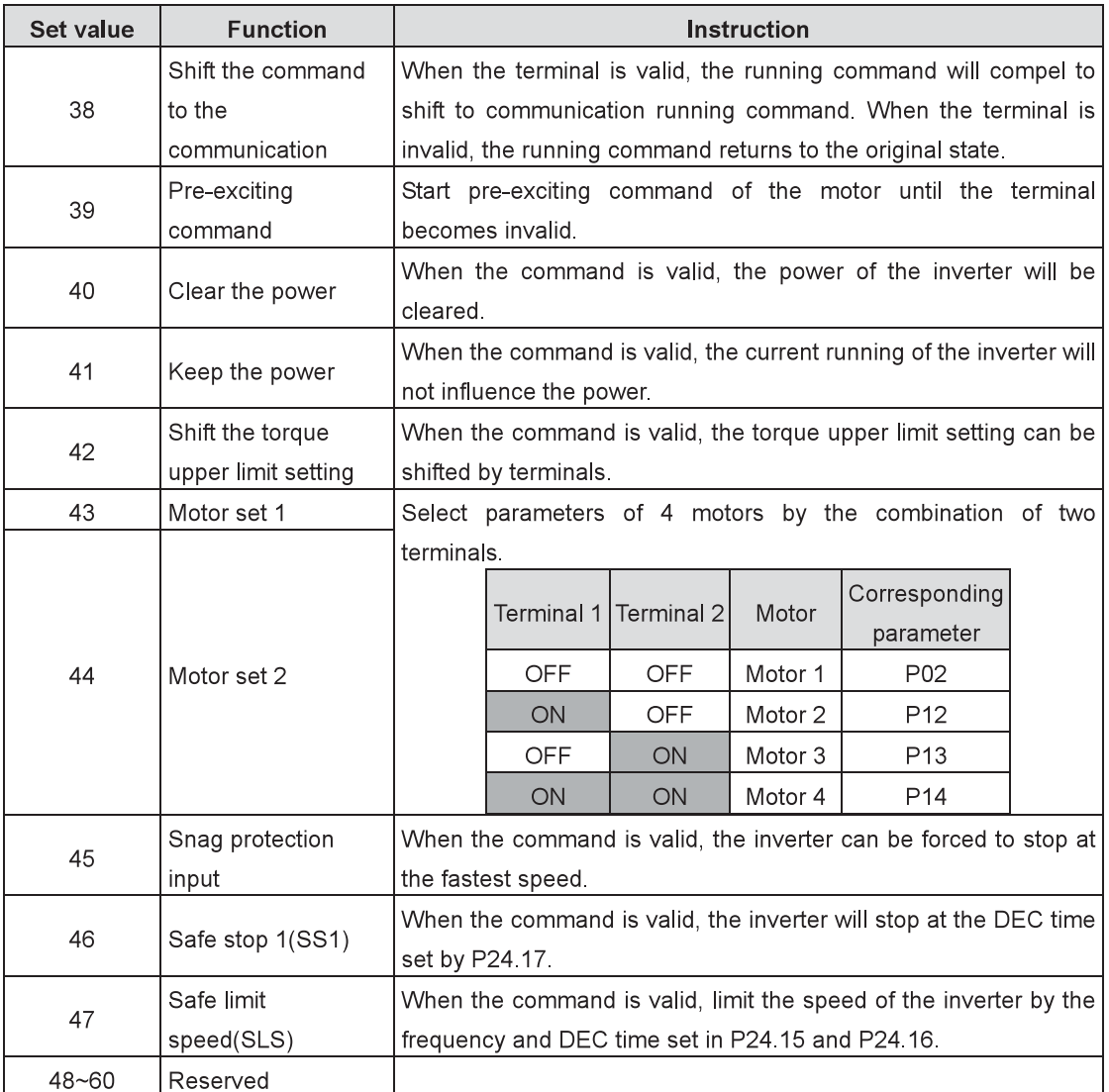

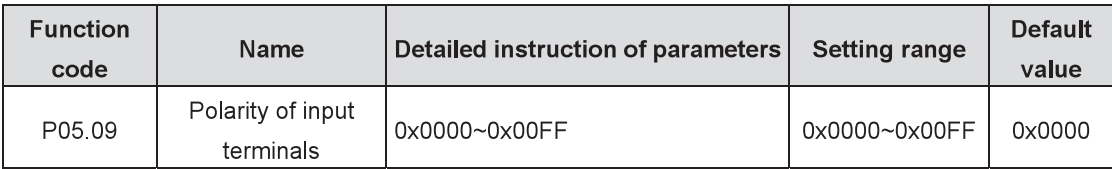

The function code is used to set the polarity of the input terminals.

Set the bit to 0, the input terminal is anode.

Set the bit to 1, the input terminal is cathode.

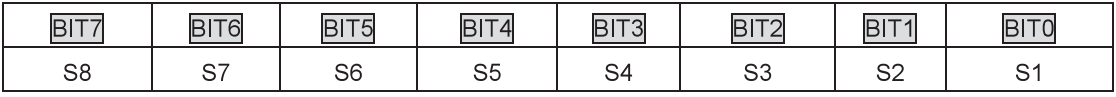

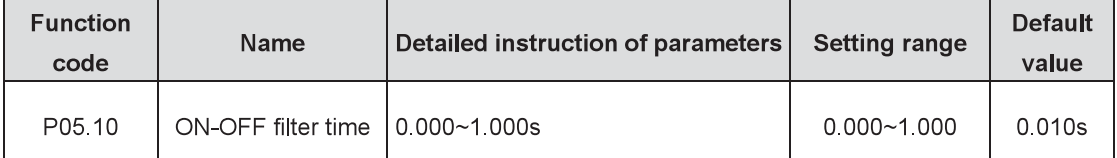

Set the sample filter time of S1~S8 terminals. If the interference is strong, increase the parameter to avoid the incorrect operation.

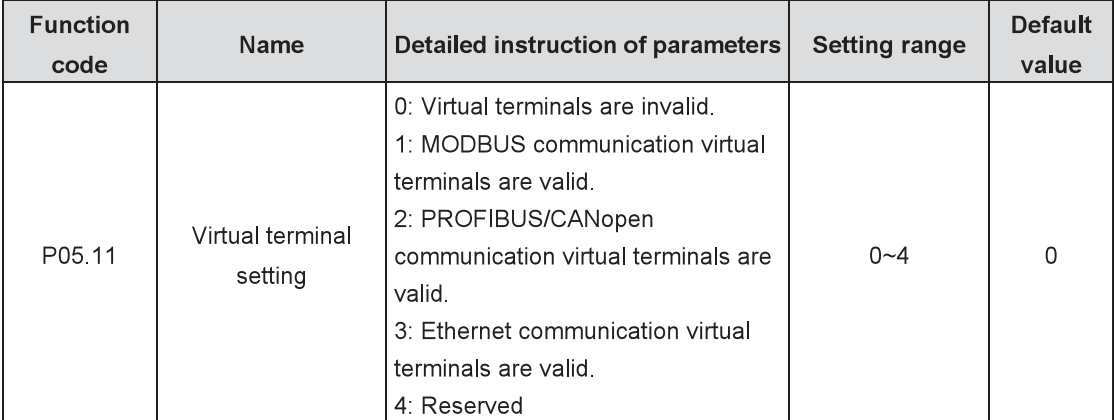

Enable the input function of virtual terminals at communication modes.

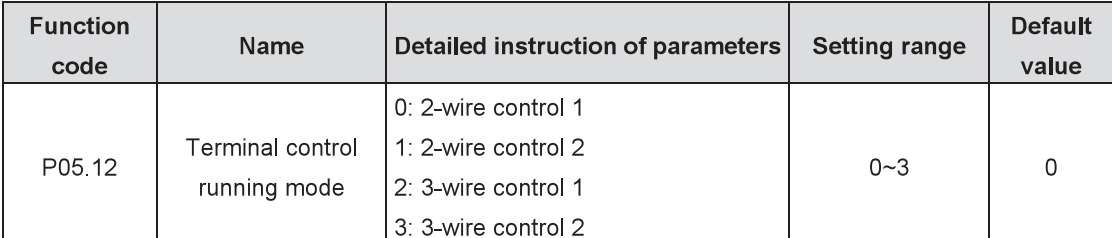

Set the running mode of the terminal control.

0: 2-wire control 1, comply the enable with the direction. This mode is widely used. It determines the rotation direction of the motor by defined FWD and REV terminal commands.

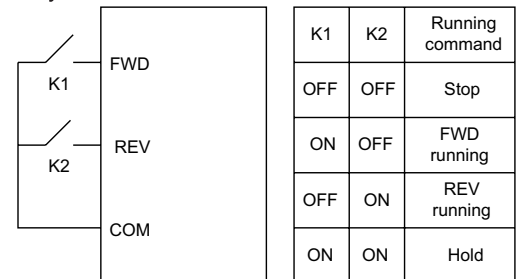

1: 2-wire control 2; Separate the enable from the direction. FWD defined by this mode is the enabling one. The direction depends on the state of the defined REV.

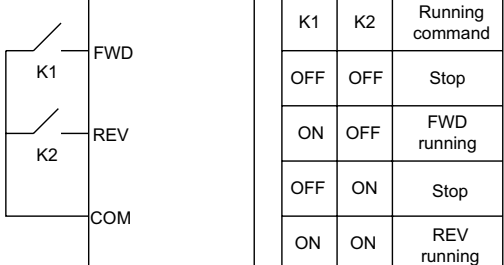

2: 3-wire control 1: Sin is the enabling terminal defined by the mode, the running command is caused by FWD and the direction is controlled by REV. SIn is the normally closed input.

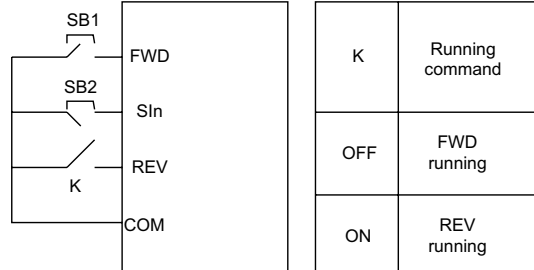

3: 3-wire control 2: Sln is the enabling terminal defined by the mode, the running command is caused by SB1 or SB3 and both of them control the running direction. NC SB2 generates the stop command.

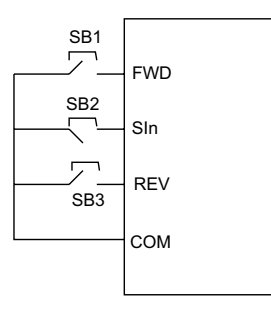

Note: For the 2-wire running mode, when the FWD/REV terminal is valid, the inverter will stop because of the stop command from other sources. Even though the FWD/REV control terminal keeps valid, the inverter will not run when the stop command is canceled. Only when FWD/REV is relaunched, the inverter can start again. For example, the effective STOP/RSTstop at PLC single cycle stop, fixed-length stop and terminal control (See P07.04).

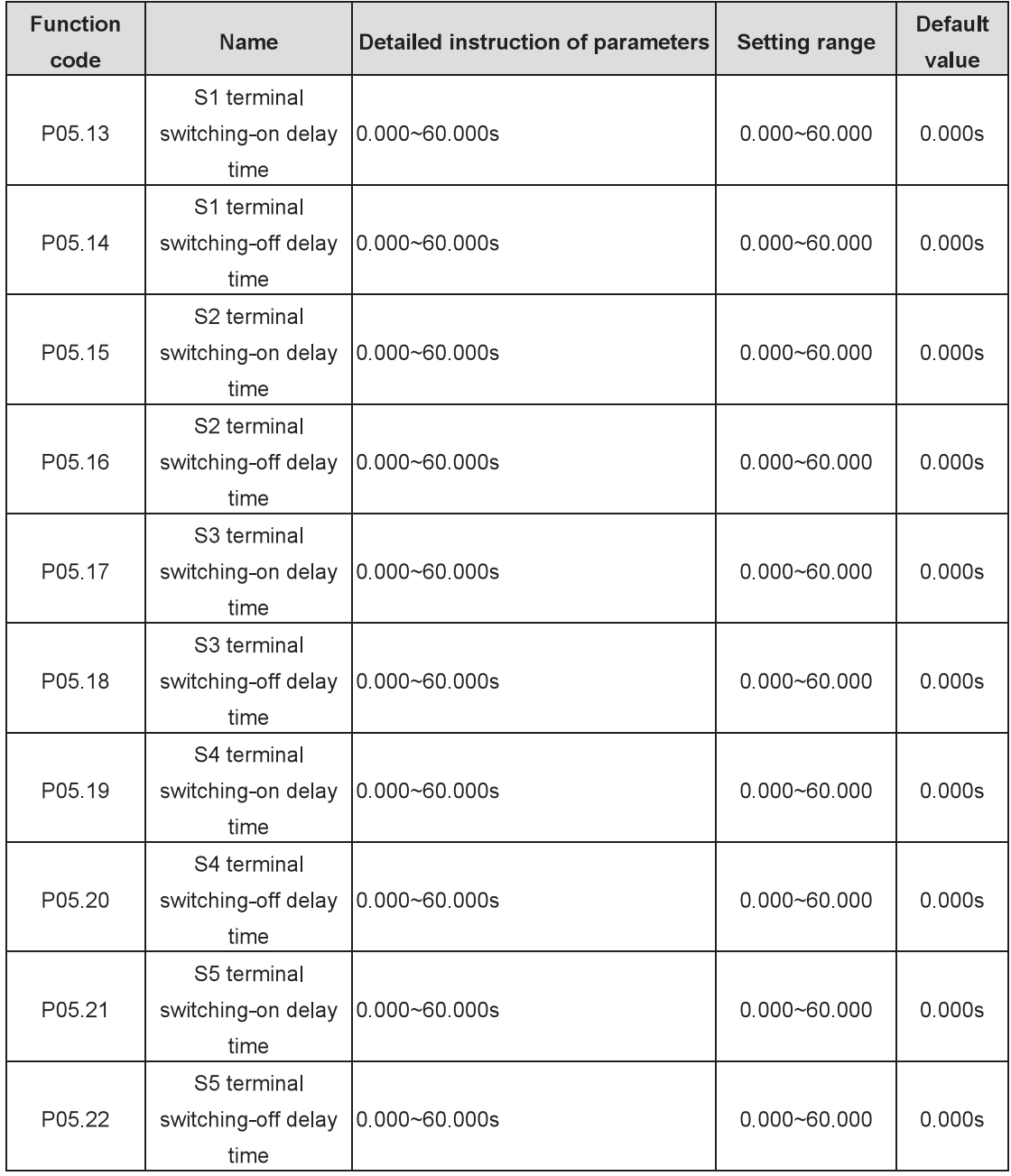

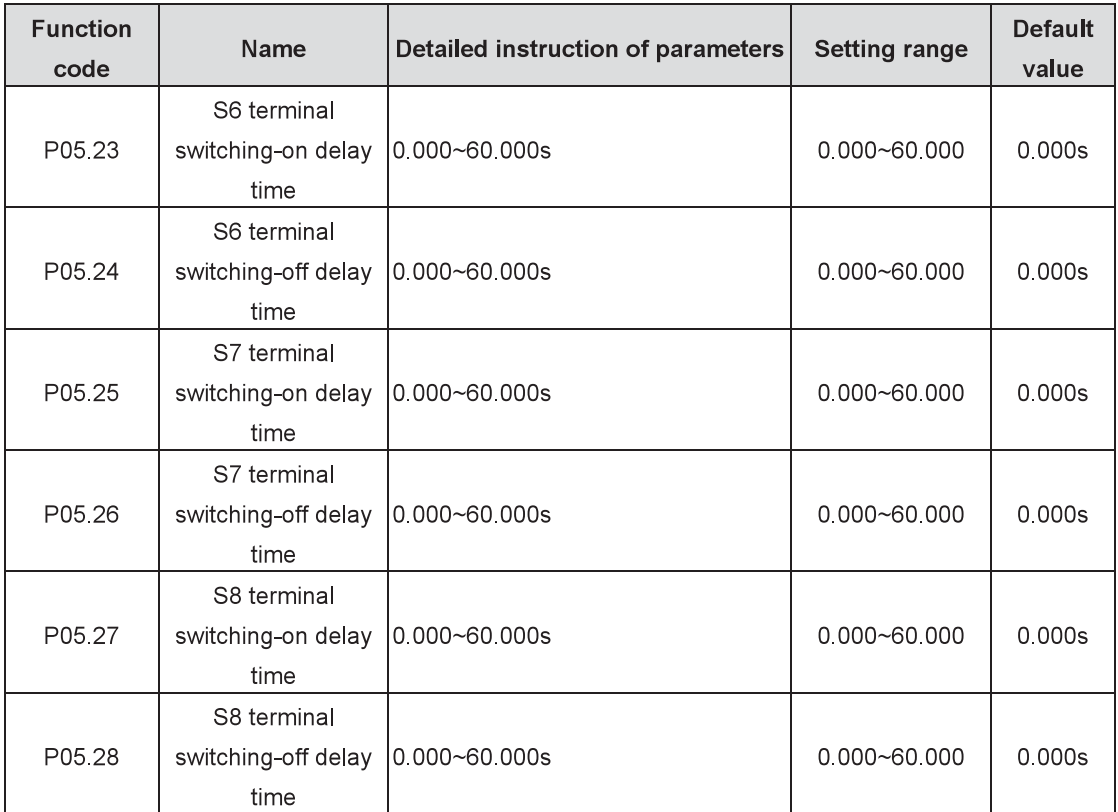

The function code defines the corresponding delay time of the electrical level variation of programmable input terminals from switching-on to switching-off.

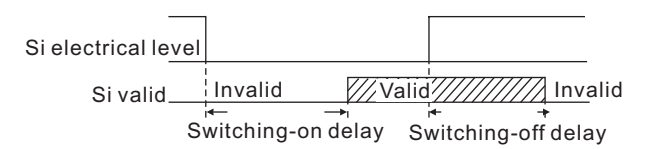

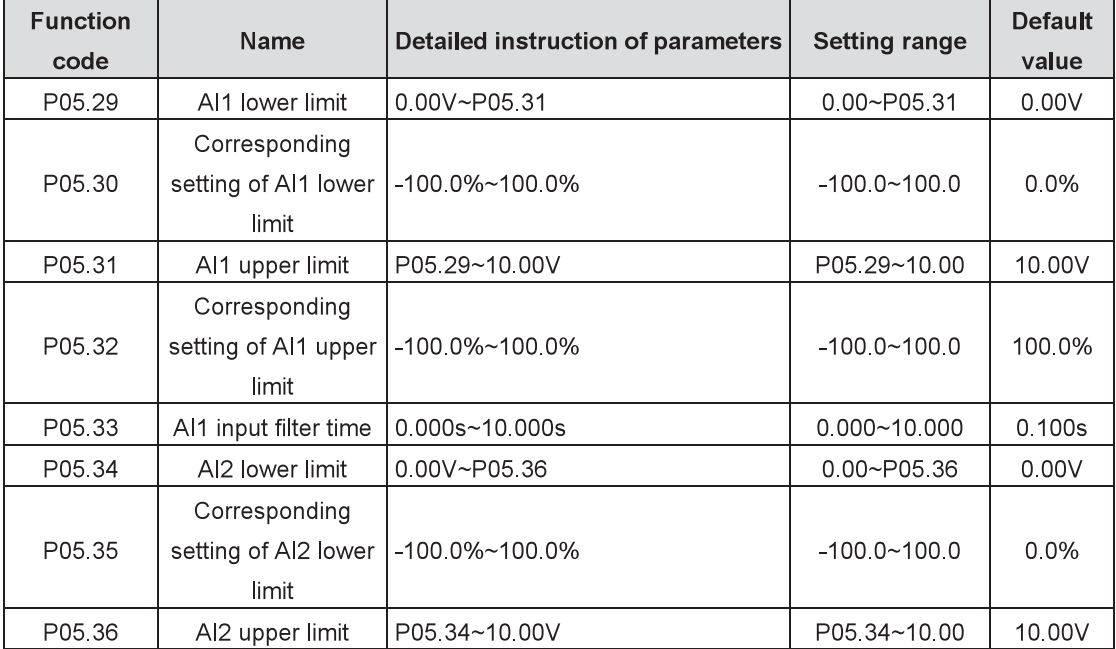

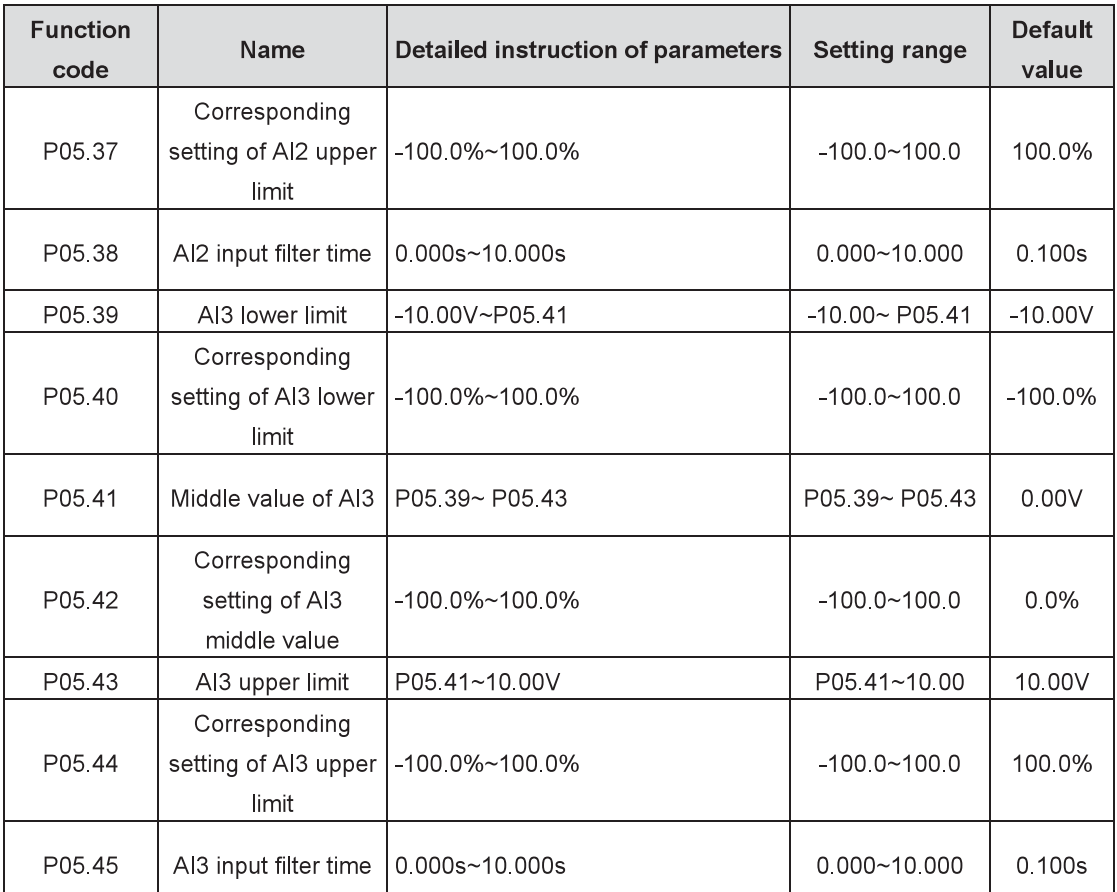

The function code defines the relationship between the analog input voltage and its corresponding set value. If the analog input voltage exceeds the set minimum or maximum input value, calculate with the minimum or maximum input value.

When the analog input is current input, the current of  $0\nu$ 20mA corresponds to the voltage of  $0\nu$ 10V. In different cases, the corresponding nominal value of 100.0% analog setting is different. See specific information in each section.

The figure below illustrates different situations:

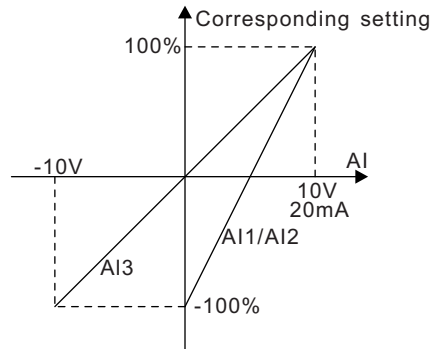

Input filter time: this parameter is used to adjust the sensitivity of the analog input. Increasing the value properly can enhance the anti-interference of the analog input, but will weaken the sensitivity of the analog input

Note: Analog Al1 and Al2 can support 0~10V/0~20mA input. When Al1 and Al2 select 0~20mA input, the corresponding voltage of 20mA is 10V. AI3 can support -10V~+10V input.

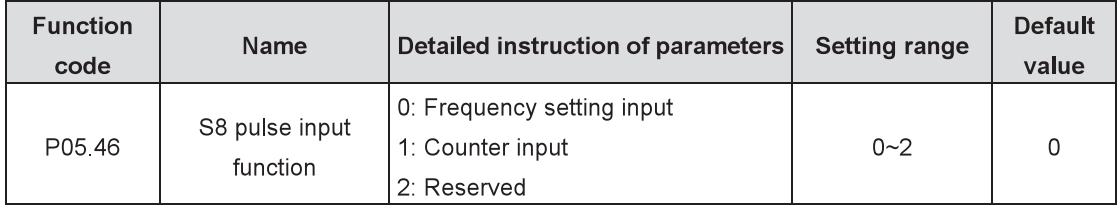

S8 terminal is the function selection of pulse input.

0: Frequency setting input: the input of frequency, torque, PID reference and PID feedback. The corresponding relationship is determined by the function codes of P05.47~ P05.51.

- 1: Counter input: input of count pulse.
- 2: Reserved

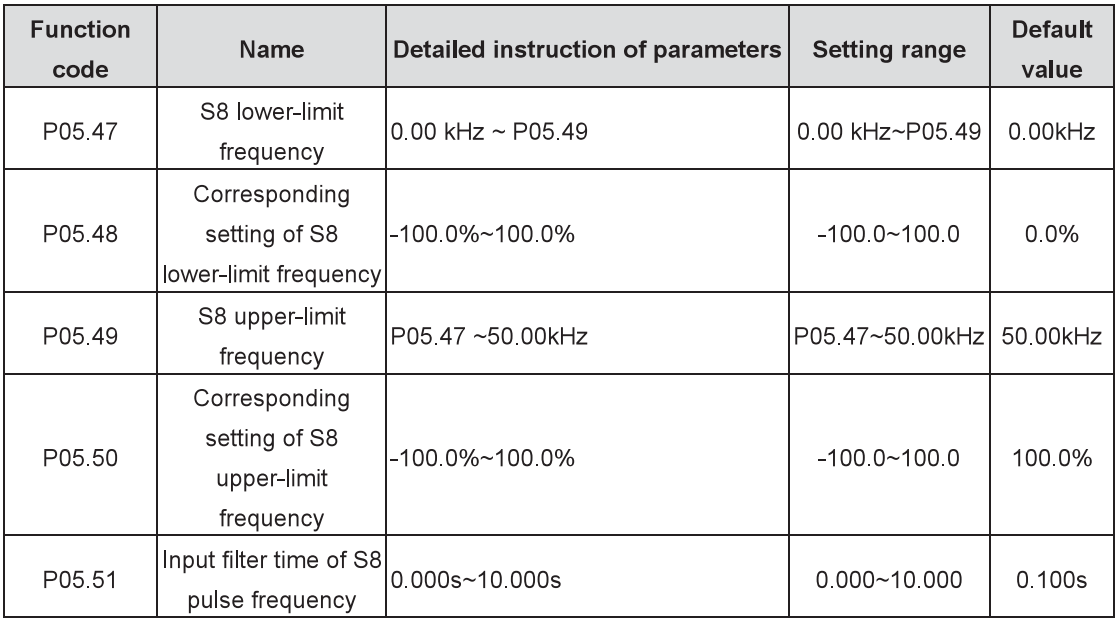

The function code defines the corresponding relations when the pulse is the setting input. It is similar to Al functions (P05.29~P05.33).

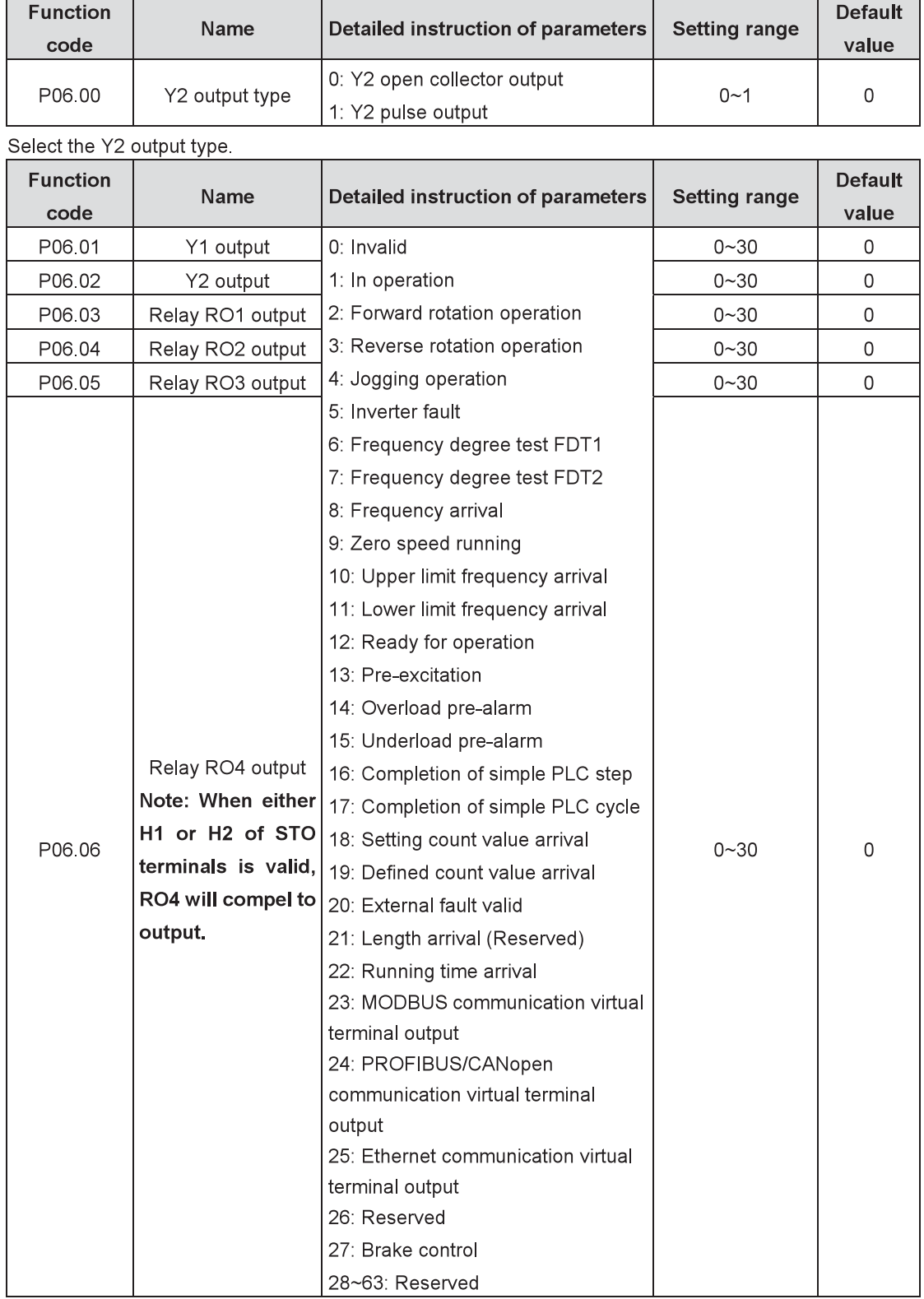

#### **Output terminals** P06 Group

The below table is the options of function parameters which permit selecting the same output terminal function.

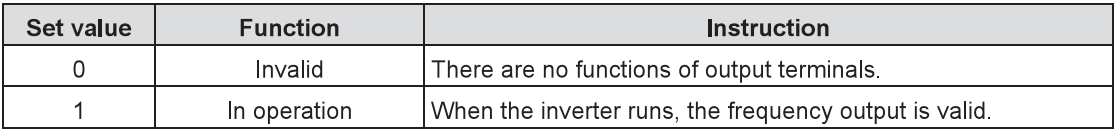

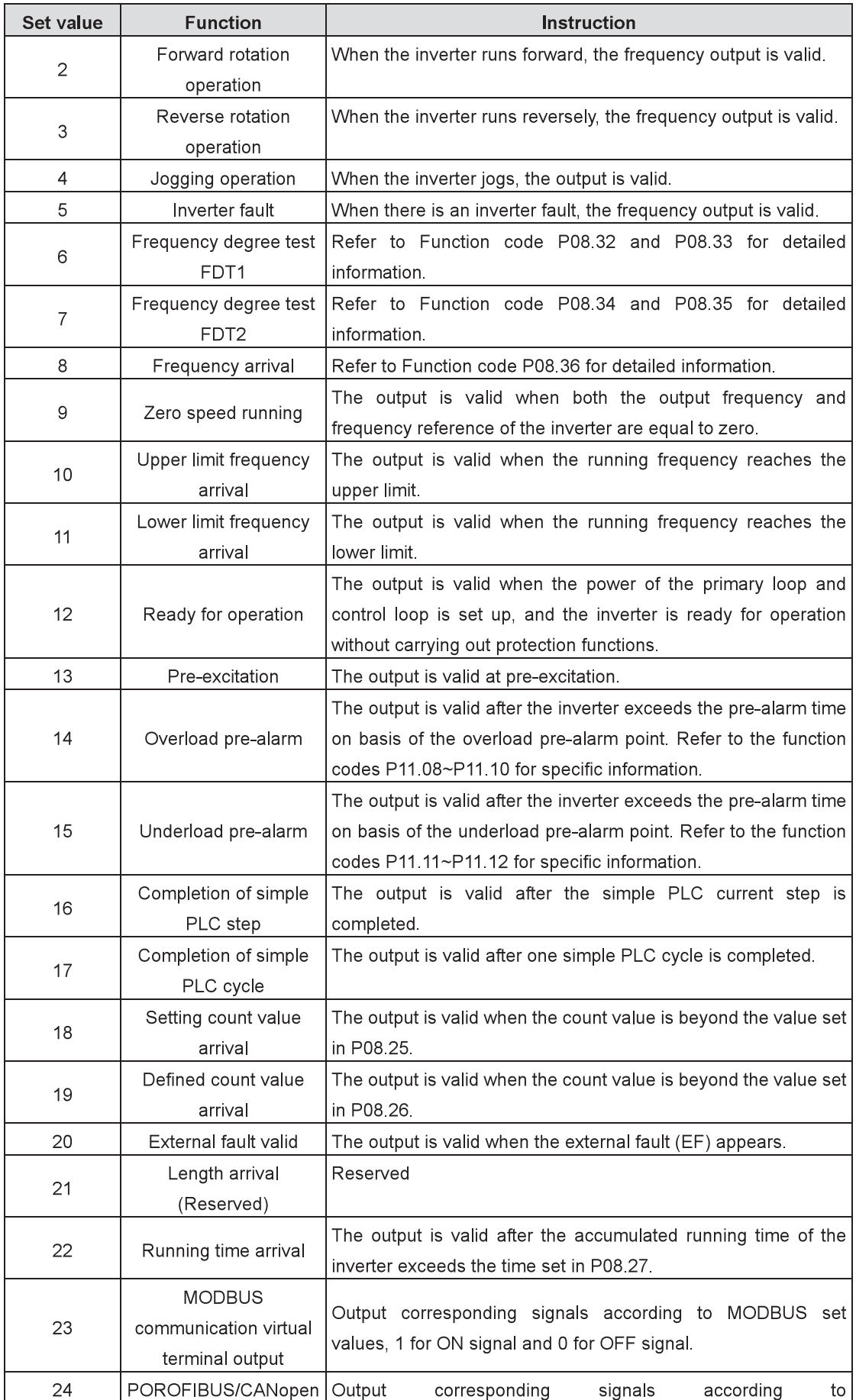

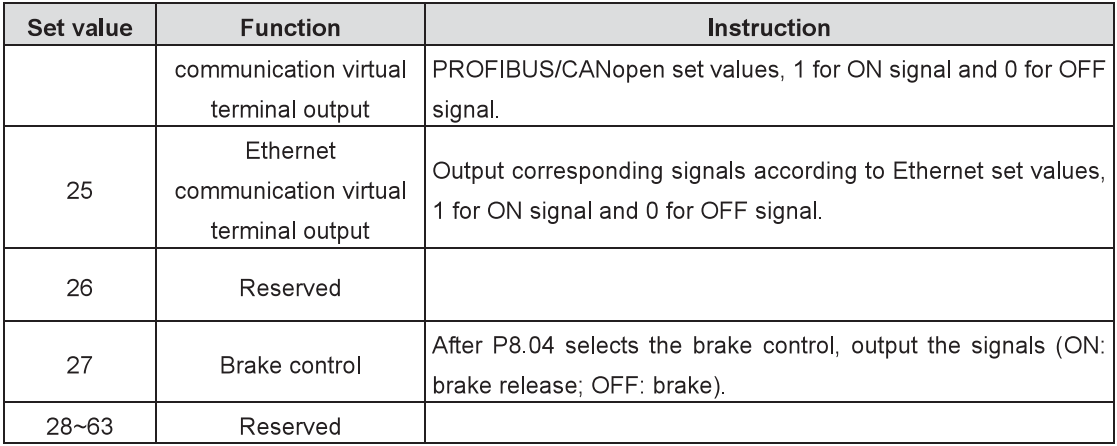

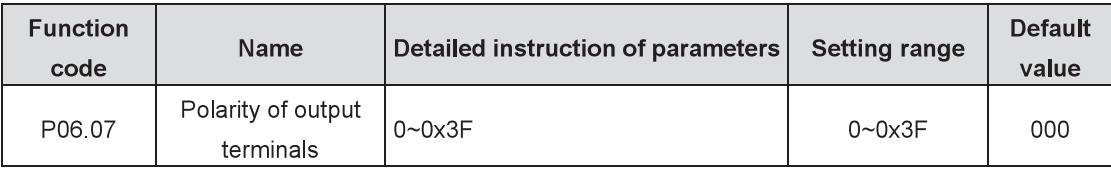

The function code is used to set the polarity of the output terminals.

Set the bit to 0, the output terminal is positive.

Set the bit to 1, the output terminal is negative.

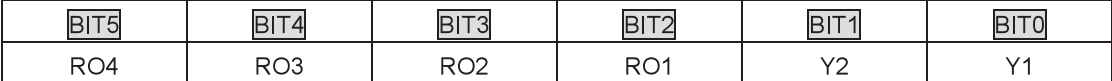

Note: When either H1 or H2 of STO terminals is valid, RO4 can be only positive.

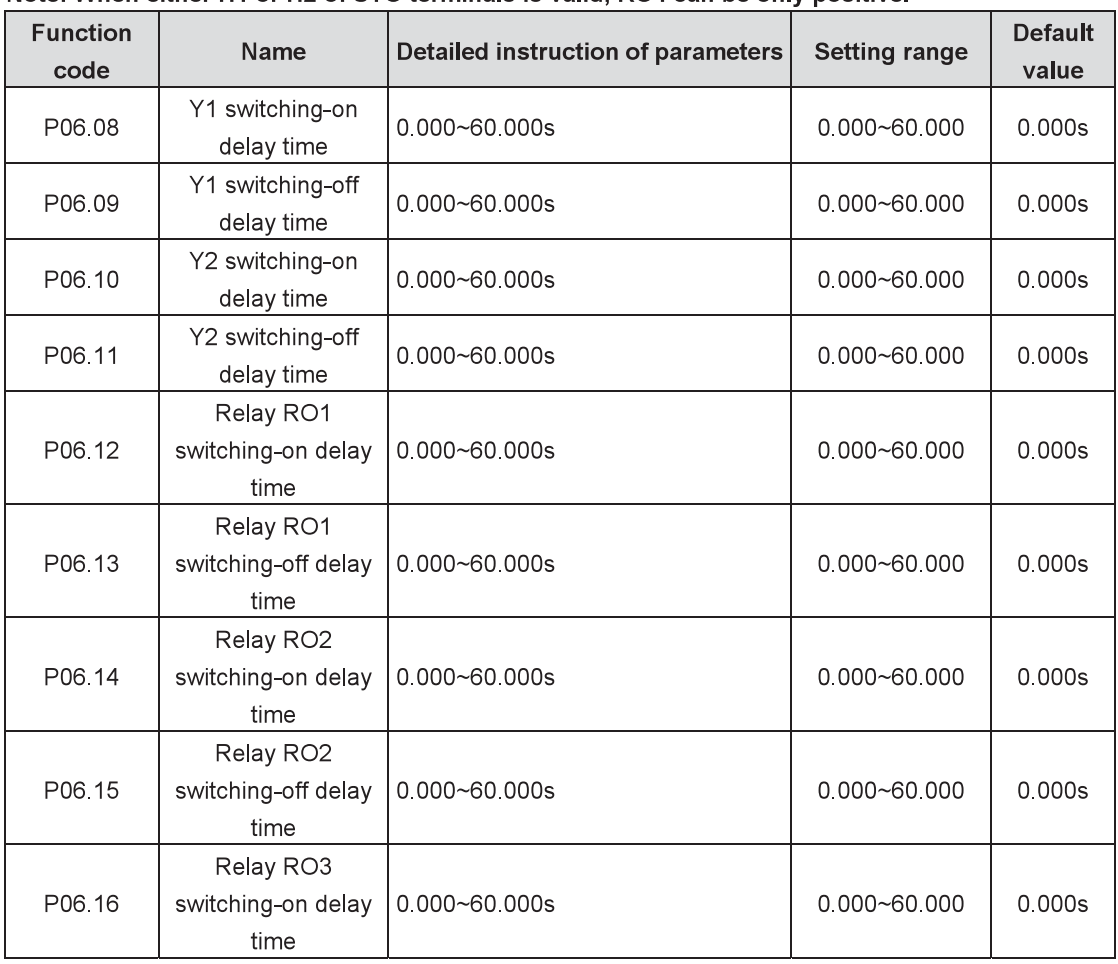

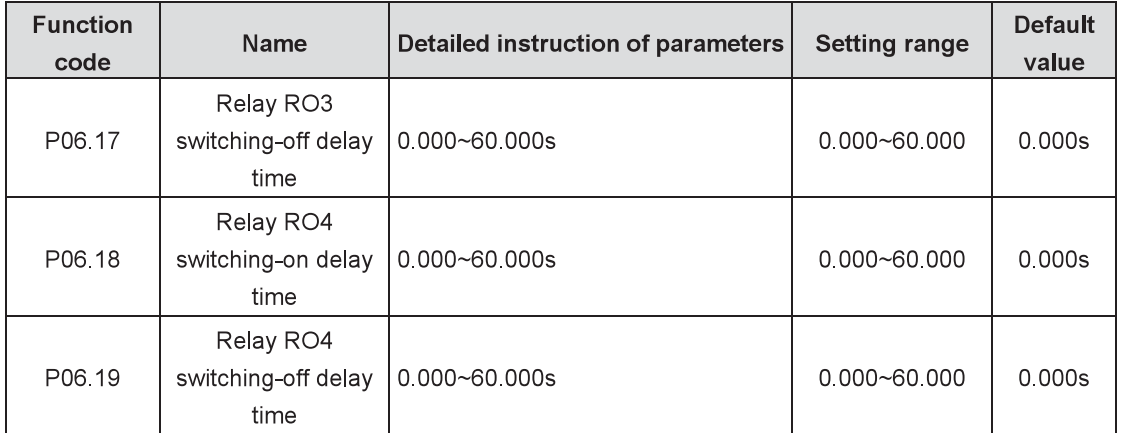

#### Note: When either H1 or H2 of STO terminals is valid, delay time of RO4 is invalid.

The function code defines the corresponding delay time of the electrical level variation of programmable output terminals from switching-on to switching-off.

Y electrical level

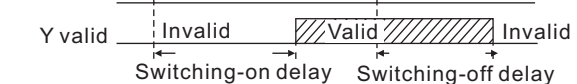

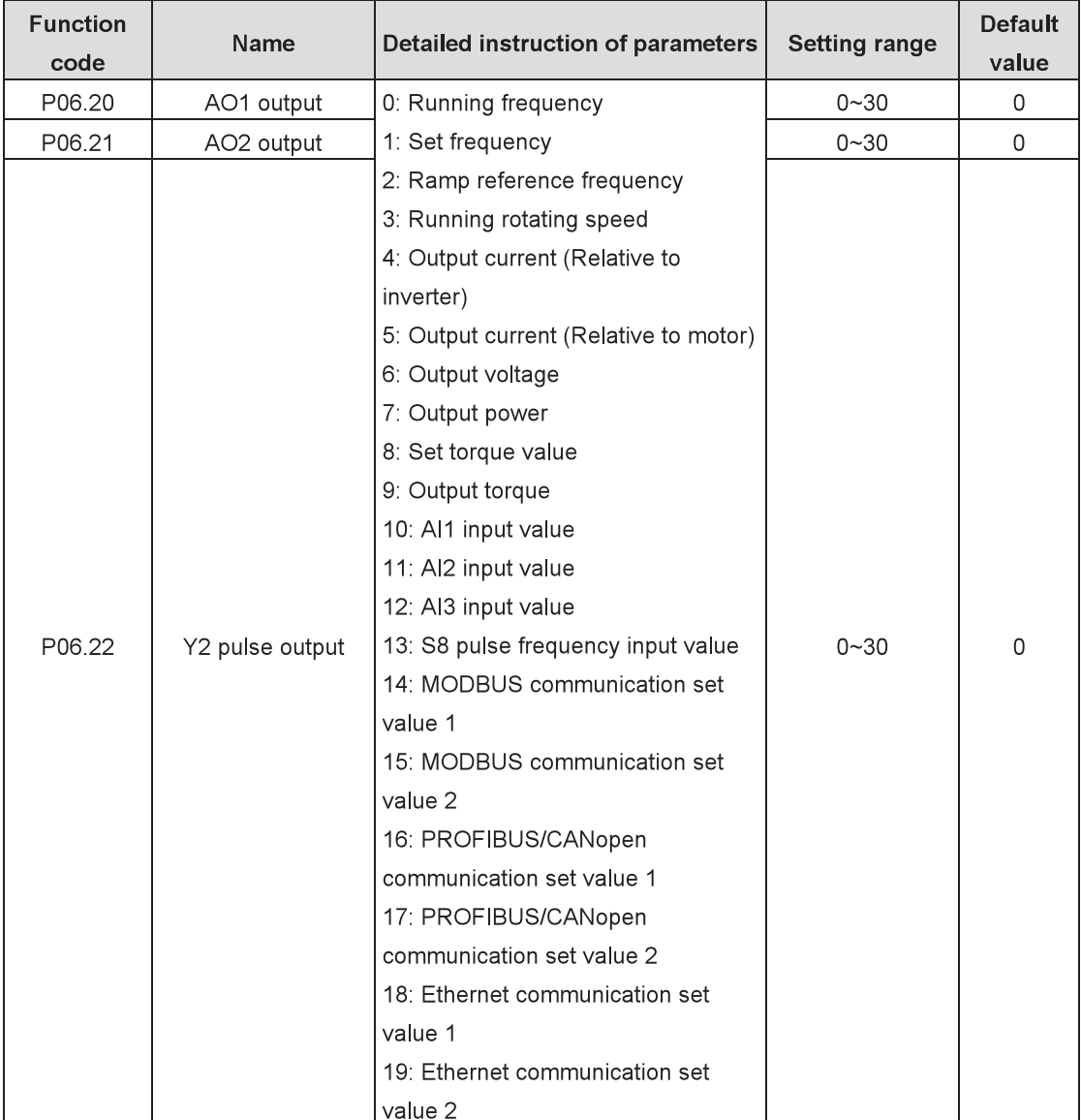

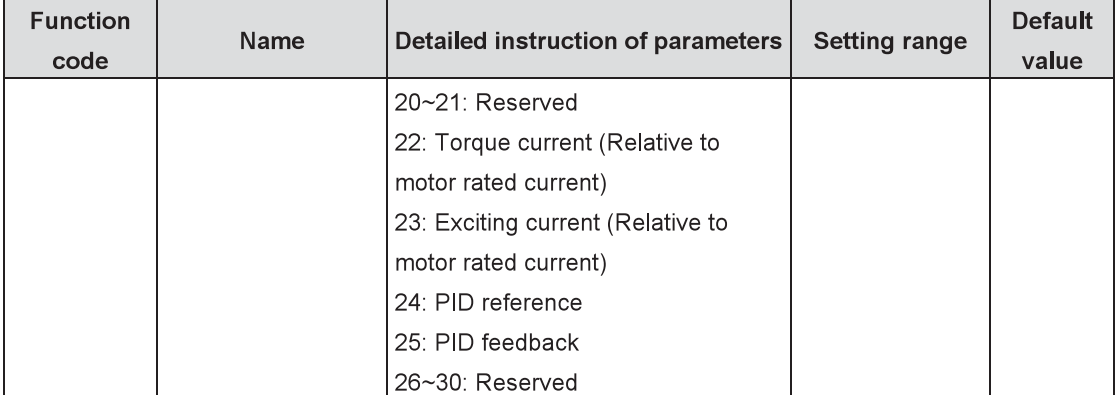

Instructions to output functions:

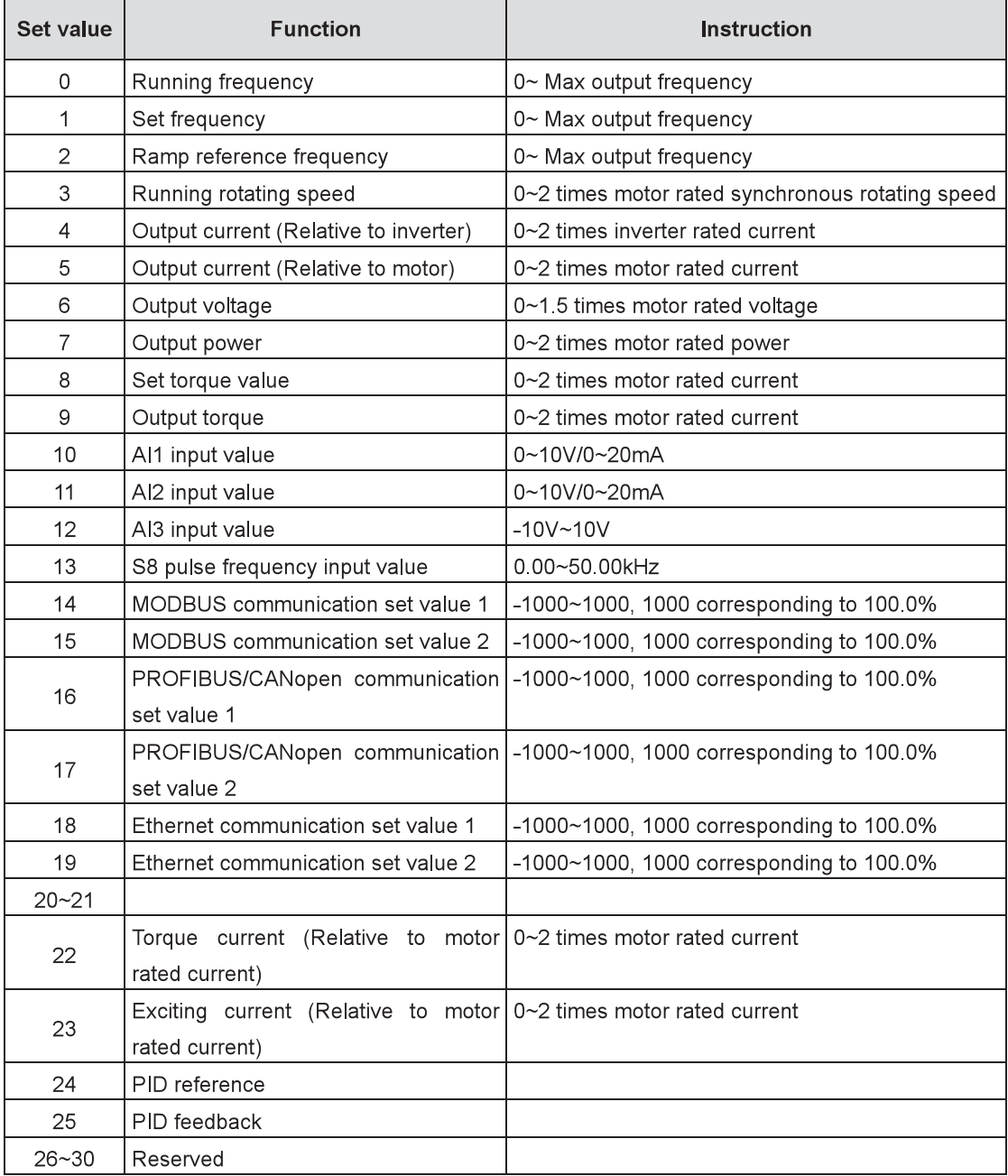

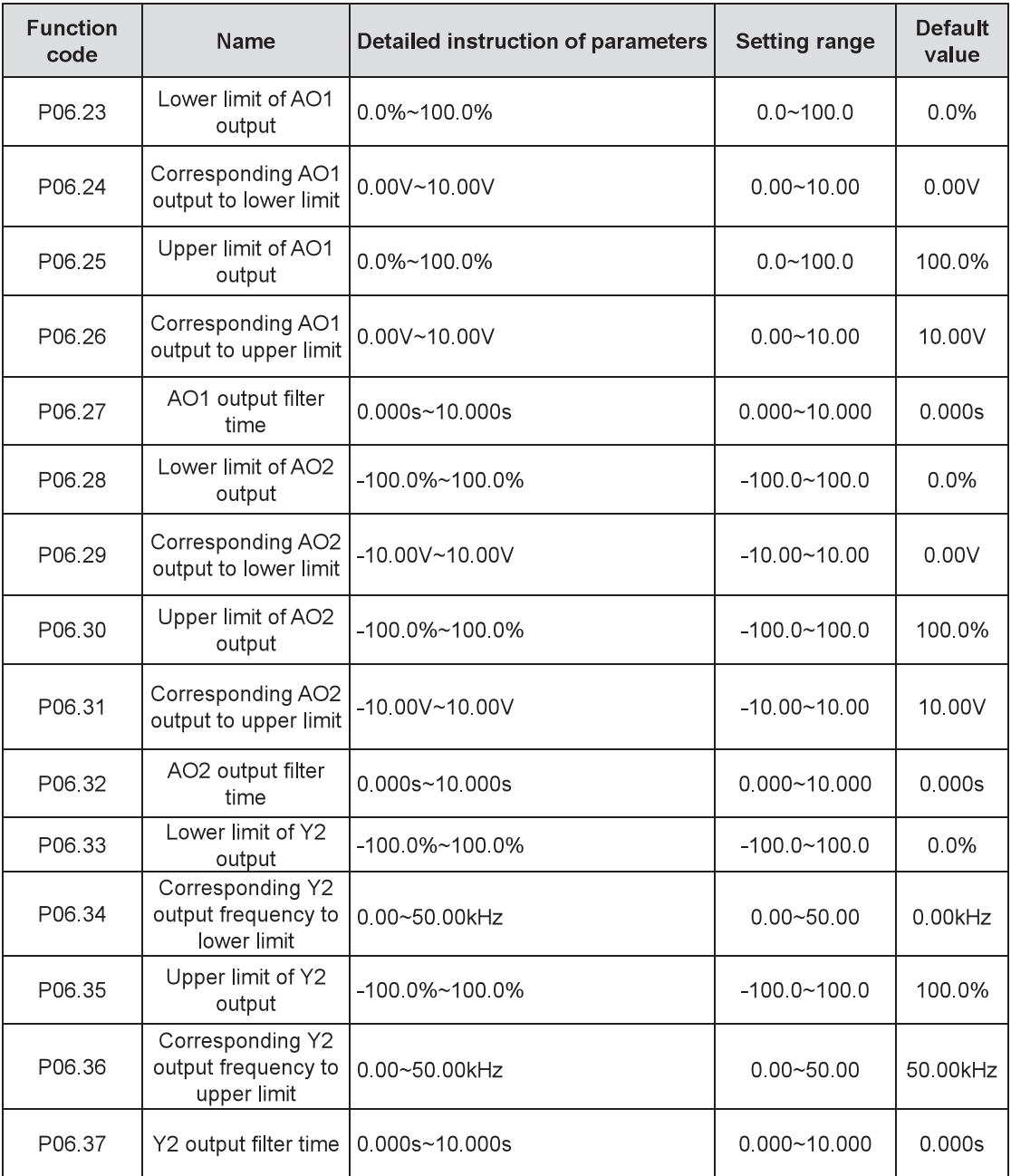

The function code defines the relationship between the output value and its corresponding analog output. If the output value exceeds the set minimum or maximum output value, calculate it as the lower limit or upper limit of output.

When the analog output is current output, the current of 1mA is equivalent to the voltage of 0.5V.

In different cases, the corresponding analog output to 100% of output value is different. See specific information in each section

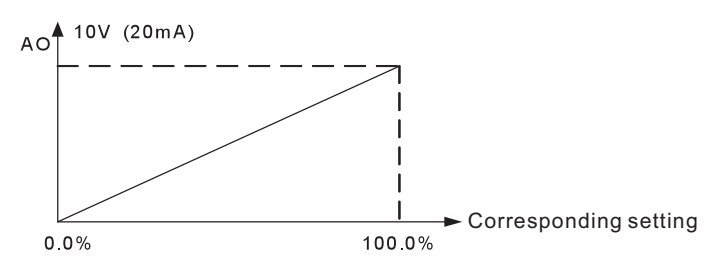

## P07 Group Human-machine interface

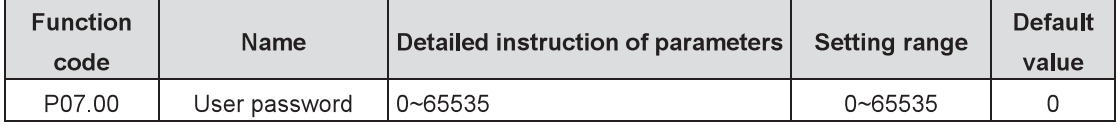

The password protection will be valid when setting any non-zero number.

00000: Clear the previous user password and make the password protection invalid.

After the user password becomes valid, if the password is incorrect, the user cannot enter the parameter menu. Only correct password can make the user check or modify the parameters. Please remember the user password.

Retreat the editing state of the function code and the password protection will become valid in 1 minute. If the password is available, press PRG/ESC to enter the editing state of the function code, and then "0.0.0.0.0" will be displayed. Unless inputting the correct password, the user can not enter it.

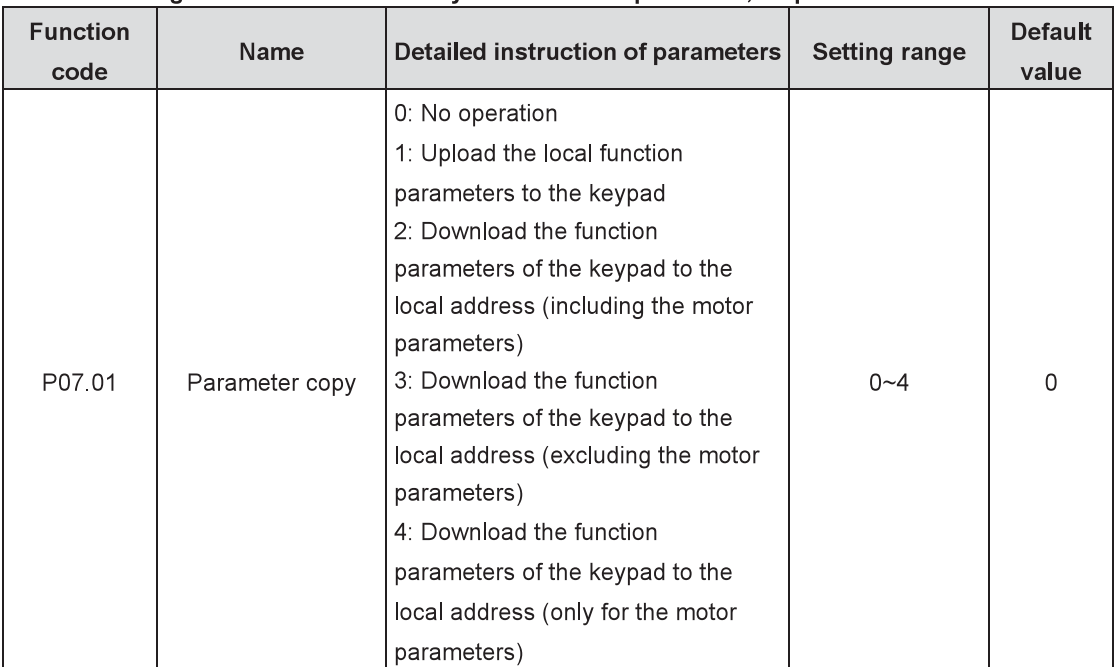

#### Note: Restoring to the default value may clear the user password, so please use it with caution.

The function code determines the function parameter copy mode.

Note: After completing the 1~4 operations, the parameter will come back to 0 automatically, and the functions of upload and download exclude the factory parameters of P29.

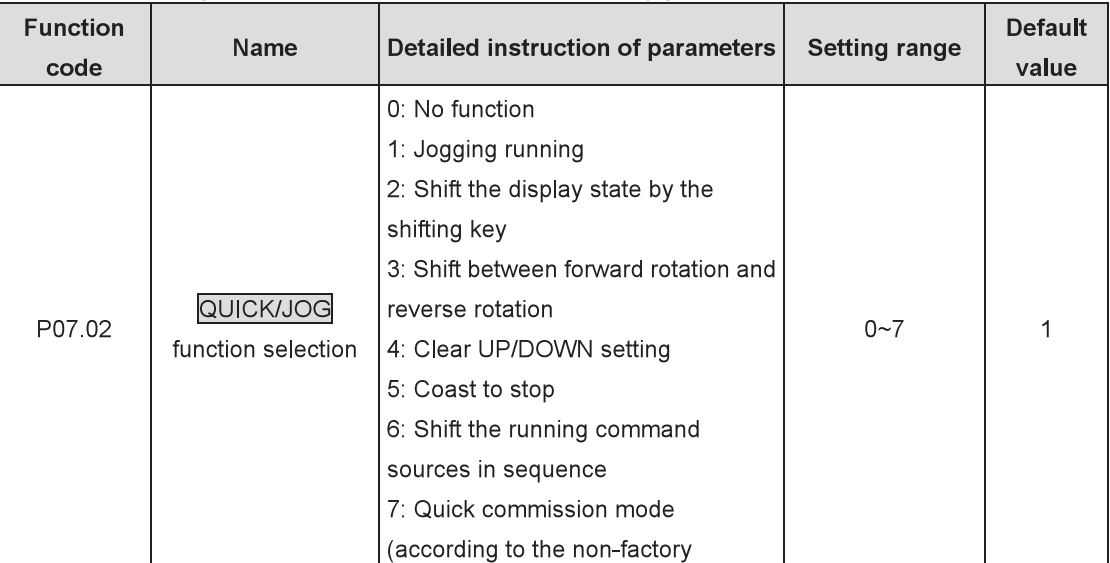

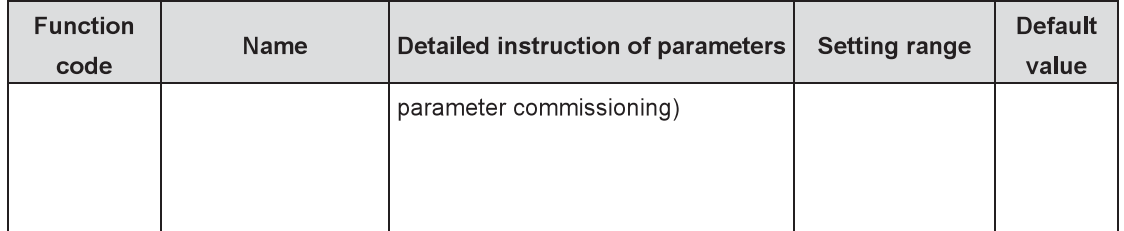

Select the functions of QUICK/JOG

0: No function

1: Jogging running: Press QUICK/JOG to begin the jogging running.

2: Shift the display state by the shifting key: Press QUICK/JOG to shift the displayed function code from right to left.

3: Shift between forward rotation and reverse rotation: Press QUICK/JOG to shift the direction of the frequency commands. This function is only valid in the keypad command channels.

4: Clear UP/DOWN setting: Press QUICK/JOG to clear the set values of UP/DOWN.

5: Coast to stop: Press QUICK/JOG to coast to stop.

6: Shift the running command sources in sequence: Press QUICK/JOG to shift the running command sources in sequence.

7: Quick commission mode (According to the non-factory parameter commissioning)

Note: When QUICK/JOG is used to shift between forward rotation and reverse rotation, the inverter does not record the state after shifting during power off. The inverter will run according to the running direction set by P00.13 during next power on.

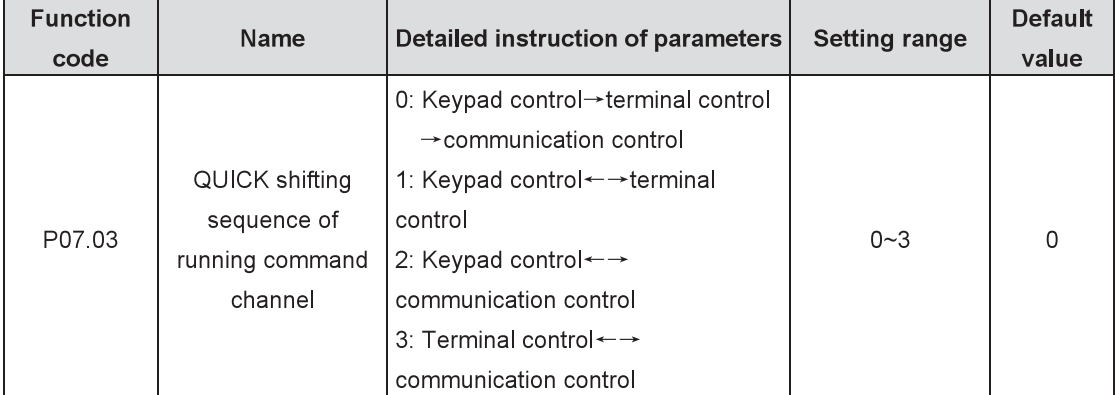

When P07 02=6, set the shifting sequence of running command channel.

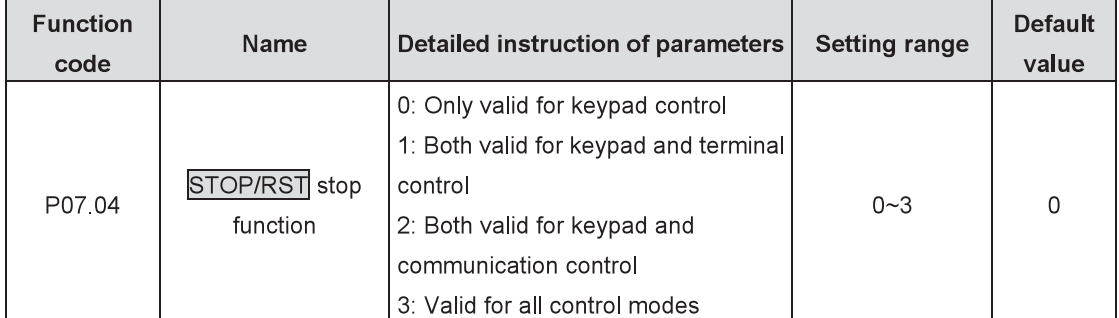

Select the stop function by STOP/RST STOP/RST is effective in any state for the fault reset.

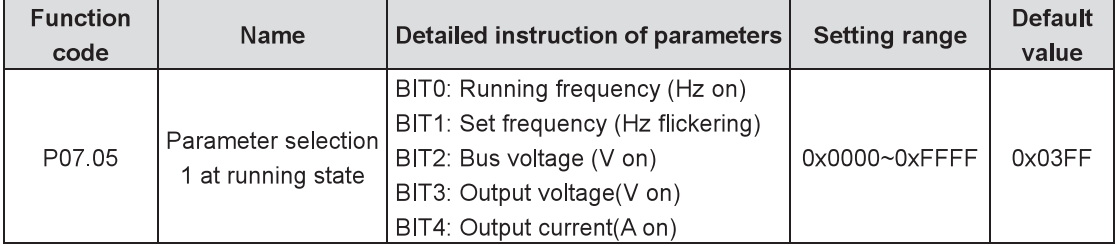

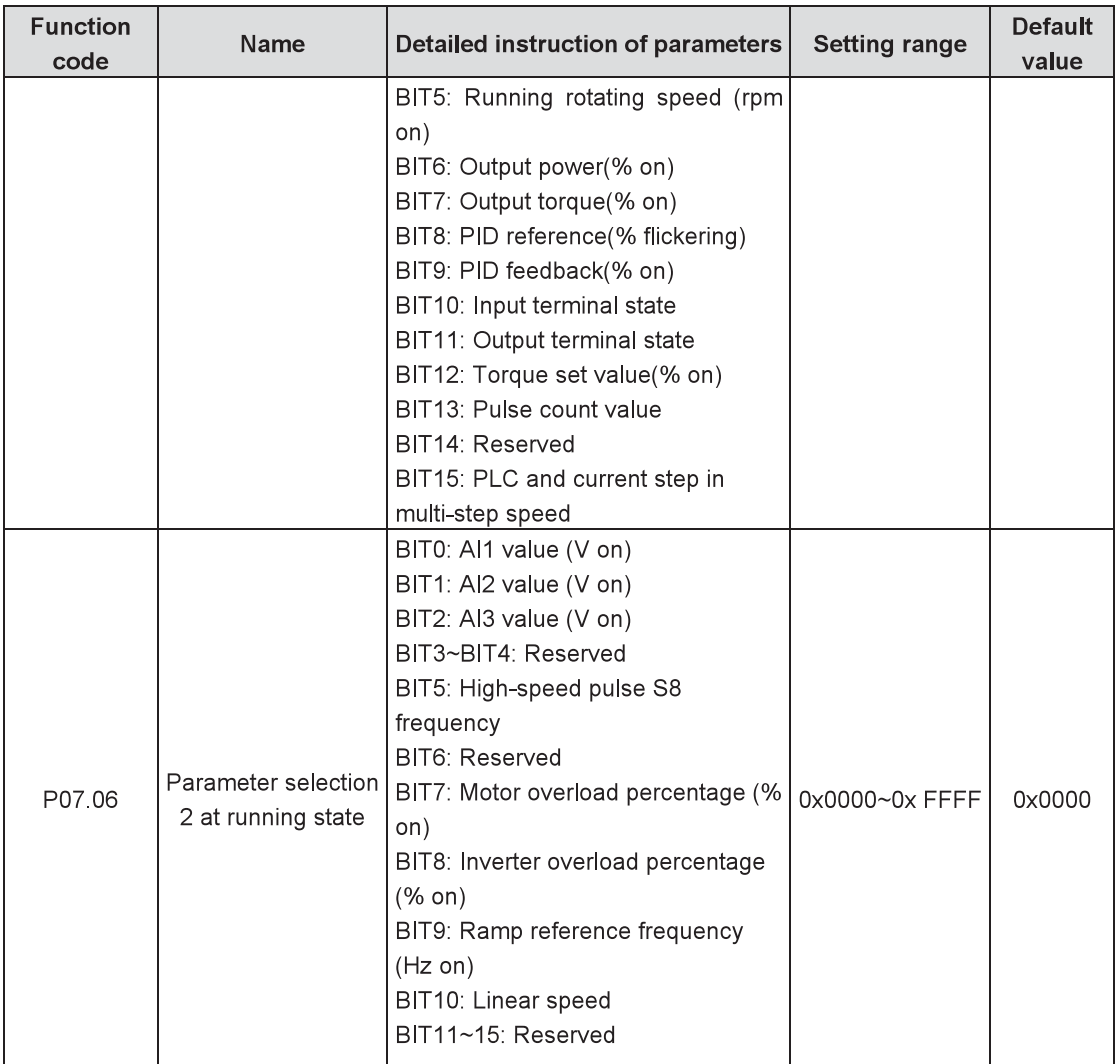

The parameter of Goodrive800 series inverters at running state determined by P7.06 is the 16-bit binary figure. If one bit of the figure is 1, the corresponding parameter of the bit can be checked through >>/SHIFT at running state. If the bit is 0, the corresponding parameter will not be displayed. When setting the function codes of P07.05 and P07.06, shift 2-bit into 16-bit and then input it into the function code.

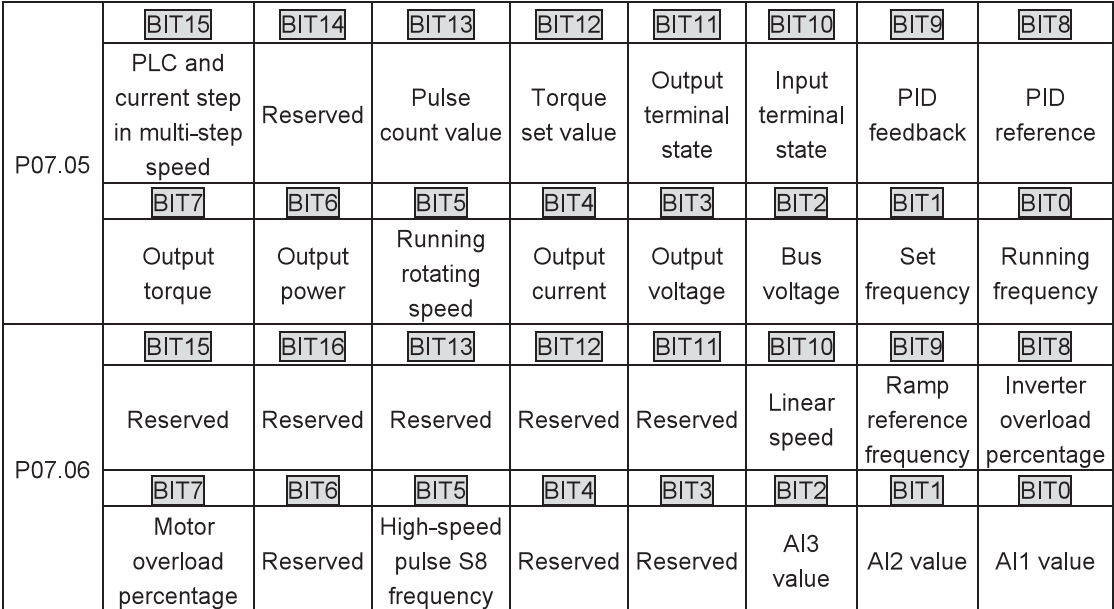

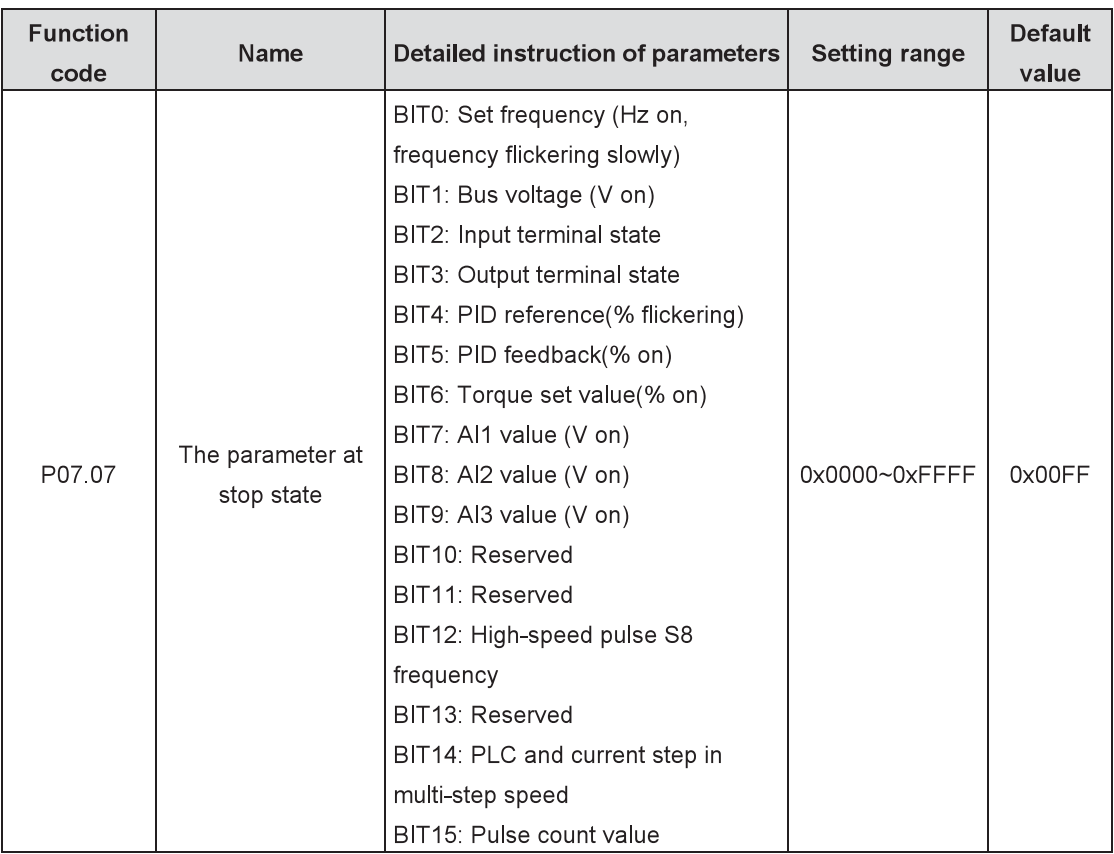

The setting way of P07.07 is the same with that of P07.06. When Goodrive800 series inverters are at stop state, the parameter display is influenced by P7 07.

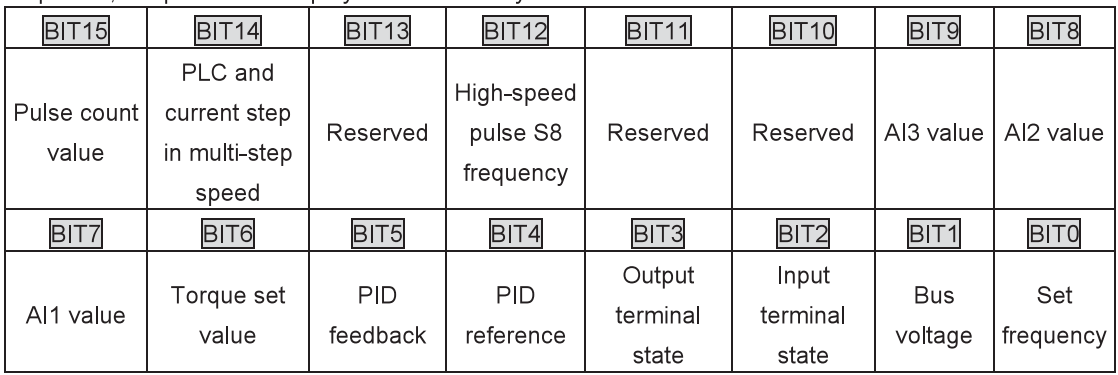

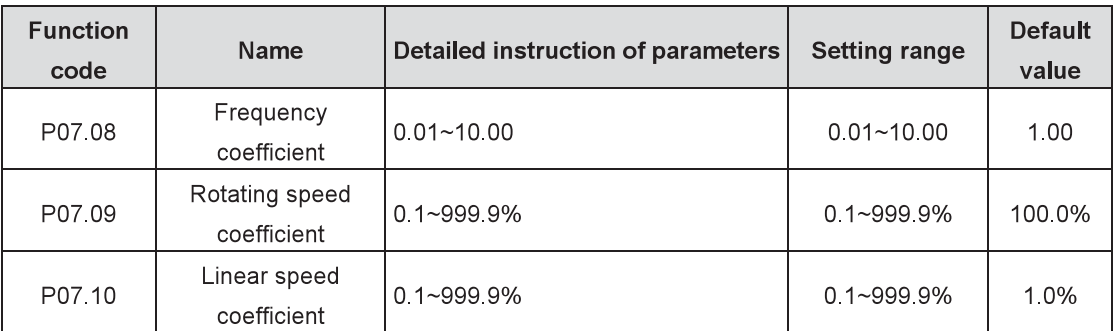

Displayed frequency=Running frequency\* P07.08

Mechanical rotating speed=120\*displayed running frequency×P07.09/motor pole pairs Linear speed= Mechanical rotating speed $\times$ P07.10.

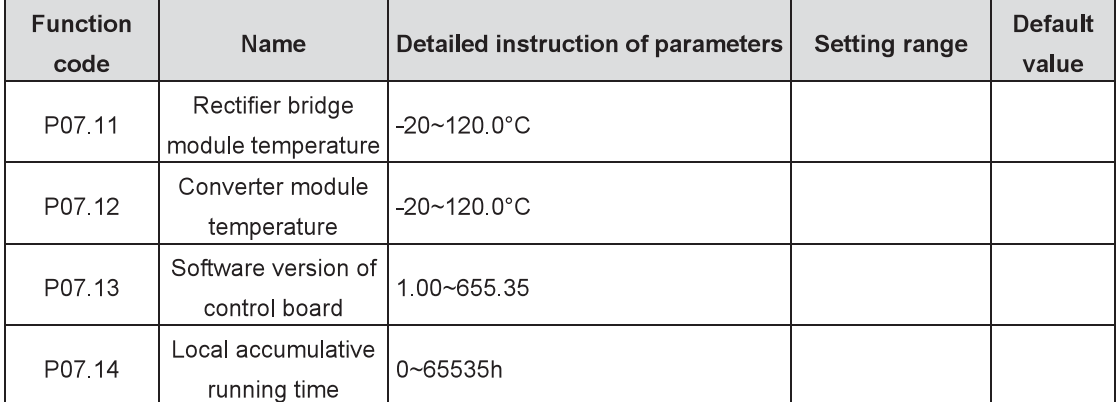

The parameters above can be read but cannot be modified.

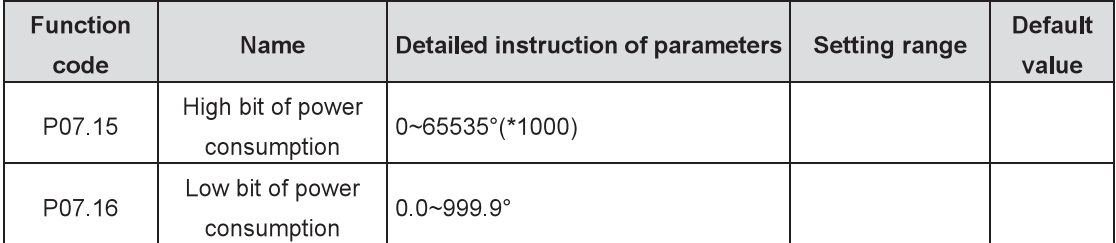

Display the power consumption of the inverter.

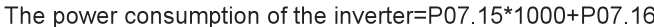

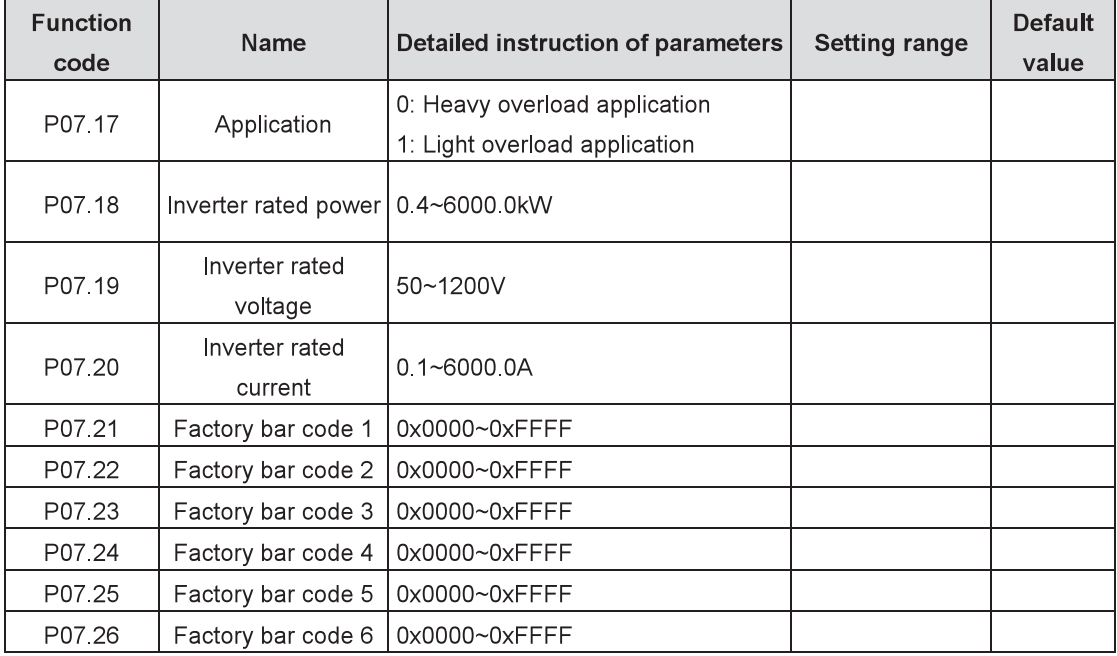

The parameters above can be read but cannot be modified.

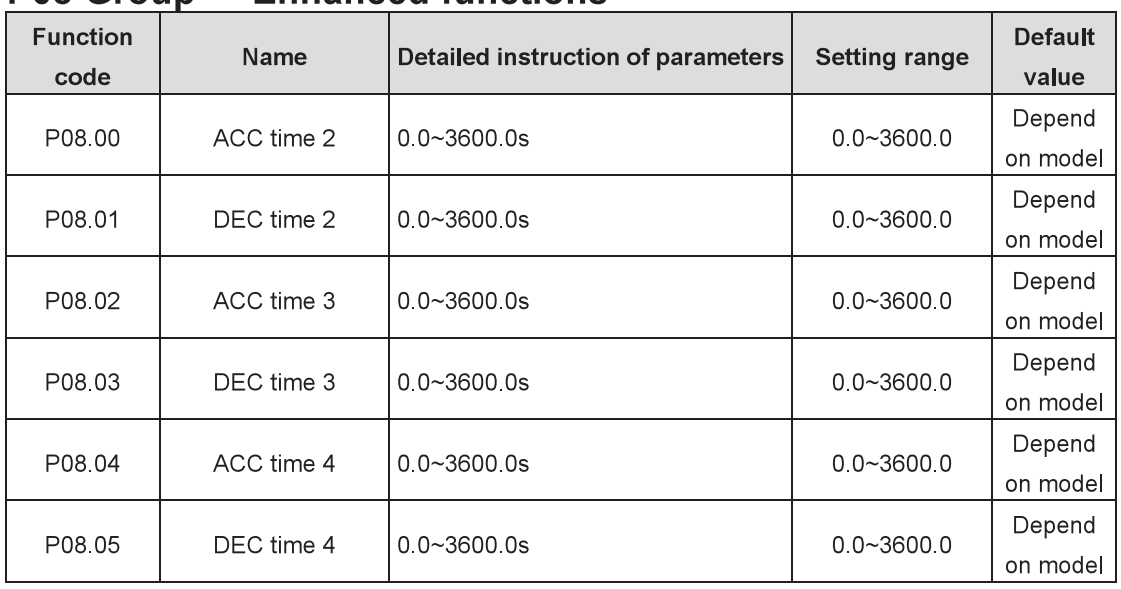

### **P08 Group Enhanced functions**

Refer to P00 11 and P00 12 for detailed definitions.

Goodrive800 series define four groups of ACC/DEC time which can be selected by the multi-function digital input terminals (P05). The first group of ACC/DEC time is the factory default one.

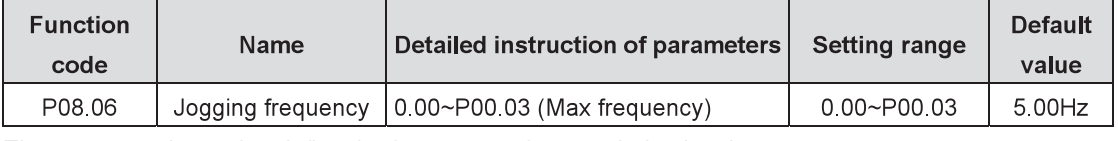

The parameter is used to define the frequency reference during jogging.

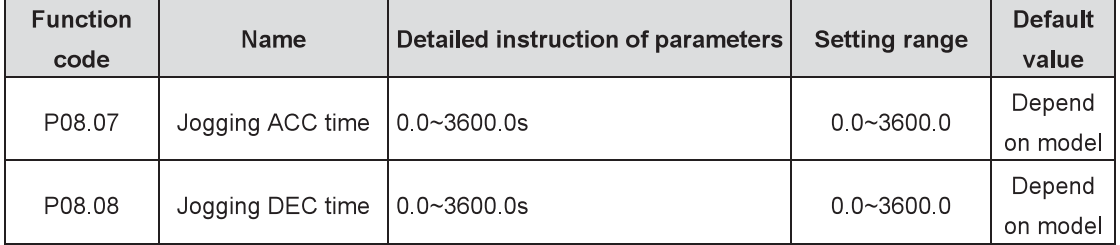

Jogging ACC time is the time required by the inverter which accelerates from 0Hz to the maximum frequency (P00 03).

Jogging DEC time is the time required by the inverter which decelerates from the maximum frequency (P00.03) to 0Hz

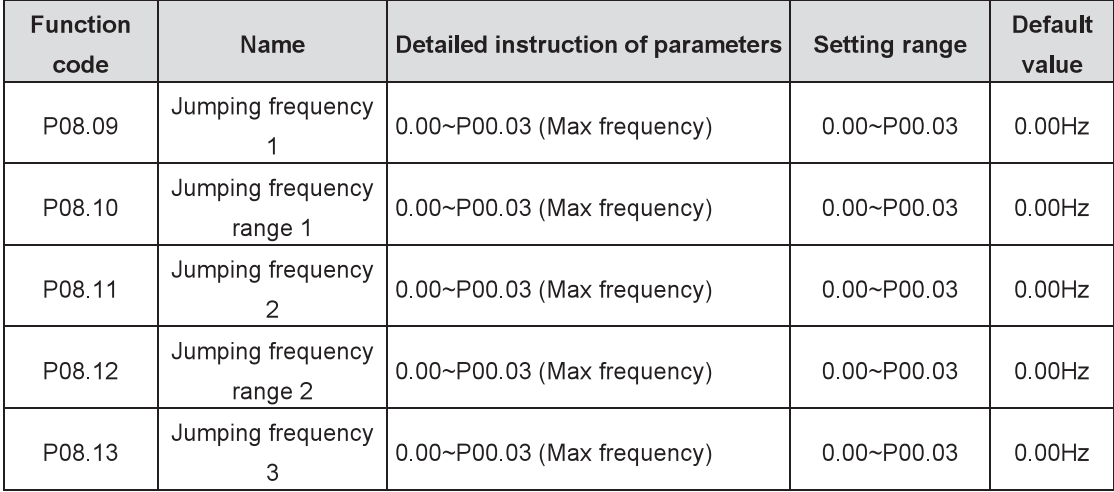

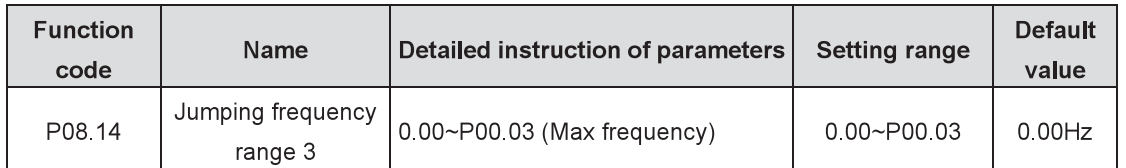

When the set frequency is in the range of the jumping frequency, the inverter will run at the edge of the jumping frequency

The inverter can avoid the mechanical resonance point by setting the jumping frequency. The inverter can set three jumping frequency points But this function will be invalid if all jumping points are 0.

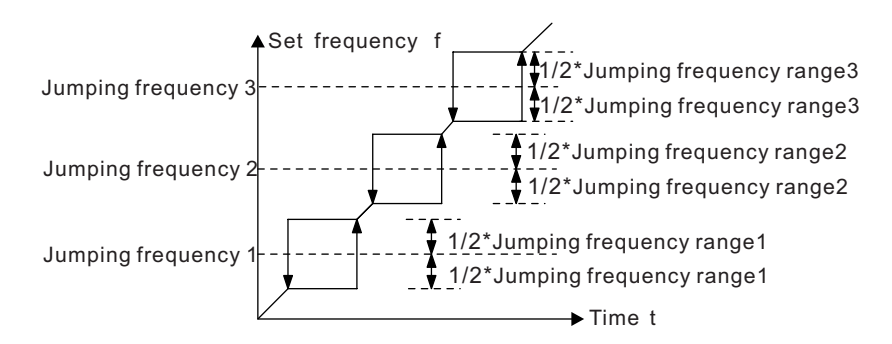

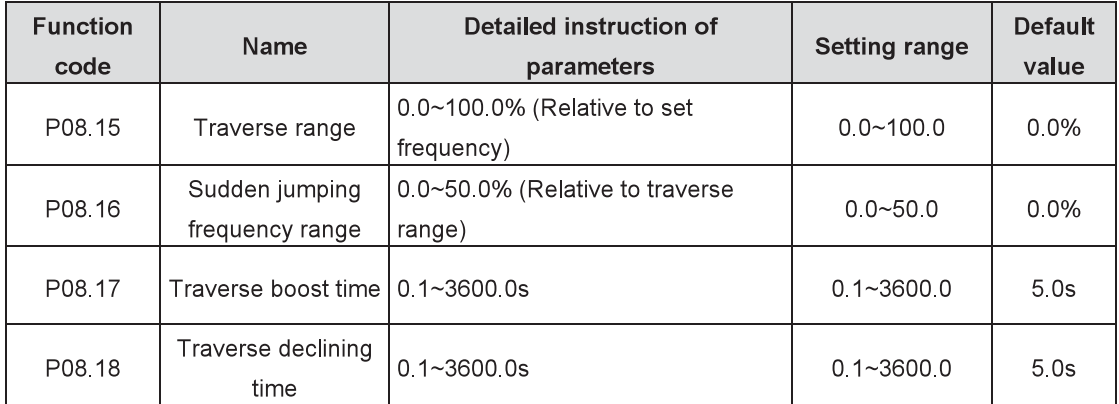

This function applies to the industries where traverse and convolution functions are required such as textile and chemical fiber.

The traverse function means that the output frequency of the inverter is fluctuated with the set frequency as its center. The route of the running frequency is illustrated as below, of which the traverse range is set by P08.15. When P08.15=0, that is the traverse range=0, traverse does not work.

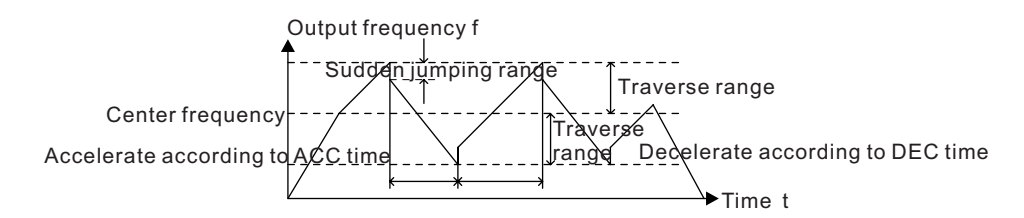

Traverse range: The traverse running frequency is limited by the upper and lower limit frequency. The traverse range relative to the center frequency (set frequency): Traverse range AW=center frequency × traverse range P08.15

Sudden jumping frequency=traverse range AW × sudden jumping frequency range P08.16. When the traverse runs, the sudden jumping frequency is relative to the value of the traverse range.

The raising time of the traverse frequency: The time from the lowest point to the highest one.

The declining time of the traverse frequency: The time from the highest point to the lowest one.

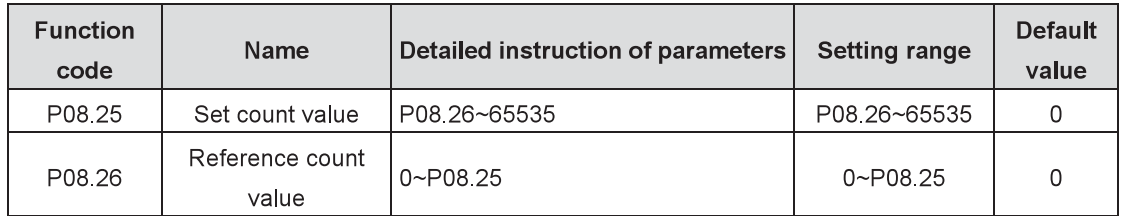

The counter works by the input pulse signals of S8 terminals.

When the counter achieves a fixed value, the multi-function output terminal will output the signal of "reference count value arrival" and the counter will go on working; when the counter achieves a set value, the multi-function output terminal will output the signal of "set count value arrival", and then the counter will clear all numbers and continue to recount before the next pulse.

The reference count value P08.26 should be no more than the set count value P08.25.

The function is illustrated as below:

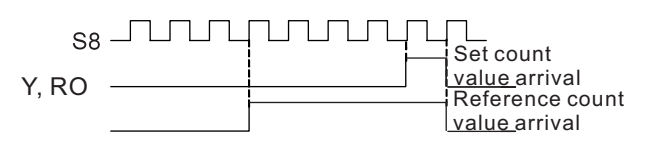

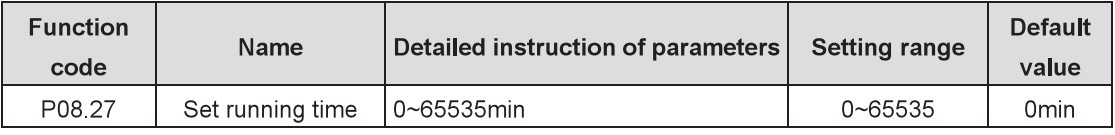

Preset the running time of the inverter. When the accumulative running time achieves the set time, the multi-function digital output terminal will output the signal of "running time arrival".

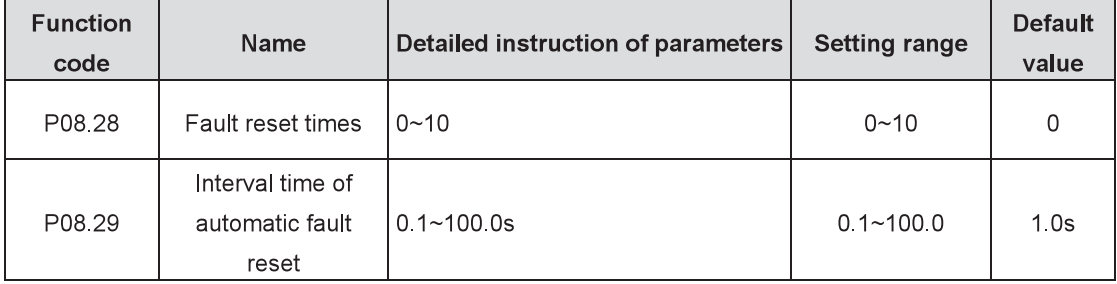

Fault reset times: Set the fault reset times when selecting this function. If the continuous reset times exceed this set value, the inverter will stop for the fault and wait to be repaired.

Interval time of automatic fault reset: The interval between the time when the fault occurs and the time when the reset action occurs.

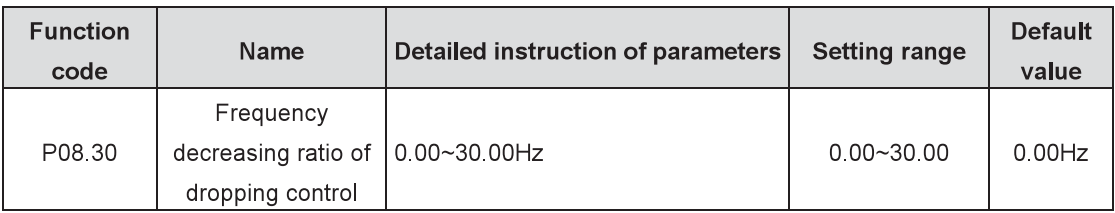

The output frequency of the inverter changes along with the load variation. And it is mainly used to balance the power when several motors simultaneously drive one load.

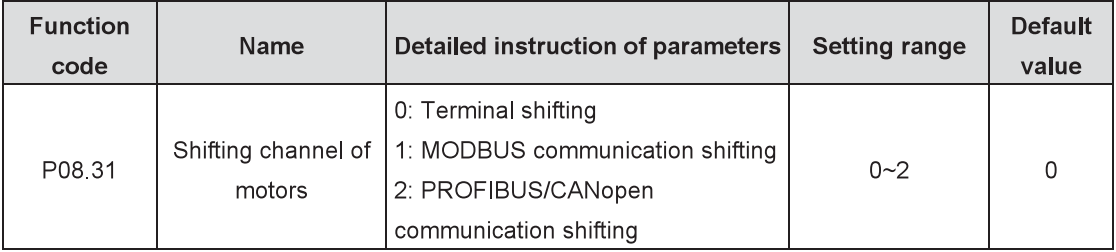

Goodrive800 series inverters support the shifting among four motors and the function code is used to

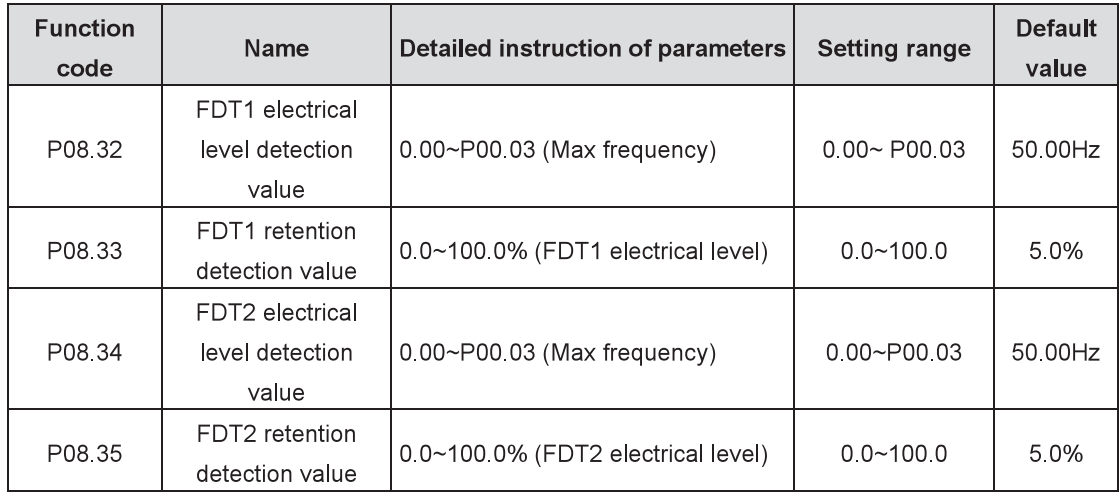

shift the channels.

When the output frequency exceeds the corresponding frequency of FDT electrical level, the multi-function digital output terminal will output the signal of "frequency level detection FDT". The signal is invalid until the output frequency decreases to a value lower than (FDT electrical level-FDT retention detection value) the corresponding frequency. Below is the waveform diagram:

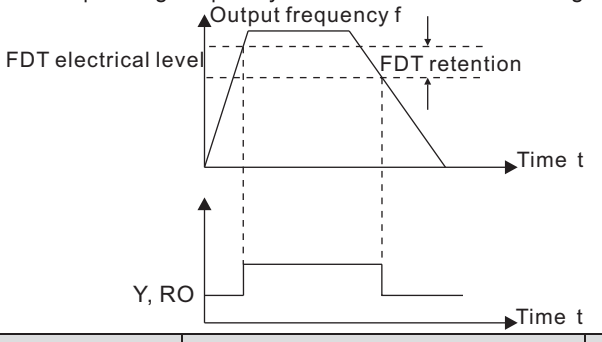

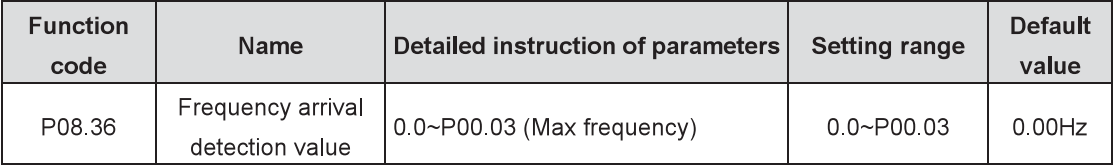

When the output frequency is among the below or above range of the set frequency, the multi-function digital output terminal will output the signal of "frequency arrival". See the diagram below for detailed information:

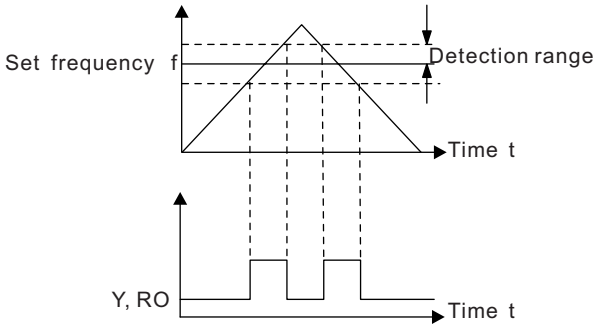

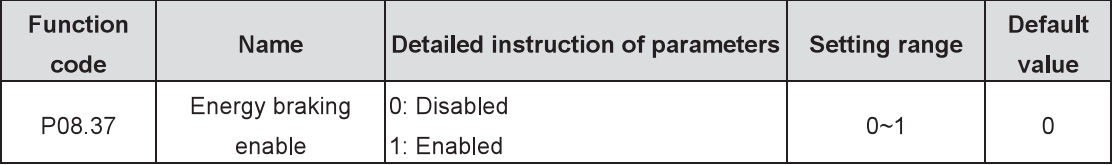

Enable energy braking.

Note: After enabling the energy braking, the overvoltage speed loss point automatically raise at 20V. The parameter is only applicable to the type with built-in braking pipe.

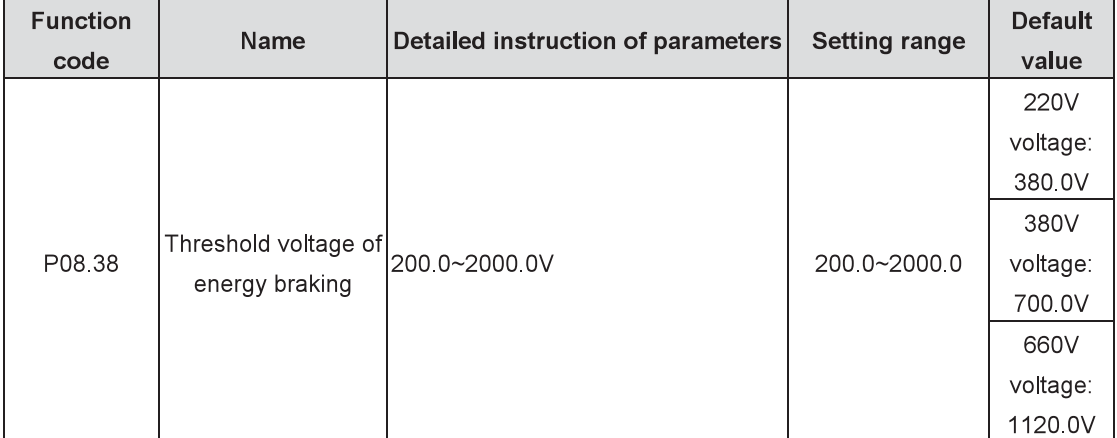

After setting the original bus voltage for the energy braking, adjust this parameter appropriately to achieve effective load braking. The default value changes with different voltage grades.

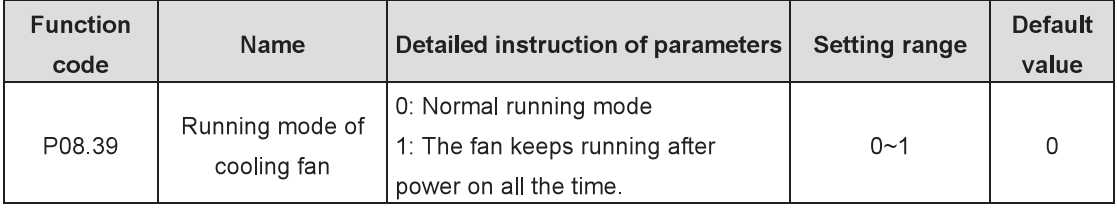

The function code is used to set the running mode of the cooling fan.

0: Normal running mode: the cooling fan runs when the rectifier receives the running command or the module detection temperature reaches above 45°C or the the module current exceeds 20% rated value. 1: The fan keeps running after power on all the time. (The mode is generally applied to high temperature and humidity situations, but in other cases it is not recommended.)

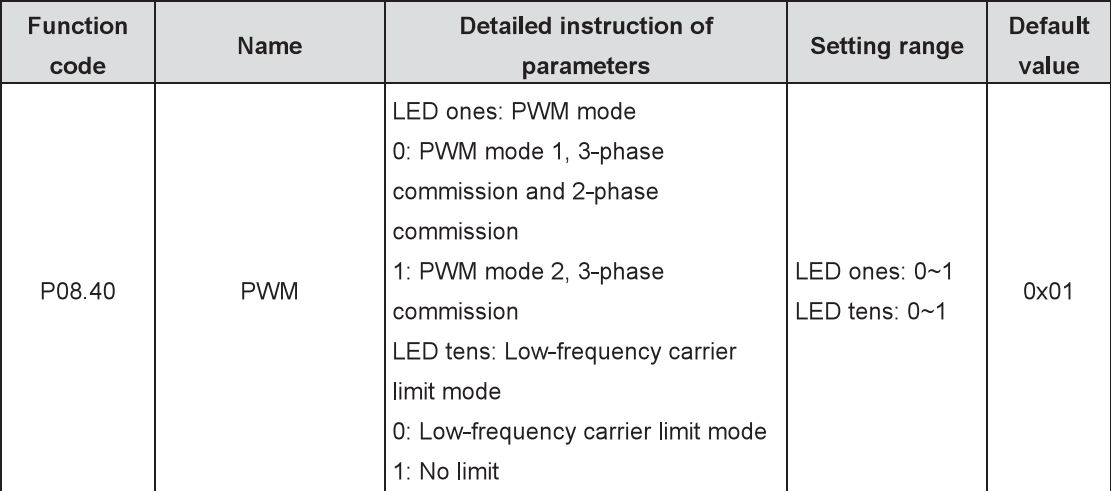

Set the PWM mode.

LED ones: PWM mode

0: PWM PWM mode 1, 3-phase commission and 2-phase commission

- 1: PWM mode 2, 3-phase commission
- LED tens: Low-frequency carrier limit mode
- 0: Low-frequency carrier limit mode

1: No limit

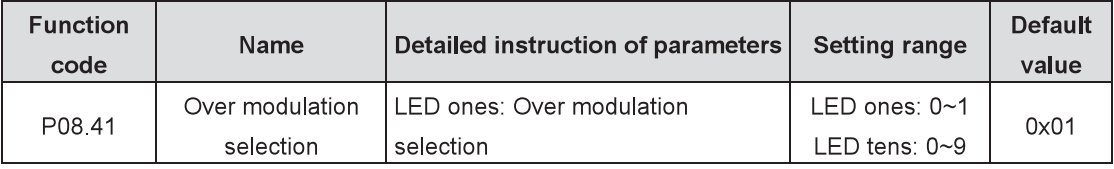

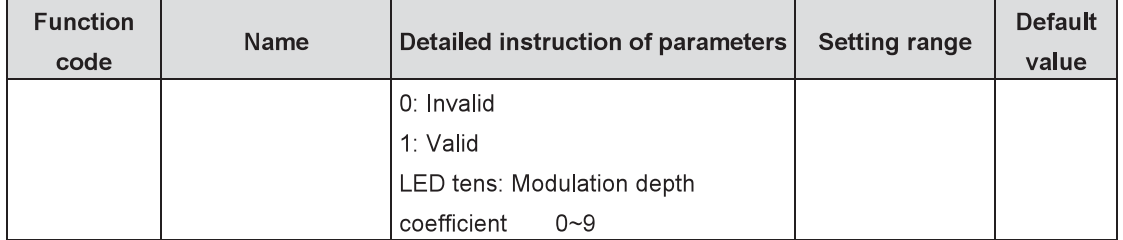

The function code is used to enable the over modulation function.

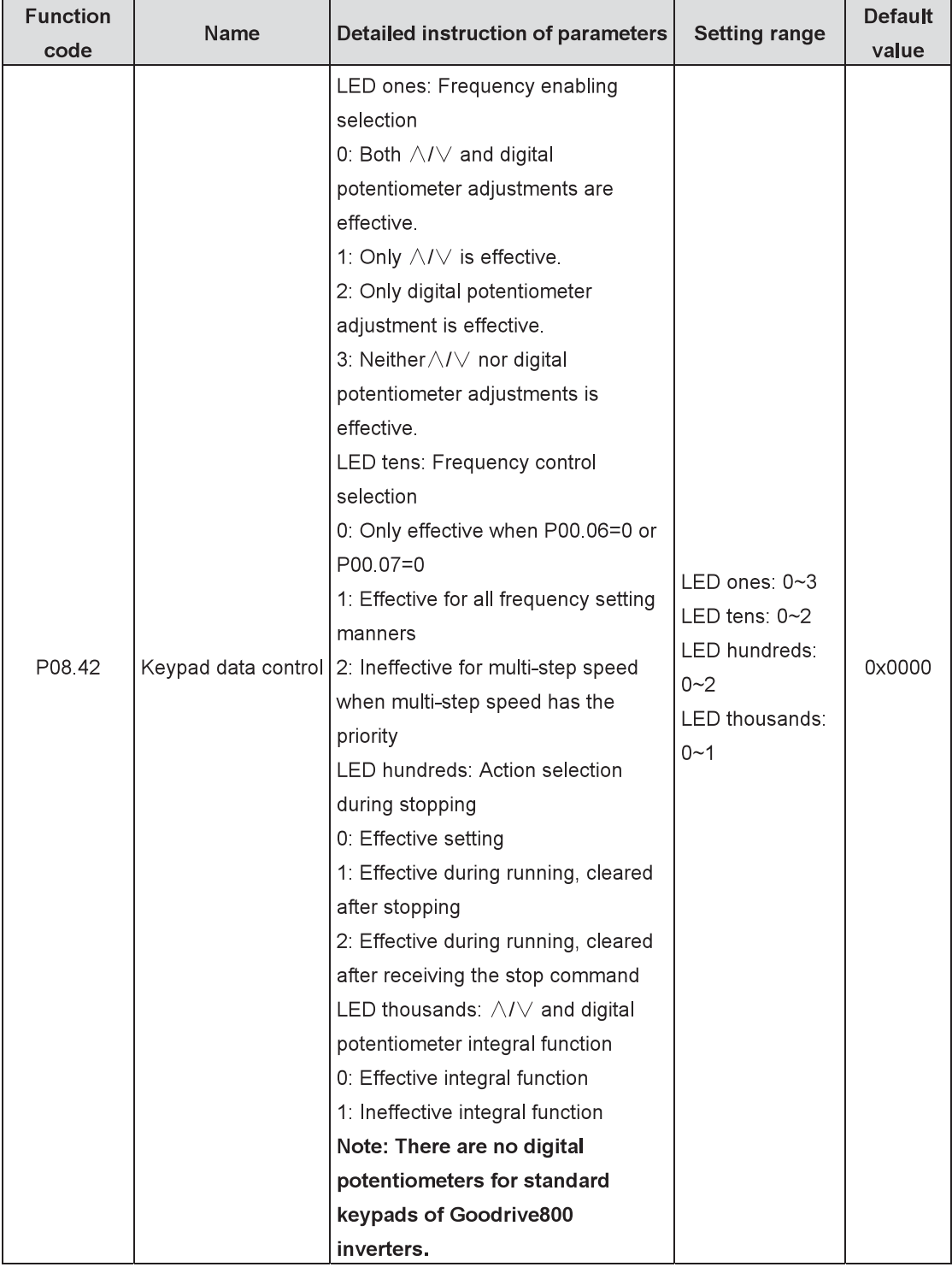

Set the control functions of the keypad.

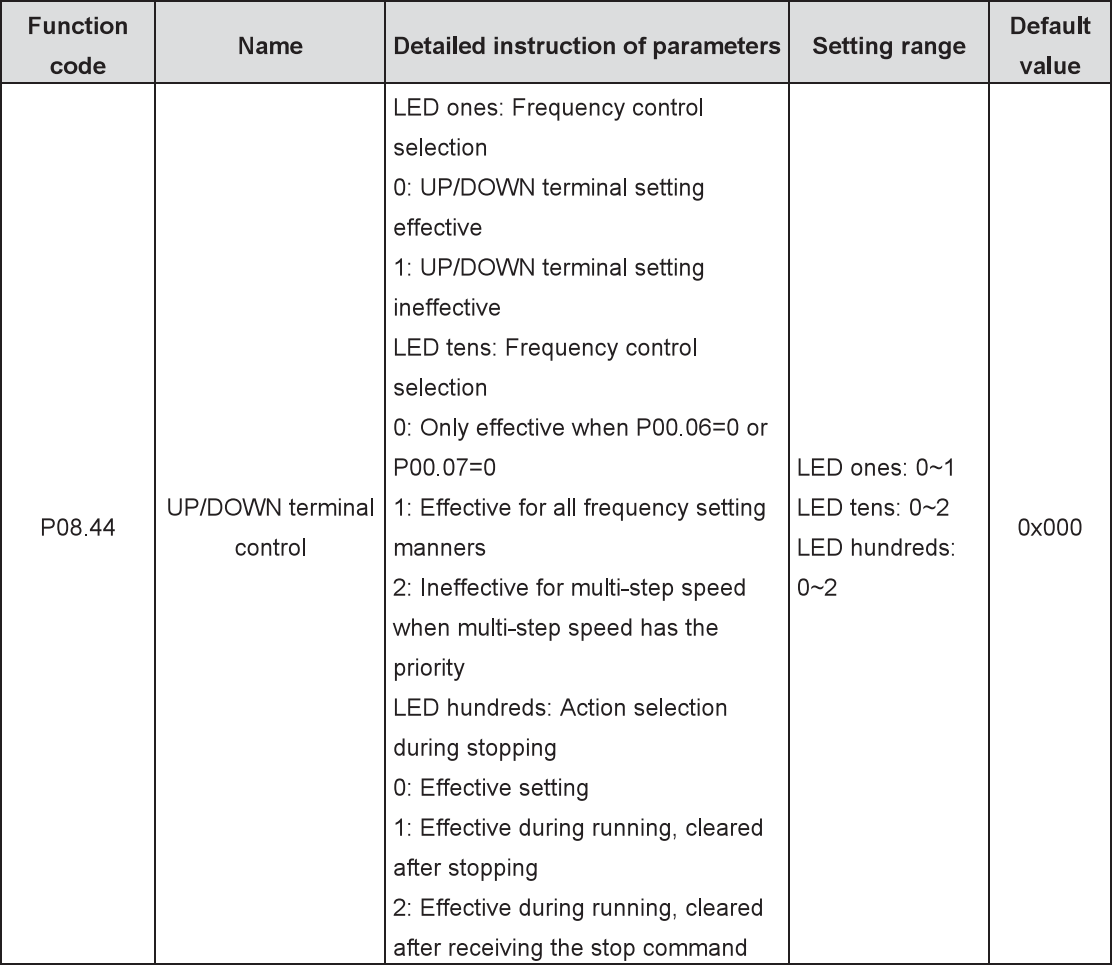

Set the control functions of UP/DOWN terminals.

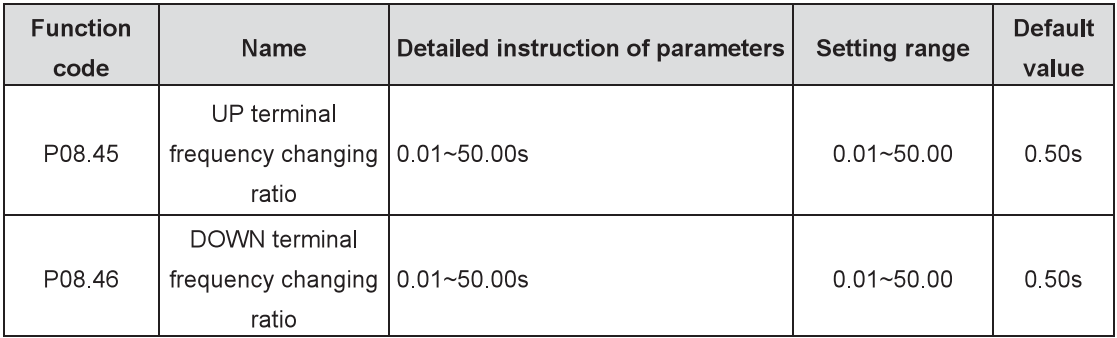

Set the frequency changing ratio of UP/DOWN terminals.

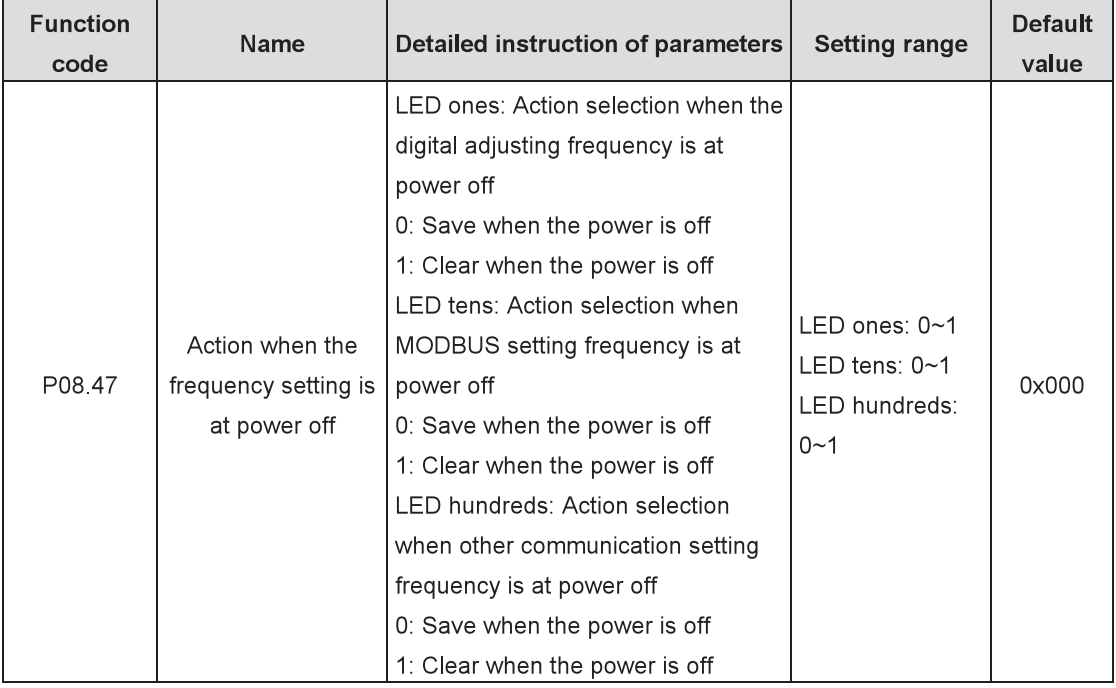

The function code is the way to deal with set frequency at power off.

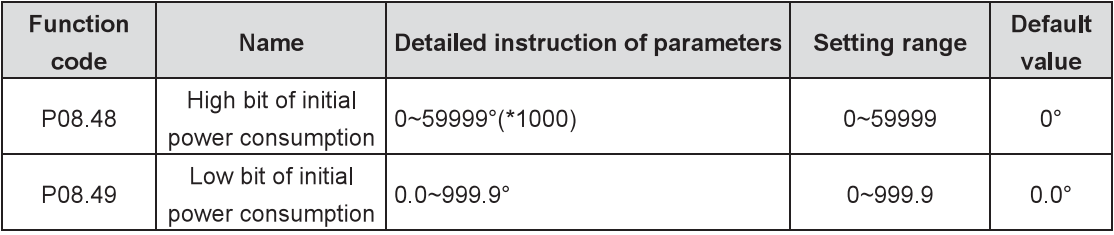

Set the initial value of power consumption.

Initial value of power consumption=P08.48\*1000+P08.49

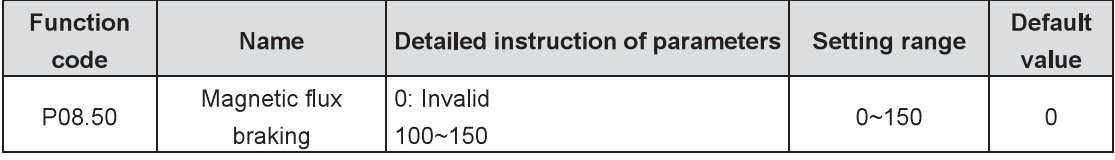

This function code is used to enable magnetic flux braking.

0: Invalid

100~150: The larger the coefficient is, the stronger the braking is.

This inverter can slow down the motor by increasing the magnetic flux. In this way, the energy generated by the motor during braking can be transformed into heat energy.

The inverter monitors the state of the motor continuously even during the magnetic flux braking period. So the magnetic flux braking can be used in the motor stop, as well as to change the rotating speed of the motor. The other advantages are:

Brake immediately after the stop command. It does not need to wait until the magnetic flux weakens. The cooling effect becomes better. The current of the stator other than that of the rotor increases during magnetic flux braking, while the cooling of the stator is more effective than the cooling of the rotor.

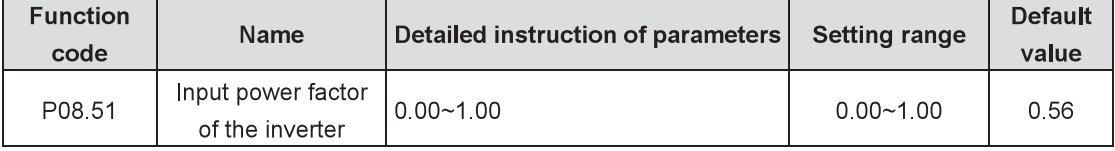

Adjust the displayed current value of the input side of the inverter at AC input. Note: The function is not applicable at DC input.

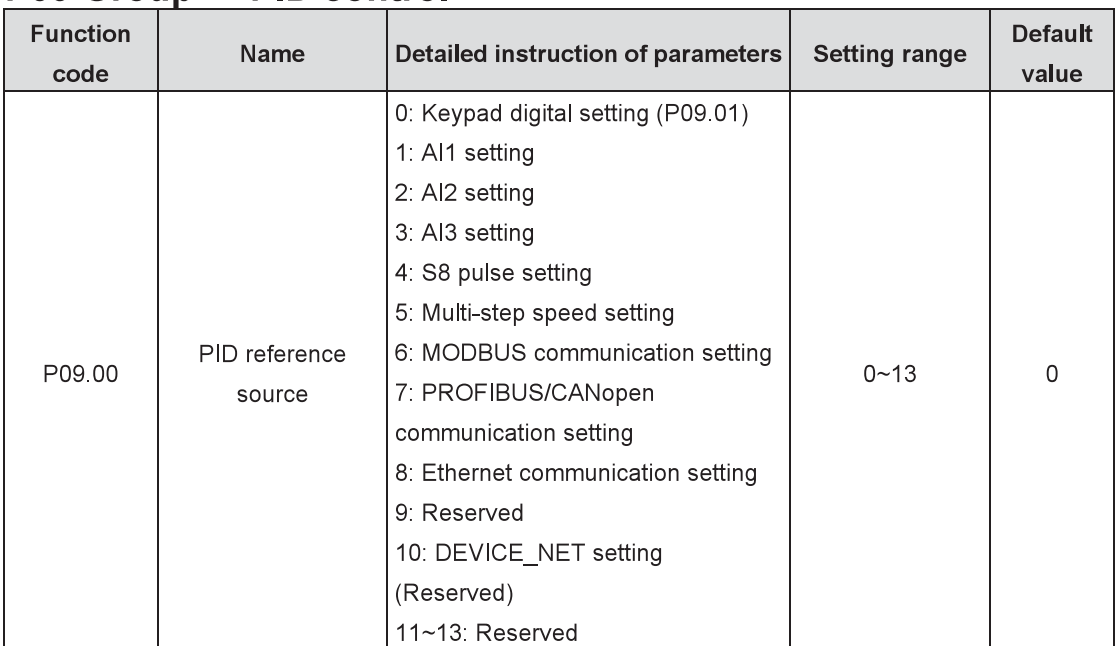

### P09 Group PID control

The parameter decides the setting target channel of procedure PID. When the frequency command selection (P00.06, P00.07) is 7 or the voltage setting channel (P04.27) is 6, the running mode of the inverter is procedure PID control.

The setting target of procedure PID is a relative one, 100% of the setting corresponds to 100% of the feedback signal of the controlled system.

The system is calculated according to the relative value ( $0 \sim 100.0\%$ ) all along.

Note: Multi-step speed reference can be realized by setting parameters of P10 group.

PROFIBUS, Ethernet, CANopen and DEVICE\_NET settings can be used only after inserting corresponding extension cards.

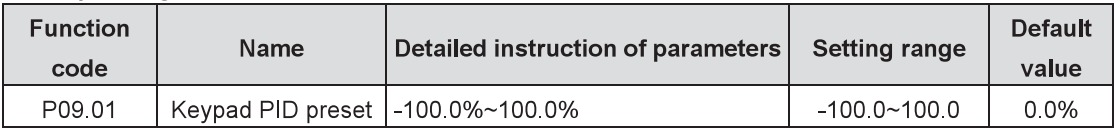

When P00.00-0 the keypod sets the perspecter

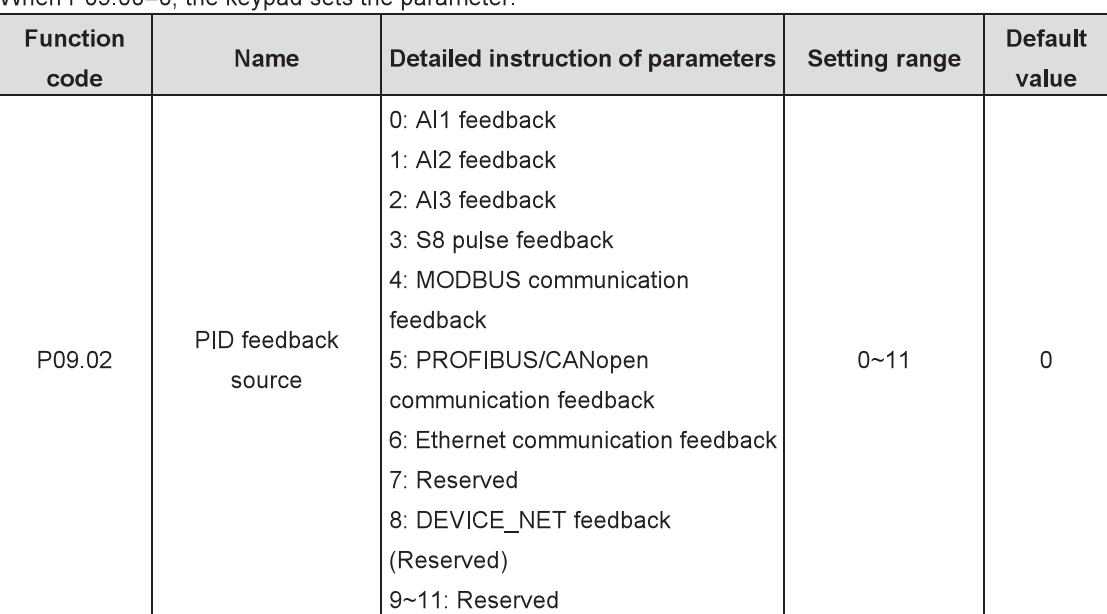

Select PID feedback channel by the parameter.

Note: The reference channel and feedback channel cannot coincide; otherwise, PID cannot control effectively.

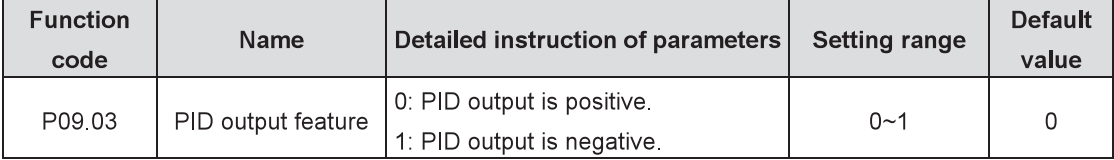

Select PID output feature.

0: PID output is positive. When the feedback signal exceeds the PID reference, the output frequency of the inverter will decrease to balance PID. For example, rewind the strain PID control.

1: PID output is negative. When the feedback signal exceeds the PID reference, the output frequency of the inverter will increase to balance PID. For example, unwind the strain PID control.

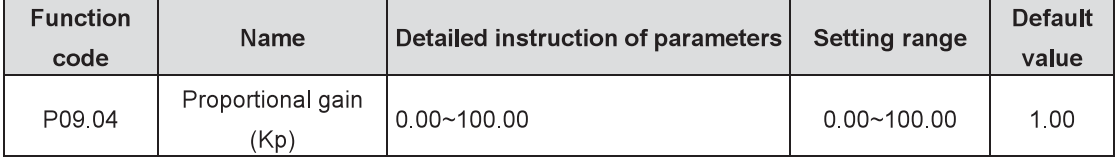

The function is applicable to the proportional gain P of PID input.

P determines the strength of the whole PID adjuster. Larger P, stronger the adjustment. The parameter of 100 means that when the offset of PID feedback and reference value is 100%, the adjusting range of PID adjuster is the maximum frequency (ignoring integral and differential function).

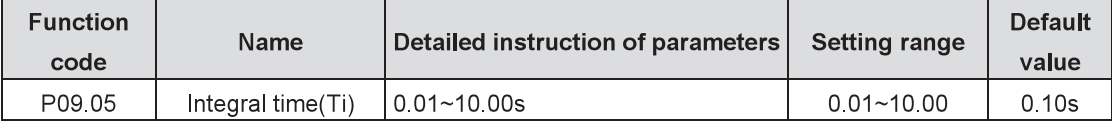

This parameter determines the speed of the integral adjustment on the deviation of PID feedback and reference from PID adjuster.

When the deviation of PID feedback and reference is 100%, the integral adjuster works continuously during the time (ignoring proportional and differential function) to achieve the maximum output frequency (P00.03) or the maximum voltage (P04.31). Shorter the integral time, stronger the adjustment.

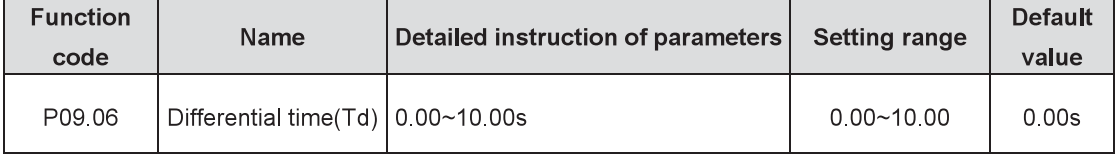

This parameter determines the strength of the change ratio adjustment on the deviation of PID feedback and reference from PID adjuster.

If the PID feedback changes 100% during the time, the adjustment of integral adjuster (ignoring proportional and integral function) is the maximum output frequency (P00.03) or the maximum voltage (P04.31). Longer the differential time, stronger the adjustment.

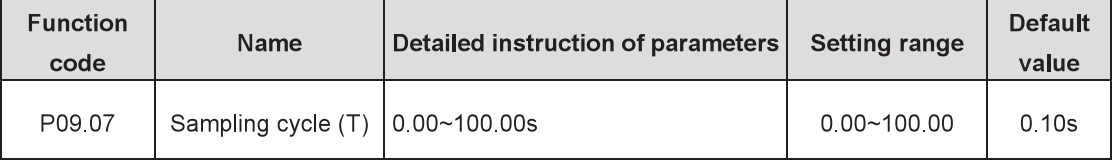

The sampling cycle is 1ms at 0 00s.

This parameter means the sampling cycle of the feedback. The adjuster calculates in each sampling cycle. The longer the sampling cycle is, the slower the response is.
$\frac{1}{2}$ 

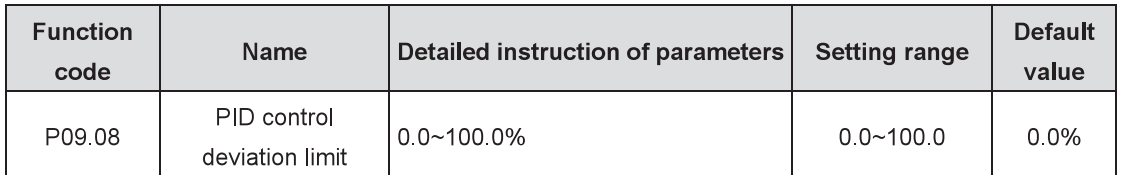

The output of PID system is relative to the maximum deviation of the close loop reference. As shown in the diagram below, PID adjuster stops regulating in the range of deviation limit. Set the function code properly to adjust the accuracy and stability of PID system.

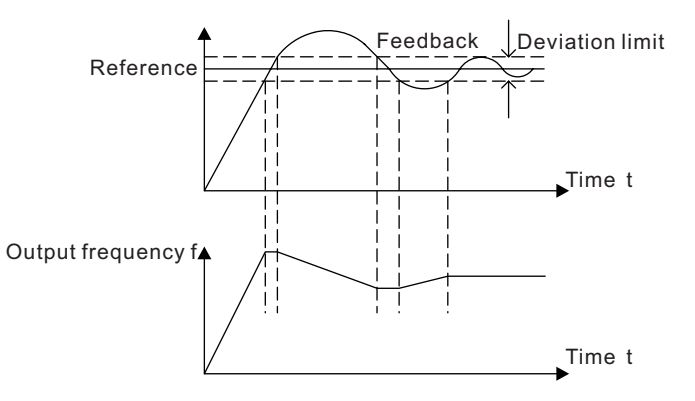

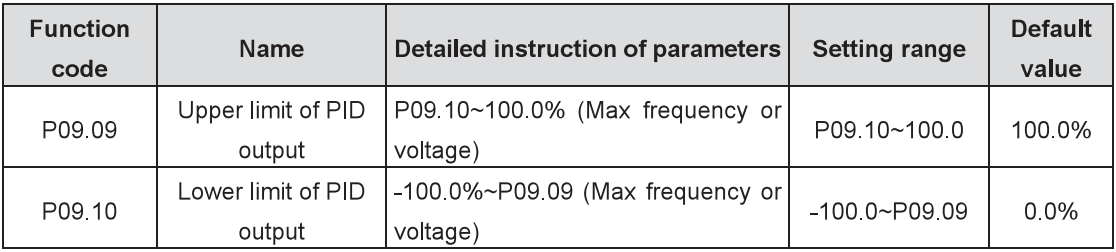

The function code is used to set the upper and lower limit of PID adjuster output setting.  $\mathbf{r} = \mathbf{r} \times \mathbf{r}$  $1000000$ 

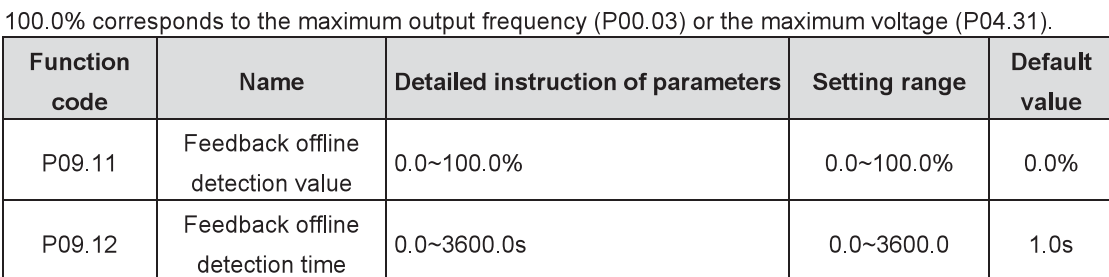

Set the PID feedback offline detection value. When the value is smaller than or equal to the feedback offline detection value and the duration exceeds the value set in P09.12, the inverter will alarm "PID feedback offline fault" and the keypad will display PIDE.

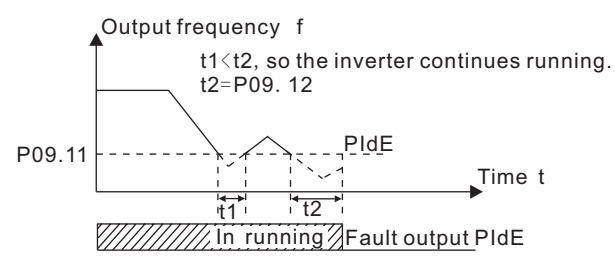

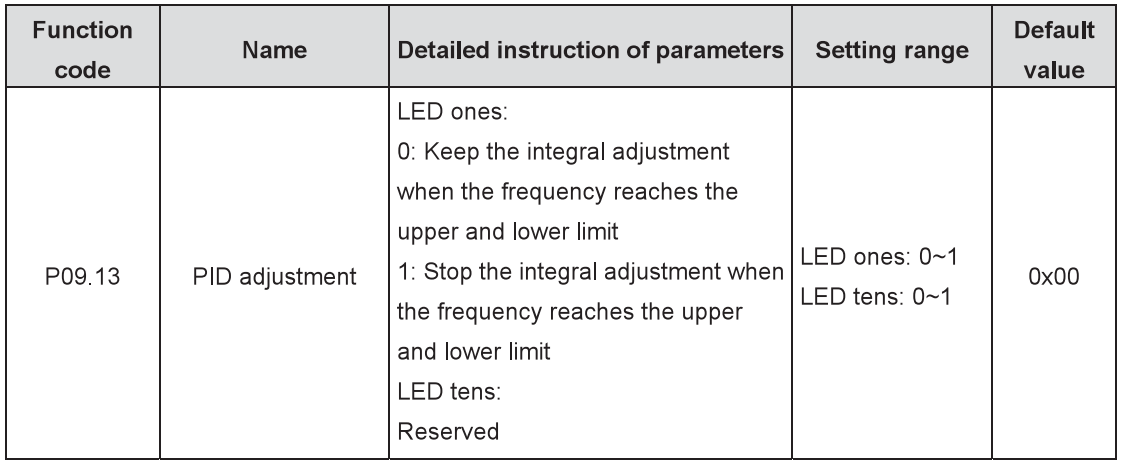

LED ones:

0: Keep the integral adjustment when the frequency reaches the upper and lower limit: the integration responses the changes between the reference and feedback unless it reaches the internal integral limit. When the size between the reference and feedback changes, it needs more time to offset the impact of continuous working integration and the integration can change with the trend.

1: Stop the integral adjustment when the frequency reaches the upper and lower limit: if the integration keeps stable and the size between the reference and feedback changes, the integration will change along with the trend quickly.

LED tens:

Reserved

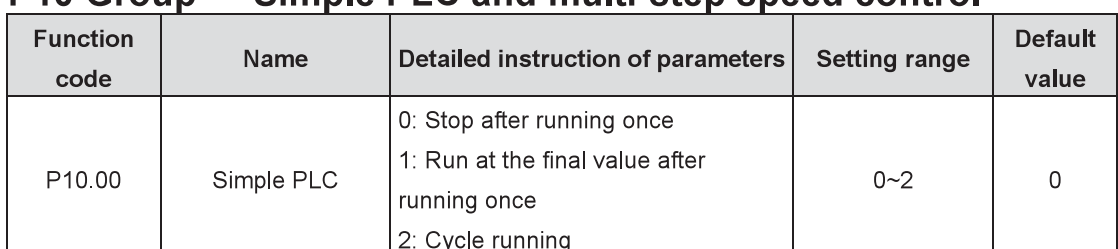

### $P10$  Group Simple PLC and multi-step speed control

Set the simple PLC running mode

0: Stop after running once: it is necessary to give the inverter the running command again after it finishes a single cycle and automatically stops.

1: Run at the final value after running once: the inverter automatically keeps the running frequency and direction of the last step after finishing a single cycle.

2: Cycle running: the inverter automatically enters into next cycle after finishing a single cycle and the system will not stop until there is a stop command.

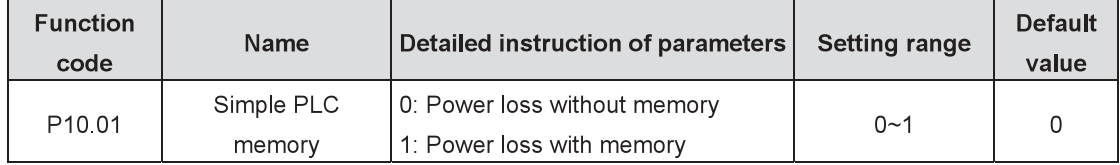

Set simple PLC memory manners when power loss.

0: Power loss without memory

1: Power loss with memory: PLC will memorize the running step and frequency when power loss.

| <b>Function</b><br>code | Name                      | Detailed instruction of parameters | <b>Setting range</b> | <b>Default</b><br>value |
|-------------------------|---------------------------|------------------------------------|----------------------|-------------------------|
| P <sub>10.02</sub>      | Multi-step speed 0        | $-1000 - 1000$                     | $-100.0 - 100.0$     | 0.0%                    |
| P <sub>10.03</sub>      | Running time of<br>step 0 | $0.0\nu$ 6553 5s (min)             | $0.0 - 655355$       | 0.0s                    |
| P10.04                  | Multi-step speed 1        | $-1000 - 1000$                     | $-1000 - 1000$       | 0.0%                    |
| P <sub>10.05</sub>      | Running time of<br>step 1 | $0.0 - 6553.5s$ (min)              | $0.0 - 6553.5$       | 0.0s                    |
| P10.06                  | Multi-step speed 2        | $-100.0 - 100.0\%$                 | $-1000 - 1000$       | 0.0%                    |
| P <sub>10.07</sub>      | Running time of<br>step 2 | $0.0\nu$ 6553 5s (min)             | $0.0 - 655355$       | 0.0s                    |
| P10.08                  | Multi-step speed 3        | $-100.0 - 100.0\%$                 | $-100.0 - 100.0$     | 0.0%                    |
| P <sub>10.09</sub>      | Running time of<br>step 3 | $0.0\nu$ 6553 5s (min)             | $0.0 - 6553.5$       | 0.0s                    |
| P10.10                  | Multi-step speed 4        | $-1000 - 1000$                     | $-1000 - 1000$       | 0.0%                    |
| P10.11                  | Running time of<br>step 4 | $0.0 - 6553.5s$ (min)              | $0.0 - 6553.5$       | 0.0s                    |
| P10.12                  | Multi-step speed 5        | $-1000 - 1000$                     | $-1000 - 1000$       | 0.0%                    |
| P <sub>10</sub> 13      | Running time of<br>step 5 | $0.0 - 6553.5s$ (min)              | $0.0 - 655355$       | 0.0s                    |
| P10.14                  | Multi-step speed 6        | $-100.0 - 100.0\%$                 | $-100.0 - 100.0$     | 0.0%                    |
| P10.15                  | Running time of<br>step 6 | $0.0\nu$ 6553 5s (min)             | $0.0 - 6553.5$       | 0.0s                    |
| P10.16                  | Multi-step speed 7        | $-1000 - 1000$                     | $-1000 - 1000$       | 0.0%                    |

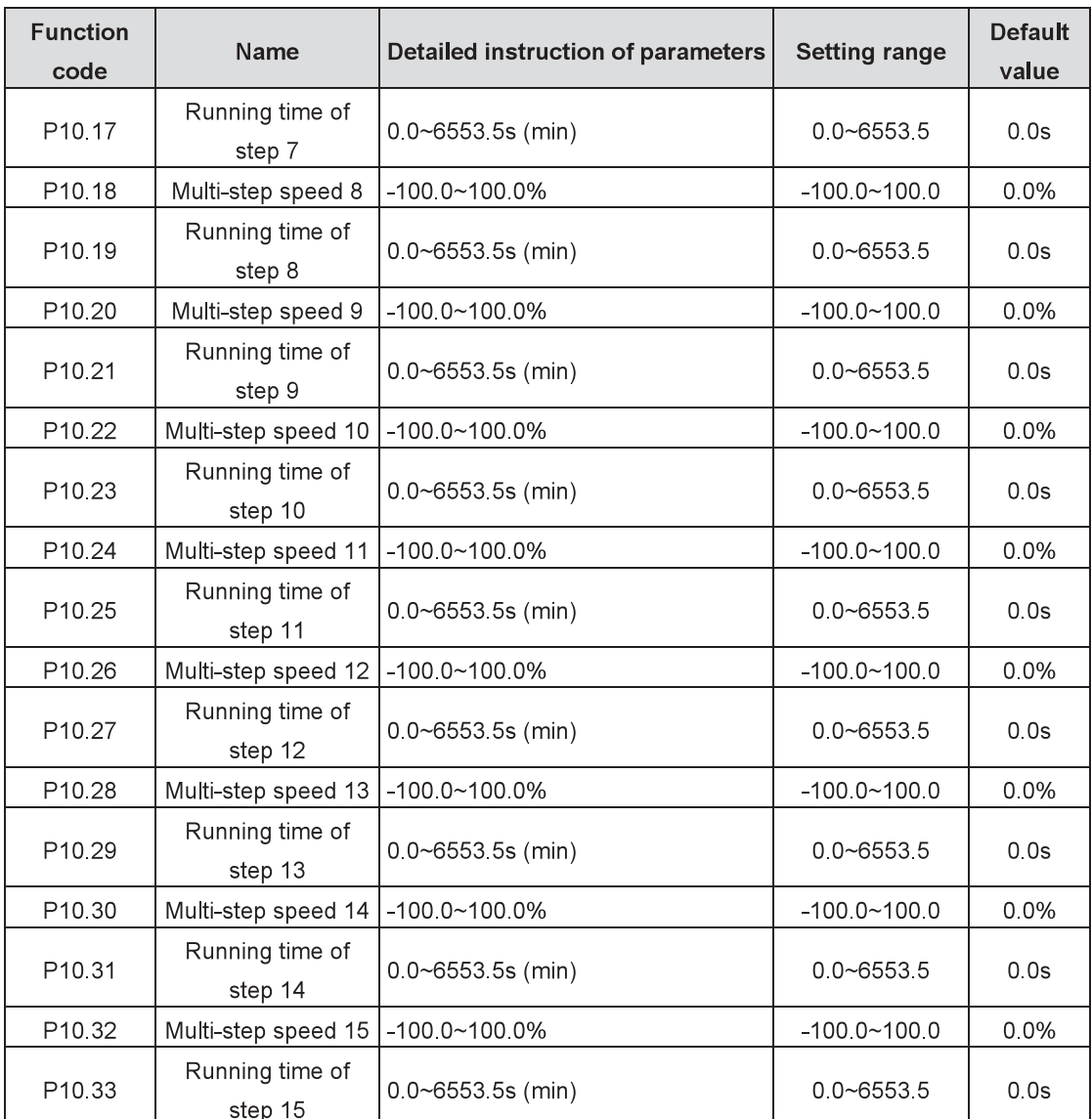

100% of the frequency setting corresponds to the maximum output frequency P00.03.

It is necessary for simple PLC to set P10.02~P10.33 to ensure the running frequency and direction of each step.

Note: The sign of multi-step speed decides the running direction of simple PLC. Value with minus indicates reverse running.

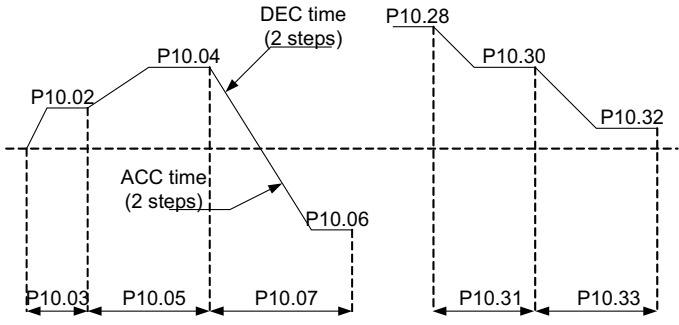

Multi-step speed can be set continuously in the range of f<sub>min</sub>~f<sub>max</sub>

Goodrive800 inverters can be set with 16-step speed selected by the combined codes of 1~4 multi-step terminals, corresponding to multi-step speed 0~15 separately.

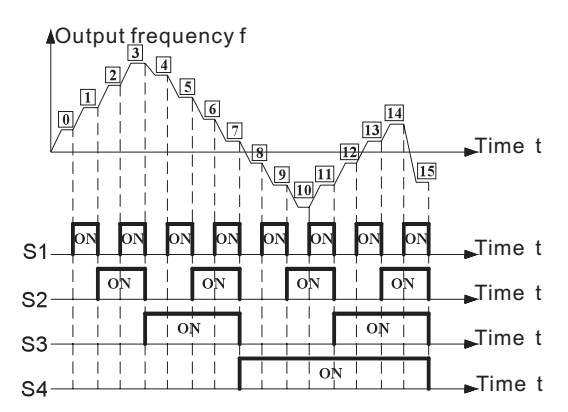

When S1=S2=S3=S4=OFF, the output way of the frequency is selected by the function code P00.06 or P00.07. When not all S1=S2=S3=S4 terminals are off, the inverter runs at multi-step speed and the multi-step speed has the priority over the keypad, analog values, high-speed pulse, PLC and communication frequency input. Select at most 16-step speed via the the combined codes of S1, S2, S3 and S4

The start-up and stop of multi-step speed is determined by the function code P00.01. The relationship between the terminals of S1, S2, S3 and S4 and the multi-step speed is shown as follows:

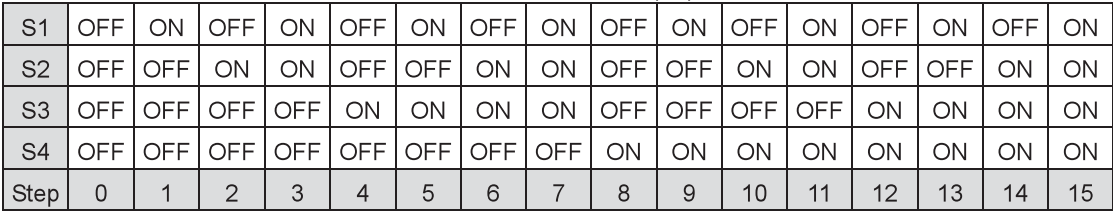

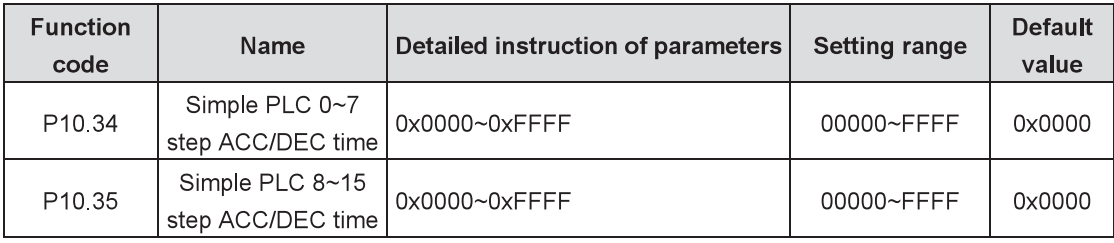

See the detailed instruction in following table:

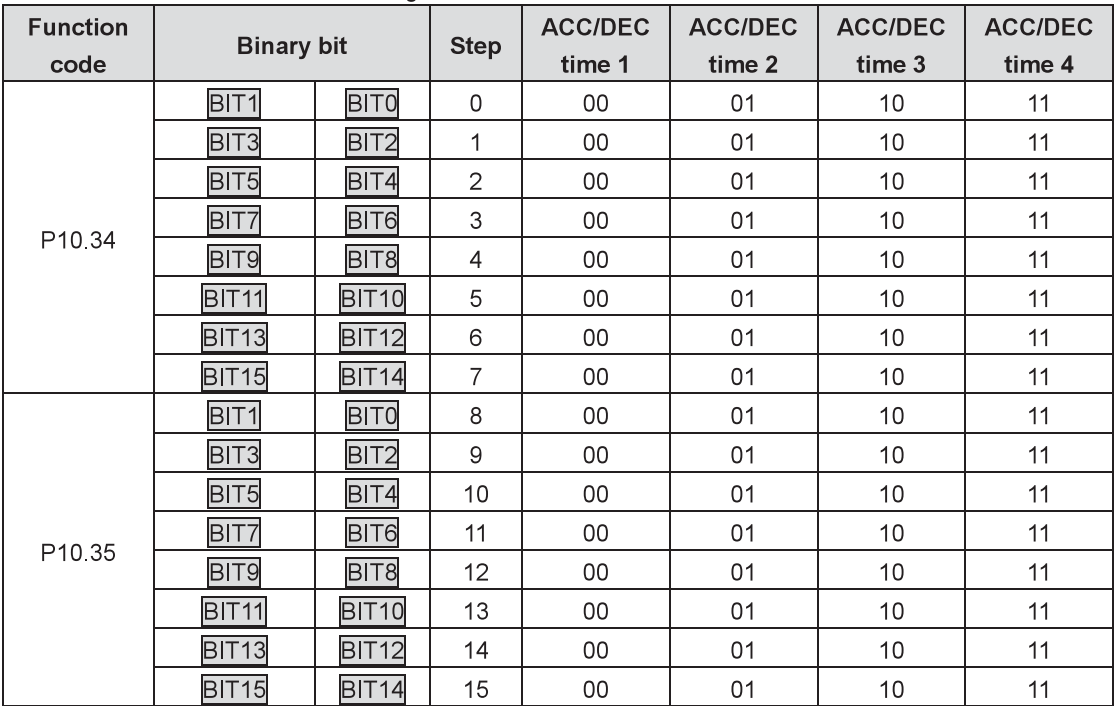

After selecting corresponding ACC/DEC time, users have to convert the combined 16 binary bit into the decimal bit and set the related function codes.

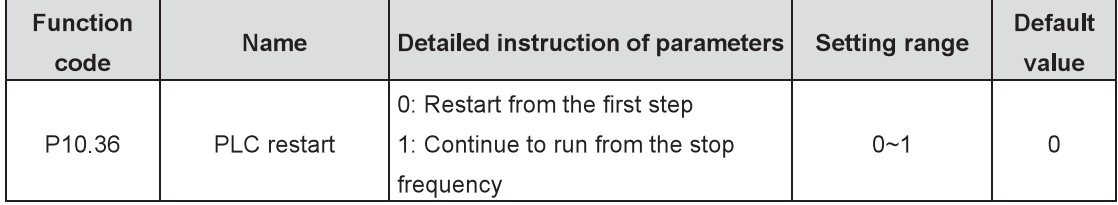

Set the restart manners of PLC.

0: Restart from the first step: the inverter will restart from the first step after stop (caused by the stop command, faults or power loss).

1: Continue to run from the stop frequency: the inverter will record the running time at current step after stop (caused by the stop command or faults), automatically enter into the step and then remain to run at the frequency defined by the step.

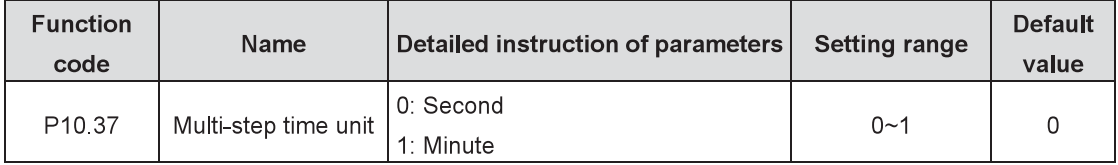

Set the time unit.

0: Second: the running time of all steps is counted by second.

1: Minute: the running time of all steps is counted by minute.

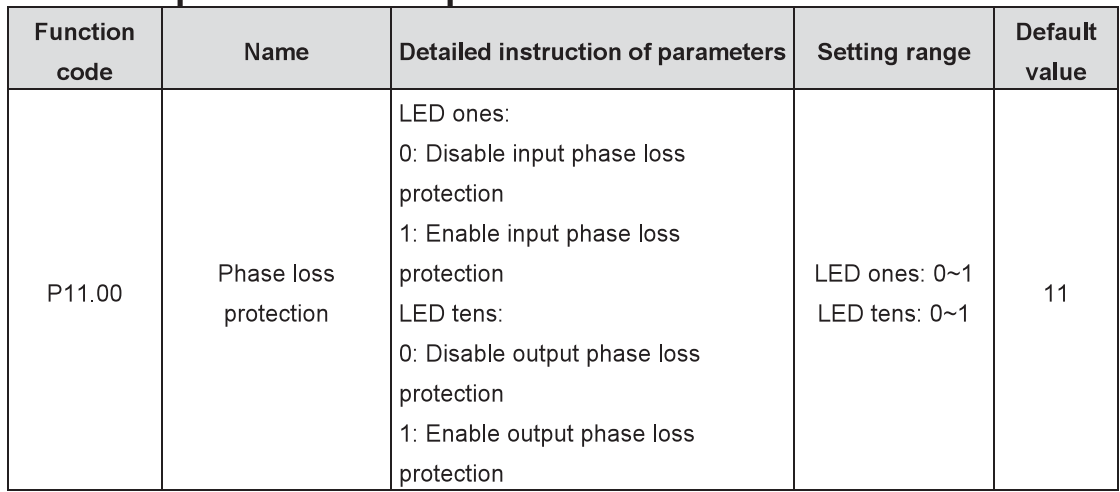

# P11 Group Protective parameters

Enable the function of phase loss protection.

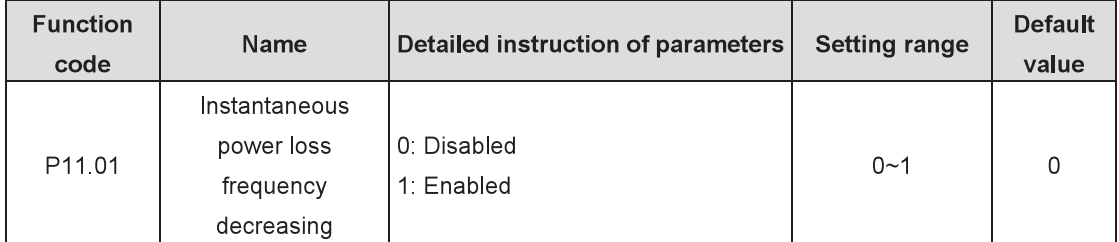

Enable instantaneous power loss frequency-decreasing function.

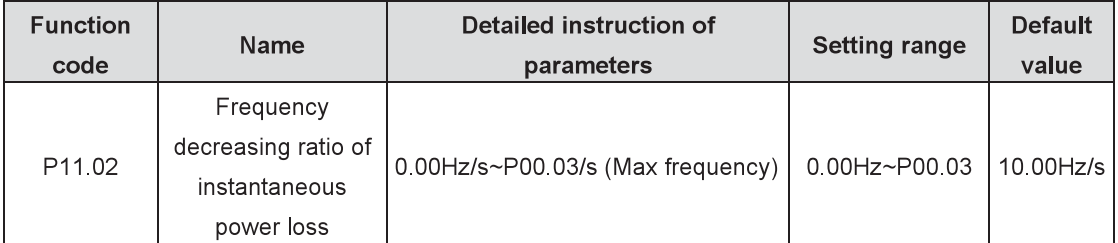

After the power loss of the grid, when the bus voltage drops to the instantaneous power loss frequency-decreasing point, the inverter begins to decrease the running frequency according to the decreasing ratio (P11.02) to make the motor generate power again. The feedback power can maintain the bus voltage to ensure the continuous running of the inverter until the recovery of power.

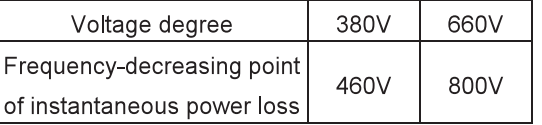

Note:

1. Adjusting the parameter properly can prevent the stop caused by the inverter protection during shifting the grid.

2. The function can be enabled only by disabling input phase loss protection.

| <b>Function</b><br>code | Name                            | Detailed instruction of parameters | <b>Setting range</b> | <b>Default</b><br>value |
|-------------------------|---------------------------------|------------------------------------|----------------------|-------------------------|
| P <sub>11</sub> 03      | Overvoltage speed   0: Disabled |                                    | $0 - 1$              |                         |
|                         | loss protection                 | l 1: Enabled                       |                      |                         |

Enable the function of overvoltage speed loss protection.

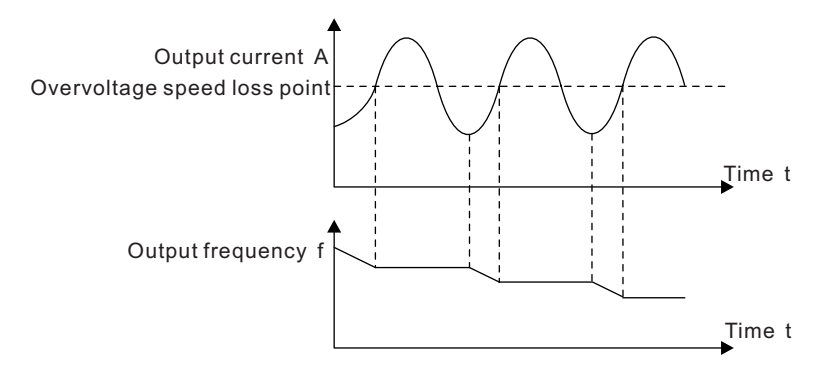

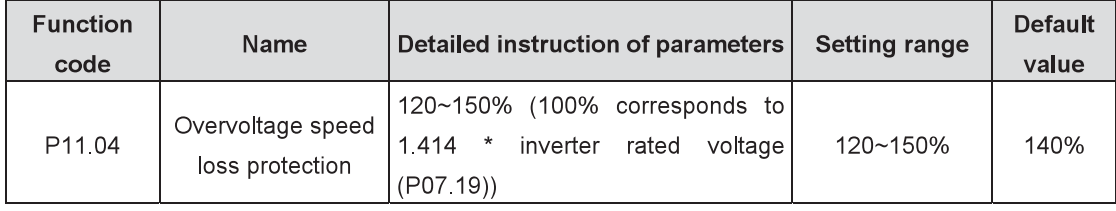

Set the protection point of overvoltage speed loss.

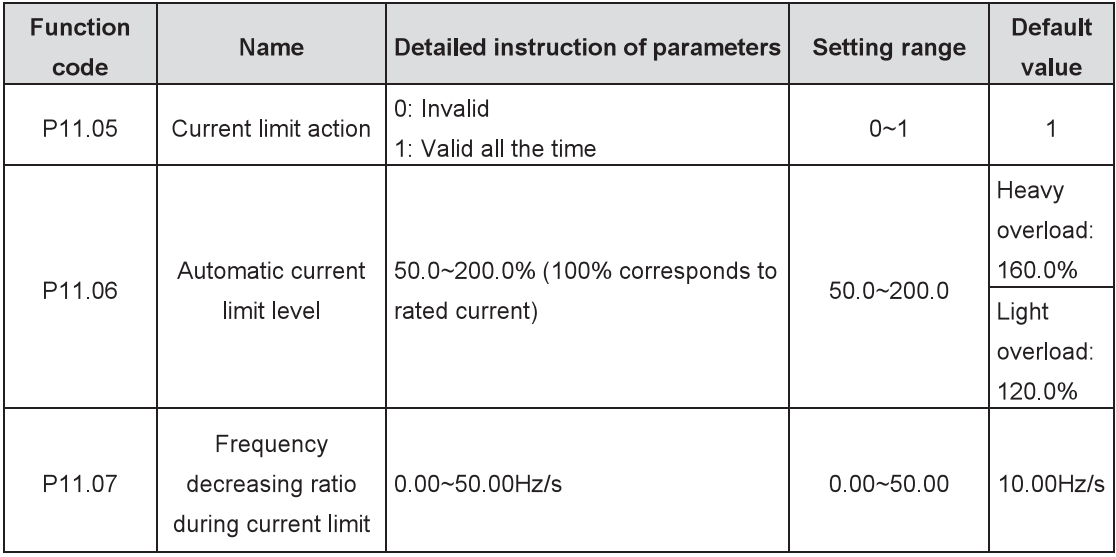

During ACC running of the inverter, due to heavy load, the actual increasing ratio of the motor speed is lower than the increasing ratio of output frequency. The trips of the inverter will be caused by the ACC overcurrent fault if there are not any measures.

During the running of the inverter, this function will detect the output current and compare it with the limit level defined in P11.06. If it exceeds the level, the inverter will run at stable frequency during ACC running, while the inverter will derate to run during the constant running. If it exceeds the level continuously, the output frequency will keep decreasing to the lower limit. If the detected output current is lower than the limit level, the inverter will continue ACC running

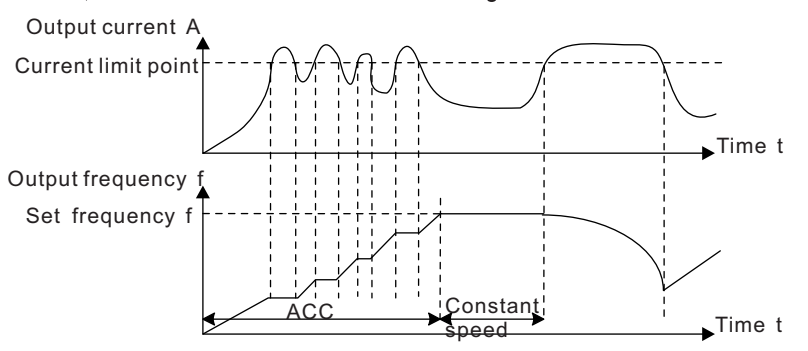

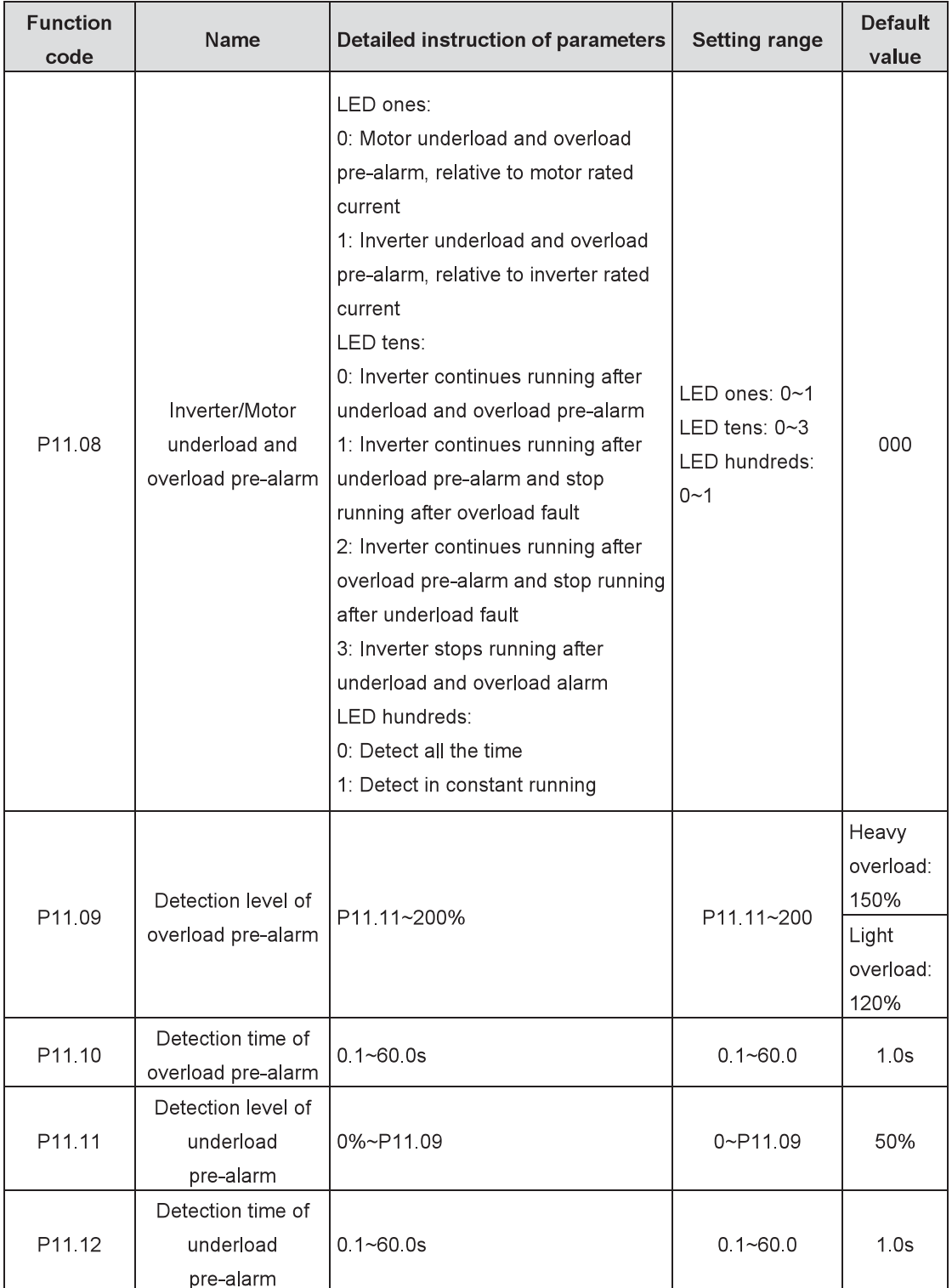

Overload pre-alarm signals will be output when the output current of the inverter or motor is higher than the detection level of overload pre-alarm (P11.09) and the duration exceeds the detection time of overload pre-alarm (P11.10).

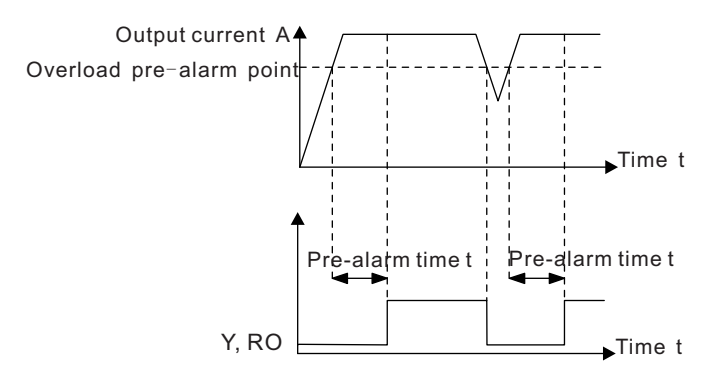

Underload pre-alarm signals will be output when the output current of the inverter or motor is lower than the detection level of underload pre-alarm (P11.11) and the duration exceeds the detection time of underload pre-alarm (P11.12).

Note: The set value of underload pre-alarm detection level (P11.11) should be smaller than the set value of overload pre-alarm detection level (P11.09).

| <b>Function</b><br>code | Name             | Detailed instruction of parameters | <b>Setting range</b> | <b>Default</b><br>value |
|-------------------------|------------------|------------------------------------|----------------------|-------------------------|
| P <sub>11.13</sub>      |                  | LED ones:                          |                      |                         |
|                         | Output terminal  | 0: Action at undervoltage          |                      |                         |
|                         | action during    | 1: No action at undervoltage       | LED ones: $0 - 1$    | 0x00                    |
|                         | undervoltage and | LED tens:                          | $LED$ tens: $0~1$    |                         |
|                         | auto-reset       | 0: Action during auto-reset        |                      |                         |
|                         |                  | 1: No action during auto-reset     |                      |                         |

The function code is used to select the action of fault output terminals (Y1~Y3, RO1~RO8 setting as 5: inverter fault) during undervoltage and auto-reset.

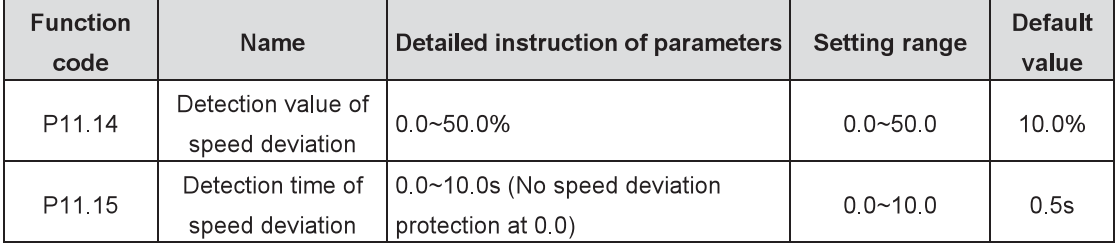

Set the detection time of speed deviation.

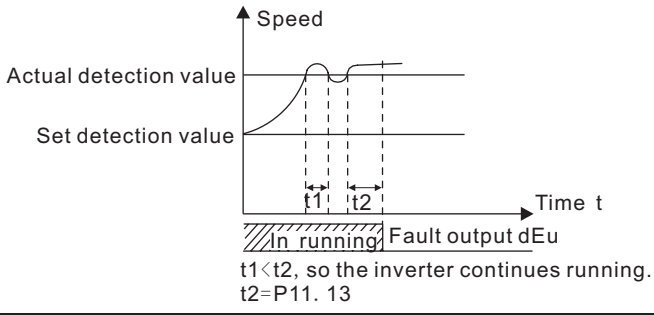

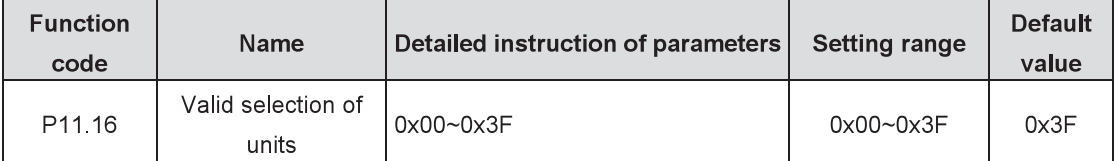

Each bit stands for one unit, when BIT0 is 1, unit 1 is valid.

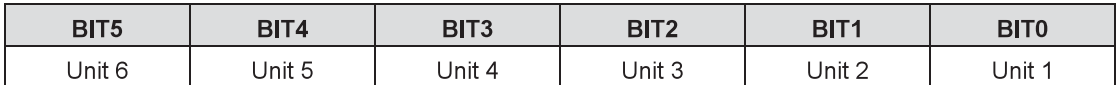

The function code is limited to P18.60. The unit set by the function code is valid only when the corresponding bit of P18.60 is 1.

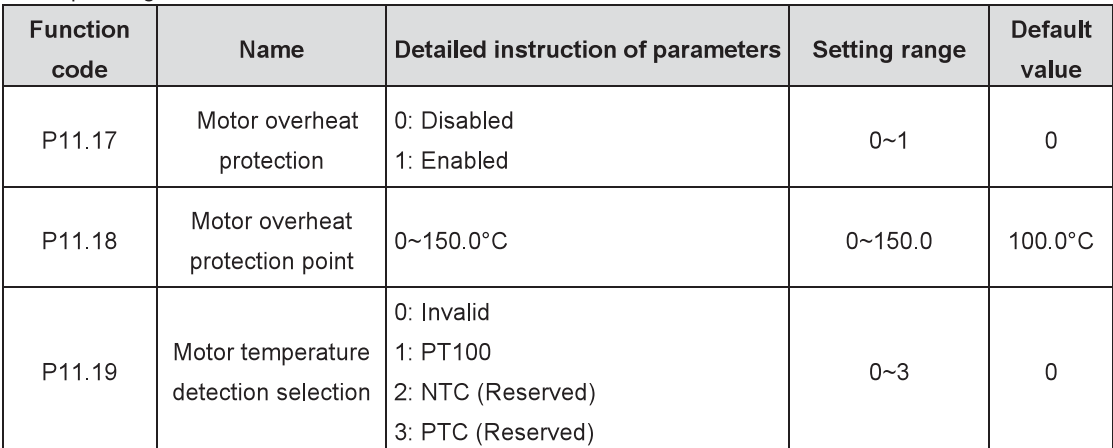

Enable the function of motor overheat protection.

When P11.19 is not 0, the temperature of the motor can be detected.

When P11.17=1, if the detected temperature of the motor exceeds the set value of P11.18, the inverter will alarm motor overheat fault (OH).

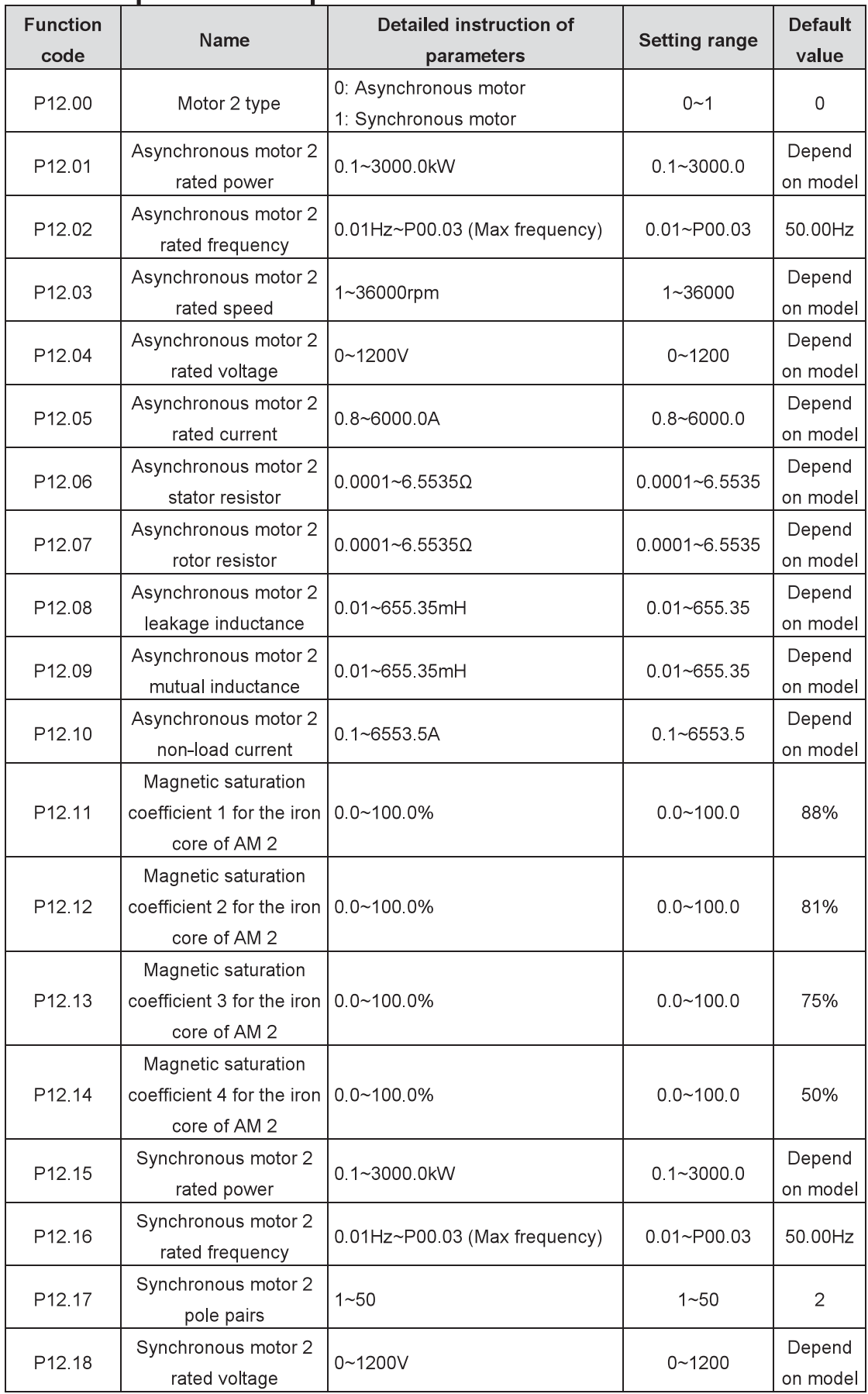

### P12 Group **Motor 2 parameters**

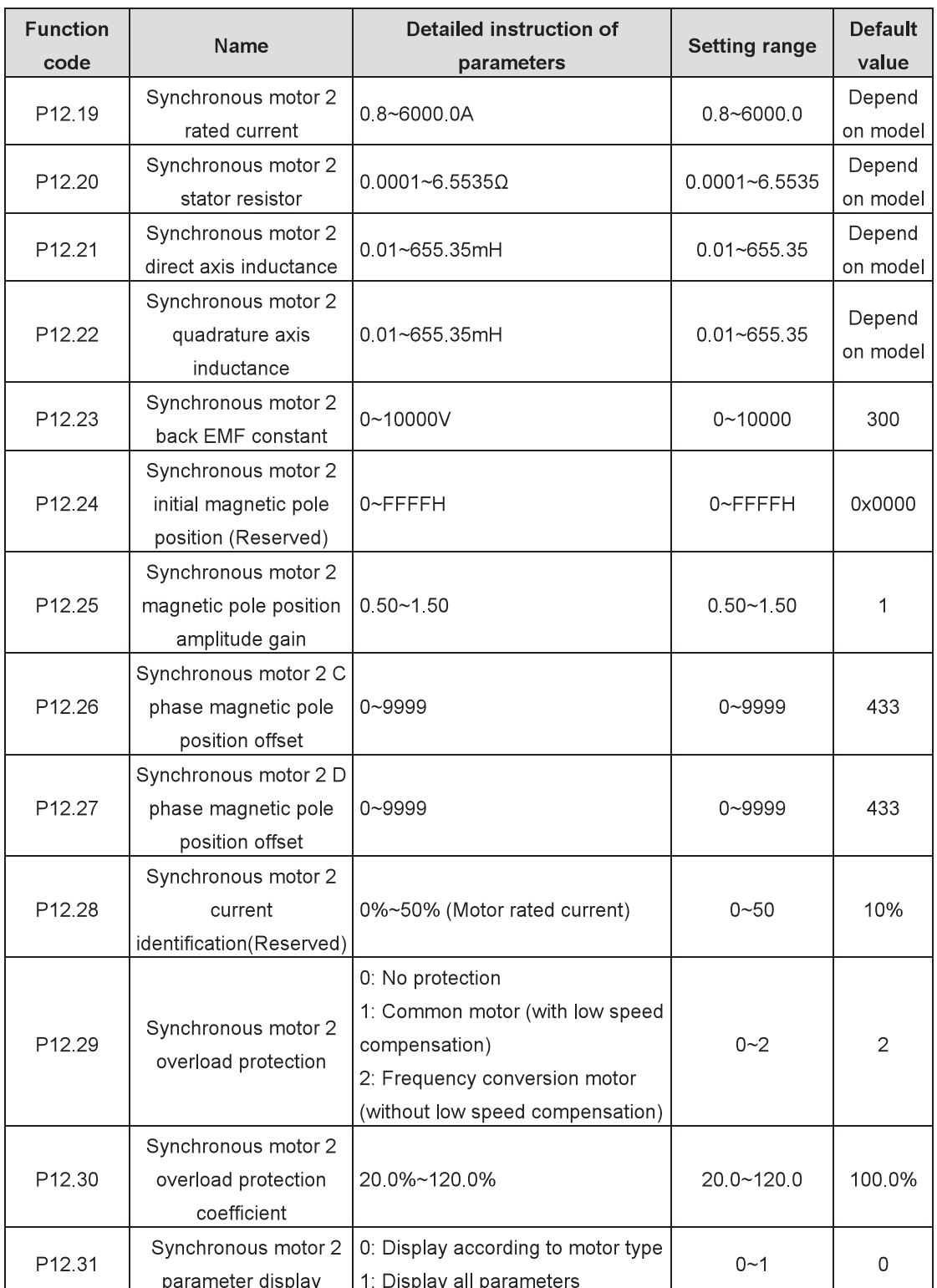

For the parameter settings of synchronous motor 2, refer to the settings of synchronous motor 1 in P02 group.

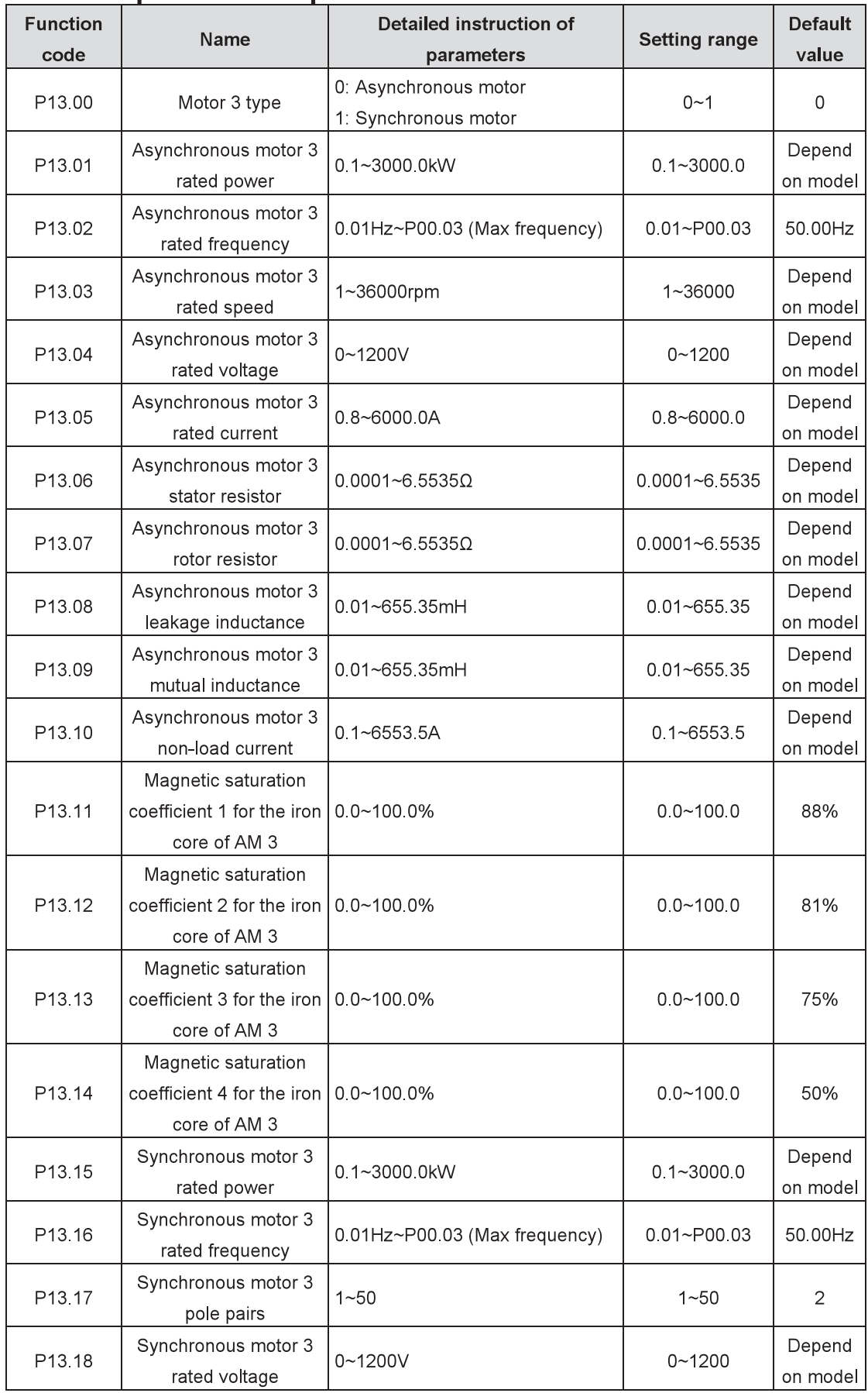

## P13 Group **Motor 3 parameters**

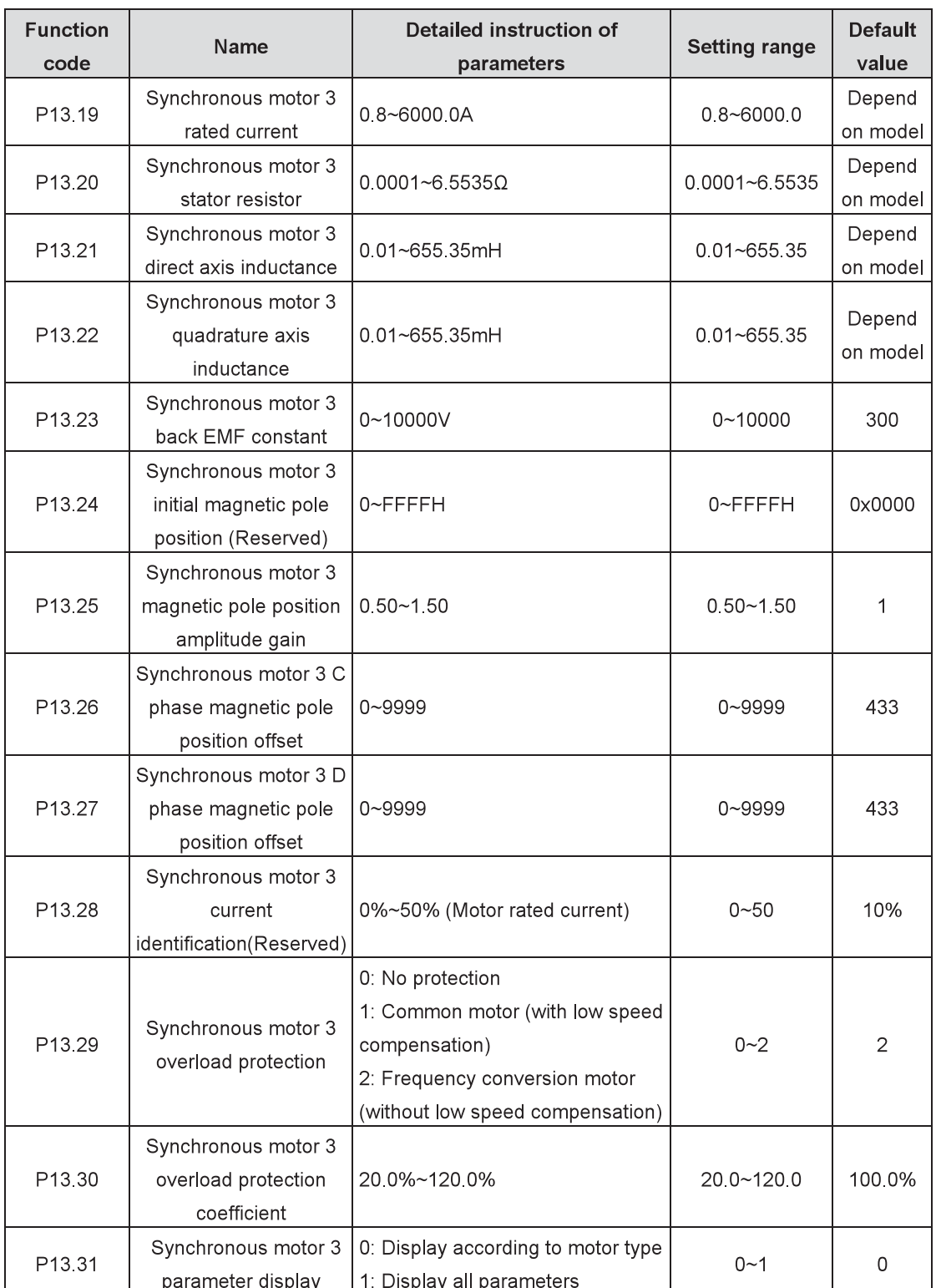

For the parameter settings of synchronous motor 3, refer to the settings of synchronous motor 1 in P02 group.

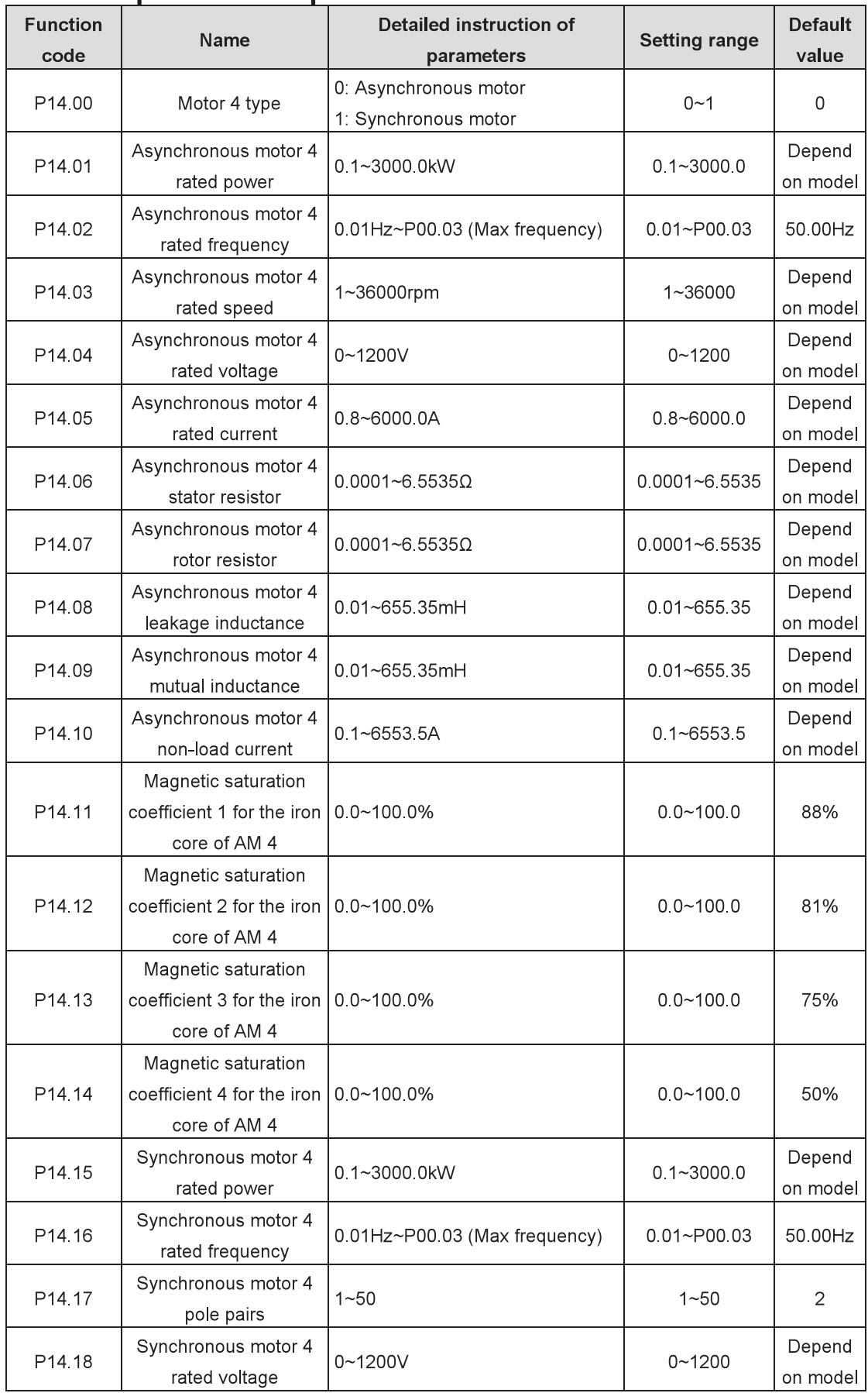

#### P14 Group **Motor 4 parameters**

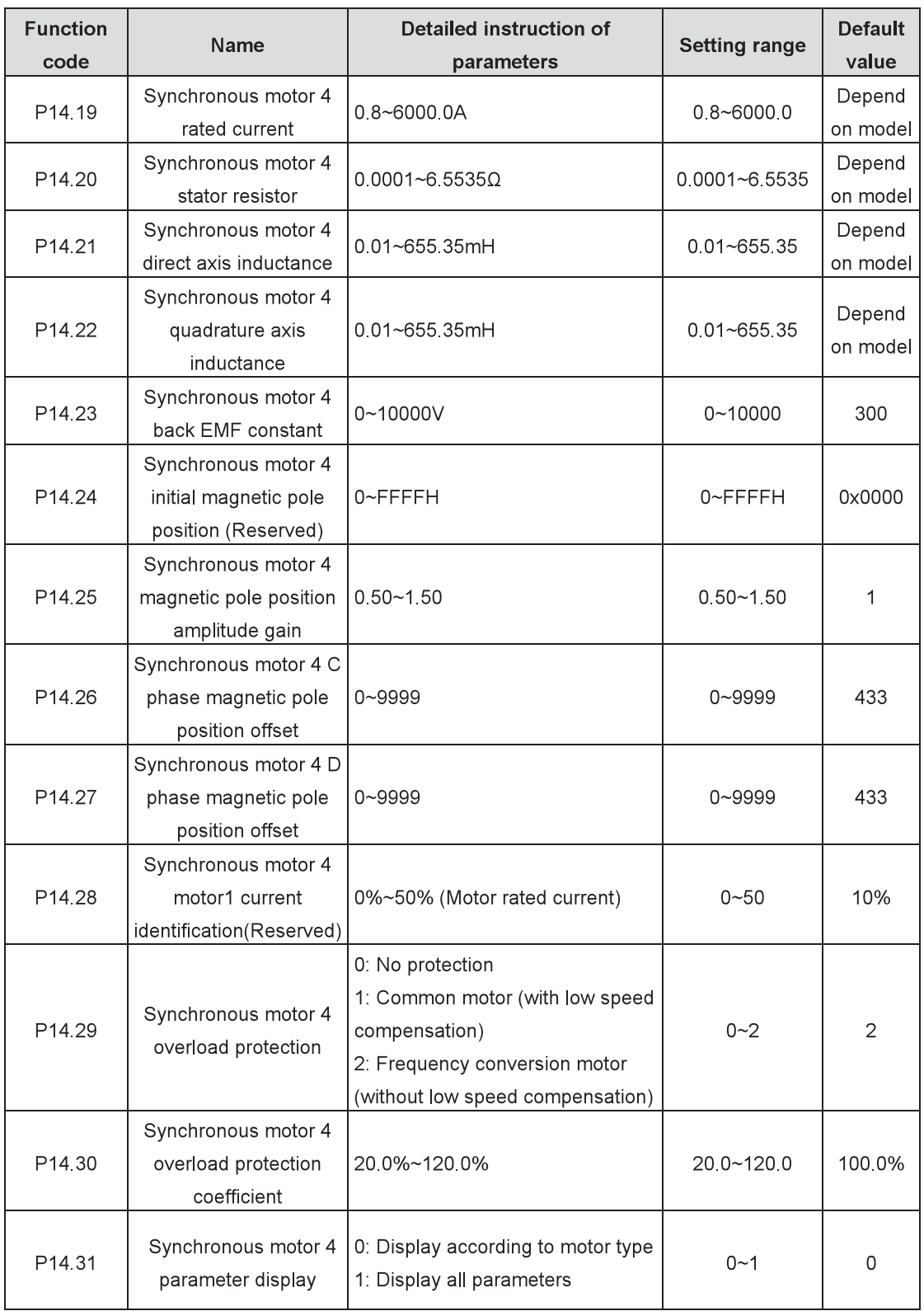

For the parameter settings of synchronous motor 4, refer to the settings of synchronous motor 1 in P02 group.

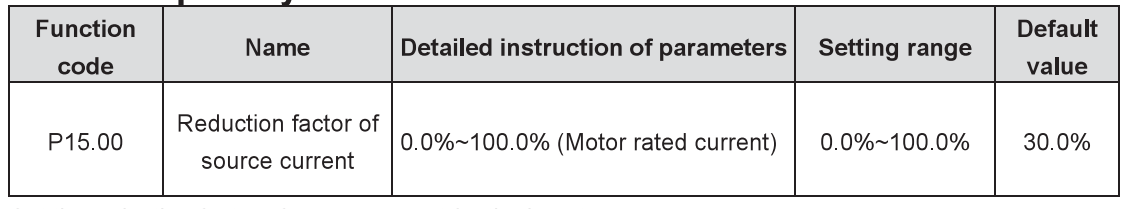

## P15 Group Synchronous motor control

Set the reduction factor of source current for the inverter.

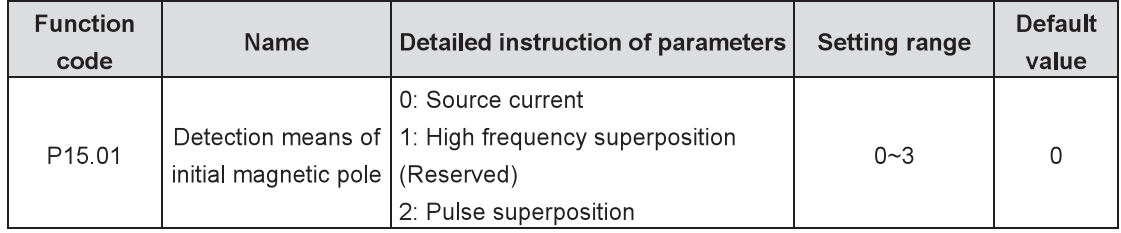

Set the detection means of initial magnetic pole.

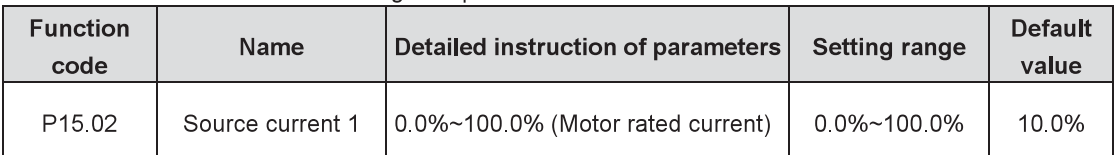

The source current is the orientated current of magnetic pole position and the source current 1 is valid at the lower limit of the frequency shifting point of source current. If it is necessary to increase the starting torque, please enlarge the value.

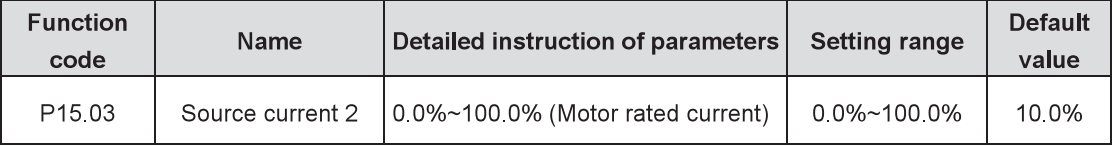

The source current is the orientated current of magnetic pole position and the source current 2 is valid at the upper limit of the frequency shifting point of source current. There is no need to change the value.

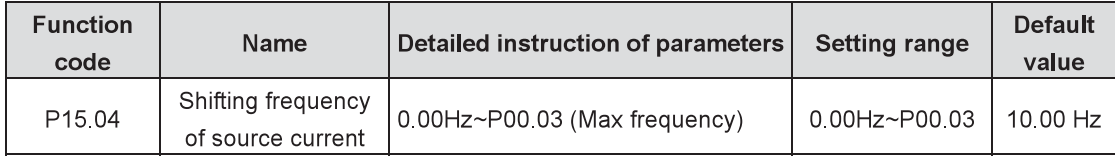

Valid frequency shifting points between source current 1 and 2

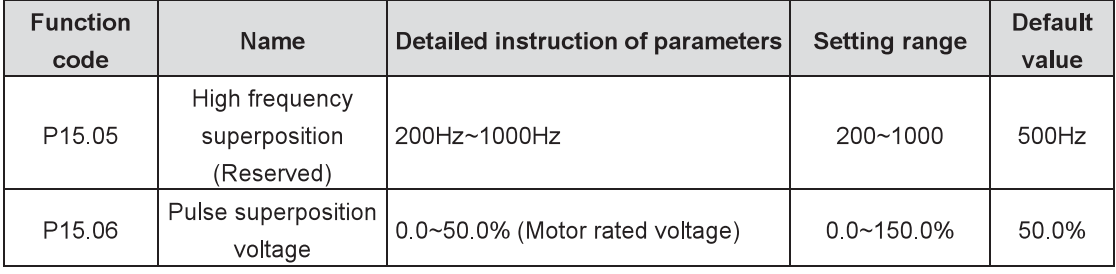

When P15.01=2, it is the pulse superposition voltage.

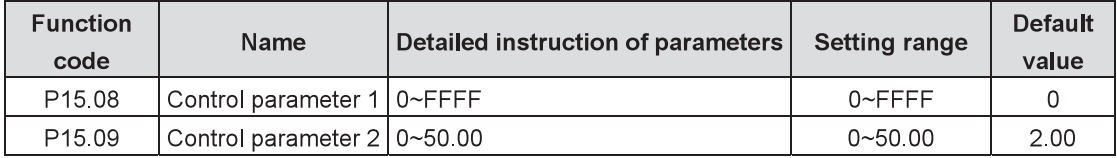

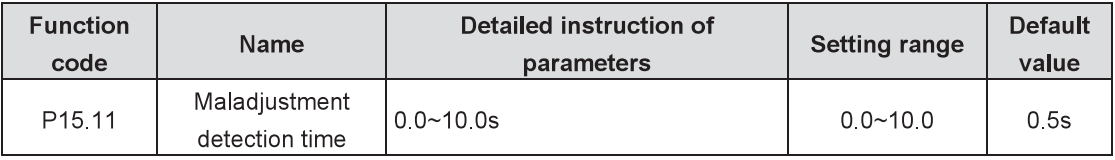

Adjust to prevent the responsivity of maladjustment function. Due to large load inertia, it is necessary to enlarge the value. However, the responsivity will become slow.

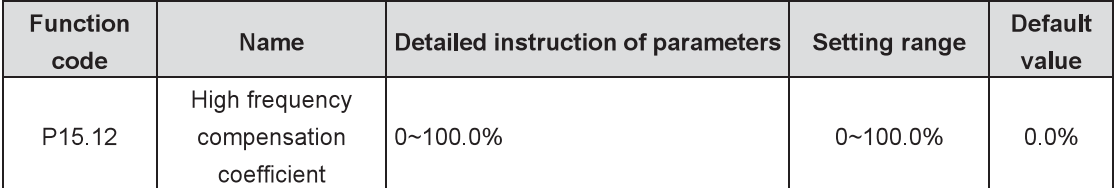

If the motor runs at the rated speed, the parameter is effective. If an oscillation happens, please adjust the parameter.

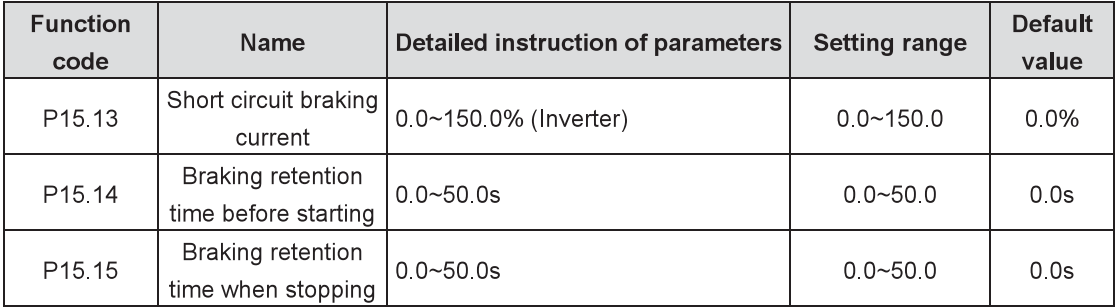

When P01.00=0 during the starting of the inverter, set P15.14 to the non-zero value and enter into short circuit braking

When the running frequency is lower than P01.09 during the stopping of the inverter, set P13.15 to the non-zero value and enter into short circuit braking. After that, carry out DC braking at the time set in P01 12

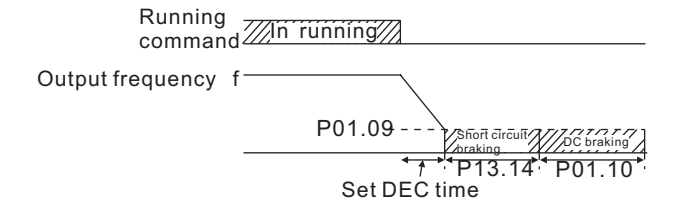

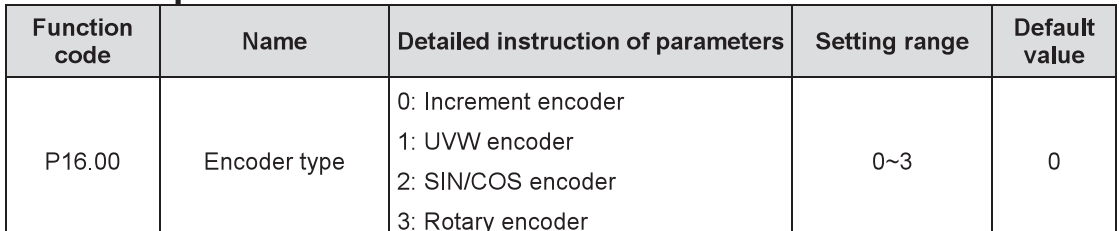

# P<sub>16</sub> Group Encoders

Select the encoder type.

## Note: It is necessary to select the optional card.

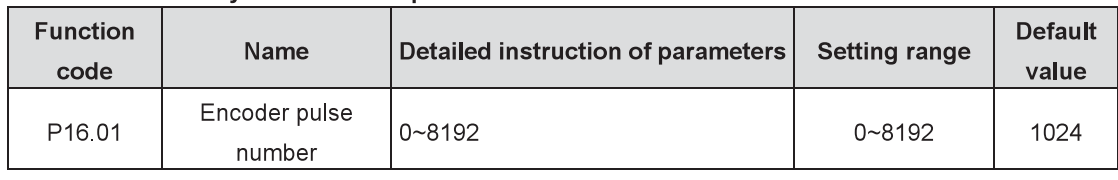

Set the encoder pulse number per each rotation.

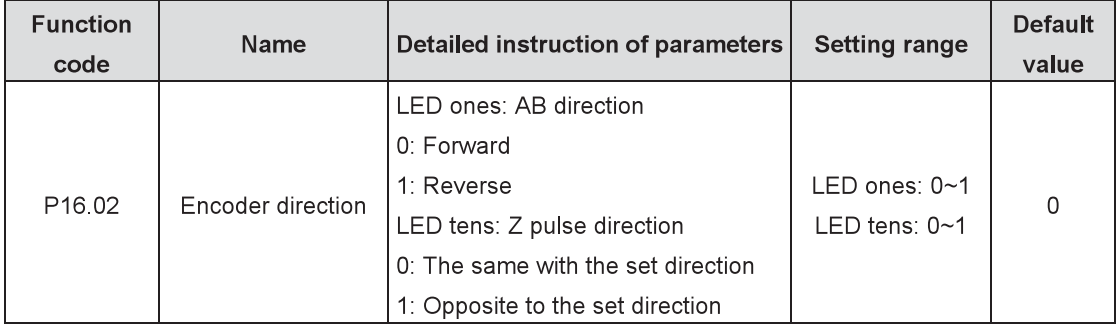

Note: Please set the encoder pulse number correctly under the close loop vector control mode (P16.01); otherwise, the motor will not run properly. If it still cannot run properly after parameter setting of the encoder, change the encoder direction (P16.02).

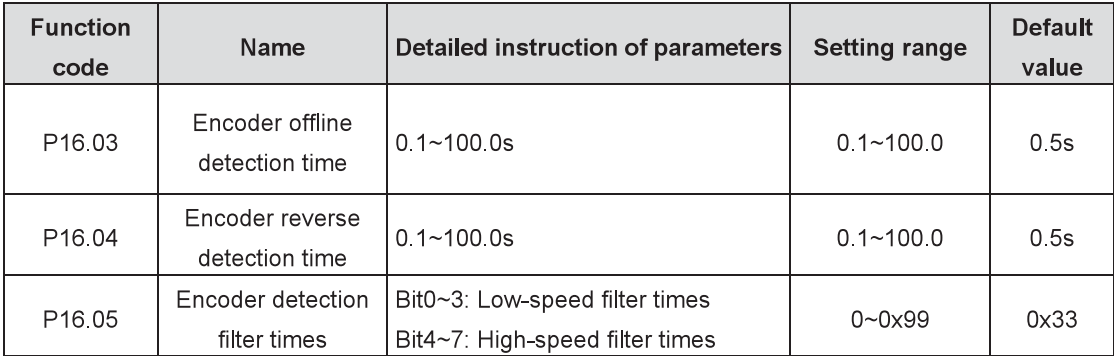

P16.03 defines encoder offline detection time. When the offline time exceeds the set time, the inverter will alarm encoder offline fault (ENCIO). When the reverse detection time exceeds the set time, the inverter will alarm encoder reverse fault (ENCID).

Note: Adjusting above parameters will influence the flexibility of encoder fault protection and sometimes abnormal actions may occur, so adjust carefully.

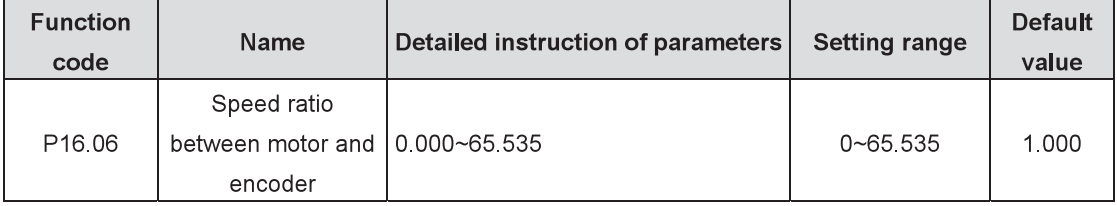

Set the speed ratio between motor and encoder according to actual conditions.

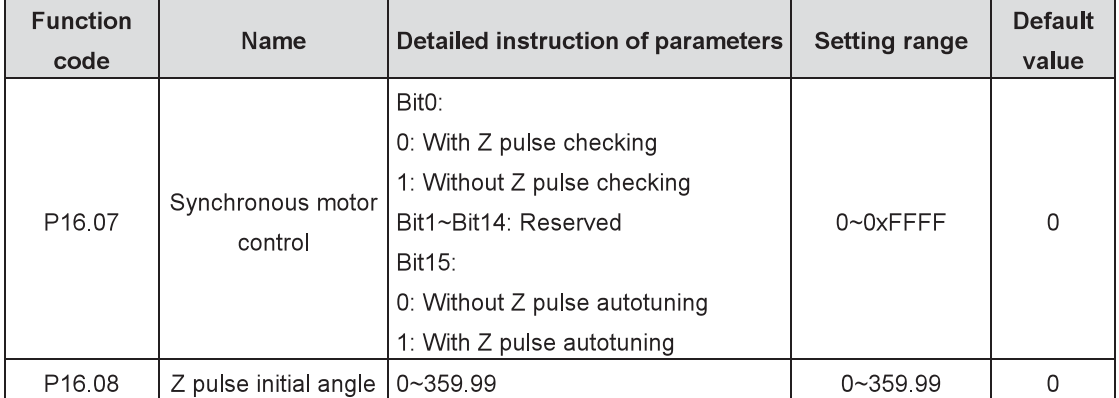

Define the Z pulse initial angle.

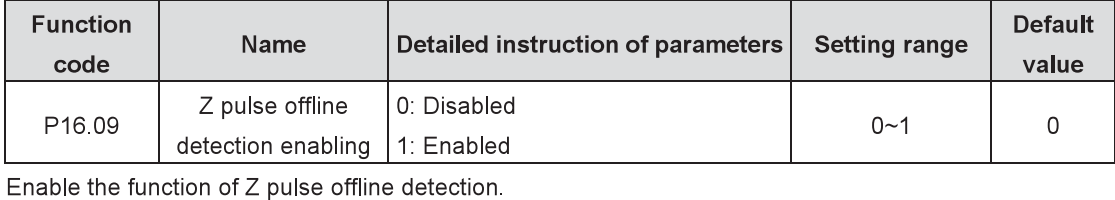

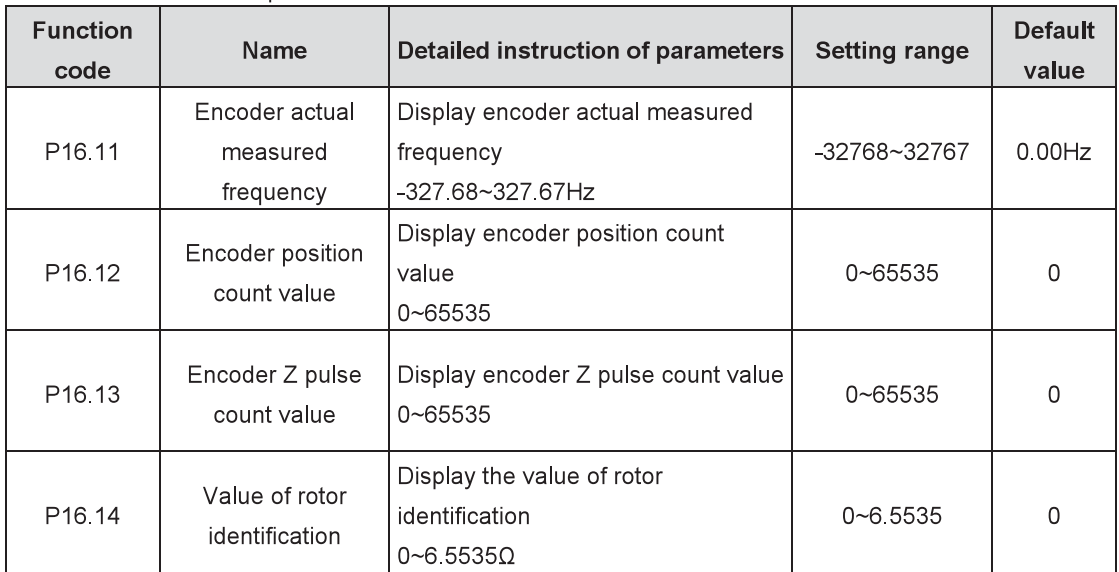

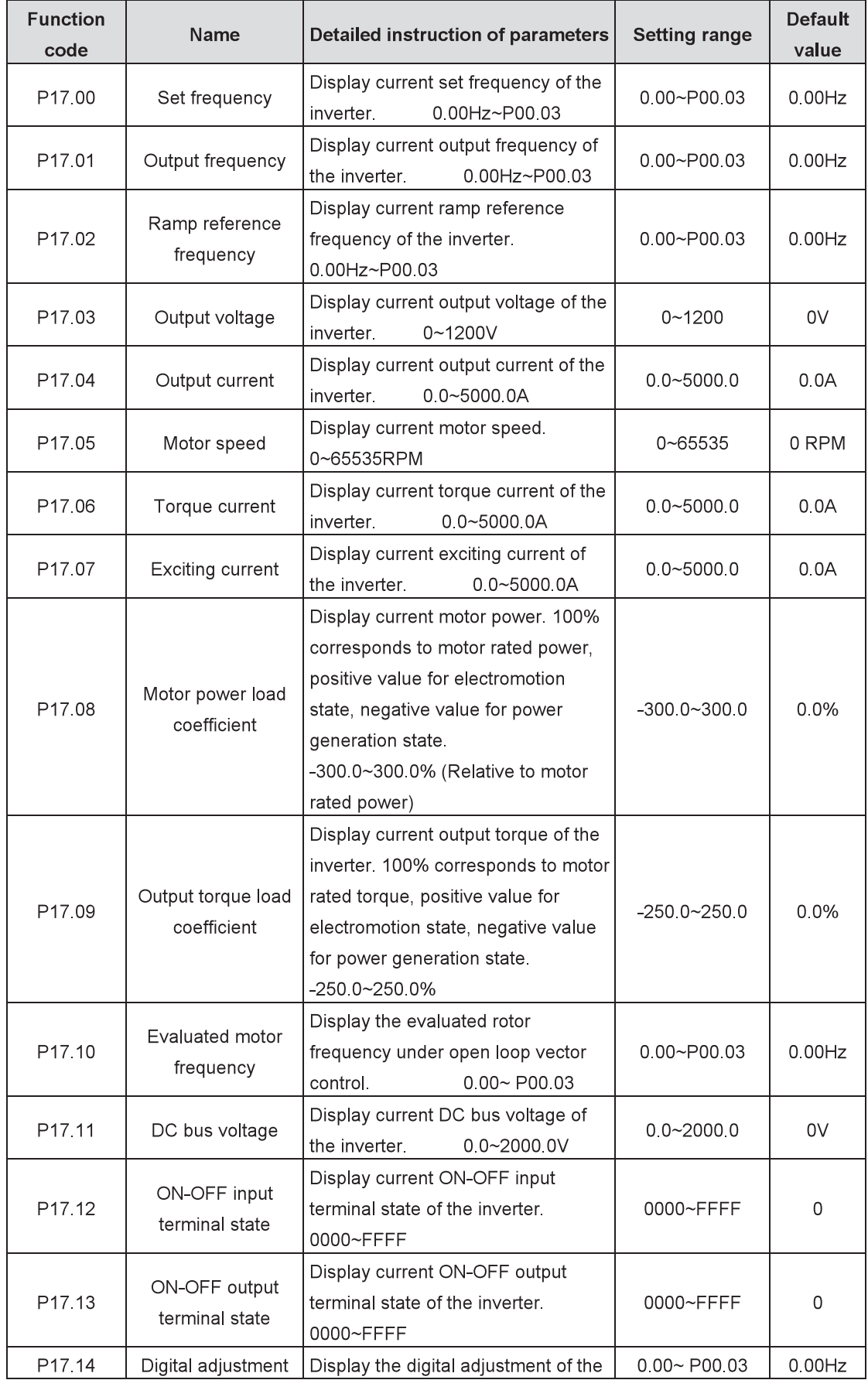

## **Monitoring functions** P17 Group

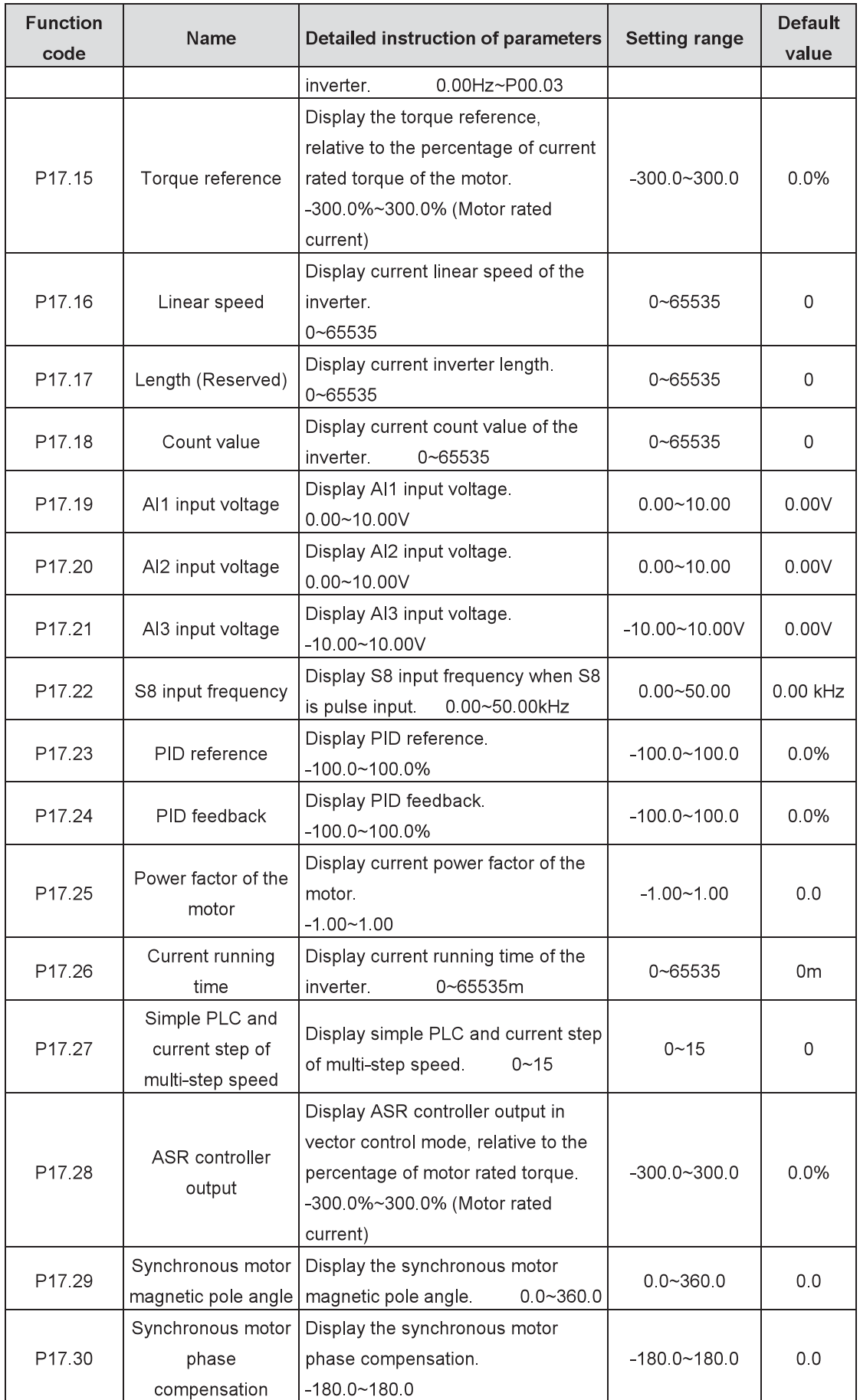

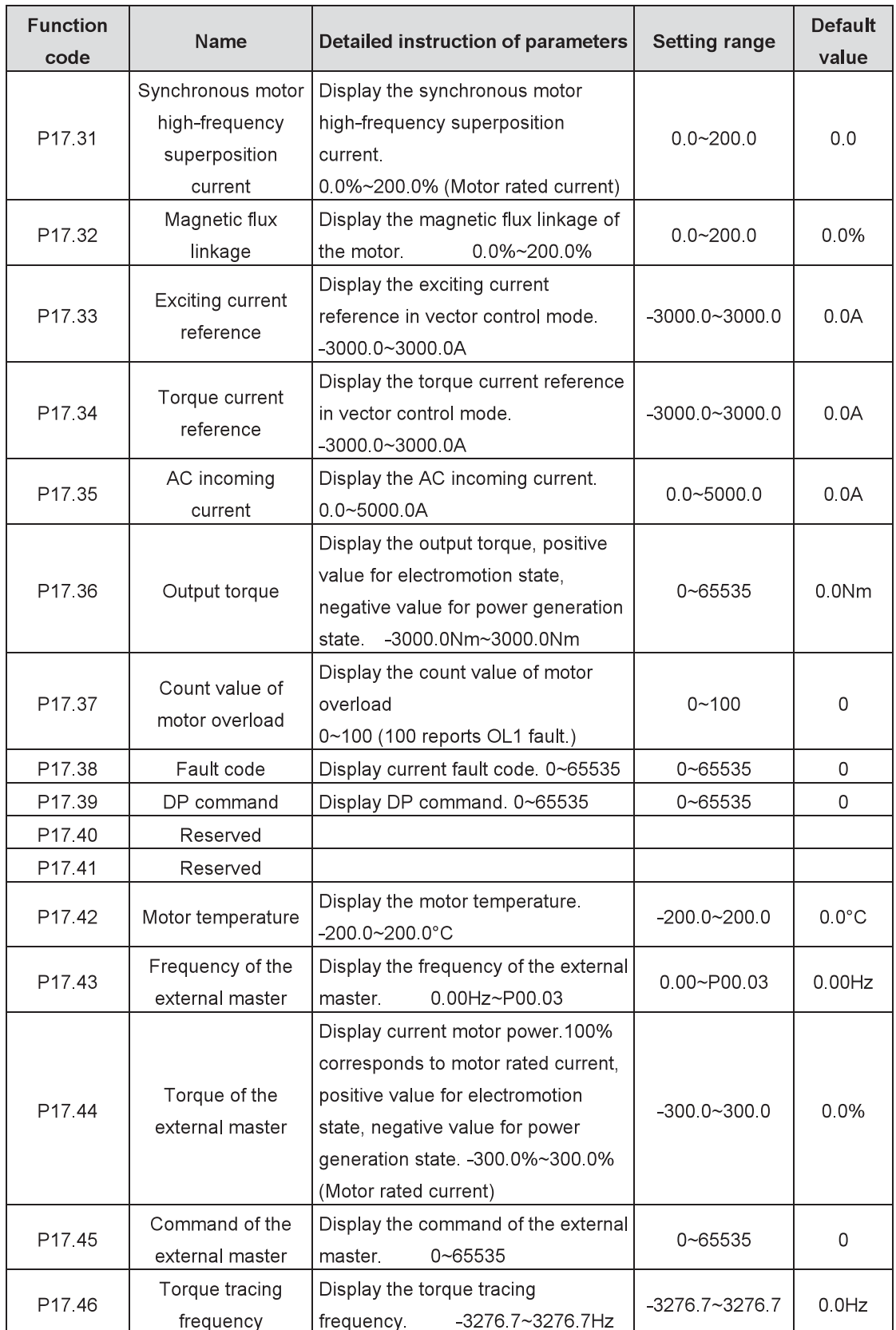

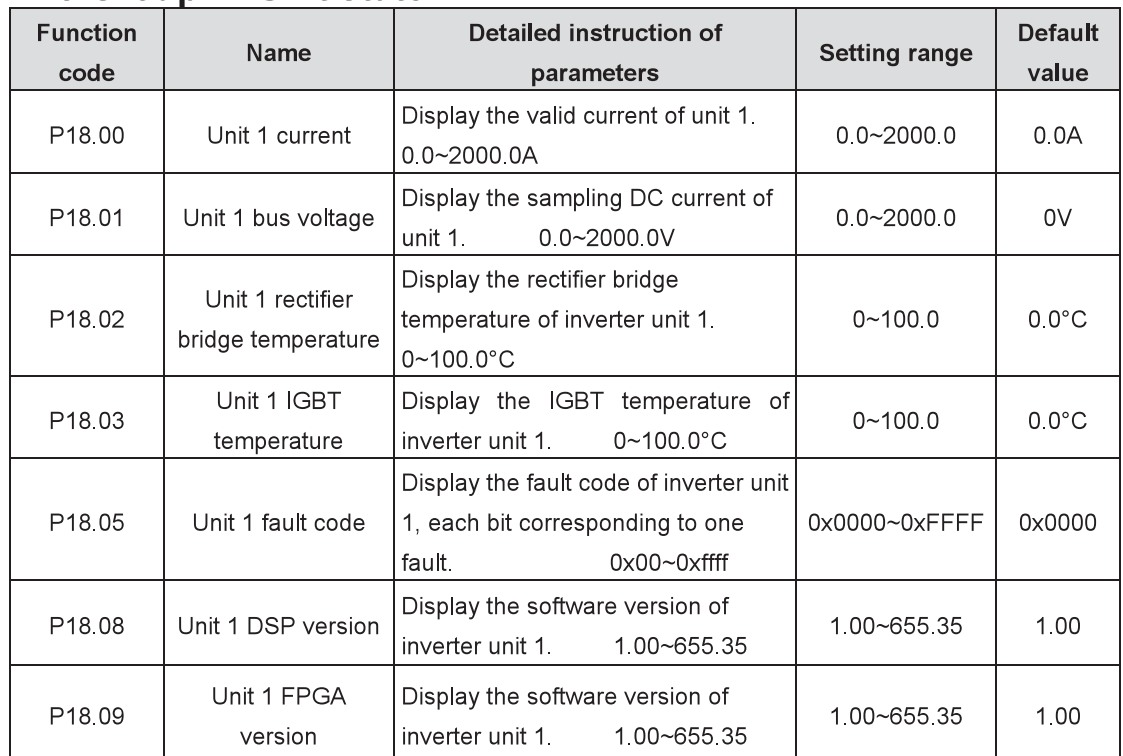

#### P<sub>18</sub> Group **Unit state**

## Display the state of unit 1

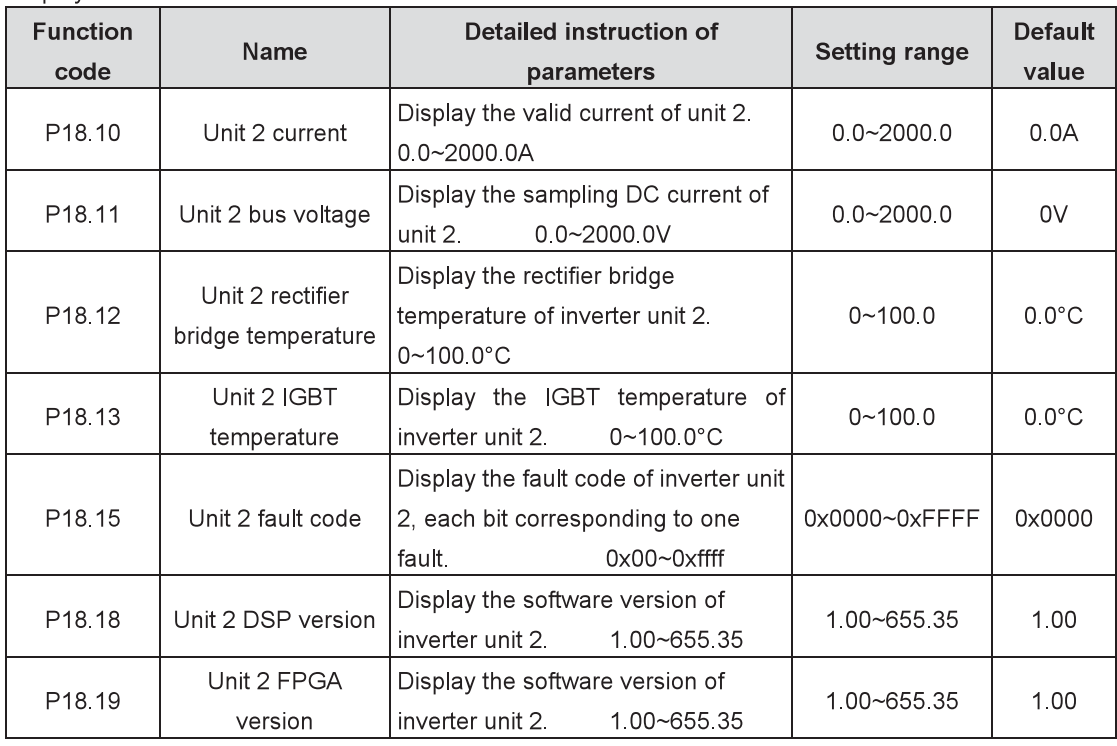

Display the state of unit 2.

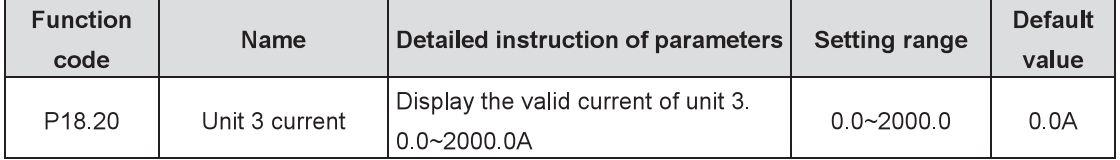

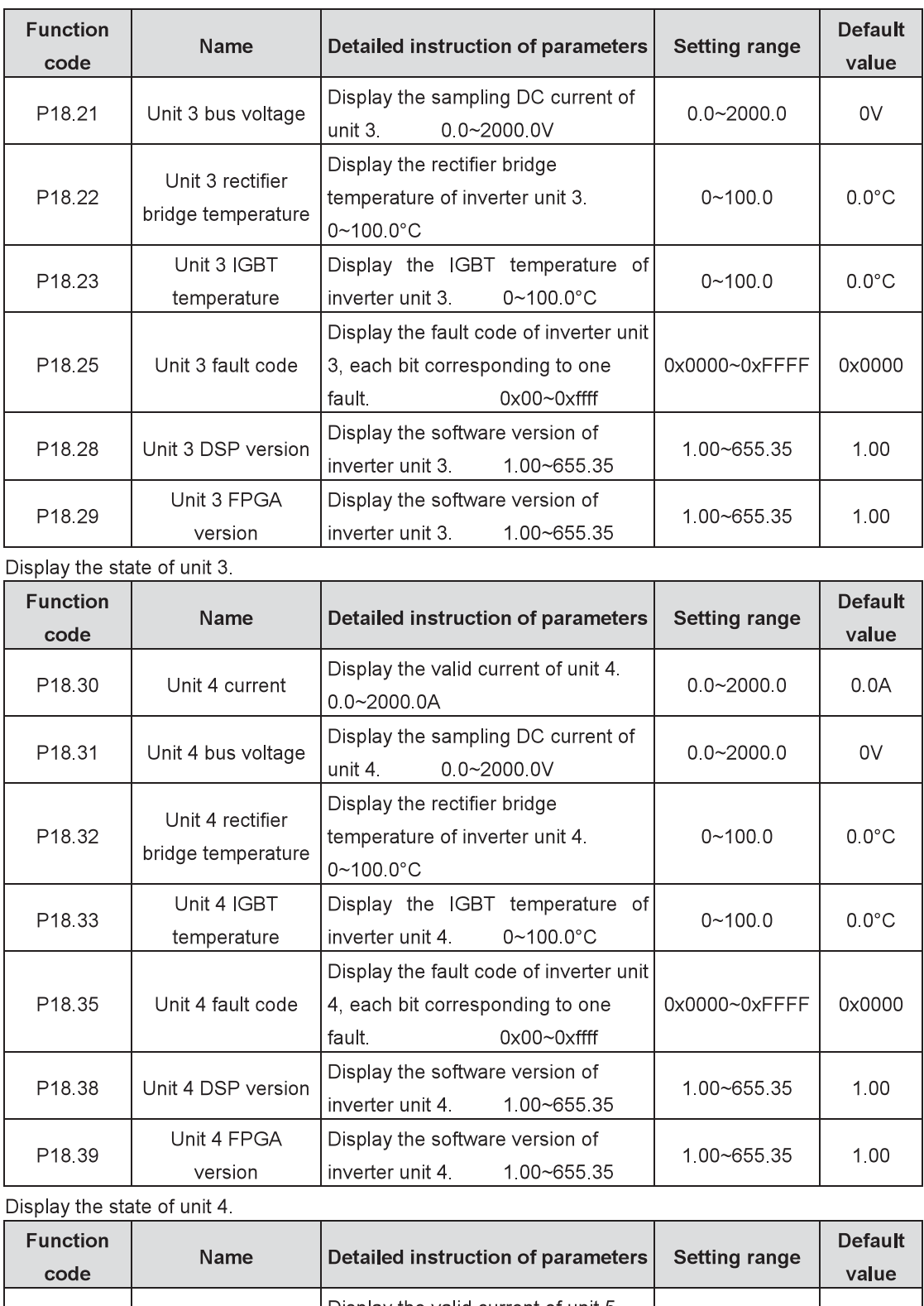

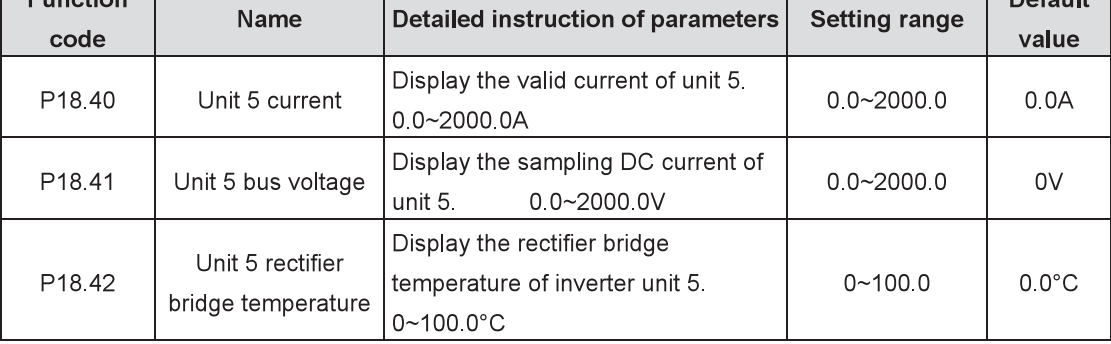

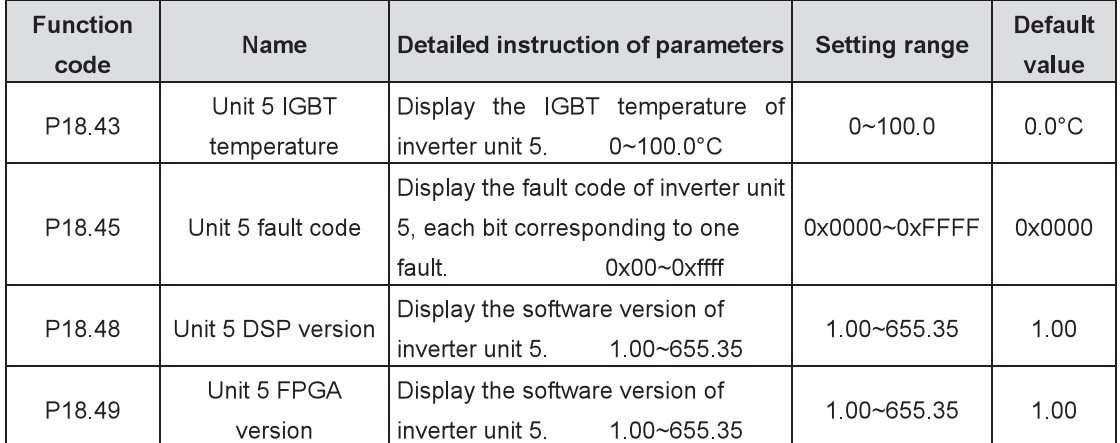

Display the state of unit 5

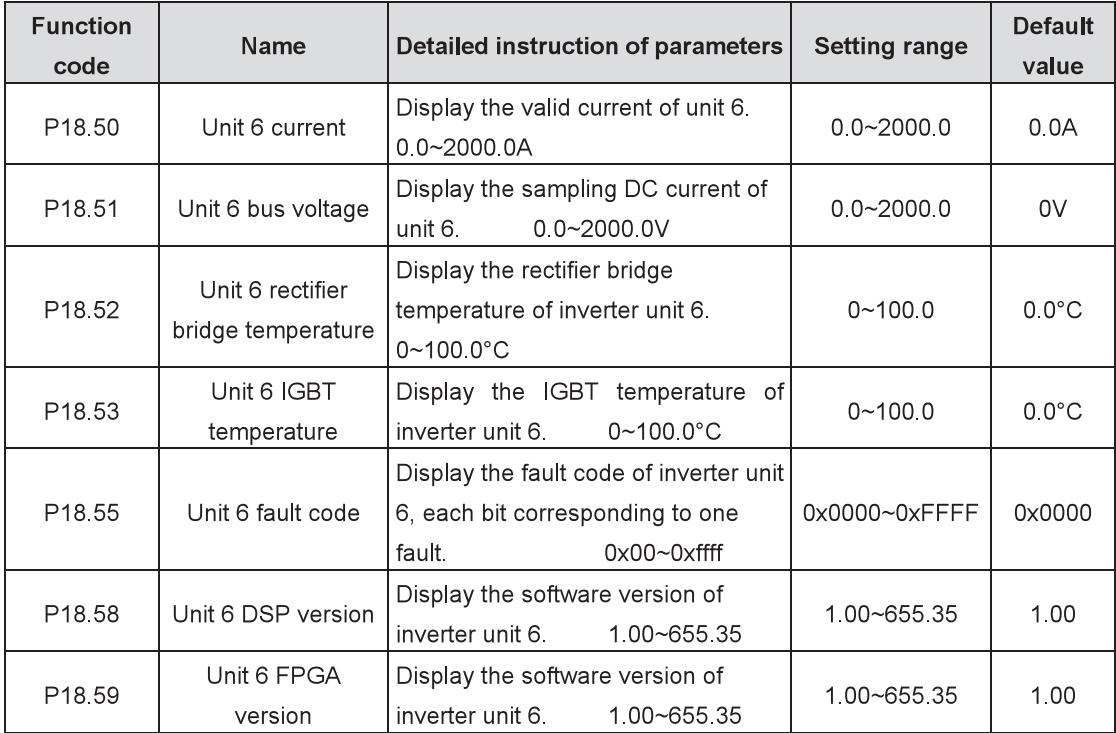

Display the state of unit 6.

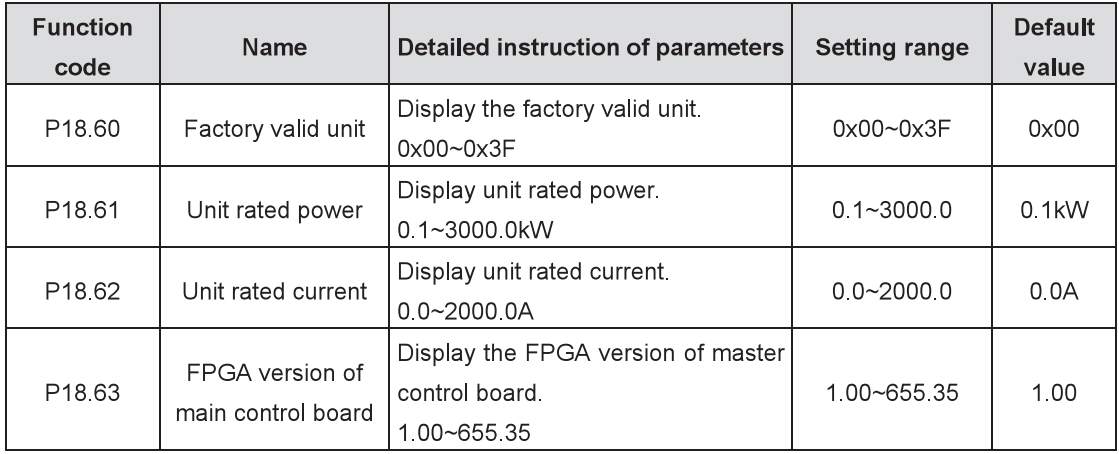

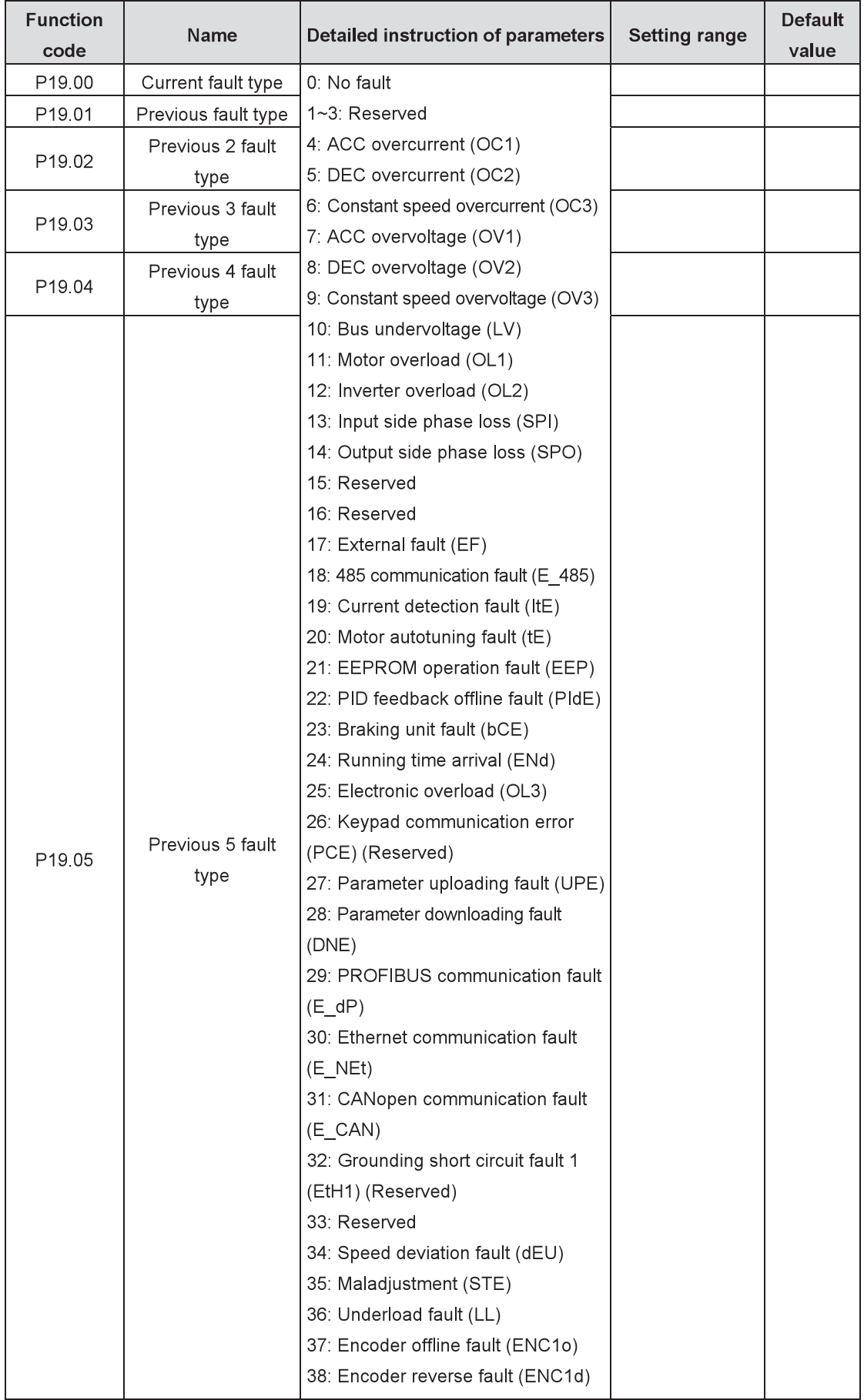

# P19 Group Fault information

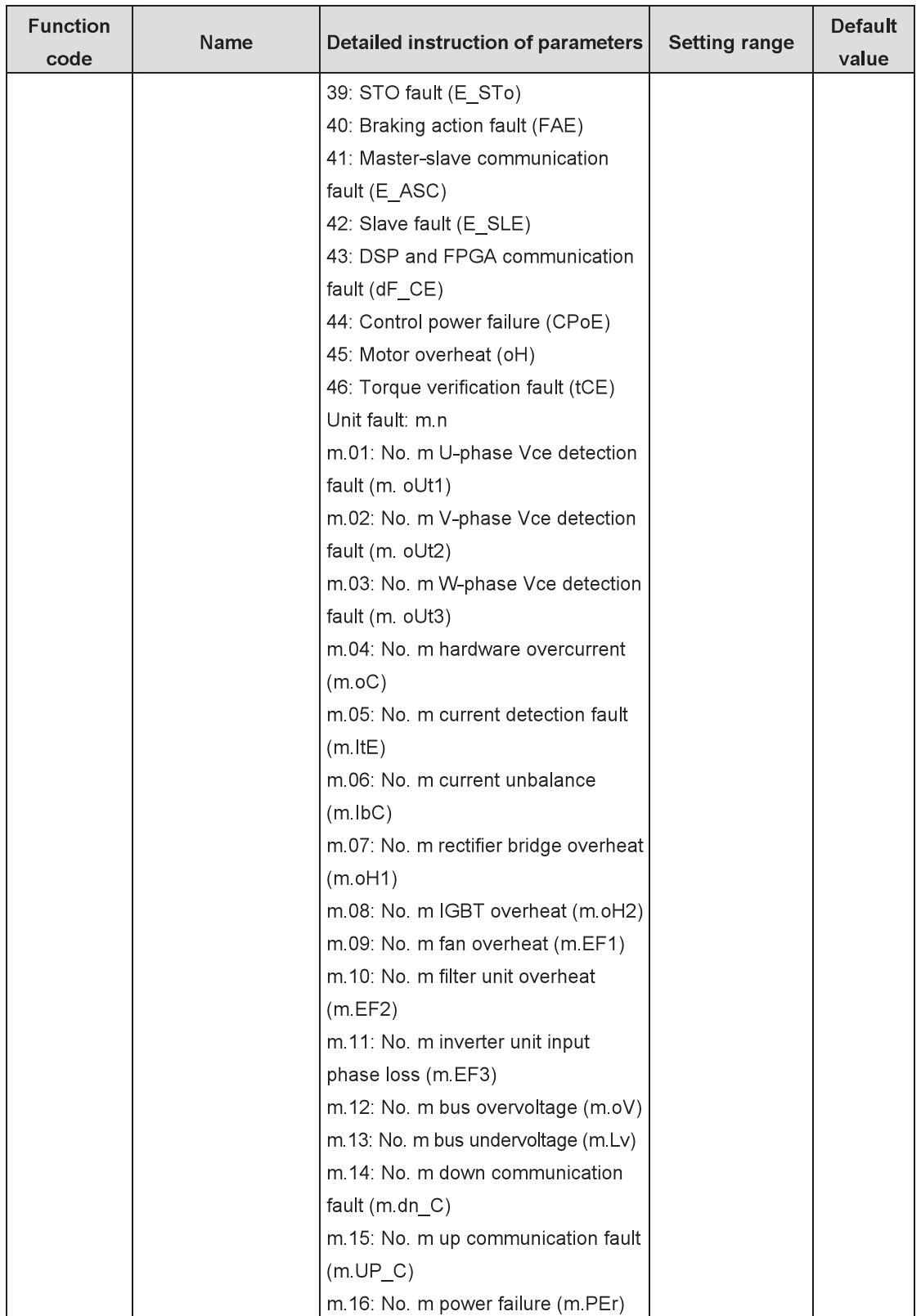

Display the fault codes of the inverter. Refer to the fault analysis for detailed information.

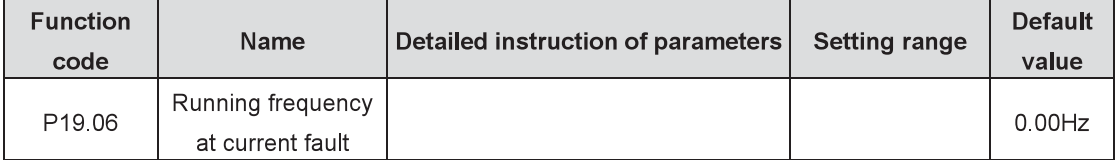

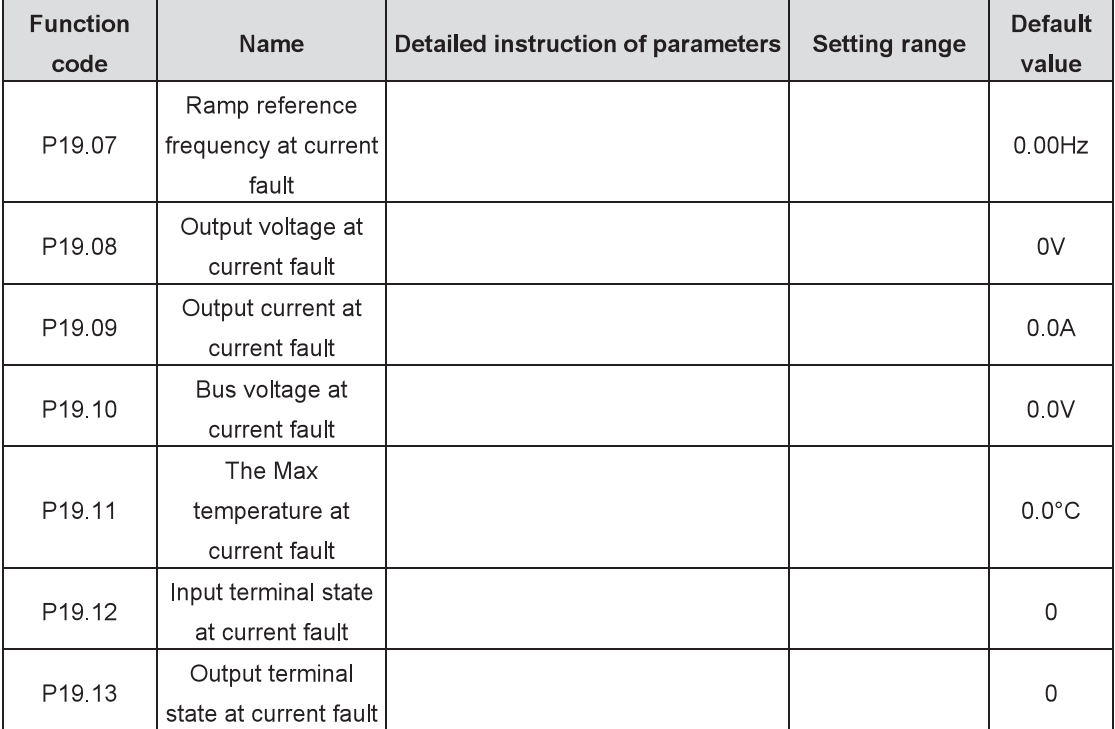

Display the states at current fault.

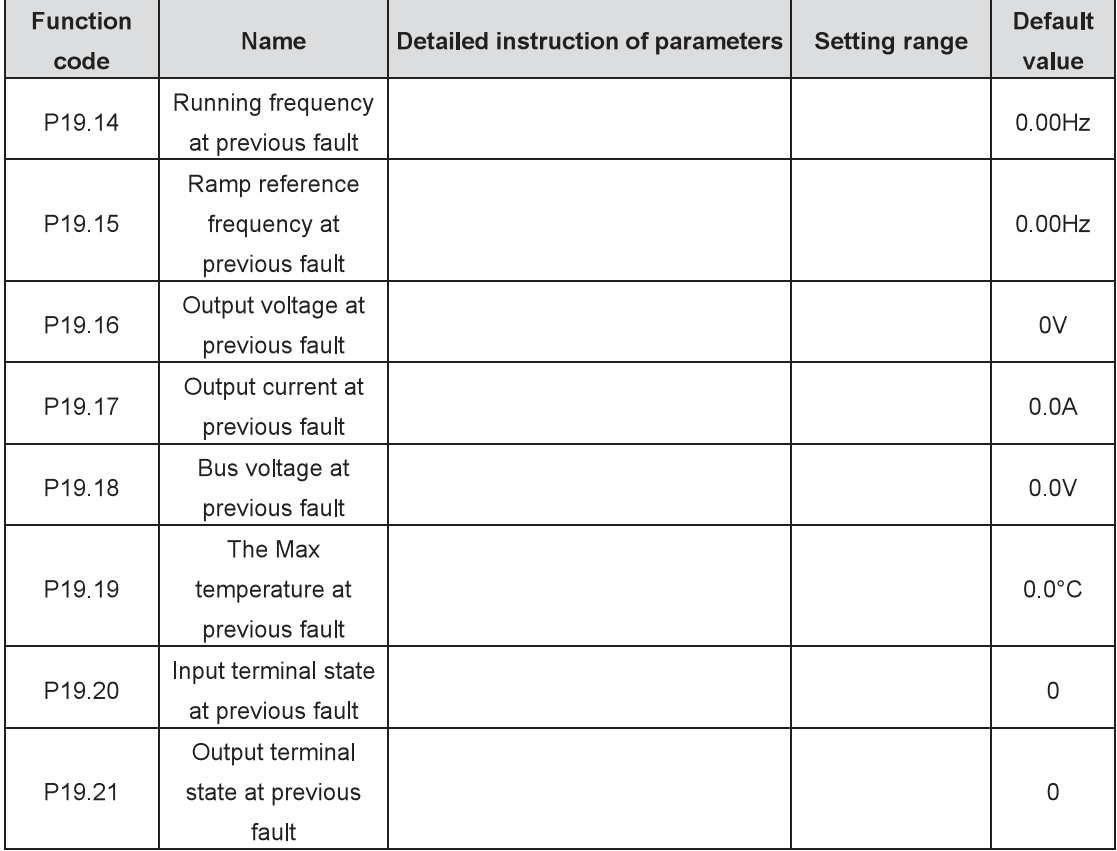

Display the states at previous fault.

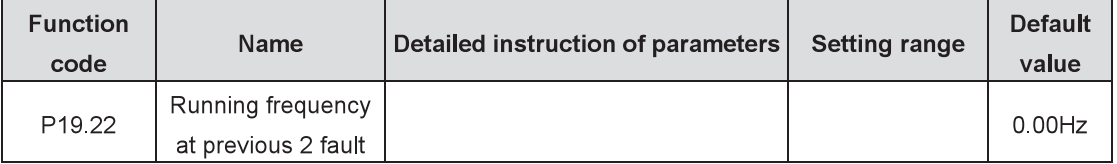

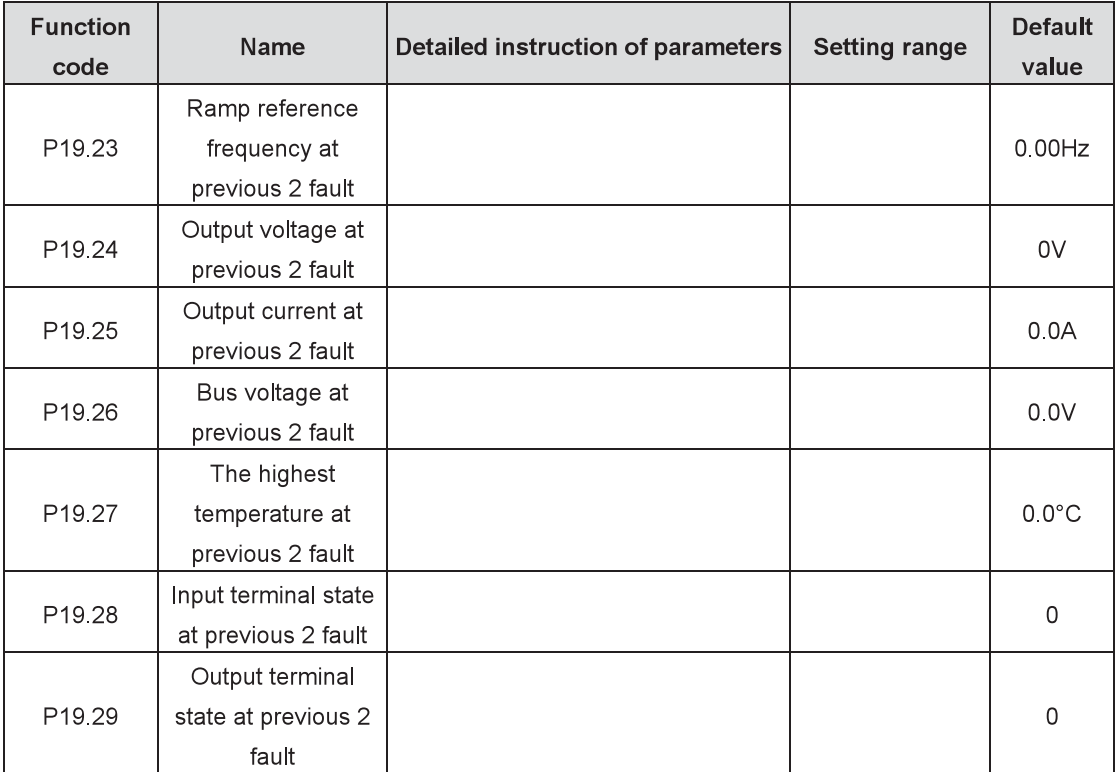

Display the states at previous 2 fault.

 $P20$  Group

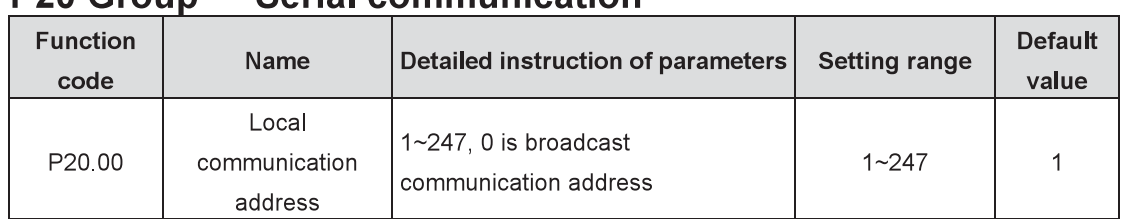

Sarial communication

When the master is at write frame and the communication address of the slave is set to 0 (broadcast communication address), all the slaves of the MODBUS will accept the frame without response.

Local communication address is unique in communication network and it is the foundation to achieve point-to-point communication between the upper computer and inverter.

Note: The address of the slave cannot be set to 0.

| <b>Function</b><br>code | Name                       | Detailed instruction of parameters                                               | Setting range | Default<br>value |
|-------------------------|----------------------------|----------------------------------------------------------------------------------|---------------|------------------|
| P <sub>20.01</sub>      | Communication<br>baud rate | 0: 1200BPS<br>1:2400BPS<br>2: 4800BPS<br>3:9600BPS<br>4: 19200BPS<br>5: 38400BPS | $0 - 5$       | 4                |

Set the data baud rate between the upper computer and inverter.

Note: The baud rates set by the upper computer and inverter should agree with each other; otherwise, the communication is disabled. The larger the baud rate is, the faster the communication is.

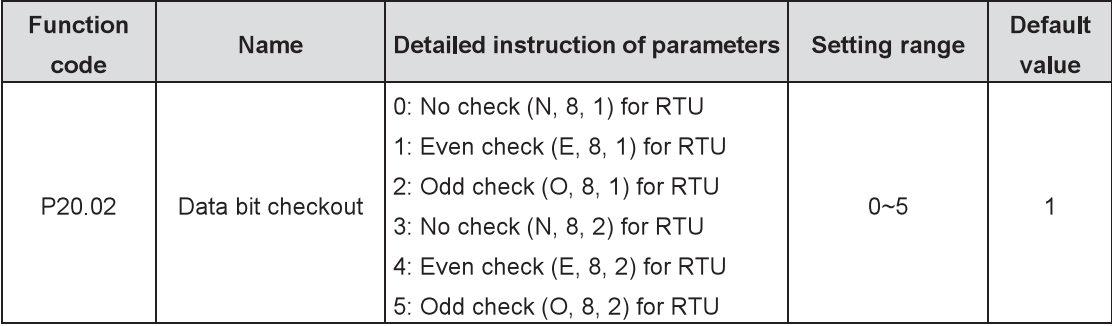

The data formats set by the upper computer and inverter should agree with each other; otherwise, the communication is disabled.

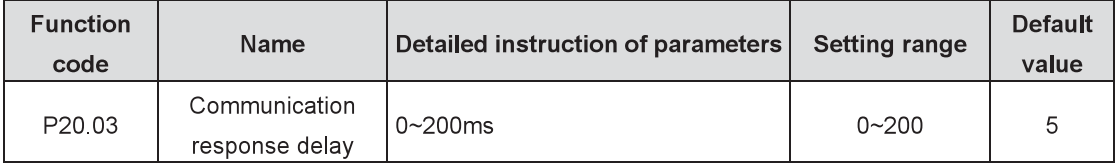

The function code refers to the interval when the inverter receives data and sends response to the upper computer. If the response delay is shorter than the processing time, take the processing time as the standard. If the response delay is longer than the processing time, delay and wait to send data to the upper computer until the response delay arrival after the system finishes processing data.

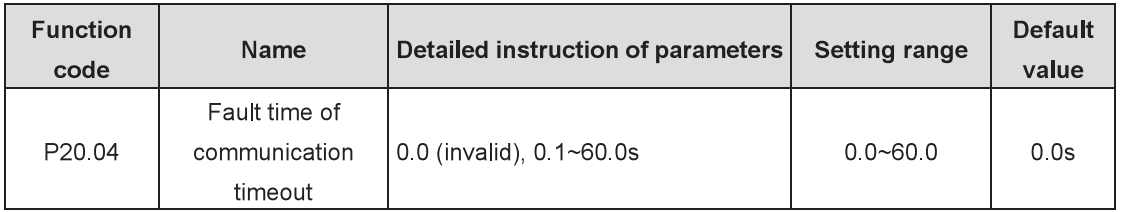

When the function code is set to 0.0, the parameter will be invalid.

When the function code is set to non-zero and the interval between the current and next communication exceeds the communication timeout, the system will alarm 485 communication fault (E\_485). Generally, set the parameter to be invalid. The parameter setting can monitor communication state in continous communication system.

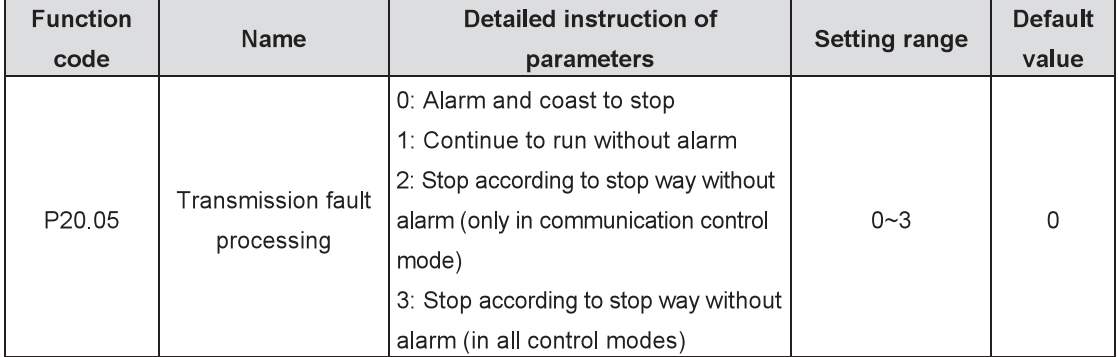

Set the processing ways for transmission fault.

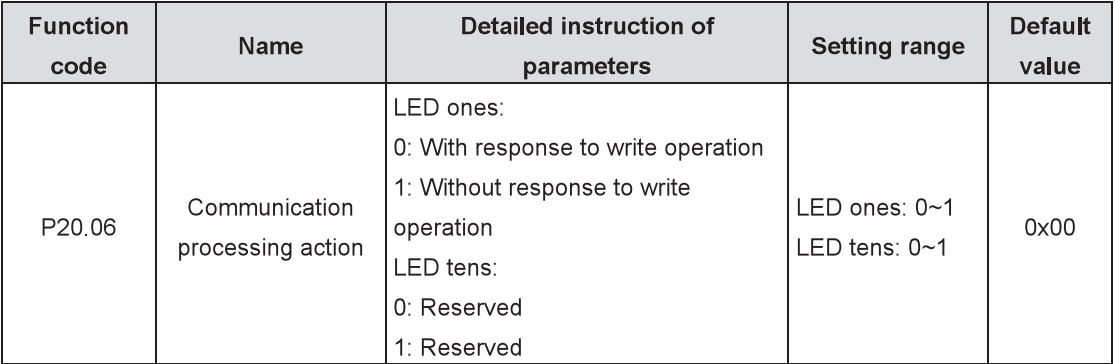

Select communication processing actions.

0: With response to write operation: there are responses to write and read commands of the upper computer.

1: Without response to write operation: there is response only to read command and no response to the write command, which can improve the communication efficiency.

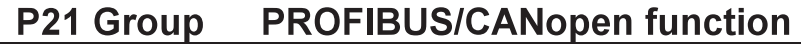

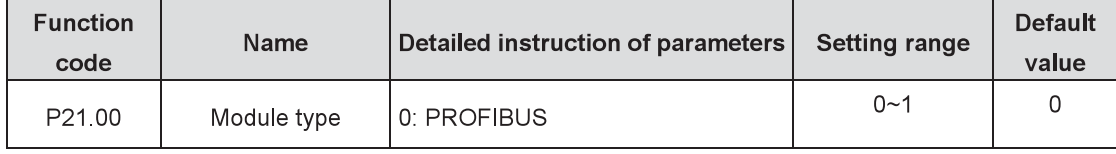

Select the communication protocol.

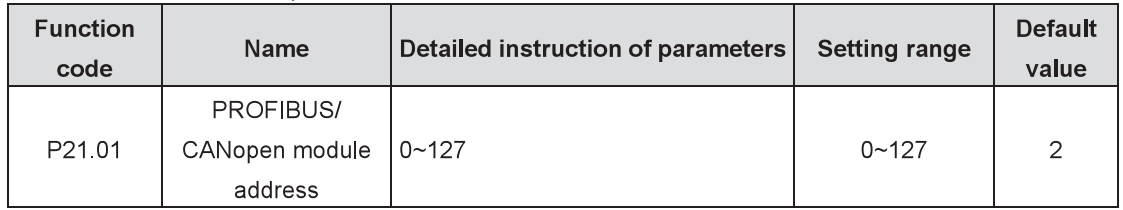

The function code is used to identify the address of the inverter during serial communication.

Note: 0 is the broadcast address only for receiving and carrying out broadcast command of upper computer rather than response.

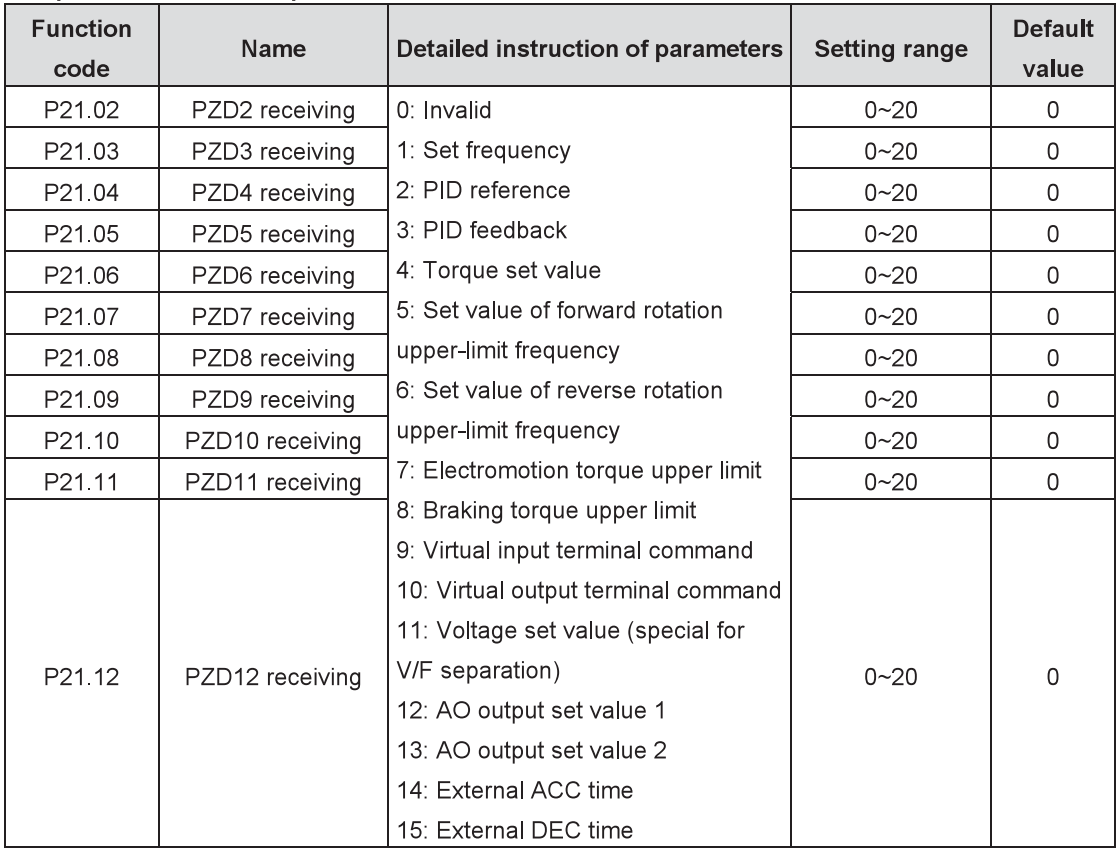

For the second PZD in PROFIBUS-DP communication and master communication (receiving), see detailed information as follows:

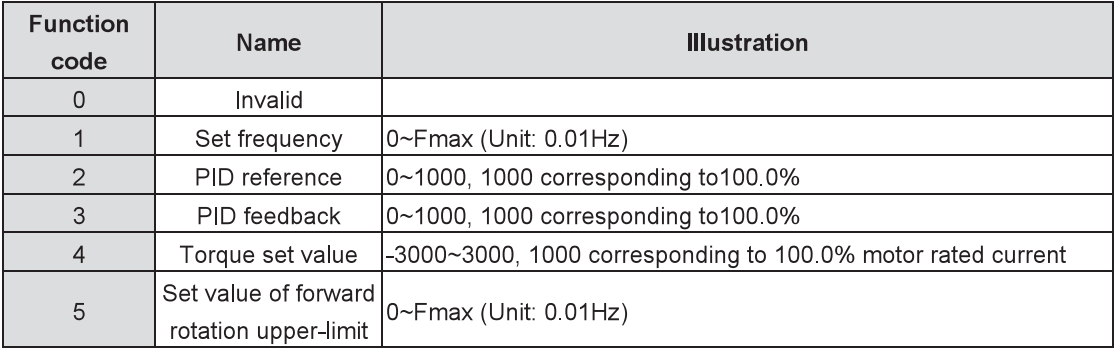

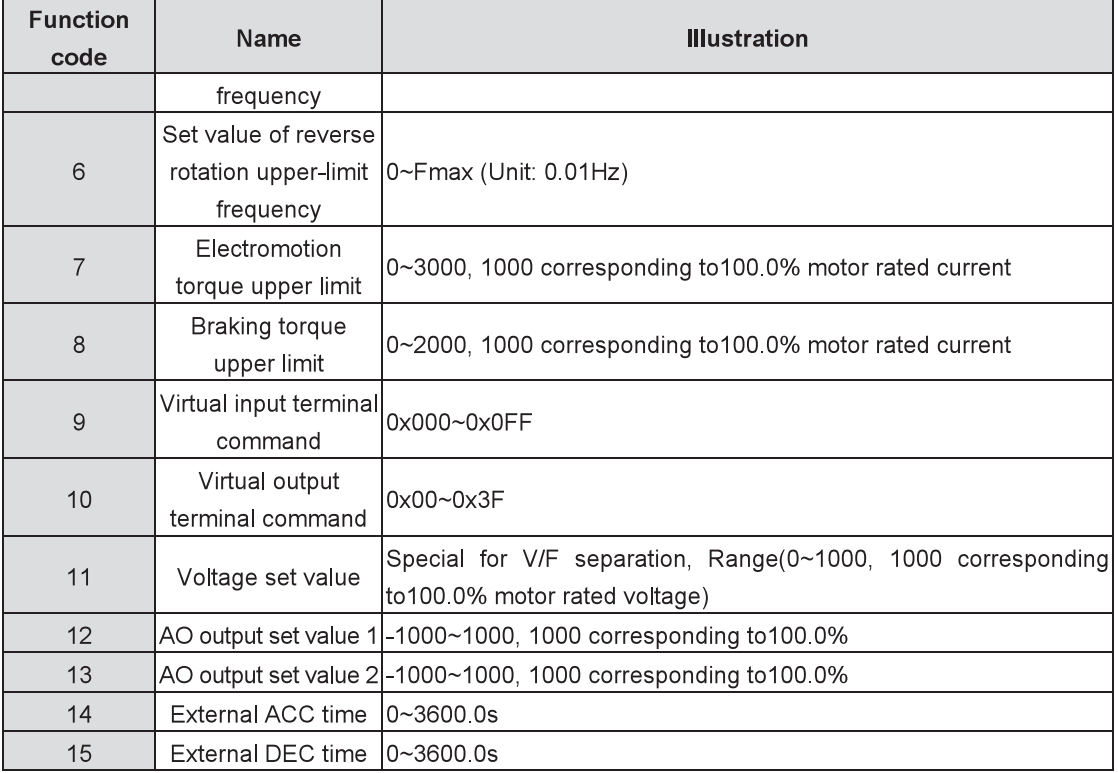

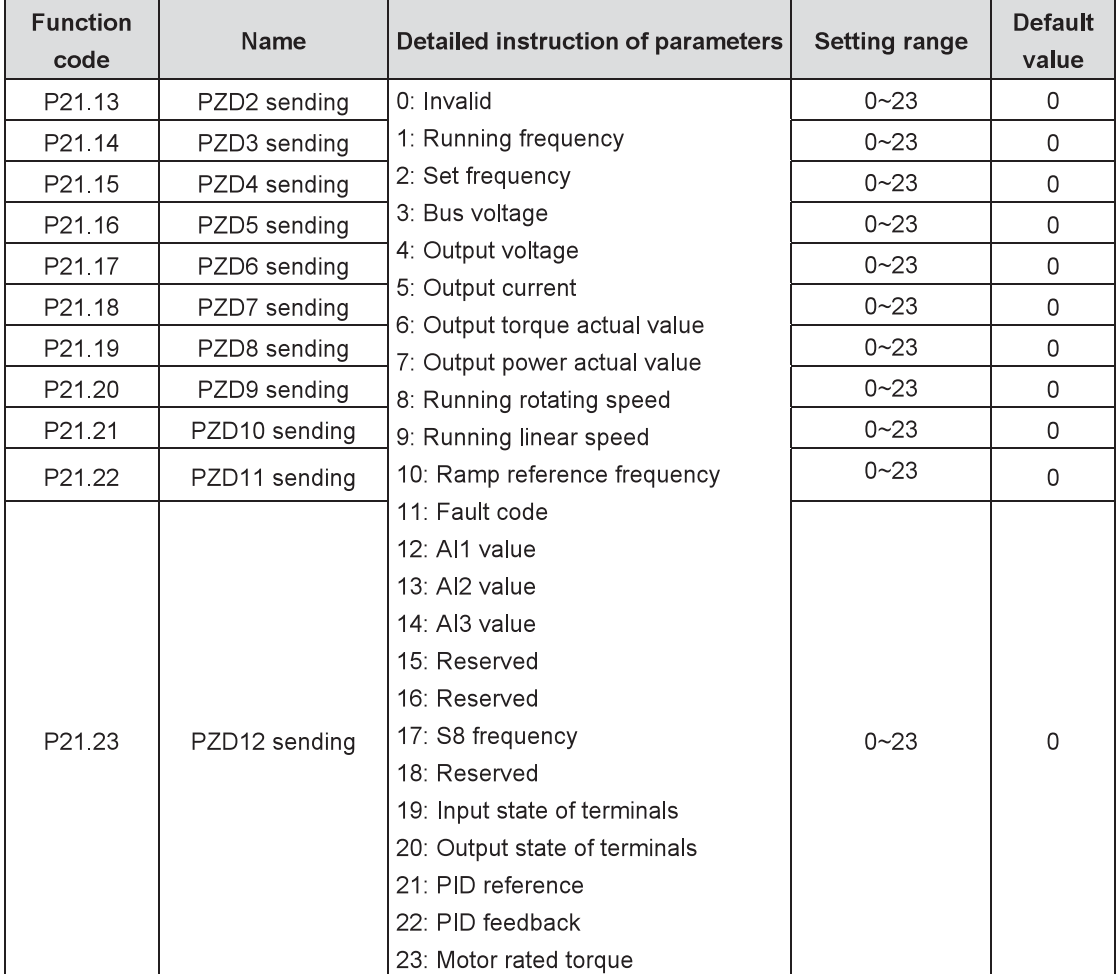

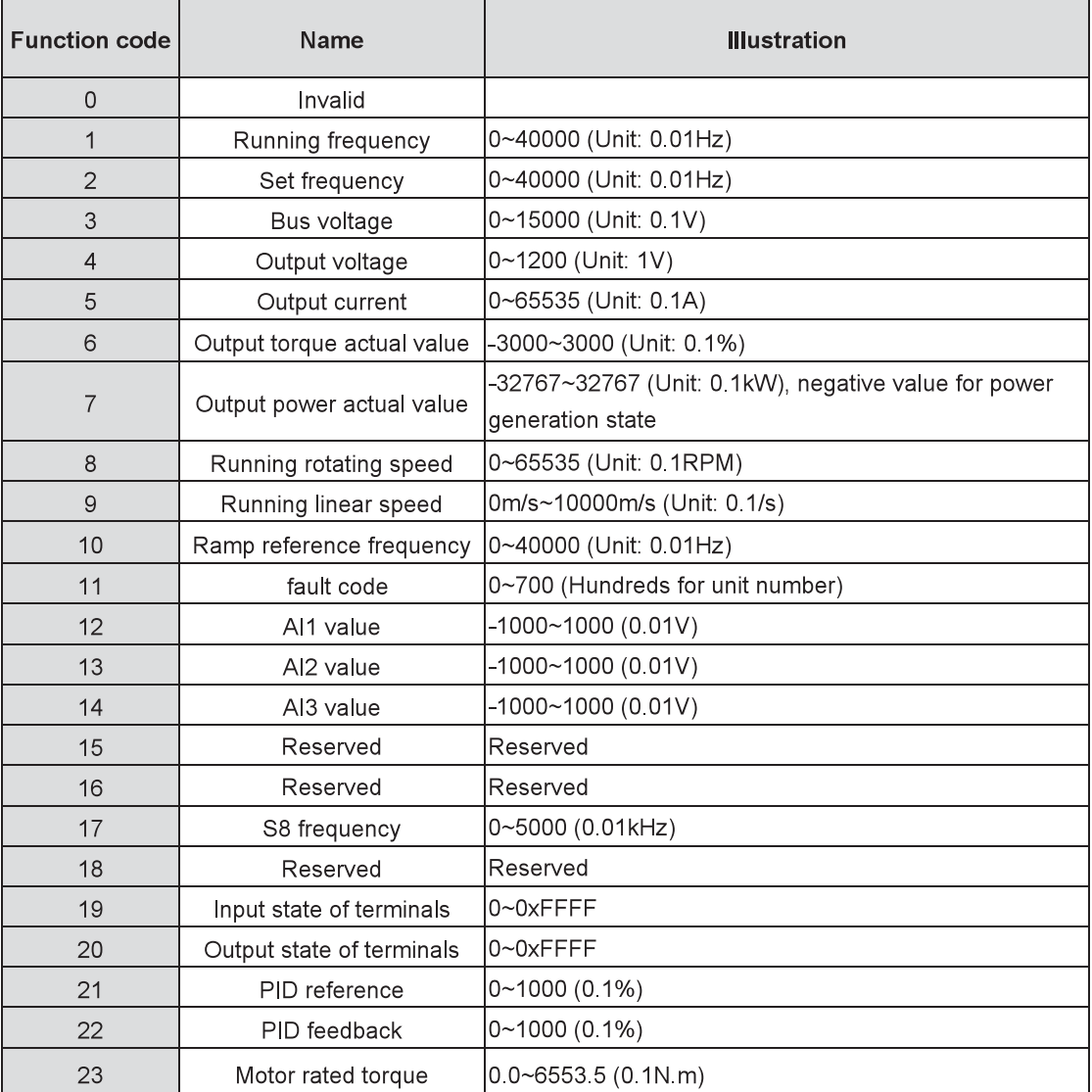

For the second PZD in PROFIBUS-DP communication and master communication (sending), see detailed information as follows:

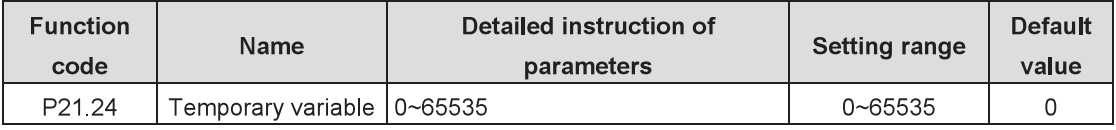

The function code is use as the temporary variable when PZD sends data.

## The function code P12.24 is enabled to write at any state.

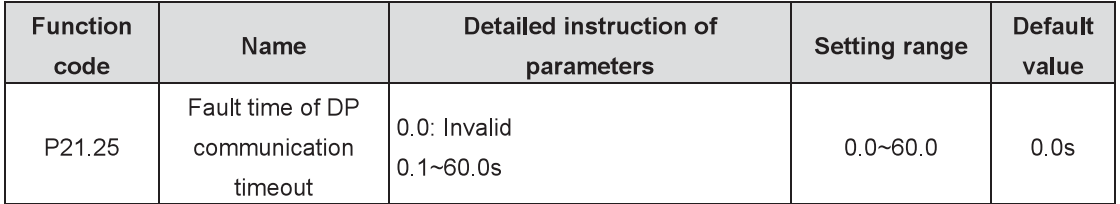

When the function code is set to 0.0s, the fault time of communication timeout will be invalid.

When the function code is set to non-zero (Actual value, unit: second) and the interval between the current and next communication exceeds the communication timeout, the system will alarm DP communication fault (E-dP).
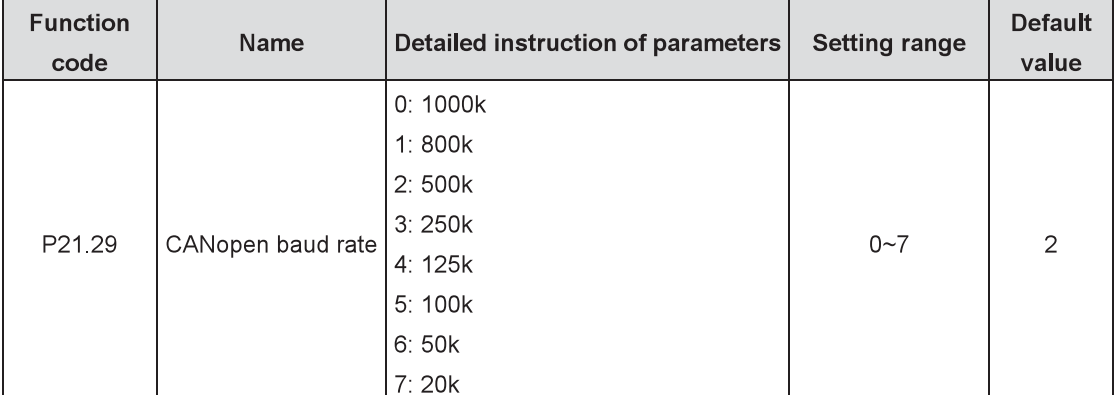

The parameter is used to set the data baud rate between two inverters with CANopen bus.

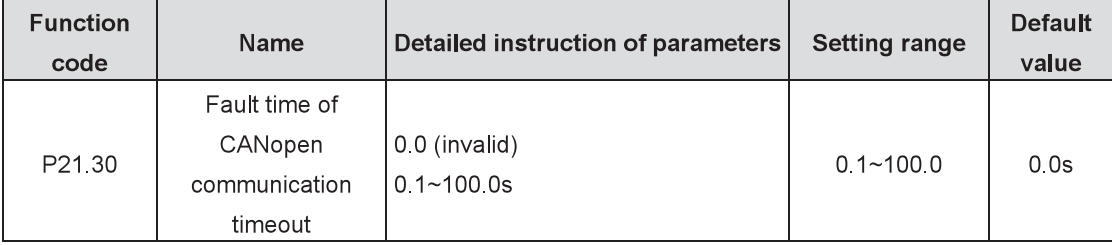

When the function code=0.0s, the communication timeout fault will be invalid.

When the function code=non-zero and the interval between the current and next communication exceeds the communication timeout, the system will alarm communication fault (E-CAN). Generally, set the parameter to be invalid. The parameter setting can monitor the state in continous communication system.

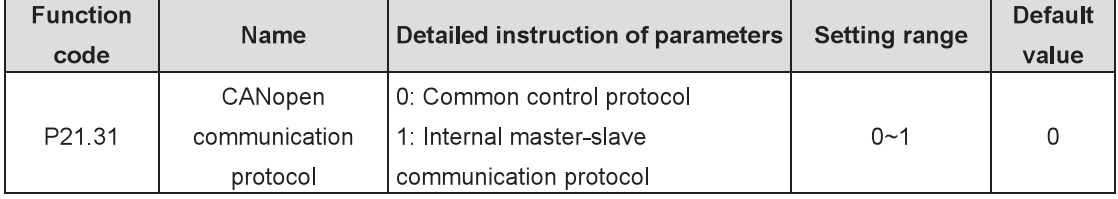

Select the CAN communication protocol.

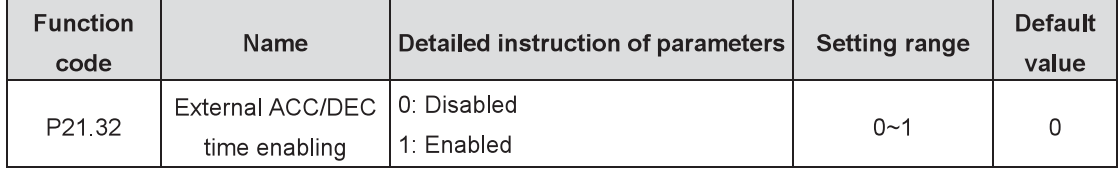

0: Disabled

1: Enabled: When external ACC/DEC time (14 and 15 of P21.02~P21.12) is larger than set ACC/DEC time, choose external ACC/DEC time for the system.

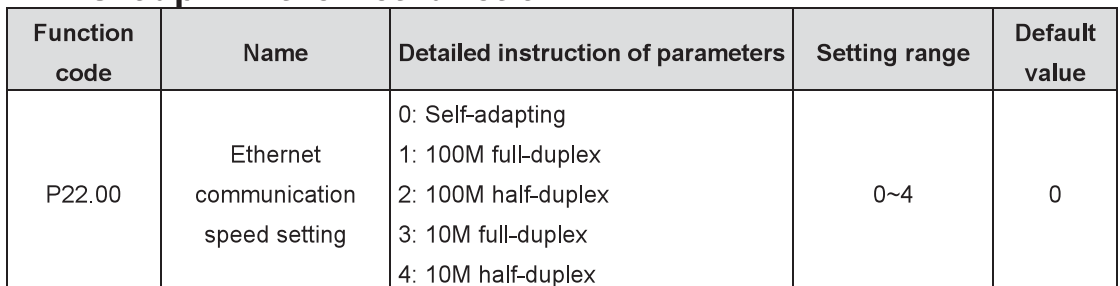

# **P22 Group** Ethernet function

The function code is used for Ethernet communication speed setting. Generally, select the default value.

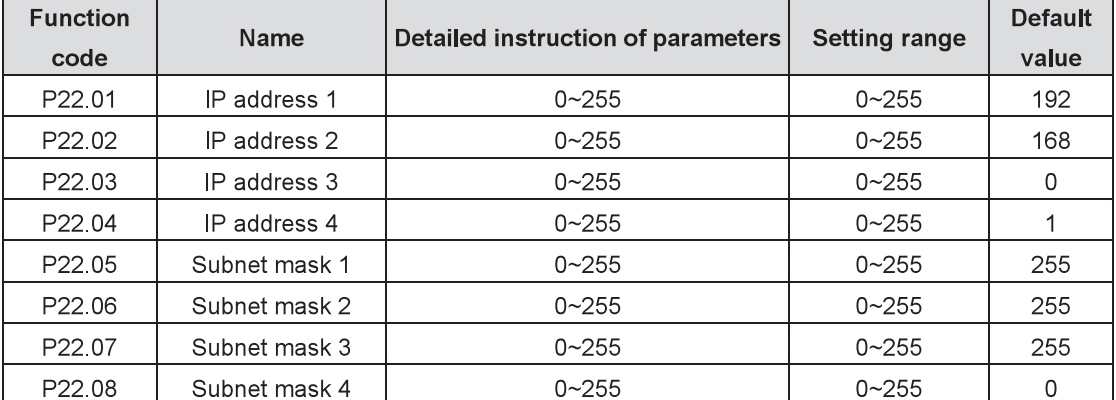

The function codes are used to set the IP addresses and subnet masks for Ethernet communication. IP address format: P22.01.P22.02.P22.03.P22.04

For example: IP address is 192.168.0.1.

Subnet mask format: P22.05.P22.06.P22.07.P22.08

For example: Subnet mask is 255.255.255.0.

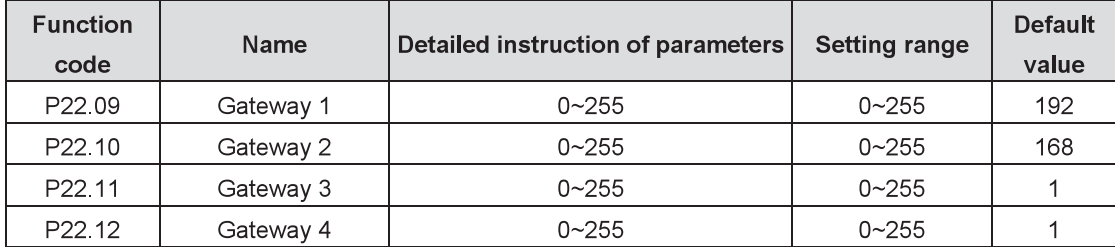

Set the gateway for Ethernet communication.

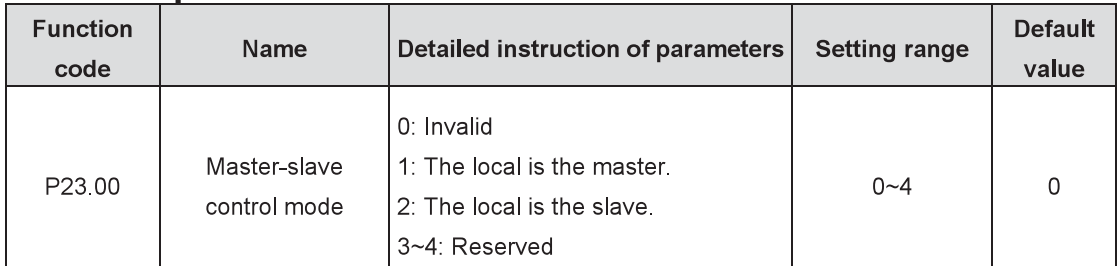

#### P<sub>23</sub> Group **Master-slave control**

Select the master-slave control mode.

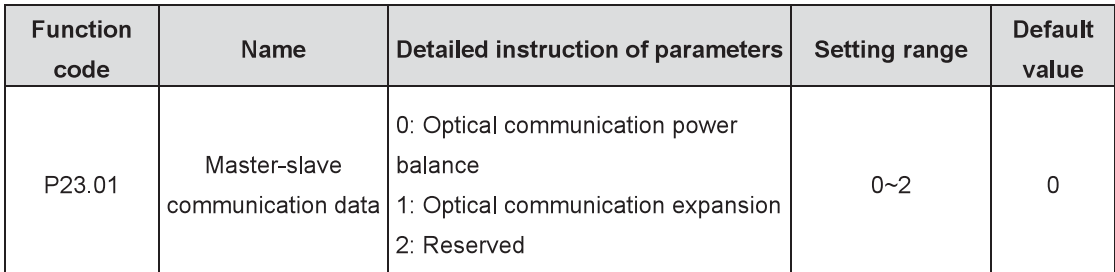

Select the master-slave communication data.

0: Optical communication power balance: the mode is generally used for loaded rigid connection and it can keep the output current of the master and slave the same.

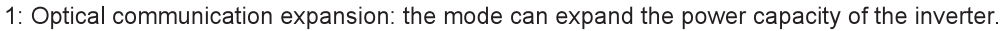

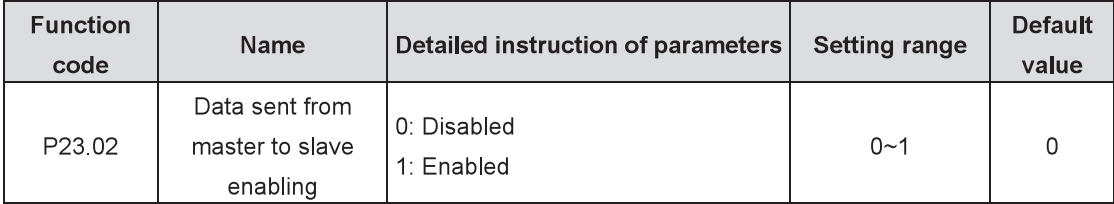

Enable the master to send data to the slave. When the function code is valid (P23.02=1), the master will send data to the slave.

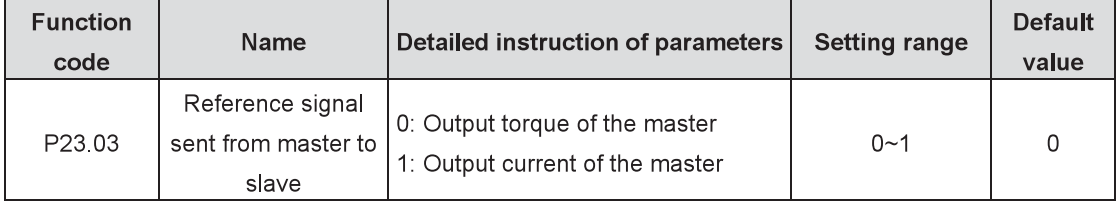

0: Output torque of the master

The reference signal from the master to the slave is the output torque signal of the master.

1: Output current of the master

The reference signal from the master to the slave is the output current signal of the master.

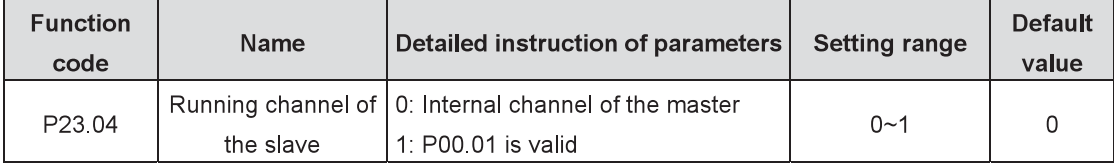

Select the running channel of the slave.

0: Internal channel of the master: the running channel of the slave is determined by the master.

1: P00.01 is valid: the running channel of the slave is set by P00.01.

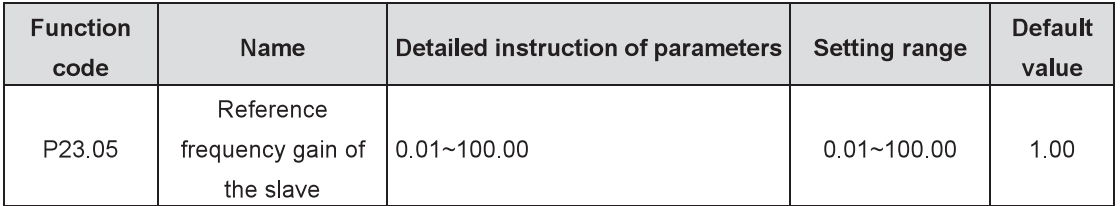

In master-slave control, reference frequency gain of the slave = frequency of the master×P23.05, which facilitates the user to adjust the speed between the master and the slave flexibly.

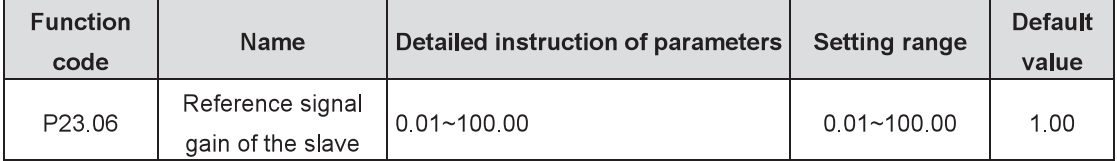

In master-slave control, reference signal gain of the slave = signal of the master×P23.06, which facilitates the user to adjust the relationship between the master and the slave at different power flexibly.

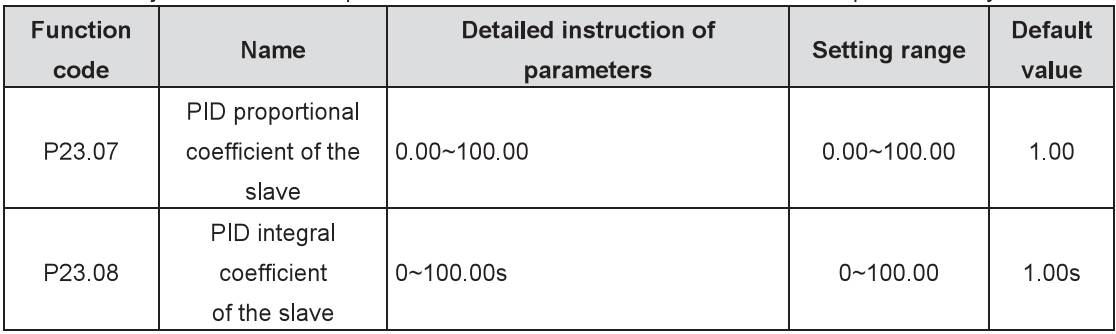

P23.07: PID proportional coefficient of the slave: the slave tracks the master to achieve power balance or synchronous speed. The larger the coefficient is, the faster the system adjusts, but too large coefficient will cause oscillation.

P23.08: PID integral coefficient of the slave: the slave tracks the master to achieve power balance or synchronous speed. The larger the coefficient is, the stronger the integral effect is, but too strong effect will cause oscillation.

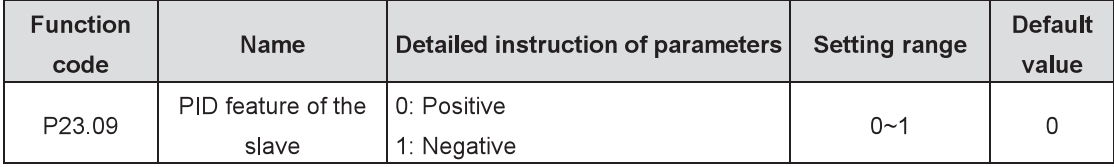

Positive PID output: When the feedback signal is larger than PID reference, decrease the output frequency or torque of the inverter to achieve PID balance.

Negative PID output: When the feedback signal is larger than PID reference, increase the output frequency or torque of the inverter to achieve PID balance.

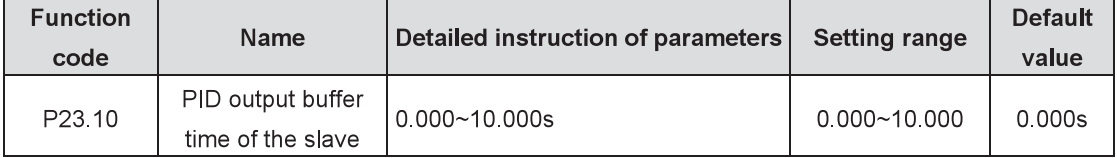

PID output buffer time of the slave is to deal with the PID result by filter and prevent the impact from frequent jittering interference signals on the system. However, too long filter time will influence the flexibility of adjustment

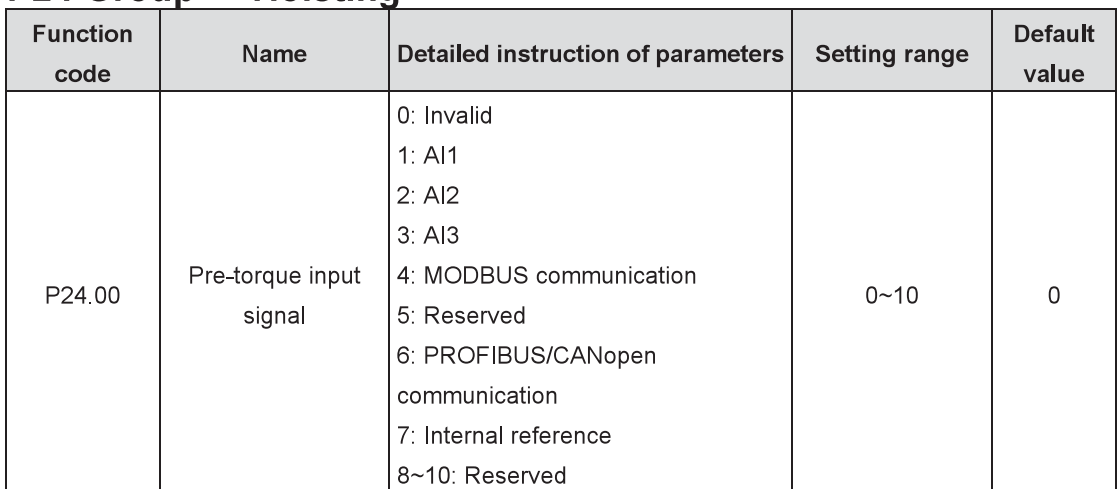

#### P<sub>24</sub> Group **Hoisting**

Pre-torque input signal mainly used for pre-torque compensation can output the torque in accordance with load beforehand to avoid motor pulling back or slipping at starting and improve the starting hoisting comfort.

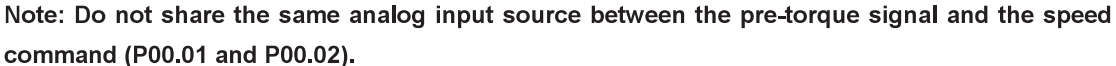

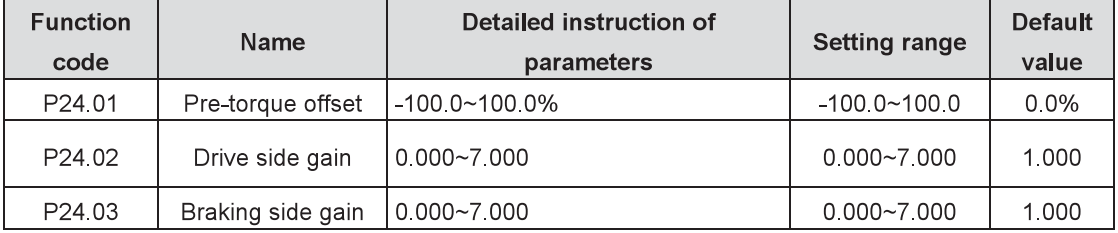

When the mechanical hoisting starts, pre-torque output can achieve quickly-balanced load, reduce impact and improve the starting hoisting comfort. Only when P24.00=non-zero, will the pre-torque compensation function work

For hoisting with additional weight, calculate the pre-torque offset which is used to compensate the impact from additional weight on pre-torque. For hoisting without additional weight, directly compensate at pre-torque.

Pre-torque compensation=K\*(pre-torque input signal - pre-torque offset). During electromotion, K=P24.02. During power generation, K=P24.03. The pre-torque direction is determined by BIT0 bit of P24 04

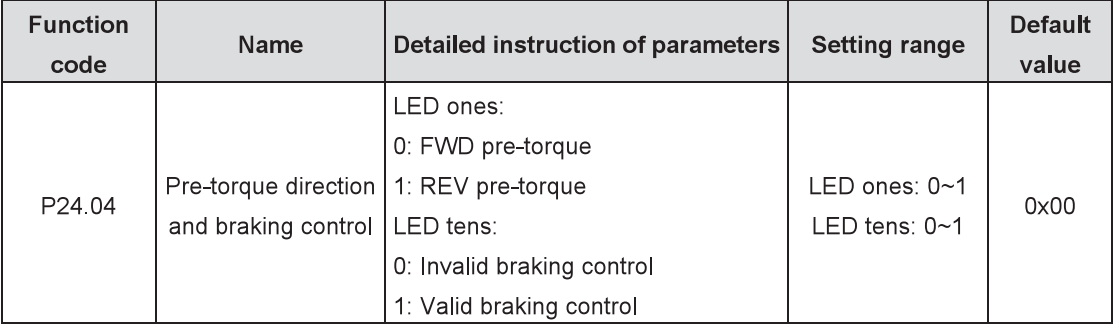

Select the pre-torque direction and braking control.

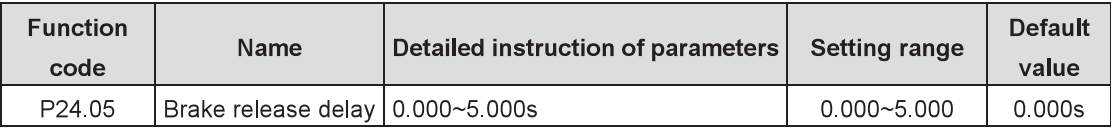

Brake release delay means that the inverter starts from stop to run and the brake release command

outputs after delay of P24.05. Setting the parameter is to make the inverter enter into running state before opening brake, avoid motor slipping at starting and thus improve the comfort.

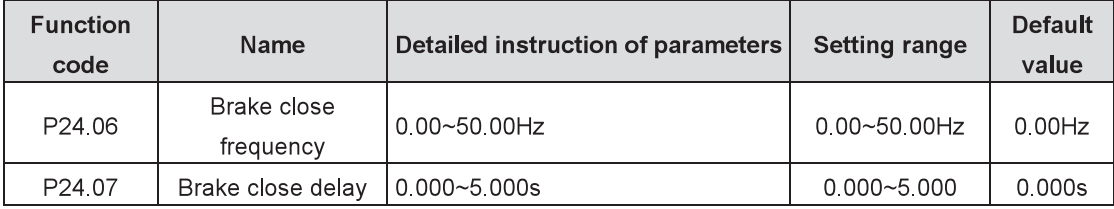

Brake close delay refers to the delay when the output frequency of the inverter reaches P24.09 (brake close frequency) until the brake close command outputs. Setting the parameter is to improve the comfort at stop.

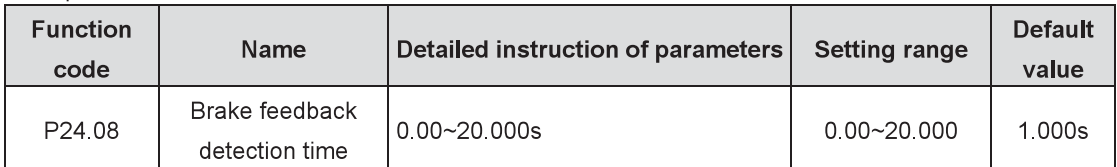

When the selection of brake control is valid and on-off input terminal selects brake feedback detection, the inverter will alarm brake feedback fault (FAE) after the brake action error lasts over P24.08.

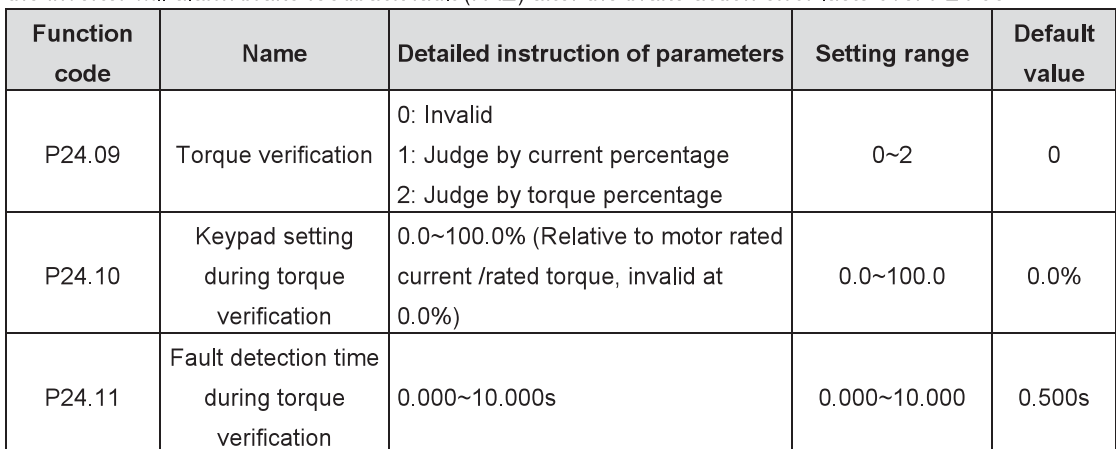

Enable the functions of torque verification. When the output torque or current of the inverter (selected by P24.09) is smaller than P24.10 and the duration is longer than the fault detection time (P24.11) at running state, the inverter will stop due to torque verification fault and display the fault (TCE) on the keypad.

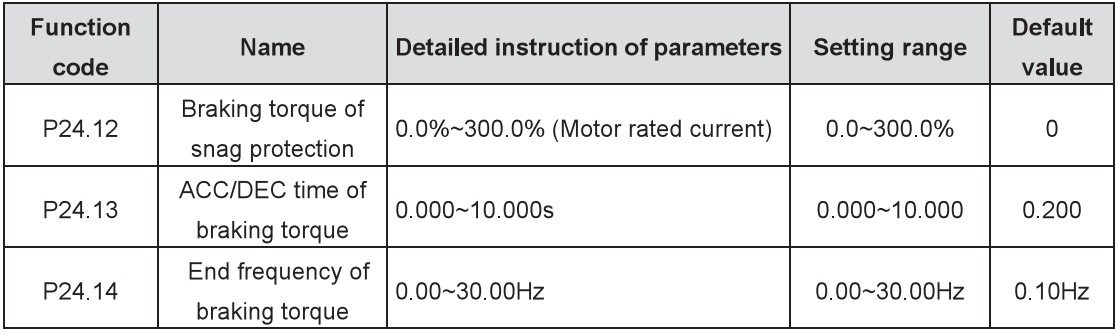

Snag protection is used when the inverter outputs a reverse torque to make the motor stop fastest. P24.12 is used to set the braking torque.

P24.13 is used to brake the ACC/DEC time. The smaller the value is, the faster the braking speed is. When the motor decreases its speed to reach the end frequency of braking torque (P24.14), the inverter will stop.

Note: The inverter also stops when the motor brakes toward reverse rotation.

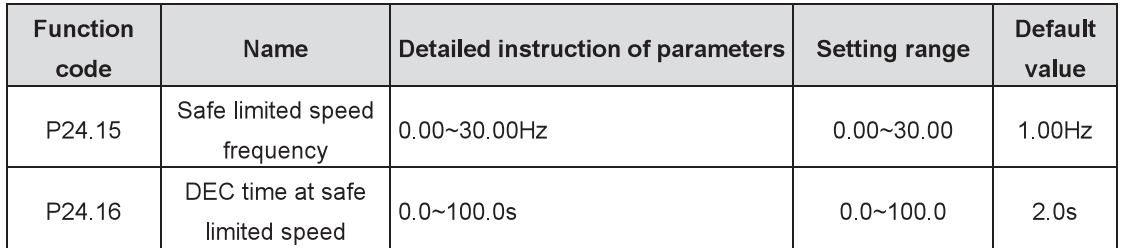

When the safe limited speed (SLS) is valid, the motor will decrease from current frequency to safe limited speed frequency and the DEC time is shown in P24.16.

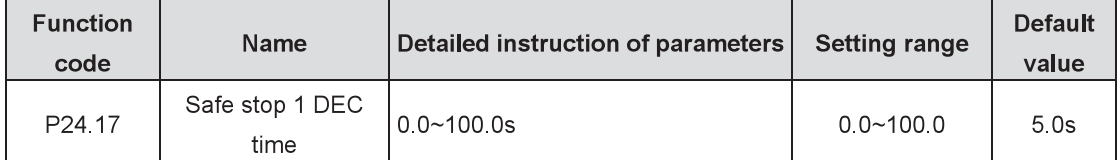

When the safe stop 1 (SS1) is valid, the motor will decrease according to the DEC time set in P24.17.

# **Chapter 5 Fault tracking**

This chapter tells how to reset faults and view fault history. It also lists all alarm and fault messages including the possible causes and corrective actions.

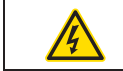

Only qualified electricians are allowed to maintain the inverter. Read the safety ✧ instructions in Safety precautions before working on the inverter.

# 5.1 Alarm and fault indications

Faults are indicated by LEDs. See Keypad Operation Procedure. When TRIP LED is on, an alarm or fault message displayed on the keypad indicates abnormal inverter state. Using the information reference in this chapter, most alarm and fault causes can be identified and corrected. If not, contact with the local INVT office.

# 5.2 How to reset

The inverter can be reset by pressing STOP/RST key, through digital input, or by switching the power light. When the fault has been removed, the motor can be restarted.

# 5.3 Fault history

Function codes P19.00~P19.05 record 6 recent fault types. Function codes P19.06~P19.17, P19.22~P19.33, P19.38~P19.49 show the operation data of PWM rectifier when the latest 3 faults occur.

# 5.4 Fault instruction and solution

Do as follows after the inverter fault:

1. Check to ensure there is nothing wrong with the keypad. If not, please contact with INVT or the local INVT office.

2. If there is nothing wrong, please check P07 and ensure the corresponding recorded fault parameters to confirm the real state when the current fault occurs by all parameters.

- 3. See the following table for the detailed solution and check the corresponding abnormal state.
- 4. Eliminate the fault or ask for help.
- 5. Check to eliminate the fault and carry out fault reset to run the inverter.

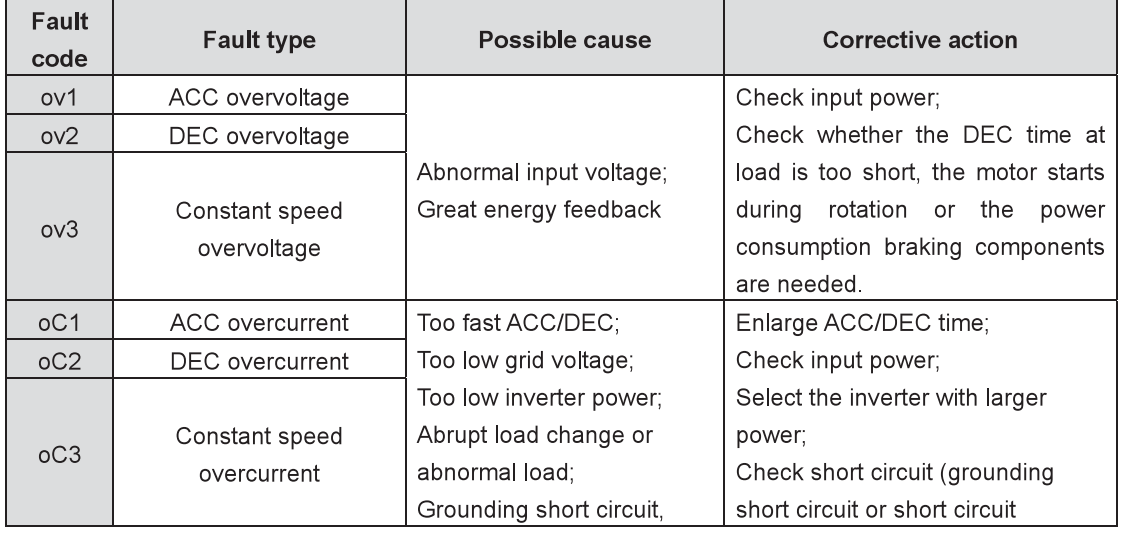

### 5.4.1 Fault of complete cabinet

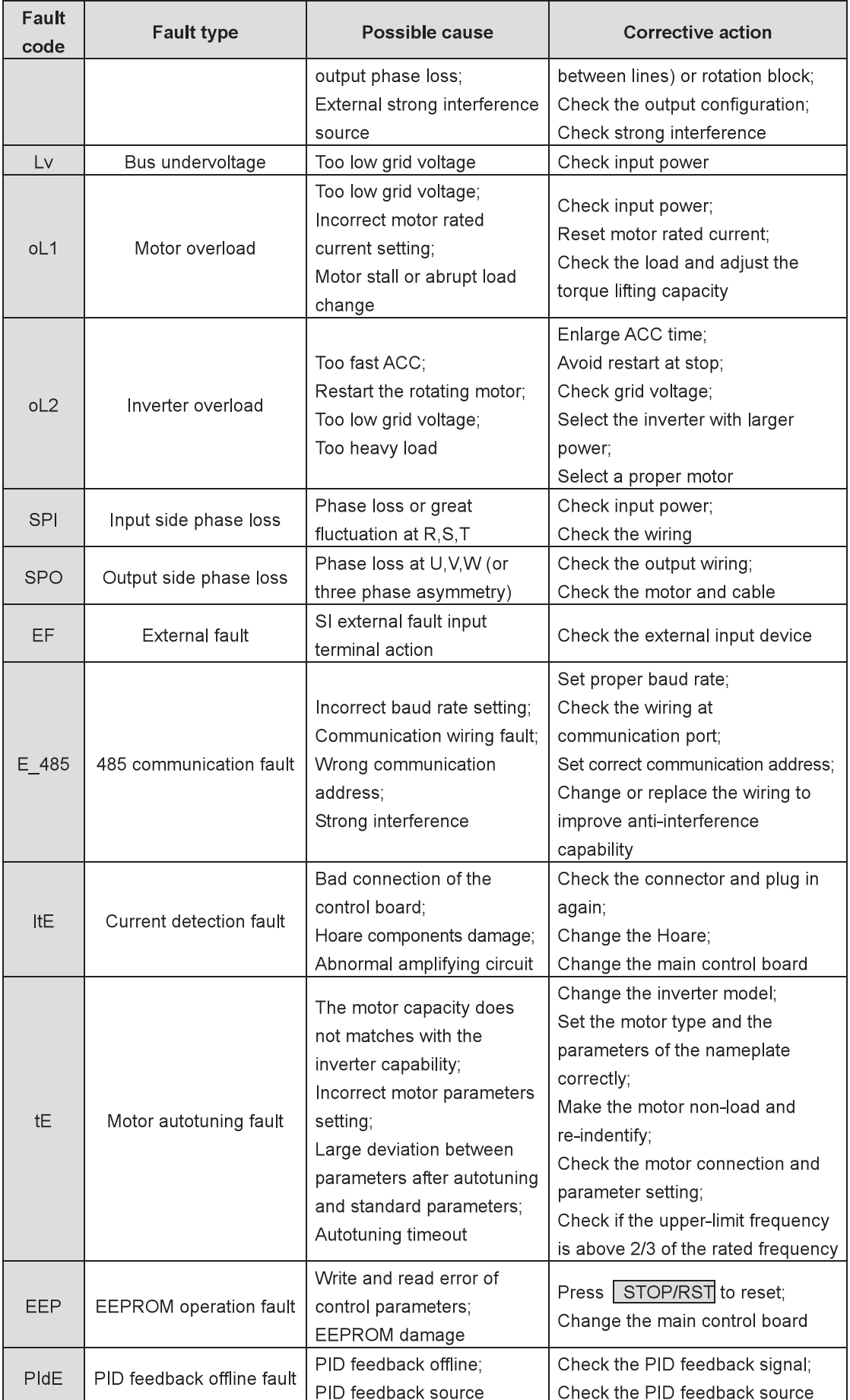

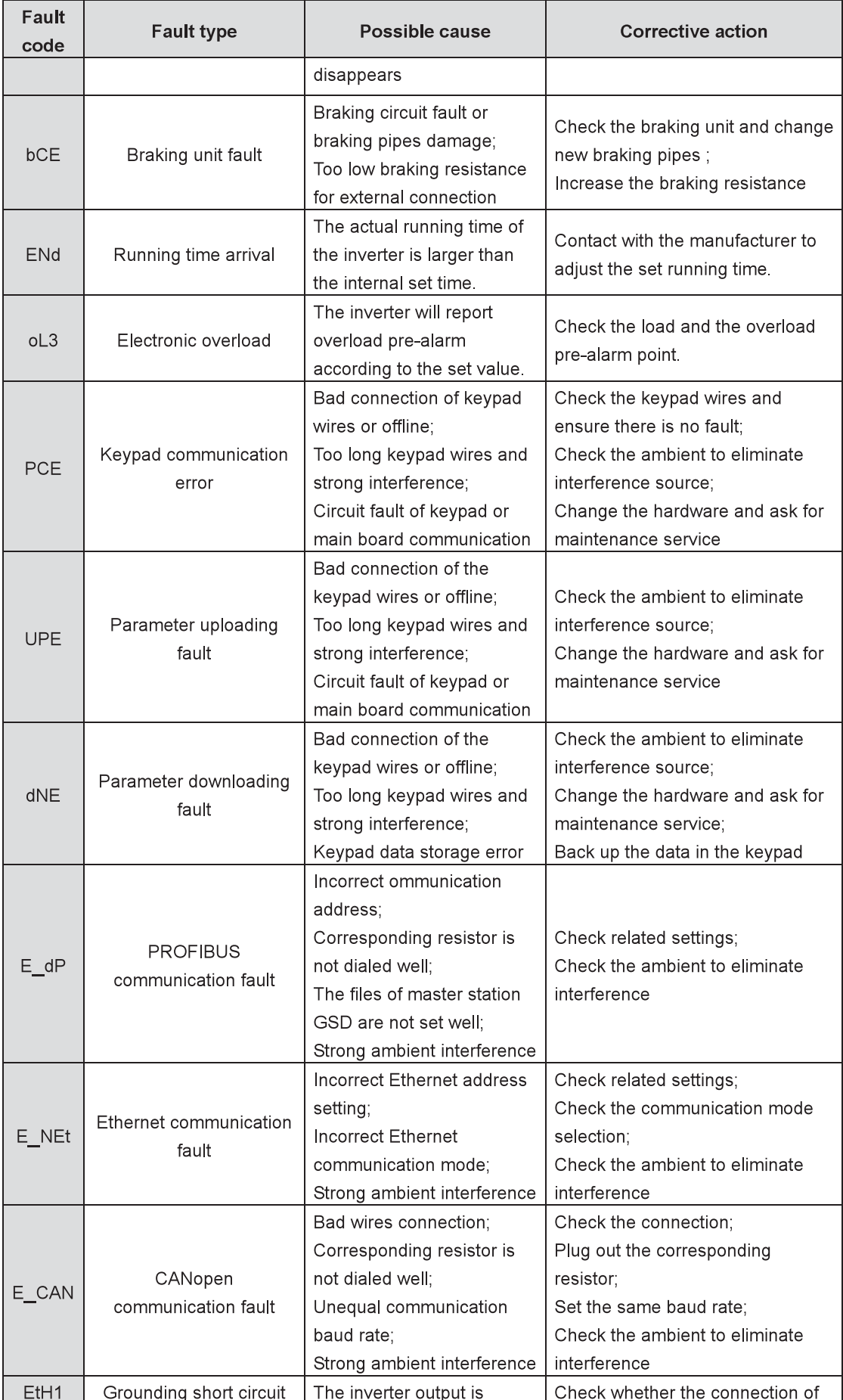

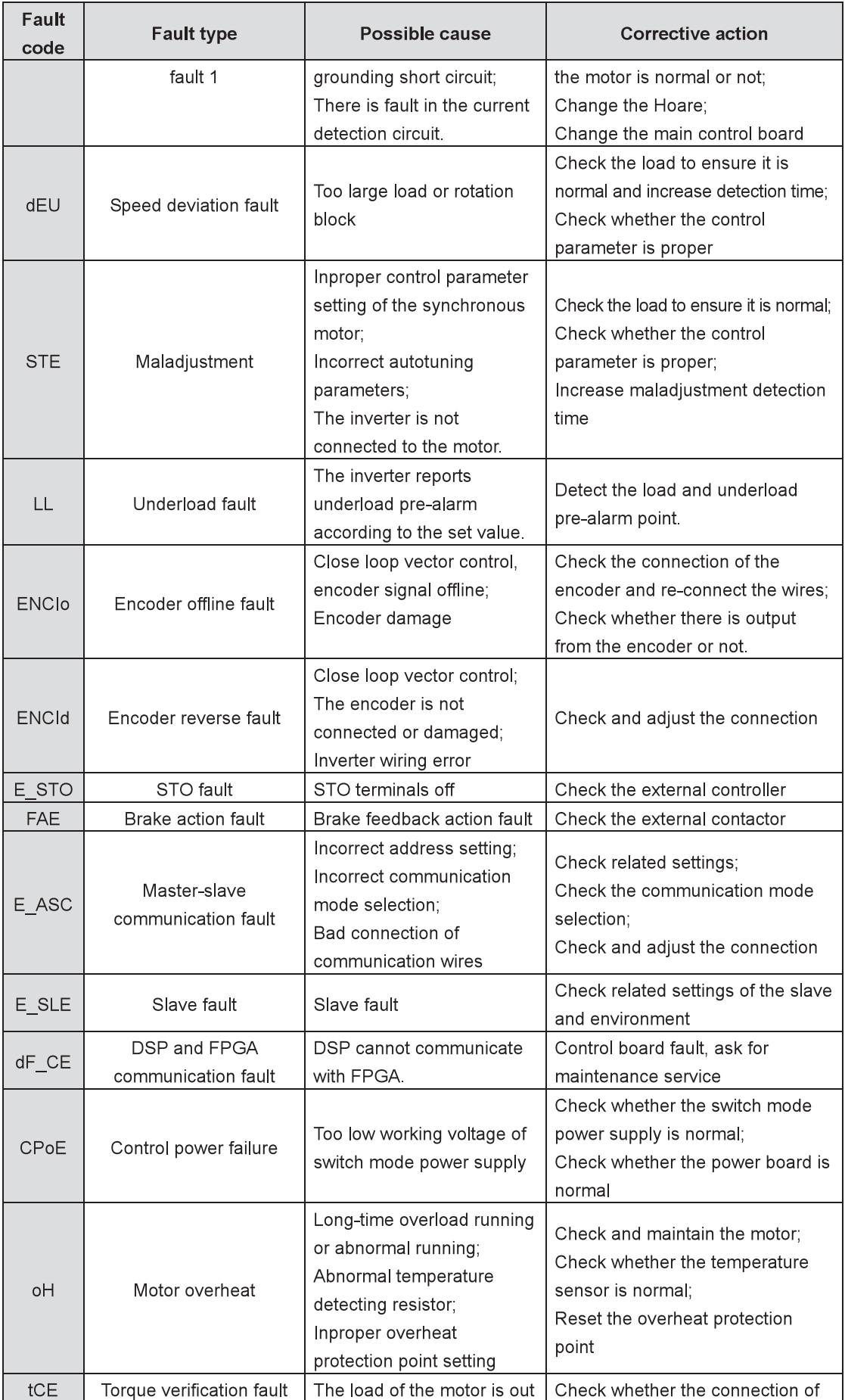

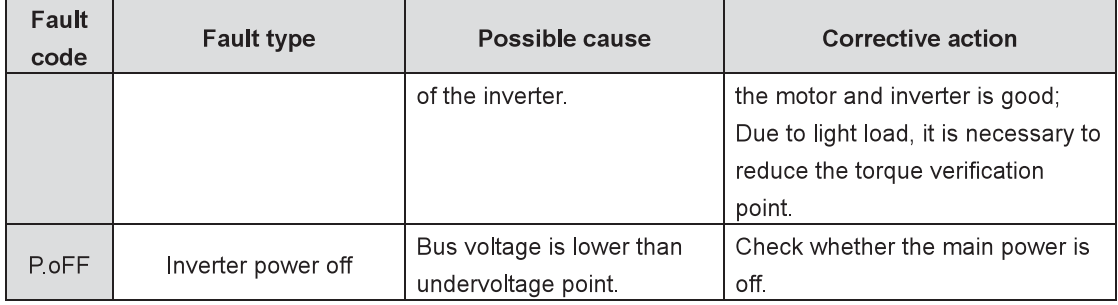

# 5.4.2 Unit fault

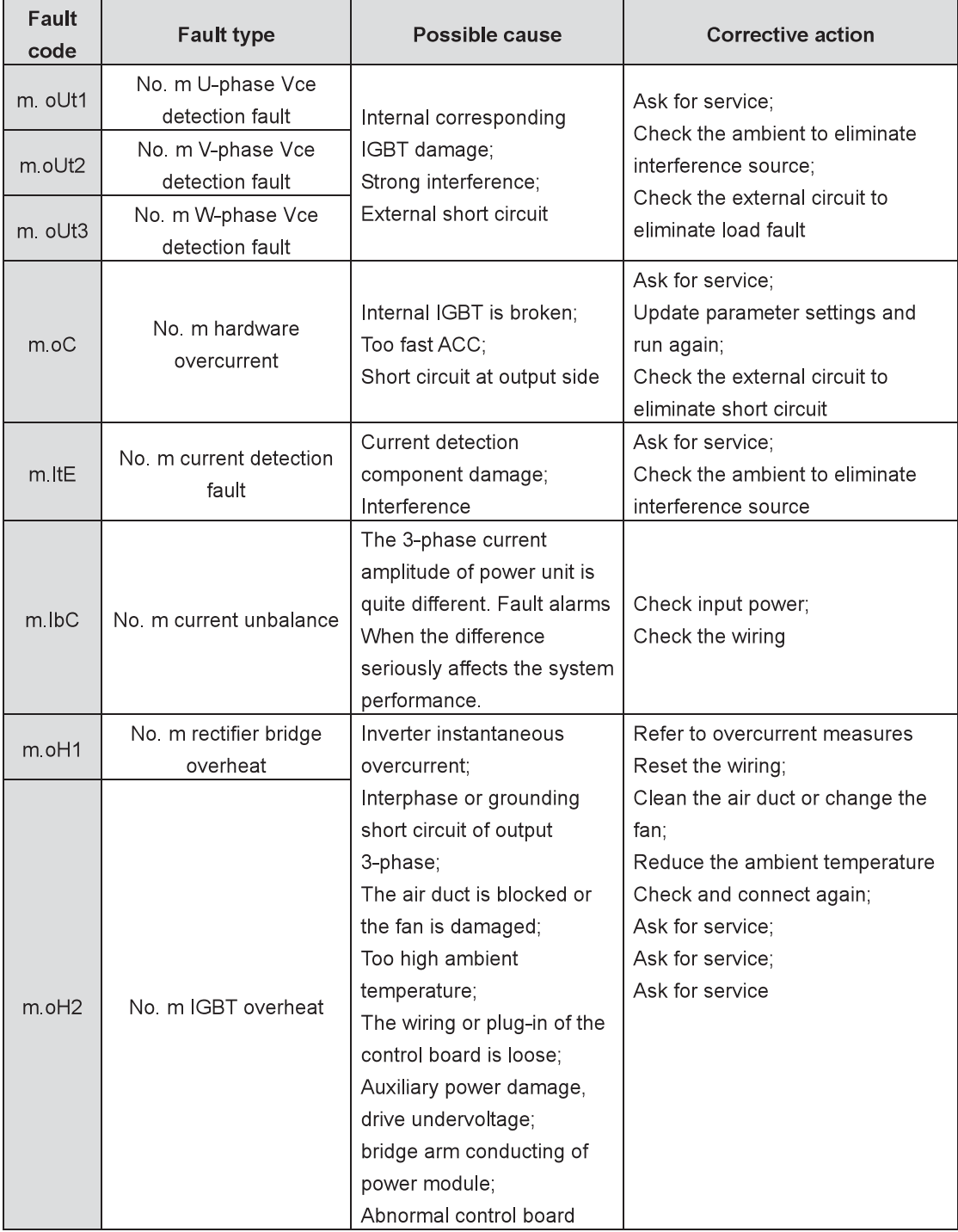

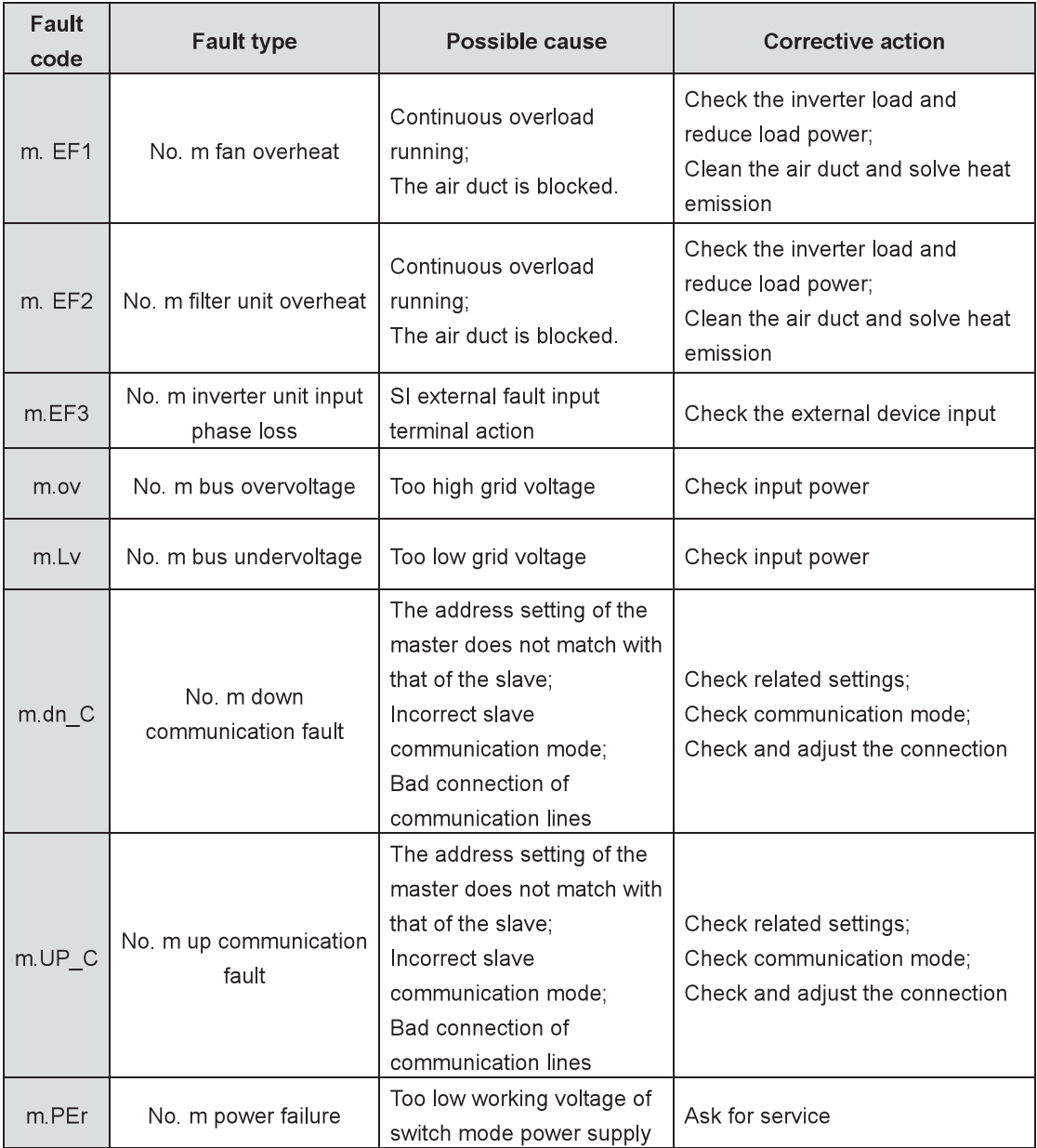

### 5.4.3 Other states

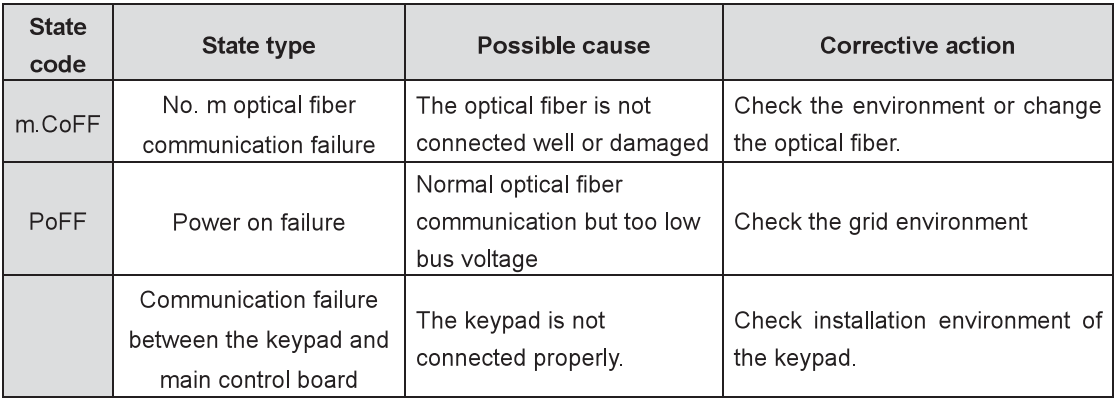

# 5.5 Common fault analysis

### 5.5.1 The motor does not rotate

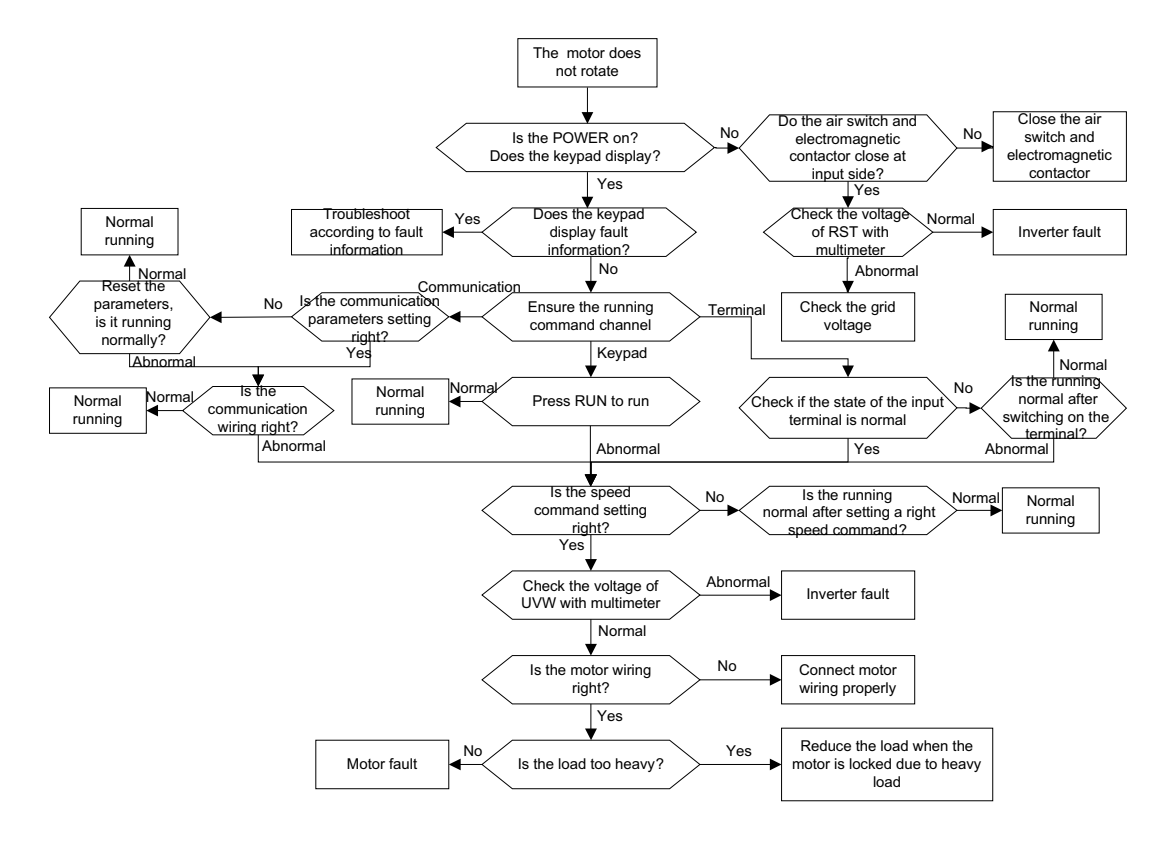

### 5.5.2 Motor vibration

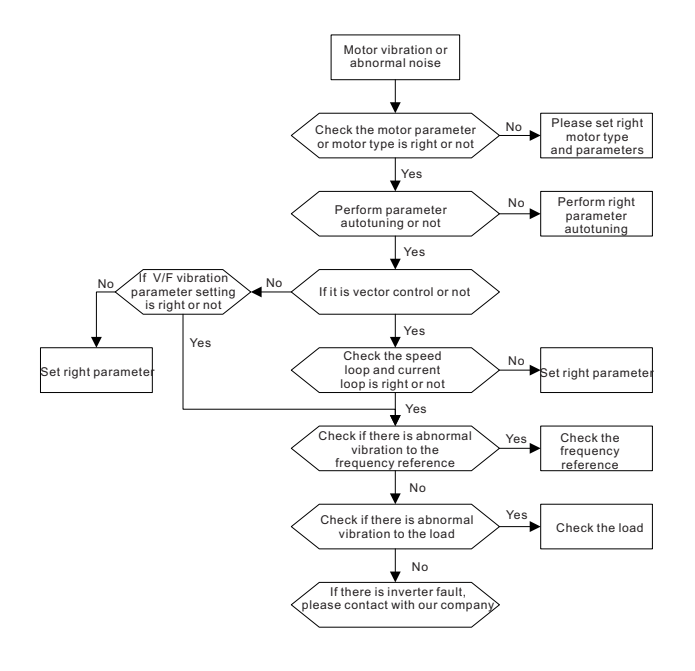

please

### 5.5.3 Overvoltage

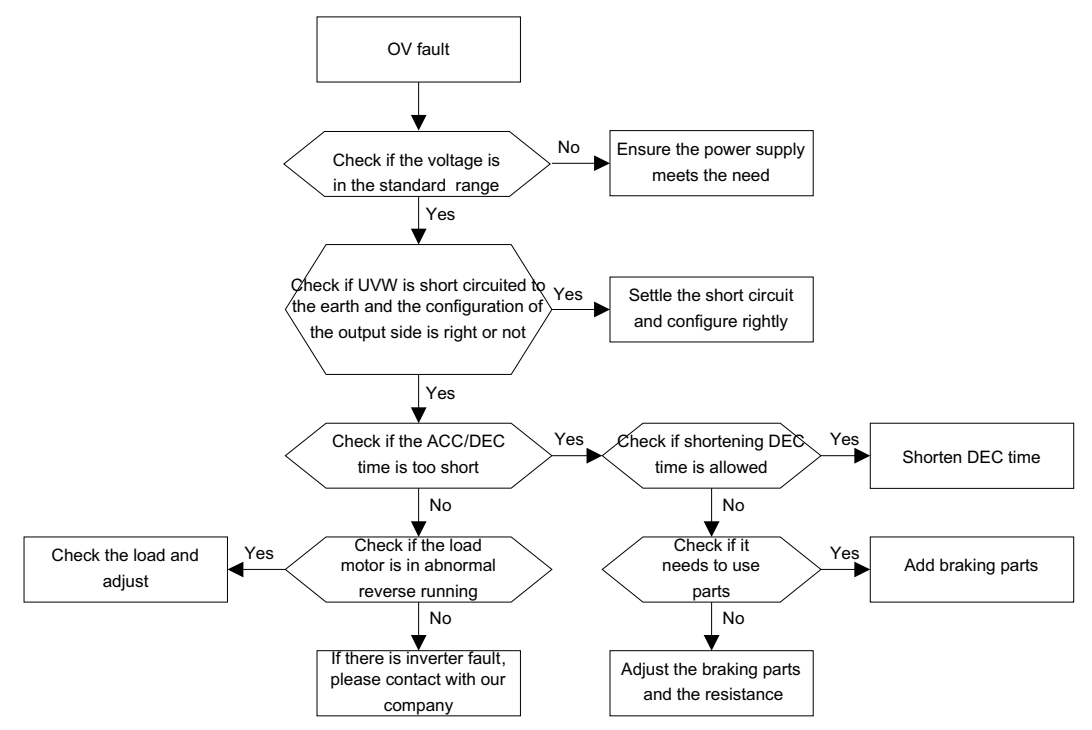

### 5.5.4 Undervoltage fault

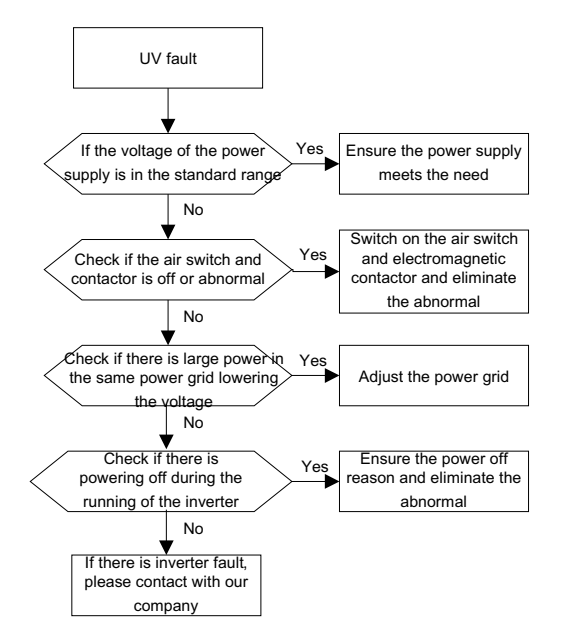

### 5.5.5 Abnormal heat of the motor

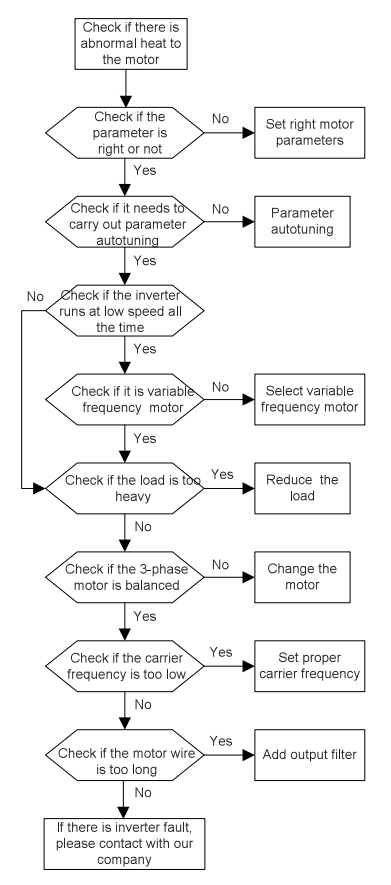

### 5.5.6 Overheat of the inverter

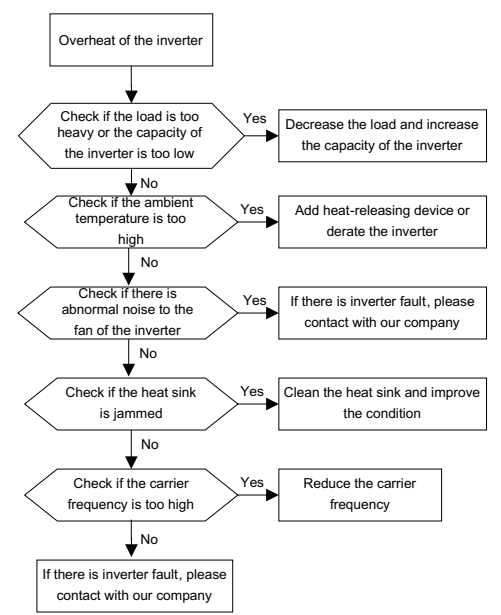

### 5.5.7 Speed loss during the acceleration of the motor

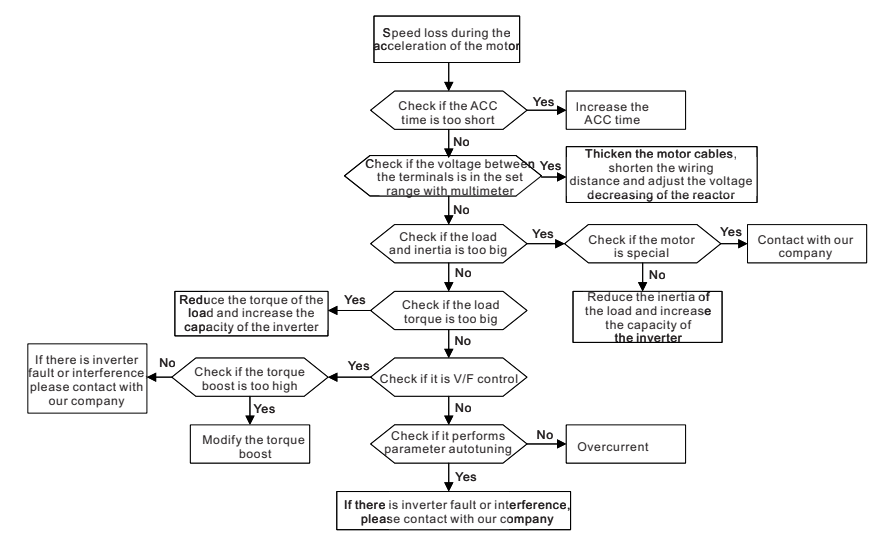

### 5.5.8 Overcurrent

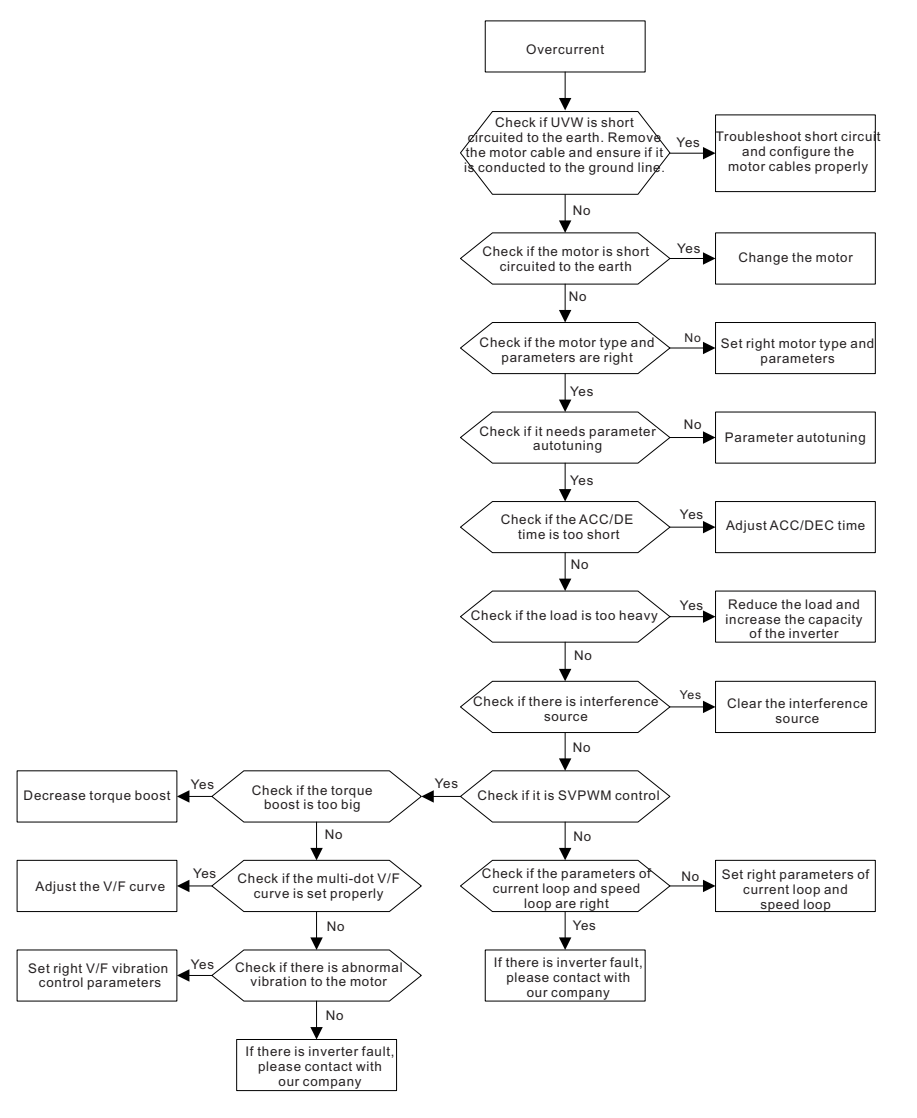

# **Chapter 6 Communication protocol**

# 6.1 MODBUS protocol

This chapter describes the communication protocol of Goodrive800 series inverters.

The Goodrive800 series inverters provide RS485 communication interface and adopt international standard MODBUS communication protocol to perform master-slave communication. The user can realize centralized control through PC/PLC, upper control PC (Set the control command, running frequency of the inverter, modify relevant function codes, monitor and control the operating state and fault information of the inverter and so on) to meet specific application requirements.

### 6.1.1 Brief introduction to MODBUS protocol

MODBUS protocol is a software protocol and common language which is applied in the electrical controller. With this protocol, the controller can communicate with other devices via the channel of signal transmission. And with this industrial standard, the controlling devices of different manufacturers can be connected to an industrial network for the centralized monitoring.

There are two transmission modes for MODBUS protocol: ASCII mode and RTU (Remote Terminal Units) mode. In one MODBUS network, all devices should select the same transmission mode and basic parameters, such as baud rate, digital bit, check bit, and end bit.

MODBUS network is a controlling network with single master and multiple slaves, which means that there is only one device performs as the master and the others are the slaves in one MODBUS network. The master can independently achieve communication with a slave as well as send broadcast messages to all slaves. The slave will send back a response to the independent command while there is no need to feed back the broadcast messages sent by the master.

### 6.1.2 Application of the inverter

The MODBUS protocol of the inverter is RTU mode and the network line is RS485.

### 6.1.2.1 RS485

The interface of RS485 works on half-duplex and its data signal applies differential transmission which is called balanced transmission, too. It uses the twisted-pair, one of which is defined as  $A(t)$  and the other is defined as B (-). Generally, if the positive electrical level between sending drive A and B is among +2~+6V, it is logic"1"; if the electrical level is among -2V~-6V, it is logic"0".

485+ on the terminal board corresponds to A and 485- to B.

Communication baud rate (P14.01) means the binary bit number transmitted in one second. The unit is bit/s (bps). The higher the baud rate is, the quicker the transmission speed is and the weaker the anti-interference is. If the twisted-pair of 0.56mm (24AWG) is applied as the communication cables, the maximum transmission distance is as below:

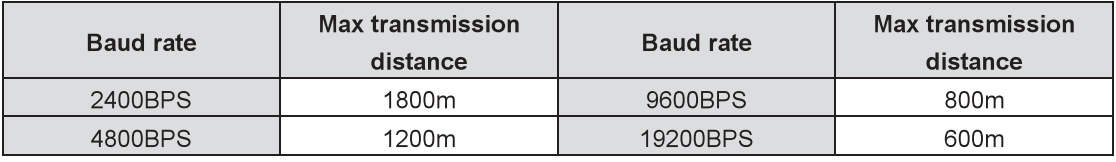

It is recommended to use shield cables and make the shield laver as the grounding wires during RS485 remote communication.

In the cases with less devices and shorter distance, it is recommended to use  $120\Omega$  terminal resistor as

the performance will be weakened in remote even though the network can perform well without any load resistor.

### 6.1.2.2 RTU mode

#### (1)RTU communication frame format

If the controller is set to communicate by RTU mode in Modbus network, every 8 Bit bytes in the message include two 4 Bit hex characters. Compared with ACSII mode, this mode can send more data at the same baud rate.

#### Code system

• 1 start bit

• 7 or 8 digital bit, the minimum valid bit can be sent firstly. Every 8 bit frame includes two hex characters  $(0.9A.F)$ 

• 1 even/odd check bit . If there is no checkout, the even/odd check bit does not exist.

• 1 end bit (with checkout), 2 Bit (no checkout)

### **Error detection field**

• CRC (Cyclic Redundancy Check)

The data format is illustrated as below:

11-bit character frame (BIT1~BIT8 are the digital bits)

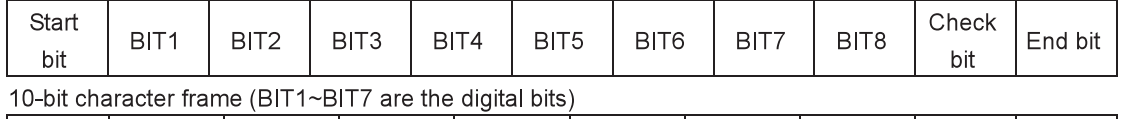

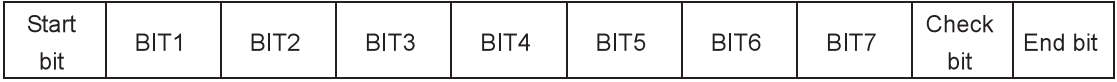

In one character frame, the digital bit takes effect. The start bit, check bit and end bit are used to send the digital bit right to the other device. The digital bit, even/odd checkout and end bit should be set as the same in real application.

In the RTU mode, the minimum idle time between new frames should be no less than 3.5 bytes. In the network whose transmission speed is calculated by baud rate, transmission time of 3.5 bytes can be controlled easily. The data fields are as follows: slave address, operation code, data and CRC checkout, the byte of each field is hex (0...9, A...F). The network device is always monitoring the action of communication bus. When the first field (the address message) is received, each device will confirm the byte. After the final byte is transmitted, there will be another interval time similar to 3.5 bytes to indicate the end of the frame. Later, a new frame will start.

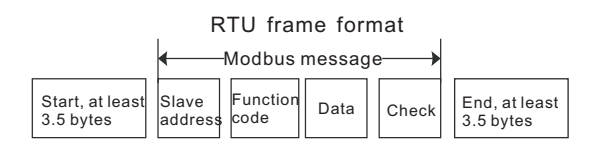

The whole message frame is a continuous data transmission flow. If there is an interval time (more than 1.5 bytes) before the end of the frame, the receiving device will clear the uncompleted message and suppose the next byte as the address field of the new frame. Similarly, if the new frame follows the previous one within the interval time of 3.5 bytes, the receiving device will deal with it as the continuation of the previous frame. If these two phenomena all happen during the transmission, the CRC will generate the wrong checkout and communication fault will occur.

The standard structure of RTU frame:

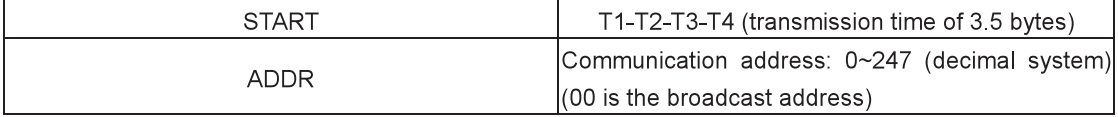

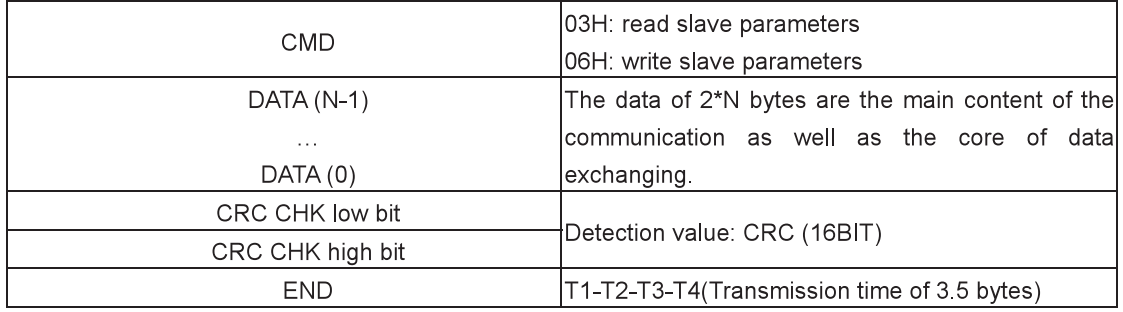

#### (2) RTU communication frame error checkout

Various factors may cause errors in the data transmission. If there is no error checkout, the receiving devices will not find the message is wrong and they may give an incorrect response which may cause serious impact. So the checkout is essential to the message.

The theme of checkout is that: the sender will calculate the sending data according to a fixed formula, and then send the result with the message. When the receiver gets this message, they will calculate anther result according to the same method and compare it with the sending one. If two results are the same, the message is correct. If not, the message is incorrect.

The error checkout of the frame can be divided into two parts: the bit checkout of the byte (even/odd checkout) and the whole data checkout of the frame (CRC check).

#### Bit checkout of the byte (even/odd checkout)

The user can select different bit checkouts or non-checkout, which affects the check bit setting of each byte.

The definition of even checkout: add an even check bit before the data transmission to illustrate the number of "1" in the data transmission is odd number or even number. When it is even, the check byte is "0"; otherwise, the check byte is"1". This method is used to stabilize the parity of the data.

The definition of odd checkout: add an odd check bit before the data transmission to illustrate the number of "1" in the data transmission is odd number or even number. When it is odd, the check byte is "0"; otherwise, the check byte is"1". This method is used to stabilize the parity of the data.

For example, when transmitting "11001110", there are five "1" in the data. If the even checkout is applied, the even check bit is "1"; if the odd checkout is applied, the odd check bit is "0". The even and odd check bits are calculated on the check bit position of the frame. In addition, the receiving devices carry out even and odd checkout. If the parity of the receiving data is different from the set value, there is an error in the communication.

#### **CRC check-CRC (Cyclical Redundancy Check)**

The checkout uses RTU frame format. The frame includes the frame error detection field which is based on the CRC calculation method. The CRC field is two bytes, including 16-bit binary values. It is added into the frame after calculated by transmitting device. The receiving device recalculates the CRC of the received frame and compares it with the value in the received CRC field. If the two CRC values are different, there is an error in the transmission.

During CRC, 0xFFFF will be stored at first. And then, deal with the continuous 6 above bytes in the frame and the value in the register. Only the 8 bit data in every character is effective to CRC, while the start bit, the end bit and the odd and even check bit are ineffective.

Each 8 bit character xors with the register, the result moves to the lowest effective bit and the highest bit is filled by 0. If LSB is detected to be 1, the register will xor with the preset value. If LSB is 0, the action will not carry on. Repeat 8 times during the whole process. After the last bit is completed, the next 8 bit character will xor with the current value of the register. The final value in the register is the CRC after the completion of operating all bytes.

The calculation of CRC applies the international standard CRC checkout principle. When the user is editing CRC calculation, he or she can refer to the related standard CRC calculation to write the required

```
CRC calculation program.
```
Here is a simple function of CRC calculation for the reference (programmed in C language): unsigned int crc cal value(unsigned char\*data value, unsigned char data length)

```
\{int i:
unsigned int crc value=0xffff;
while(data length-)
```
 $\{$ 

```
crc value^=*data value++;
     for(i=0; i<8; i++)\{if(crc value&0x0001)
                crc_value=(crc_value>>1)^0xa001;
           else
                crc value=crc value>>1;
     \mathcal{E}\}return(crc_value);
Ŋ
```
In ladder logic, CKSM calculated the CRC value according to the frame with the table inquiry. The method is advanced with easy program and quick calculation speed, but the ROM space occupied by the program is huge. So use it with caution according to the required program space.

### 6.1.3 RTU command code and communication data illustration

### 6.1.3.1 Command code: 03H, read N words (Max continuous reading is 16 words)

Command code 03H means that if the master reads data from the inverter, the reading number depends on the "data number" in the command code. The maximum continuous reading number is 16 and the parameter address should be continuous. The byte length of every data is 2 (one word). The following command format is illustrated by hex (a number with "H" means hex) and one hex occupies one byte. The command code is used to read the working state and parameters of the inverter.

For example, read continuous 2 data content from 0004H with the address of 01H (Read the content of data addresses of 0004H and 0005H); the frame structure is as below:

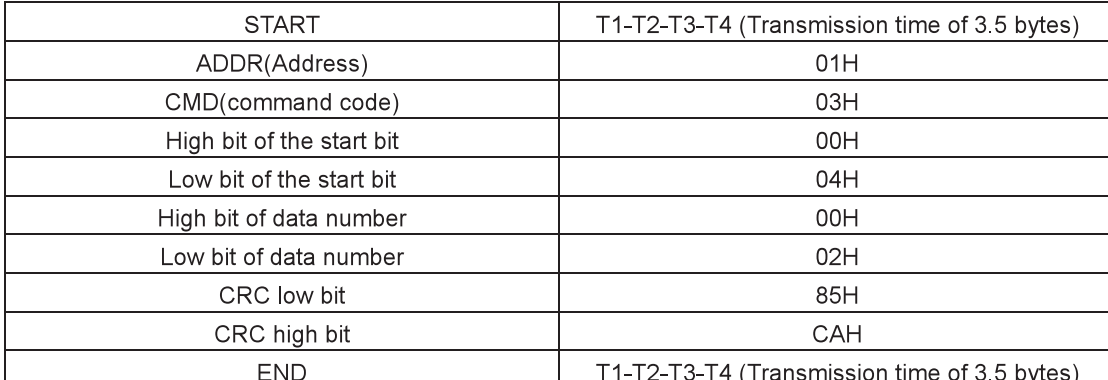

RTU master command message (from the master to the inverter)

T1-T2-T3-T4 (Transmission time of 3.5 bytes) between START and END is to provide at least the time of 3.5 bytes as the leisure time and distinguishes two messages for the avoidance of taking two messages as one message.

ADDR = 01H means the command message is sent to the inverter with the address of 01H and ADDR occupies one byte

CMD=03H means the command message is sent to read data from the inverter and CMD occupies one byte

"Start address" means reading data from the address and it occupies 2 bytes, the high bit in the front and the low bit in the behind.

"Data number" means the reading data number with the unit of word. If the "start address' is 0004H and the "data number" is 0002H, the data of 0004H and 0005H will be read.

CRC occupies 2 bytes, the high bit is in the front and the low bit is in the behind.

RTU slave response message (from the inverter to the master)

![](_page_130_Picture_77.jpeg)

The meaning of the response is that:

ADDR = 01H means the command message is sent to the inverter with the address of 01H and ADDR occupies one byte

CMD=03H means the message is receiced from the inverter to the master for the response of reading command and CMD occupies one byte

"Byte number" means all byte numbers from the byte (excluding) to CRC byte (excluding). 04 means there are 4 bytes of data from the "byte number" to "CRC low bit", which are "data high bit of address 0004H", "data low bit of address 0004H", "data high bit of address 0005H" and "data low bit of address 0005H".

There are 2 bytes stored in one data with the fact that the high bit is in the front and the low bit is in the behind. The data of data address 0004H is 1388H, and the data of data address 0005H is 0000H. CRC occupies 2 bytes with the fact that the high bit is in the front and the low bit is in the behind.

### 6.1.3.2 Command code: 06H, write one word

The command means that the master writes data to the inverter and one command can write one piece of data other than several data. It is used to change the working mode of the inverter.

For example, write 5000 (1388H) to 0004H from the inverter with the slave address of 02H; the frame structure is as below:

![](_page_130_Picture_78.jpeg)

RTU master command message (from the master to the inverter)

![](_page_131_Picture_42.jpeg)

RTI I slave response messane (from the inverter to the master)

Note: Section 6.1.3.1 and 6.1.3.2 mainly describe the command format, and the detailed application will be mentioned in 6.1.3.7 with examples.

### 6.1.3.3 Command code: 08H, diagnosis

Meaning of sub-functional code:

![](_page_131_Picture_43.jpeg)

Example: The inquiry information string is same as the response information string when the loop detection to address 01H of driver is carried out.

![](_page_131_Picture_44.jpeg)

RTU master command message

### 6.1.3.4 Definition of data address

The address definition of the communication data in this part is to control the running of the inverter and get the state information and related function parameters of the inverter.

#### (1) Address rules of function codes

The address of the function code occupies 2 bytes with the fact that the high bit is in the front and the low bit is in the behind. The range of high and low byte are: high byte—00~ffH; low byte—00~ffH. The high byte is the group number before the radix point of the function code and the low byte is the number after the radix point, but both the high byte and the low byte should be changed into hex. For example, P05.06, the group number before the radix point of the function code is 05, then the high bit of the parameter is 05; the number after the radix point is 06, then the low bit of the parameter is 06, so the function code address is 0506H. Another example: The parameter address of P10.01 is 0A01H.

![](_page_132_Picture_60.jpeg)

Note: P29 group is the factory parameter which cannot be read or changed. Some parameters cannot be changed when the inverter is at running state and some parameters cannot be changed at any state. Pay attention to the setting range, unit and related instructions when modifying the parameters.

Besides, EEPROM is stored frequently, which may shorten the service life. For users, some functions do not need to be stored under the communication mode. The need can be met only by changing the value in RAM. Changing the high bit of the function code from 0 to 1 can also realize the function. For example, the function code P00.07 cannot be stored into EEPROM. Only by changing the value in RAM can set the address to 8007H. This address can only be used in writing RAM other than reading. If it is used to read, it is an invalid address.

#### (2) Address instruction of other functions in MODBUS

The master can operate on the parameters of the inverter as well as control the inverter, such as running or stopping or monitoring the working state of the inverter.

![](_page_132_Picture_61.jpeg)

Below is the parameter list of other functions:

![](_page_133_Picture_10.jpeg)

![](_page_134_Picture_46.jpeg)

R/W characteristic means the function with read and write characteristics. For example, "communication control command" is write characteristic and control the inverter with write command (06H). R characteristic can only read other than write and W characteristic can only write other than read.

Note: When operating on the inverter with the table above, it is necessary to enable some parameters. For example, the operation of running and stopping, it is necessary to set P00.01 to communication running command channel and set P00.02 to MODBUS communication channel. When operating on "PID reference", it is necessary to set P09.00 to "MODBUS communication setting".

![](_page_134_Picture_47.jpeg)

![](_page_134_Picture_48.jpeg)

Note: The code is consisted of 16 bits which is high 8 bits and low 8 bits. High 8 bits mean the motor type series and low 8 bits mean the derived motor types series.

### 6.1.3.5 Fieldbus ratio value

The communication data is expressed by hex in actual application and there is no radix point in hex. For example, 50.12Hz can not be expressed by hex, so 50.12 can be magnified by 100 times into an integer (5012), so hex 1394H can be used to express 50 12.

A non-integer can times a multiple to get an integer and the multiple can be called fieldbus ratio value.

The fieldbus ratio values are referred to the radix point of the setting range or default value in the function parameter list. If there are n figures behind the radix point ( $n=1$ ), then the fieldbus ratio value m is10<sup>n</sup>. Take the below table as the example:

![](_page_135_Picture_76.jpeg)

If there is one figure behind the radix point in the setting range or the default value, then the fieldbus ratio value is 10. If the data received by the upper computer is 50, then the "hibernation restore delay time" is  $5.0(5.0=50+10)$ .

MODBUS communication is used to control the "hibernation restore delay time" as 5.0s. Firstly, 5.0 can be magnified by 10 times to integer 50 (32H) and then this data can be sent.

![](_page_135_Picture_6.jpeg)

After the inverter receives the command, it will change 50 into 5.0 according to the fieldbus ratio value and then set the hibernation restore delay time as 5.0s.

Another example, after the upper computer sends the command of reading the parameter of hibernation restore delay time, the response message from the inverter to the master is as following:

![](_page_135_Figure_9.jpeg)

Because the parameter data is 0032H (50) and 50 dividing 10 is 5.0, then the "hibernation restore delay time" is 5 0s

### 6.1.3.6 Fault message response

There may be fault in the communication control. For example, some parameter can only be read. If a write message is sent, the inverter will return a fault response message.

![](_page_135_Picture_77.jpeg)

The fault message is from the inverter to the master; its code and meaning are as below:

![](_page_136_Picture_118.jpeg)

The slave uses the function code fields and fault addresses to indicate it is a normal response or some error occurs (named as objection response). For normal responses, the slave shows corresponding function codes, digital addresses or sub-functional codes as the response. For objection responses, the slave returns a code which equals the normal code, but the first byte is logic 1.

For example: a message from the master to the slave requires to read a group of address data of the inverter function codes, so there will be following function codes:

00000011 (hex 03H)

For normal responses, the slave responds the same codes; while for objection responses, it will return: 10000011 (hex 83H)

Besides the function codes modification for the objection fault, the slave will respond a byte of abnormal codes which defines the error cause.

When the master receives the response for the objection, typically, it will send the message again or modify the command of corresponding fault.

For example, set the "running command channel" of the inverter (P00.01, parameter address is 0001H) with the address of 01H to 03, the command is as follows:

![](_page_136_Picture_10.jpeg)

But the setting range of "running command channel" is  $0 \sim 2$ , 3 will exceed the range, so the inverter will return the fault response message as below:

![](_page_136_Picture_12.jpeg)

Abnormal response code 86H means the abnormal response to writing command (06H); the fault code is 04H. From above table, its name is operation failed and its meaning is that the parameter setting in parameter writing is invalid.

#### 6.1.3.7 Examples of write and read command

Refer to 6.1.3.1 and 6.1.3.2 for the command format.

#### (1) Example of read command 03H

Example 1: Read the state word 1 of the inverter with the address of 01H. From the parameter list of other functions, the parameter address of the state word 1 of the inverter is 2100H.

The read command sent to the inverter is:

![](_page_136_Figure_19.jpeg)

If the response message is as below:

![](_page_136_Picture_21.jpeg)

The data content responded by the inverter is 0003H, and then the inverter stops.

Example 2: Check "current fault type" to "previous 5 fault type" of the rectifier with address 03H, the

corresponding function code is P19.00~P19.05 and corresponding parameter addresses are 1900H~1905H (continuous 6 from 1300H).

The command sent to the inverter is:

![](_page_137_Picture_4.jpeg)

#### Read

If the response message is as below:

Inverter address

![](_page_137_Picture_159.jpeg)

Inverter Read Byte Current Previous Previous 2 Previous 3 Previous 4 Previous 5 CRC<br>address command number fault type fault type fault type fault type fault type fault type

See from the returned data, all fault types are 0023H (decimal 35) with the meaning of maladjustment  $(STE)$ 

#### (2) Example of write command 06H

Make the inverter with the address of 03H to run forward. From the parameter list of other functions, the address of "communication control command" is 2000H and forward running is 0001. See the table below:

![](_page_137_Picture_12.jpeg)

The command sent to the inverter is:

03

![](_page_137_Picture_14.jpeg)

If the operation is successful, the response message is as below (the same with the command sent by the master):

![](_page_137_Picture_16.jpeg)

raianner<br>command address

Set the maximum output frequency of the inverter with the address of 03H as 100Hz.

![](_page_137_Picture_19.jpeg)

See the figures behind the radix point; the fieldbus ratio value of the maximum output frequency (P00.03) is 100. 100Hz times 100 is 10000 and the corresponding hex is 2710H.

The command sent by the master is:

#### $\underbrace{06}_{\text{Write}}\underbrace{00\ 03}_{\text{Parameter}}$   $\underbrace{27\ 10}_{\text{Parameter data}}$  62 14<br>  $\underbrace{62\ 14}_{\text{CRC}}$ 03 06 Inverter

address

If the operation is successful, the response message is as below (the same with the command sent by the master):

![](_page_137_Picture_25.jpeg)

Note: The blank in the above command is for illustration and it cannot be added in the actual application.

#### (3) Example of MODBUS communication commission

The master is PC which applies the RS232-RS485 converter to transform signals. The PC serial interface is COM1 (RS232 interface) and the commission software is the interface commission assistant which can be downloaded on the internet. The software with CRC checkout function is the best selection.

At first, select COM1 for the serial interface, keep the baud rate in accordance with P14.01, and digital bits, check bits and end bits the same with P14.02. Due to RTU mode, HEX is selected. It is necessary to tick out For ModbusRTU as well as CRC16 (MODBUSRTU) with the initial byte 1 in order that the software automatically runs along with CRC. Once enabling the CRC function, filling the command with CRC repeatedly will lead to command error.

The commission command is to make the inverter with address 03H run forward (11.4.7.2 example 1):

![](_page_138_Picture_5.jpeg)

address address command

Pay attention:

Set the inverter address (P14 00) to 03;

Set the running command channel (P00.01) to communication running command channel as well as select MODBUS communication channel for P00.02.

Click send; if both the route and setting are correct, the response message from the inverter will be received.

### 6.1.4 Common communication fault

Common communication faults are: no response to the communication or the inverter returns abnormally. The possible reasons for no response to the communication:

Select the wrong serial interface. For example, if the converter is COM1, select COM2 during communication;

The baud rate, digital bit, end bit and check bit are not the same with the inverter;

+ and - polarity of RS485 are connected reversely.

![](_page_138_Picture_80.jpeg)

### 6.1.5 Related function codes

![](_page_139_Picture_60.jpeg)

# **6.2 PROFIBUS protocol**

(1) PROFIBUS, the international and open fieldbus standard, can achieve the interchange of data among various automated components. It is widespreadly applied to automation such as manufacture, process industry, building, and transportation power and so on, and provides an effective solution to realize comprehensive automation and intelligent field devices

(2) PROFIBUS consists of three compatible sections, PROFIBUS-DP (Decentralised Periphery), PROFIBUS-PA (Process Automation) and PROFIBUS-FMS (Fieldbus Message Specification). It uses the master-slave mode to exchange data with the inverter periodically.

(3) The physical transmission medium of the bus is the twisted pair (in accordance with RS-485 standards), paired cable or optical cable and the baud rate is from 9.6kbit/s to 12Mbit/s. The maximum length of bus cable is in the range of 100-1200 meters, depending on the transmission speed (refer to Technical Data). There are at most 31 nodes connected to the same PROFIBUS network segment without using any repeater while the node number (including the repeater and master station) will increase to 127 if the repeater is used.

(4) Under PROFIBUS communication, the token passsing is among master stations and master-slave transmission is between the master station and slave station, so the communication mode supports single master or multi-slave system. Select the node to respond the command of the master by the master station, usually PLC. The cycling master transmits from the user data; for non-cycling master, the main data transmitter can also give commands to several nodes on broadcast. In this case, there is no need for the nodes to send feedback signals to the master. The nodes cannot communicate with each other.

(5) There is detailed description of PROFIBUS protocol in EN 50170 standards. To get more information,

please refer to EN 50170 standards.

### 6.2.1 System configuration

#### 1. System configuration

After installing EC-TX103 communication card correctly, it is necessary to configure the master station and inverter to set up communication between the master station and EC-TX103 card.

Each slave station on PROFIBUS has a device description file called GSD which is used to describe the characteristics of PROFIBUS-DP devices. The software we offer the user contains device data files (GSD) related to the inverter and the user can also get the defined type files of each master (GSD) from local INVT office.

![](_page_140_Picture_51.jpeg)

2. Module type

The parameter displays the communication module type detected by the inverter and users cannot adjust the value. If the parameter is not defined, communication cannot be set up between the module and inverter

3. Node address

Each device corresponds to a unique node address in PROFIBUS network. Use the selective switch of the node address to define the address (The switch is not set to 0.) and at this time the parameter is only

used to display the set node address. If the selective switch of the node address is set to 0, the parameter can be used to define the address.

Each device corresponds to a unique node address in PROFIBUS network. Use the selective switch of the node address to define the address. Users cannot adjust the parameter and it is only used to display the set node address.

#### 4 GSD

Each slave station on PROFIBUS has a device description file called GSD which is used to describe the characteristics of PROFIBUS-DP devices. The GSD contains all defined parameters: supportive baud rate, supportive message length, input/output data content and diagnosis data meaning and so on.

We will offer a disk including GSD of fieldbus adapter (with an expanded name .gsd). Users can copy the GSD to the related subcatalog of system configuration tool software and refer to related illustrations for specific operation and PROFIBUS system configuration.

### 6.2.2 PROFIBUS-DP

#### 1. PROFIBUS-DP

PROFIBUS-DP is a distributed I/O system which enables the master to use many peripheral modules and field devices. Its data transmission is periodical: the master reads the input message from the slave and then responds the feedback signal. EC-TX103 communication card supports PROFIBUS-DP protocol.

2. Service access points

PROFIBUS-DP visits the service of PROFIBUS data link layer (layer 2) through SAP (Service Access Points). Each service access point has the definite defined function. For more information about SAP, please refer to related PROFIBUS master station manual, PROFIBUS model or EN50170 standard (PROFIBUS protocol) for PROFIDRIVE -variable speed drive.

#### 3. PROFIBUS-DP message frame data structure

PROFIBUS-DP allows quick data exchange between the master station and inverter. The access of devices is always in master-slave mode and the devices are the slave stations with definite addresses. PROFIBUS transmits messages periodically in 16 bits. See the structure as follows:

![](_page_141_Picture_120.jpeg)

Parameter area:

PKW1- parameter identification

PKW2- Digit group index

PKW3- parameter 1

PKW4- parameter 2

Process data:

CW-control word

SW-status word

PZD- process data (given by the user)

(Output [reference] from the master to the slave, input [actual value] from the slave to the master) PZD (process data area): PZD for message communication is designed to control and monitor the inverter. The PZD received from the master station and slave station is always processed with the highest priorty. The PZD processing is prior to PKW processing and usually transmits the latest effective data.

Control word (CW) and status word (SW)

Control word (CW) is the basic way for the fieldbus system to control the devices of the inverter. The

fieldbus system sends it to the devices of the inverter and the adapter acts as the gateway. Then the devices respond according to the code of CW as well as feed back the status to the master through SW. Please refer to the inverter manual for the related code information of devices.

Reference: The devices of the inverter can receive the control command in various ways: analog and digital input terminal, control board of the inverter and one communication module (such as RS485 and EC-TX103 communication card). To ensure PROFIBUS control the devices of the inverter, the communication module must be set as the controller of the devices.

Actual value: The actual value is 16-bit including the information about operation of the devices. The function is defined and monitored by the parameters of the inverter. The integer proportion conversion transmitted to the master depends on the selected function. Please refer to the related manual.

Note: The devices of the inverter always check the bytes of the CW and reference.

Task message (The master station  $\rightarrow$  inverter)

CW is the first byte in task messages. Due to different meanings of CW between PWM rectifying feedback and the inverter, the following two tables will separately describe CW:

![](_page_142_Picture_62.jpeg)

Goodrive800 series control word (CW)

**The Common** 

Reference (REF): The main REF is from the second to the twelfth byte in PZD task messages. The main frequency reference is provided by the main reference signal source. Because there is no main frequency reference in PWM rectifying feedback, the corresponding set value is reserved. Set values of Goodrive800 series inverters

![](_page_142_Picture_63.jpeg)

![](_page_143_Picture_24.jpeg)

Response message (The inverter  $\rightarrow$  master station)

Status word (SW): SW is the first byte of PZD response message and it is defined as follows: Goodrive800 series status word (SW)

![](_page_143_Picture_25.jpeg)

Actual value (ACT): The main actual value is from the second to the twelfth byte in PZD task messages.
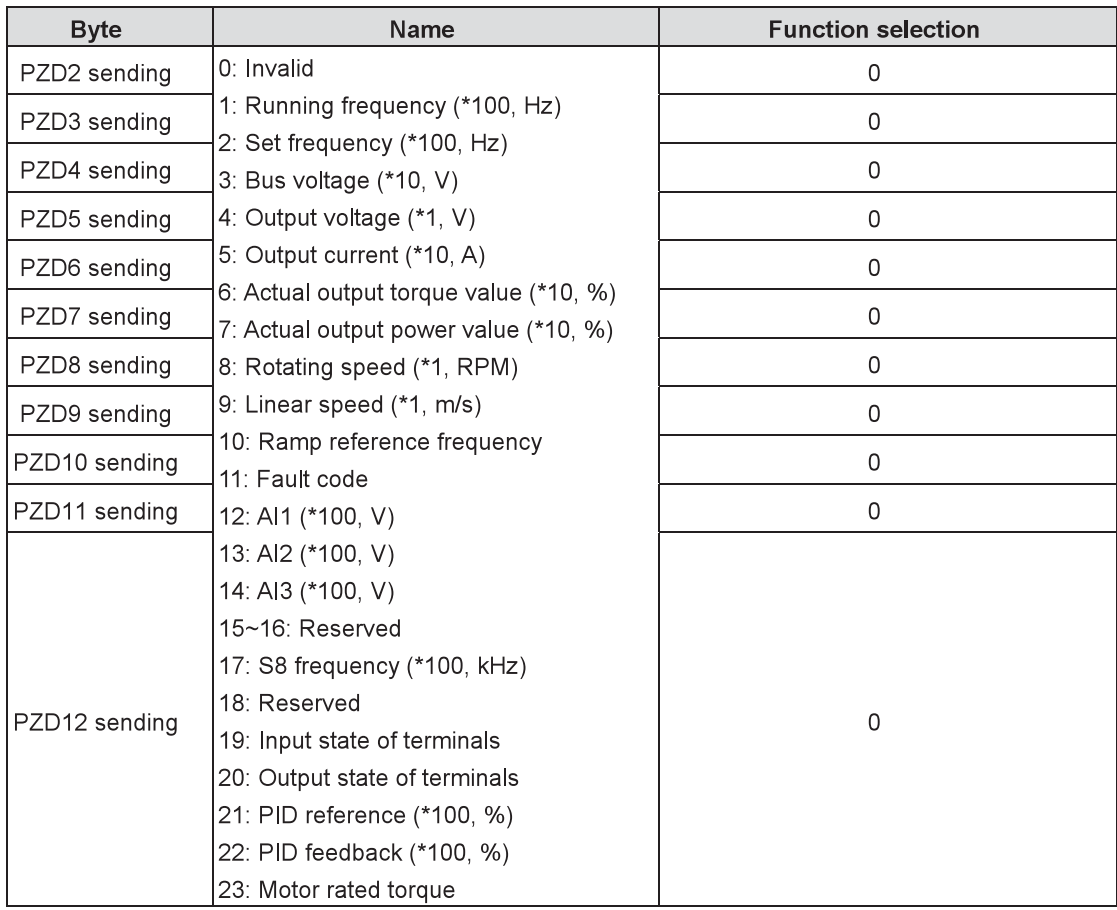

The main frequency actual value is provided by the main actual value signal source. Goodrive800 series actual values

PKW area (Parameter identification signal PKW1-data area): PKW describes the processing way of parameter identification interface which is not the physical interface but the mechanism to ensure the transmission way between two communication objects, such as read and write the parameters.

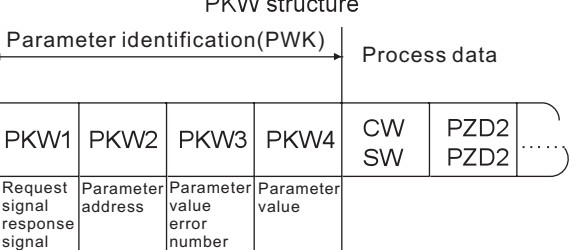

## $DI/N \atop$

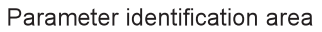

In periodical PROFIBUS-DP communication, PKW consists of 4 bytes (16 bits). See the definition of each byte in following table:

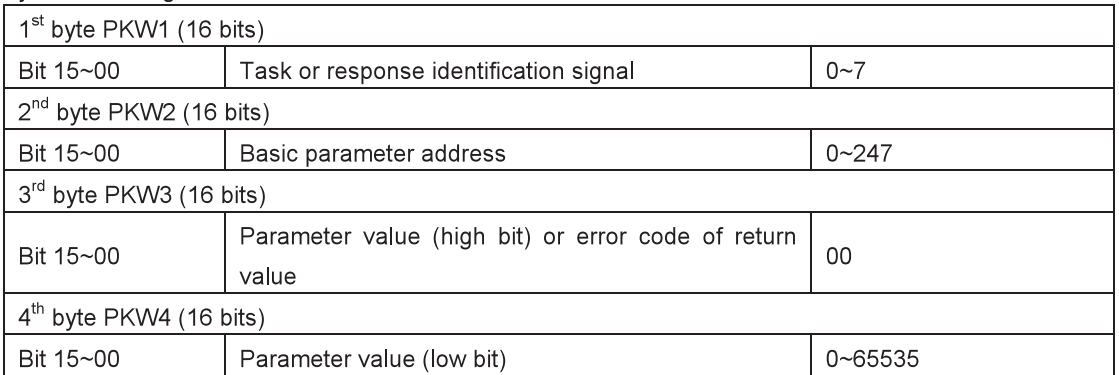

#### Note: If the master station requests a parameter value, the values in PKW3 and PKW4 messages toward the inverter will be invalid.

Task request and response: During transmitting data to the slave, the master will use request while the slave will use response to ensure positive or negative.

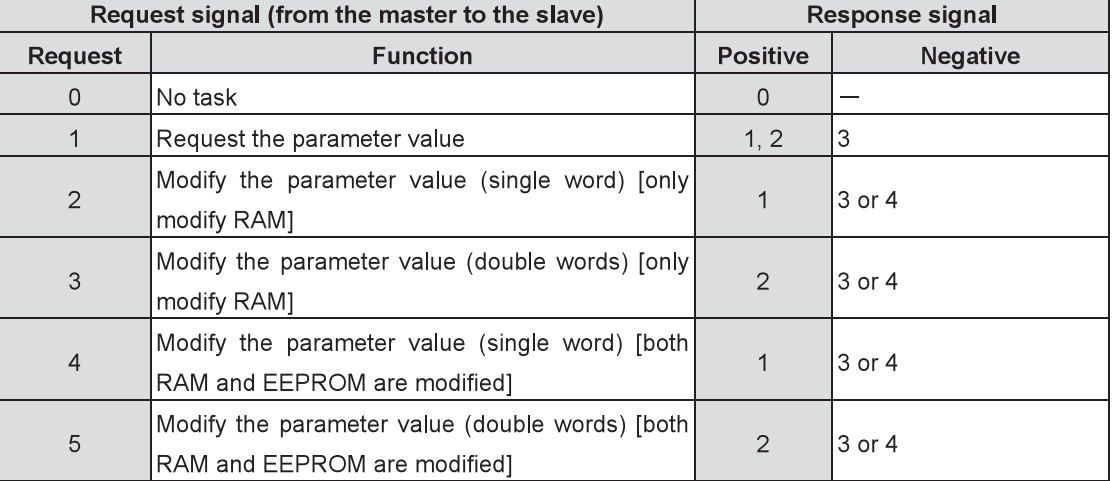

The definition of task identification PKW1 is shown as follows:

Request "2"-modify the parameter value (single word) [only modify RAM], request "3"-modify the parameter value (double words) [only modify RAM] and request "5"-modify the parameter value (double words) [both RAM and EEPROM are modified] are not supported.

The definition of response signal PKW1 is shown as follows:

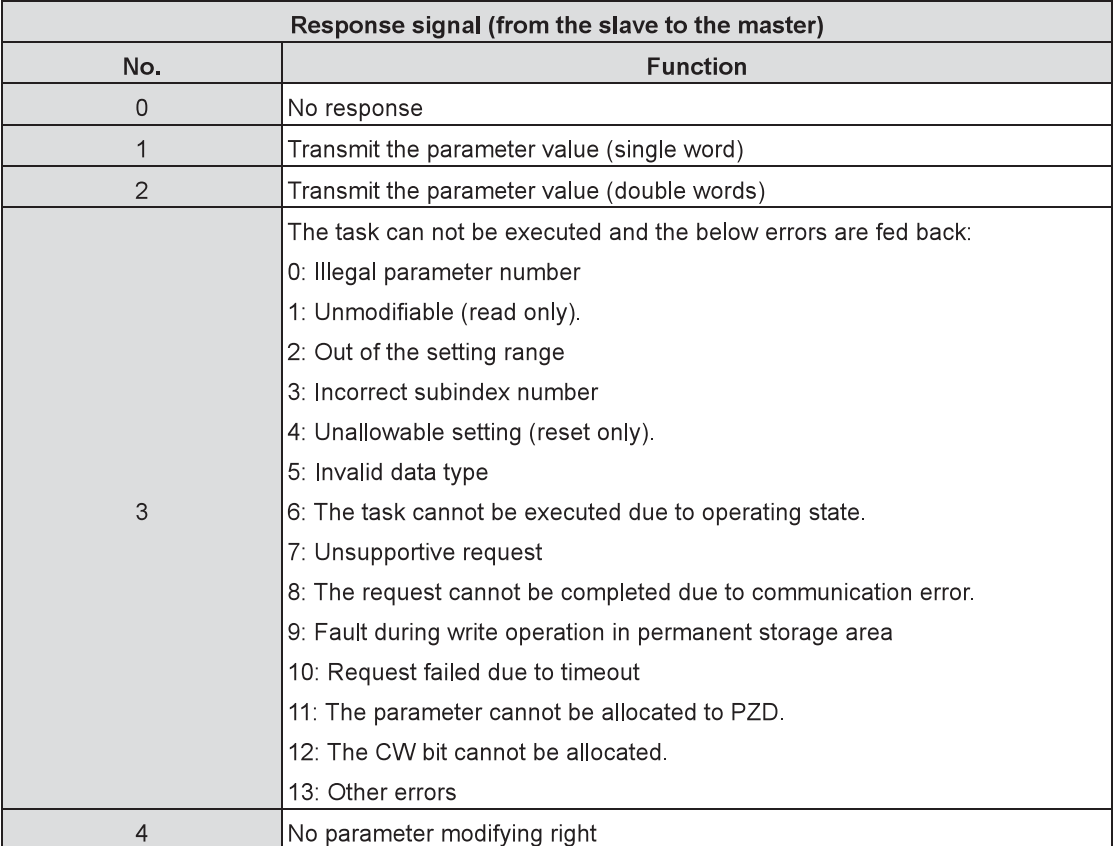

#### PKW example:

Example 1: Read the parameter value: read the upper limit of running frequency (The running frequency upper-limit address is 4.) by setting PKW1 to 1 and PKW2 to 4, and the return value is in PKW4.

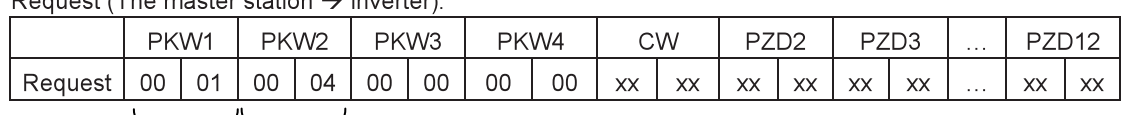

 $\alpha$ uest (The master station  $\rightarrow$  inverter):

0004: Parameter address

0001: Request read the parameter value

Response (The inverter  $\rightarrow$  master station):

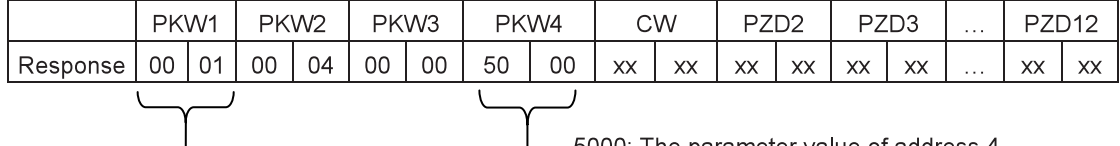

5000: The parameter value of address 4

-0001: Response (The parameter value is refreshed.)

Example 2: Modify the parameter value (both RAM and EEPROM are modified): modify the upper limit of running frequency (The running frequency upper-limit address is 4.) by setting PKW1 to 2 and PKW2 to 4, and the value (50 00) needs modifying in PKW4.

Request (The master station  $\rightarrow$  inverter):

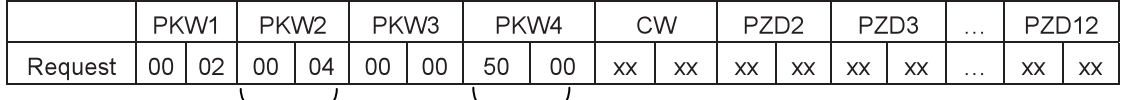

5000: The parameter value of address 4

0004: Modify the parameter value

Response (The inverter  $\rightarrow$  master station):

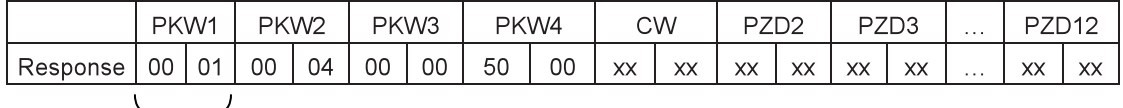

-0001: Response (The parameter value is refreshed.)

PZD example: The PZD transmission is achieved by setting the function codes of the inverter. Refer to the inverter manual for related function codes.

Example 1: Read the process data of the inverter

The inverter parameter selects "8: Rotating speed" of actual values as PZD3 to transmit, which can be realized by setting P21.14 to 8. The operation is mandatory till the parameter is replaced by other options.

Response (The inverter  $\rightarrow$  master station):

|          | PKW1 |                 | PKW <sub>2</sub> |    | PKW3 |    | PKW4 |    | СW |    | ----<br>∠∟∠     |    | ----<br>◡<br>ت ب |    | $\cdots$ | 7D10<br>◡<br>╹<br>؎ |                 |
|----------|------|-----------------|------------------|----|------|----|------|----|----|----|-----------------|----|------------------|----|----------|---------------------|-----------------|
| Response | XX   | $\vee\vee$<br>ᄉ | ХX               | XX | XX   | XX | XX   | XX | XX | XX | $\vee\vee$<br>ᄉ | XX | 00               | 0Α | .        | $\sim$<br>ᄉ         | $\sqrt{ }$<br>ᄉ |

Example 2: Write the process data into the devices of the inverter

The inverter parameter selects "2: PID reference" in the reference group from PZD3, which can be realized by setting P21.03 to 2. The parameter in each request frame will refresh via PZD3 until another parameter is selected.

Request (The master station  $\rightarrow$  inverter):

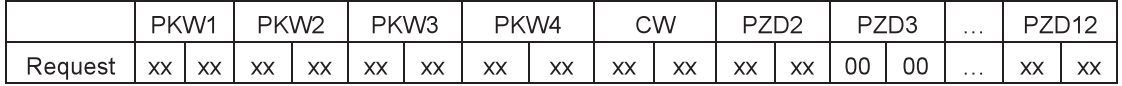

Later, PZD3 in each request frame will be given by the traction until another parameter is selected.

### **6.2.3 Fault**

There are two LEDs of EC-TX103 communication card for fault display and their functions are as follows:

77

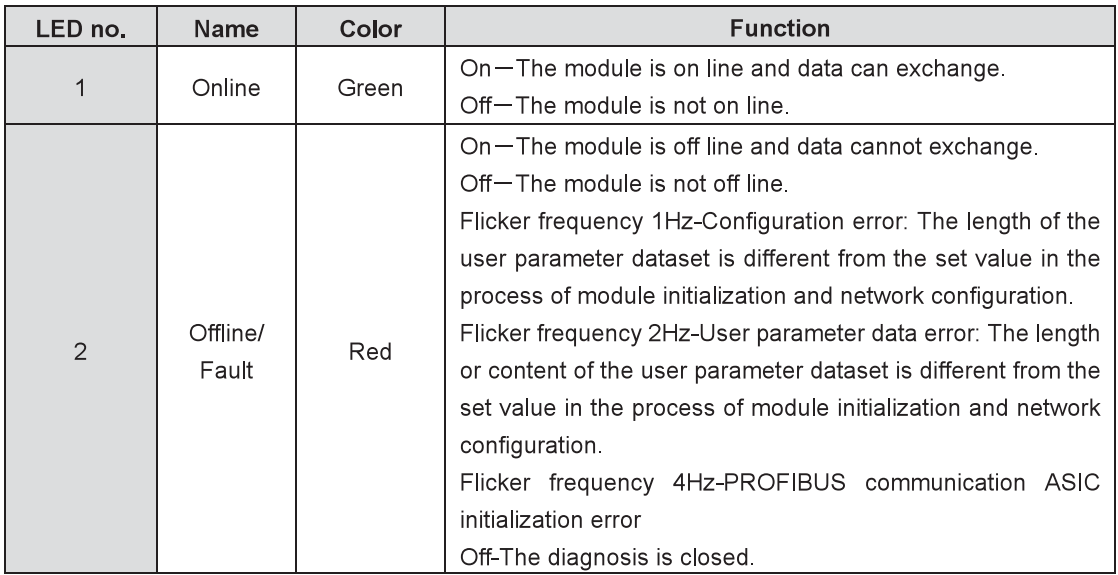

#### **6.2.4 Related function codes**

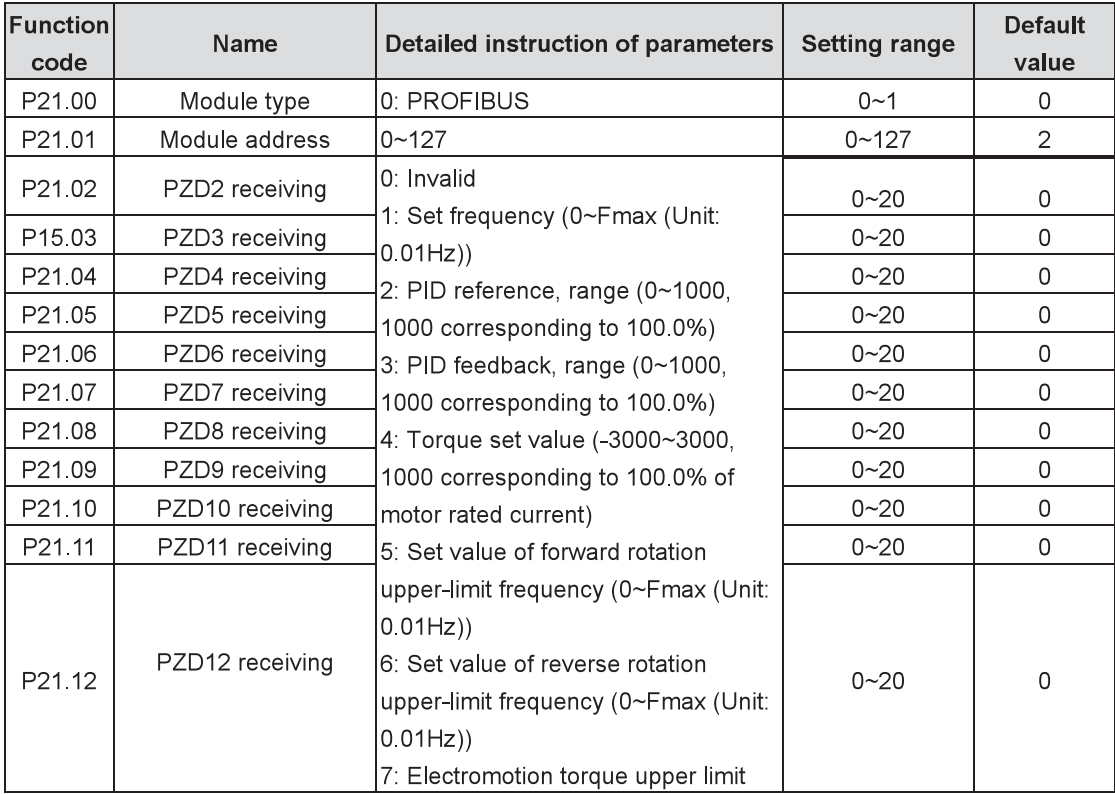

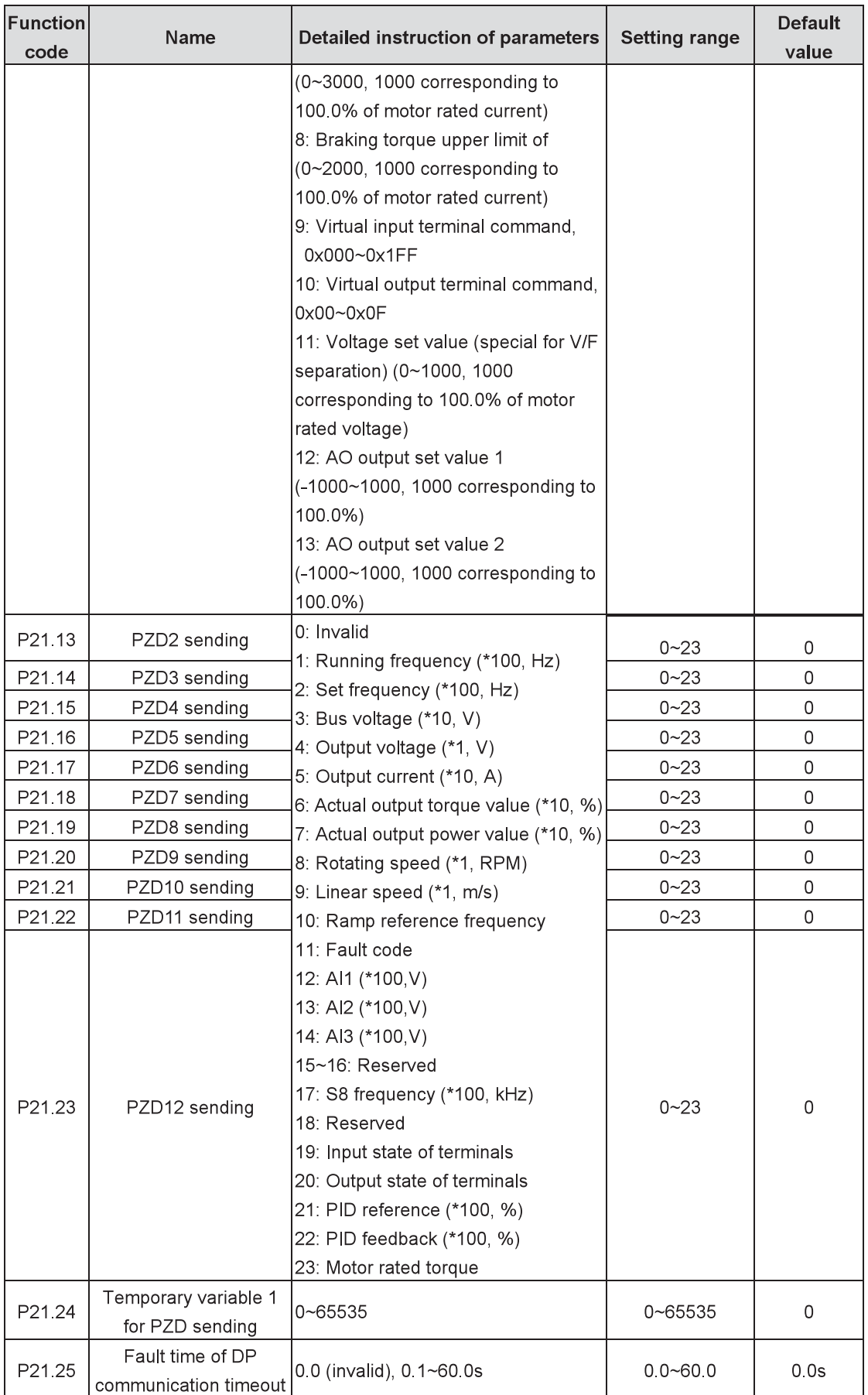

# **6.3 CANopen protocol**

Please refer to the Manual of EC-TX105 CANopen Communication Card.

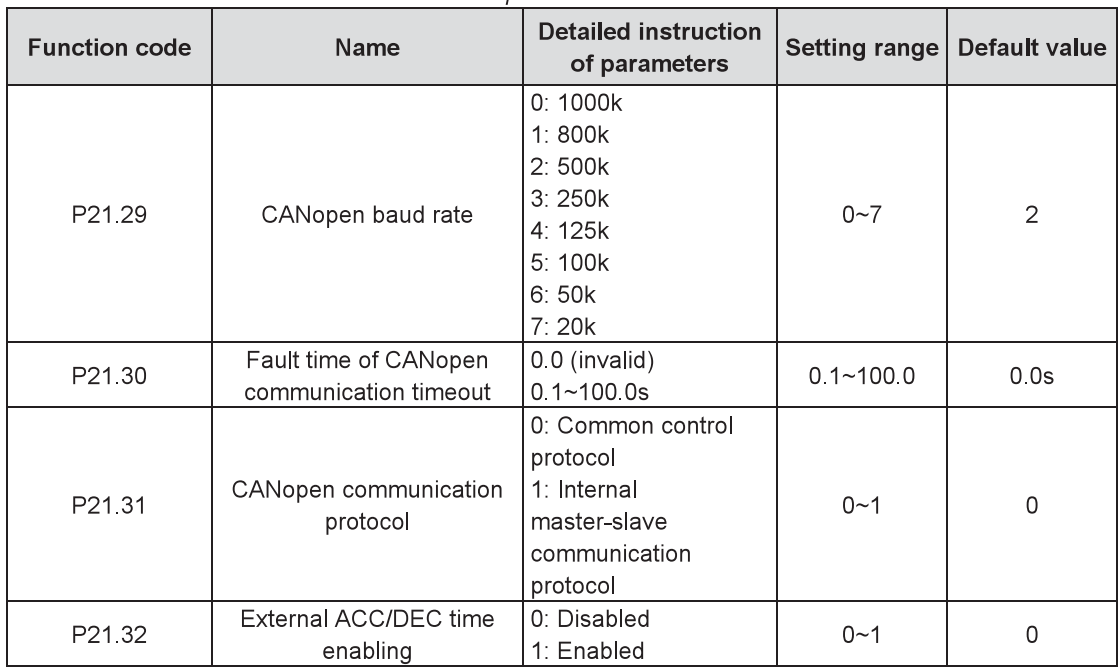

## 6.4 DEVICE-NET (Reserved)

## **6.5 Ethernet communication**

The Ethernet communication function is integrated into Goodrive800 series inverters with the CN12 interface. Please use the standard Ethernet RJ45 connecting line as well as the upper computer software INVT offers (downloaded from www.invt.com.cn).

The upper computer can easily set, upload or download all parameters of the inverter, and simultaneously monitor over 100 pieces of wave forms in the inverter.

Goodrive800 series inverters possess the function of black box to save the waveform information for 0.2 seconds before the last stop caused by the fault, and then the upper computer gets the information to find out the reason of the fault easily.

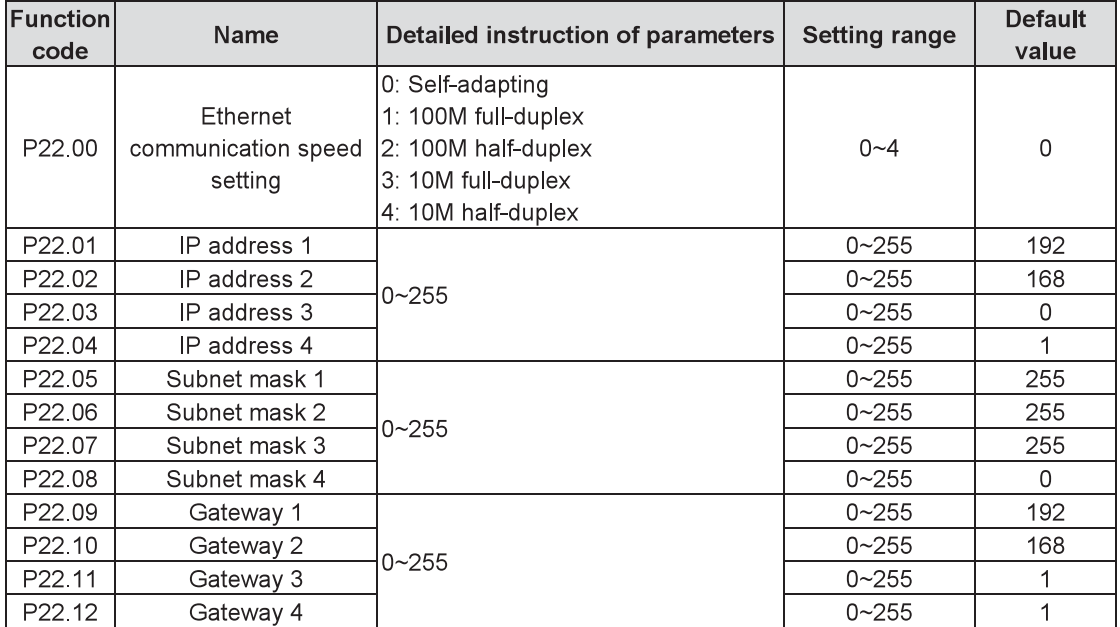

# **Appendix List of function parameters**

The function parameters of Goodrive800 series inverters are divided into groups, each of which includes several function codes. The function code adopts the three-level menu, such as P00.08, the eighth function code in P00 group. P29 group is the factory parameters reserved, and users are forbidden to access these parameters

To facilitate the function code setting, the group number corresponds to the first level menu, the function code to the second level and the parameter to the third level during keypad operation.

1. Below is the instruction of the function lists:

The 1<sup>st</sup> column "Function code": codes of the function group and parameters;

The 2<sup>nd</sup> column "Name": full names of the function parameters:

The 3<sup>rd</sup> column "Detailed instruction of parameters": detailed descriptions of the function parameters;

The 4<sup>th</sup> column "Setting range": valid setting ranges for the function parameters, displayed on the keypad LCD:

The 5<sup>th</sup> column "Default value": factory default values of the function parameters;

The 6<sup>th</sup> column "Modify": modifying features of the function parameters (whether modifiable or not and modifying conditions), see the following instructions:

"O": Means the set value of the parameter is modifiable at stop or running state.

"<sup>O"</sup>: Means the set value of the parameter cannot be modified at running state.

" •" Means the set value of the parameter is the actual value which cannot be modified.

(The inverter has limited automatic inspection of the modifying features of the function parameters to avoid incorrect modification.)

2. "Parameter radix" is decimal. If the parameter adopts hex, every data bit will be separated from each other during parameter editing. The setting range of certain bits are 0~F (hex).

3. "Default value" means the function parameter will restore to the default value during default parameters restoring while the actual detected value or record cannot be restored.

4. To protect the parameters effectively, the inverter provides the function codes with password protection. After user password setting (The parameter of P07.00 is set to non-zero.), press PRG/ESC to edit the function code. Display "0, 0, 0, 0, 0," after the system enters into password verification. Users must input correct password; otherwise, he cannot get into the system. For the factory default values, users have to input the password of the factory. (Note: Do not try to modify the default values. If any parameter is set incorrectly, the inverter will work abnormally or even be damaged.) When the password protection is unlocked, the user password can be changed at any time and the last input will be the password. Setting P07.00 to zero will cancel the user password; if P07.00 is set to non-zero at power on, the parameters will be under password protection.

5. When the function parameters are modified by serial communication, the function of the user password will follow above principles similarly.

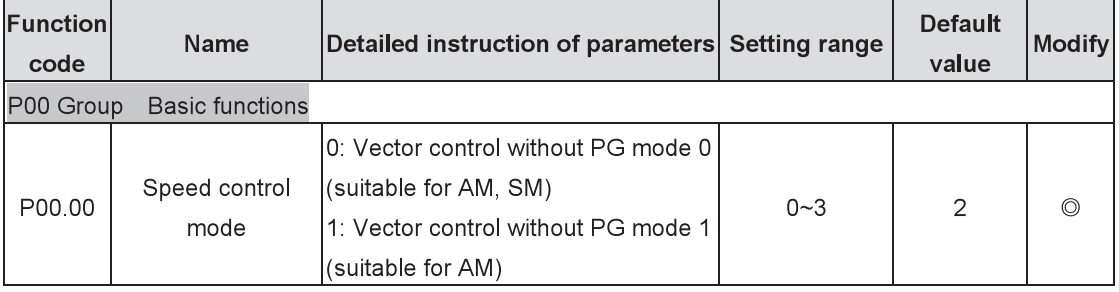

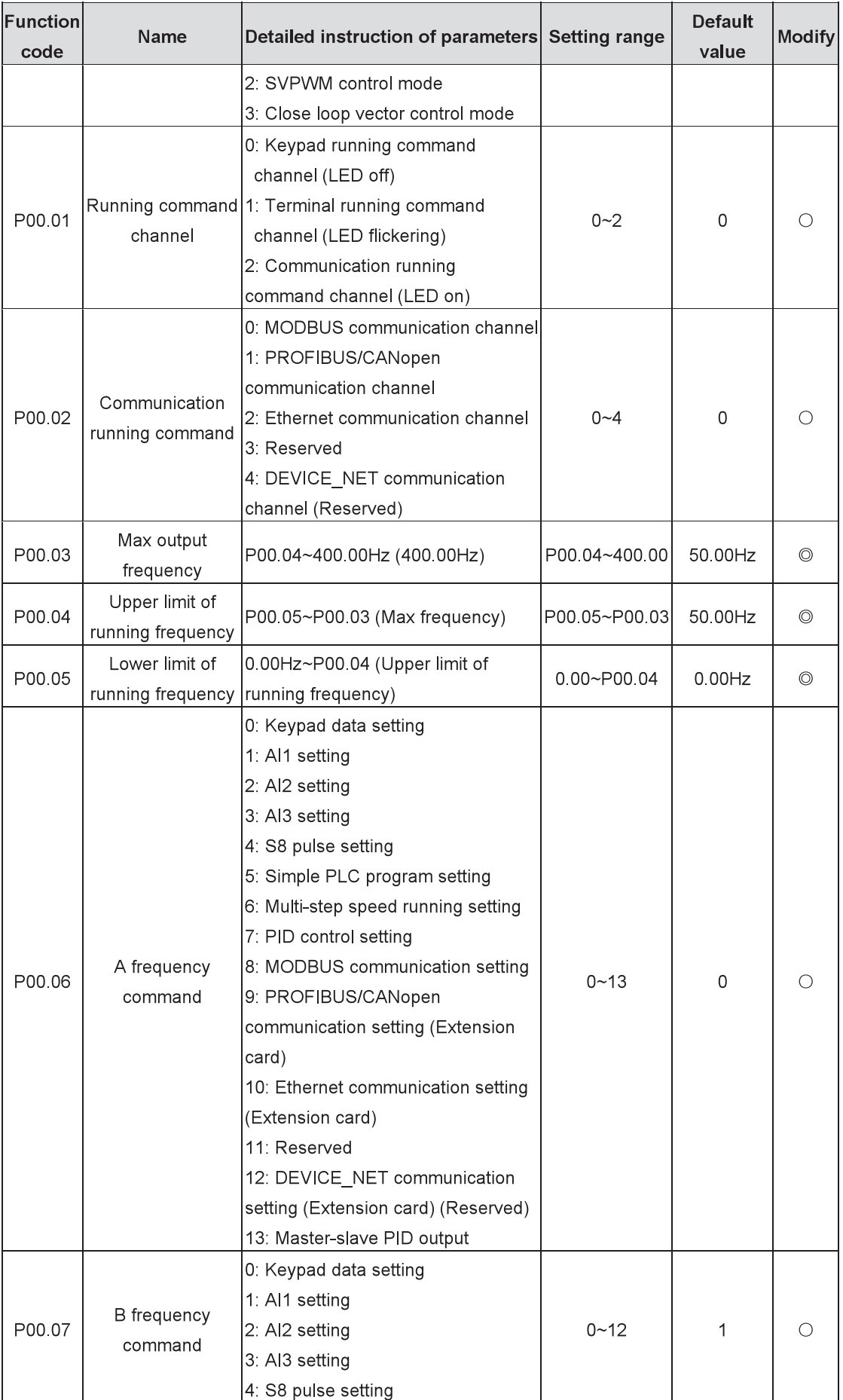

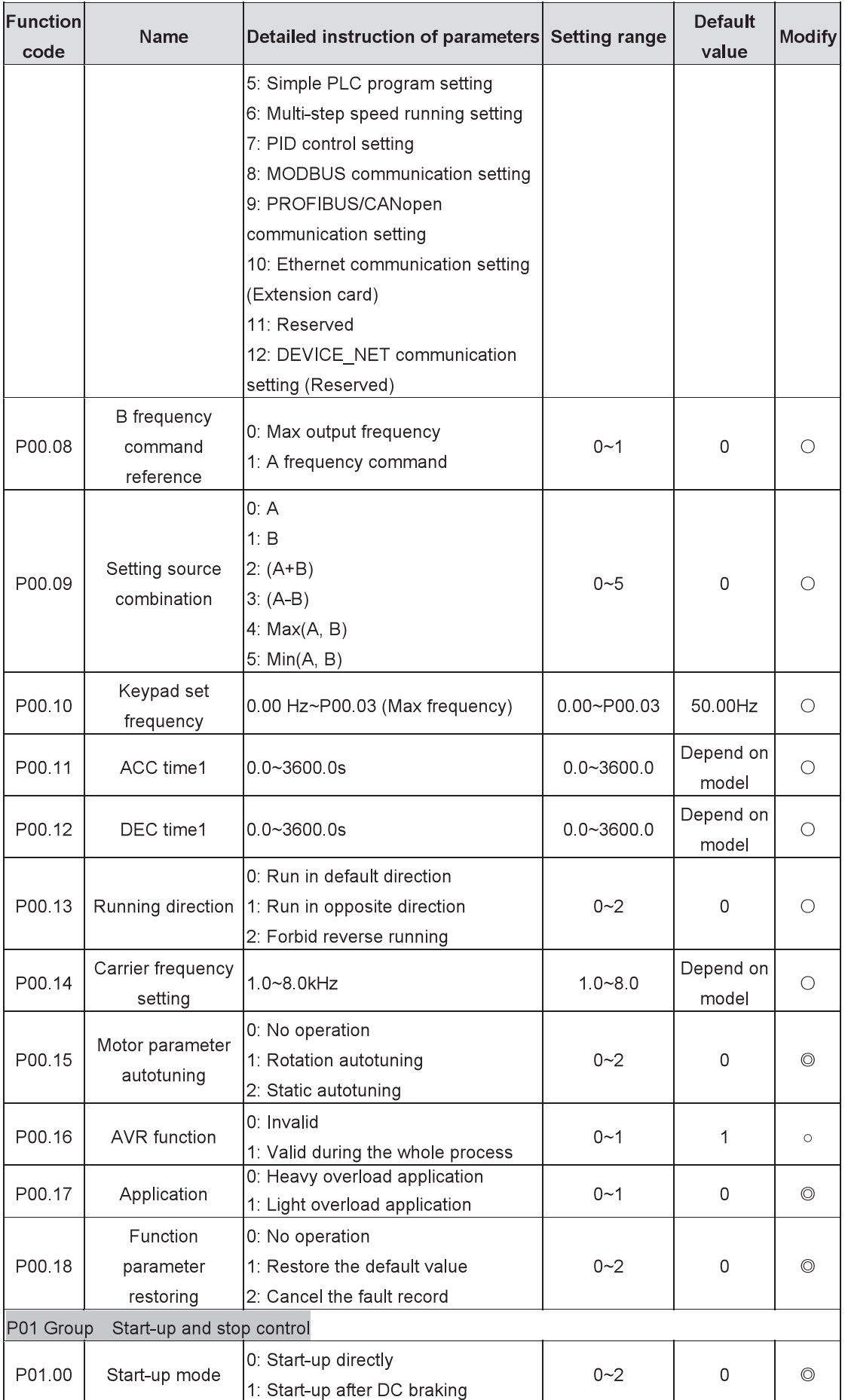

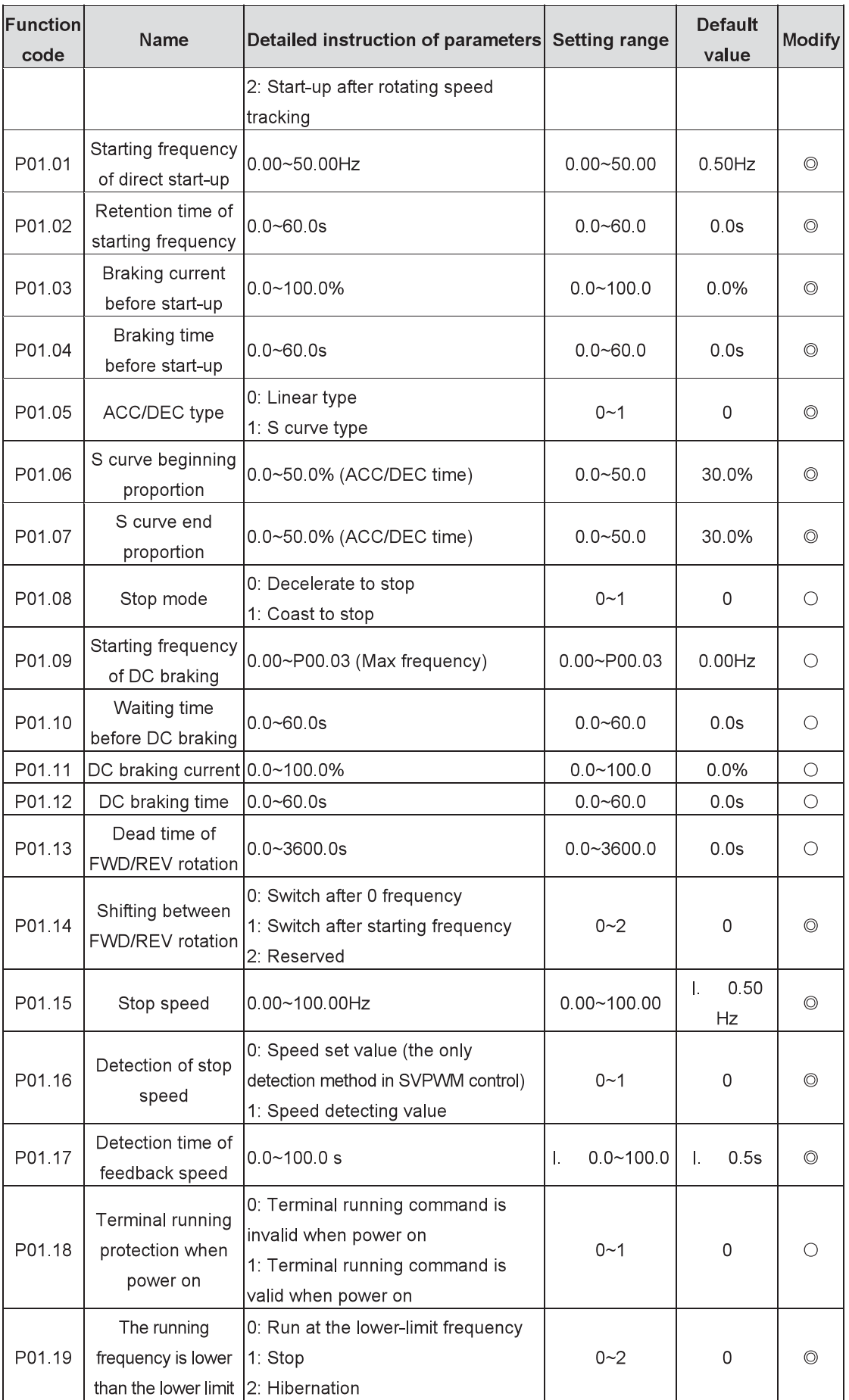

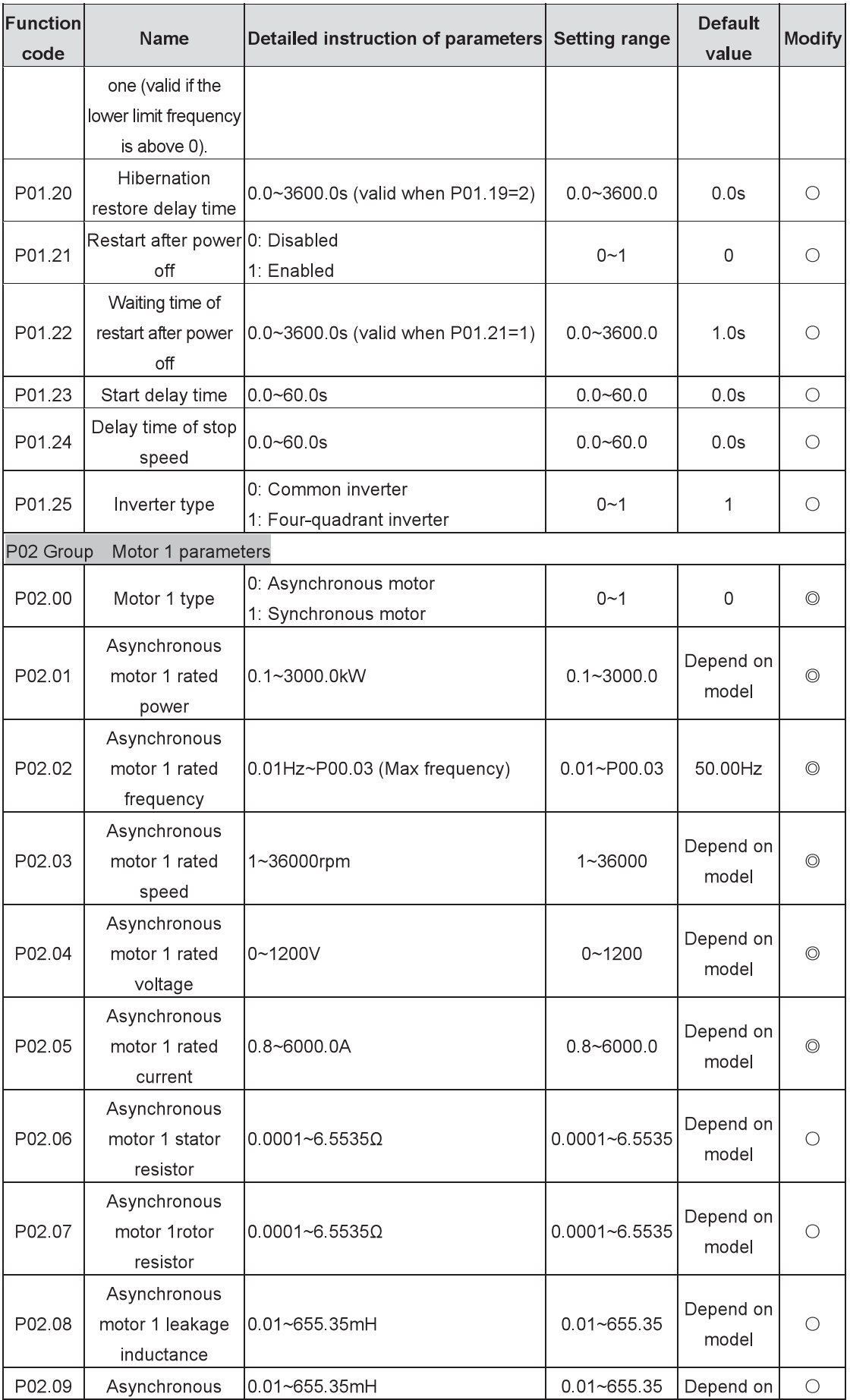

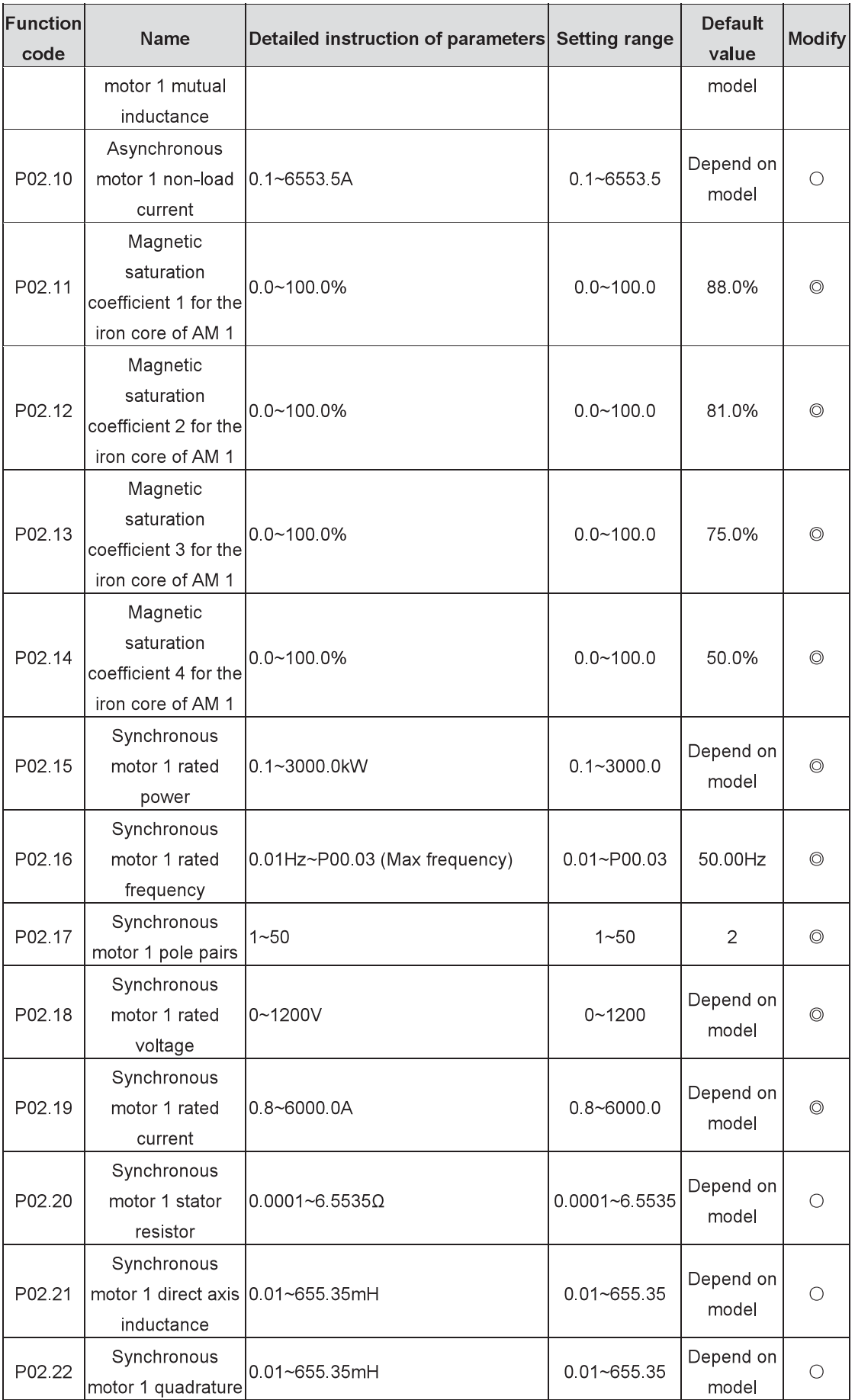

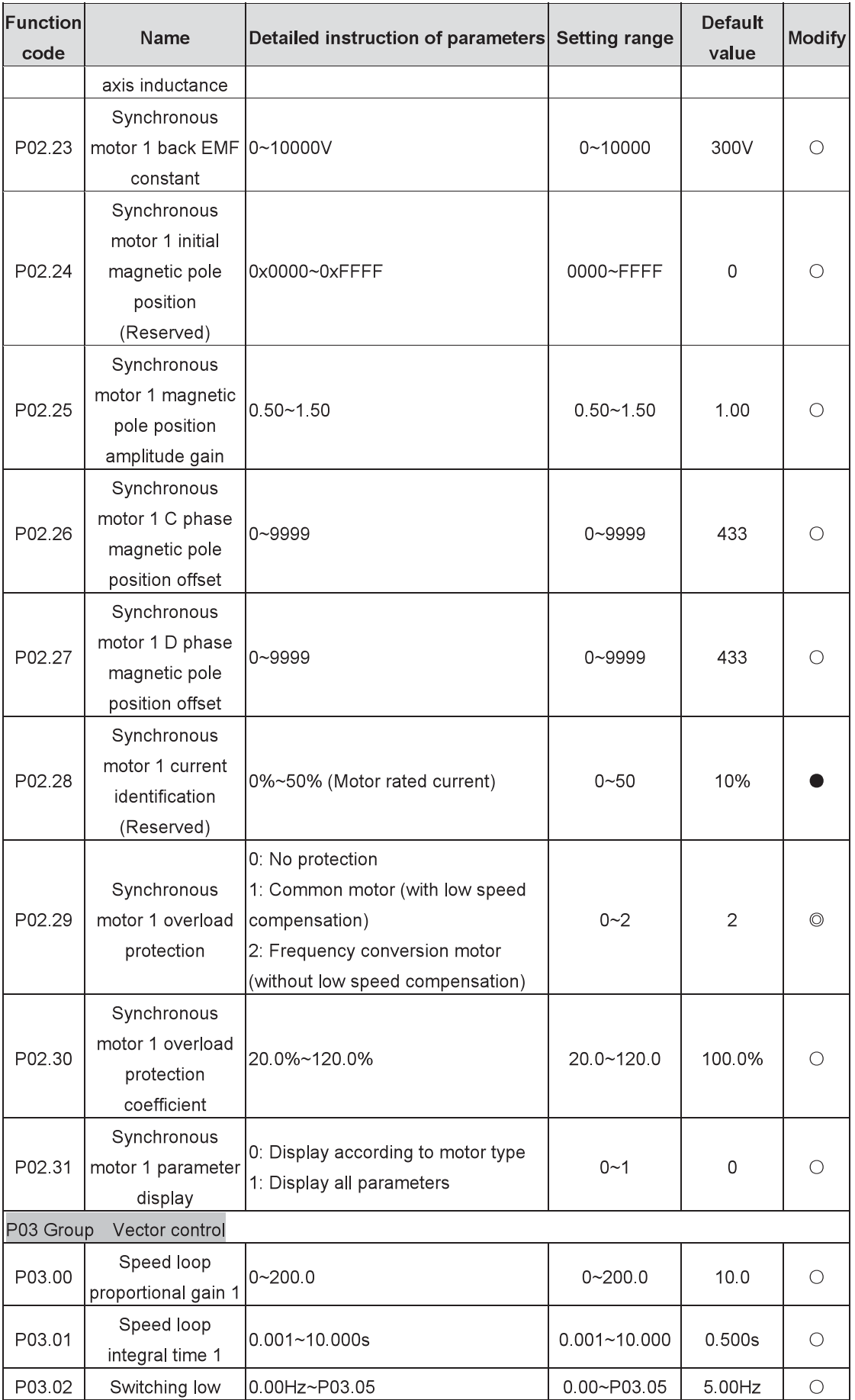

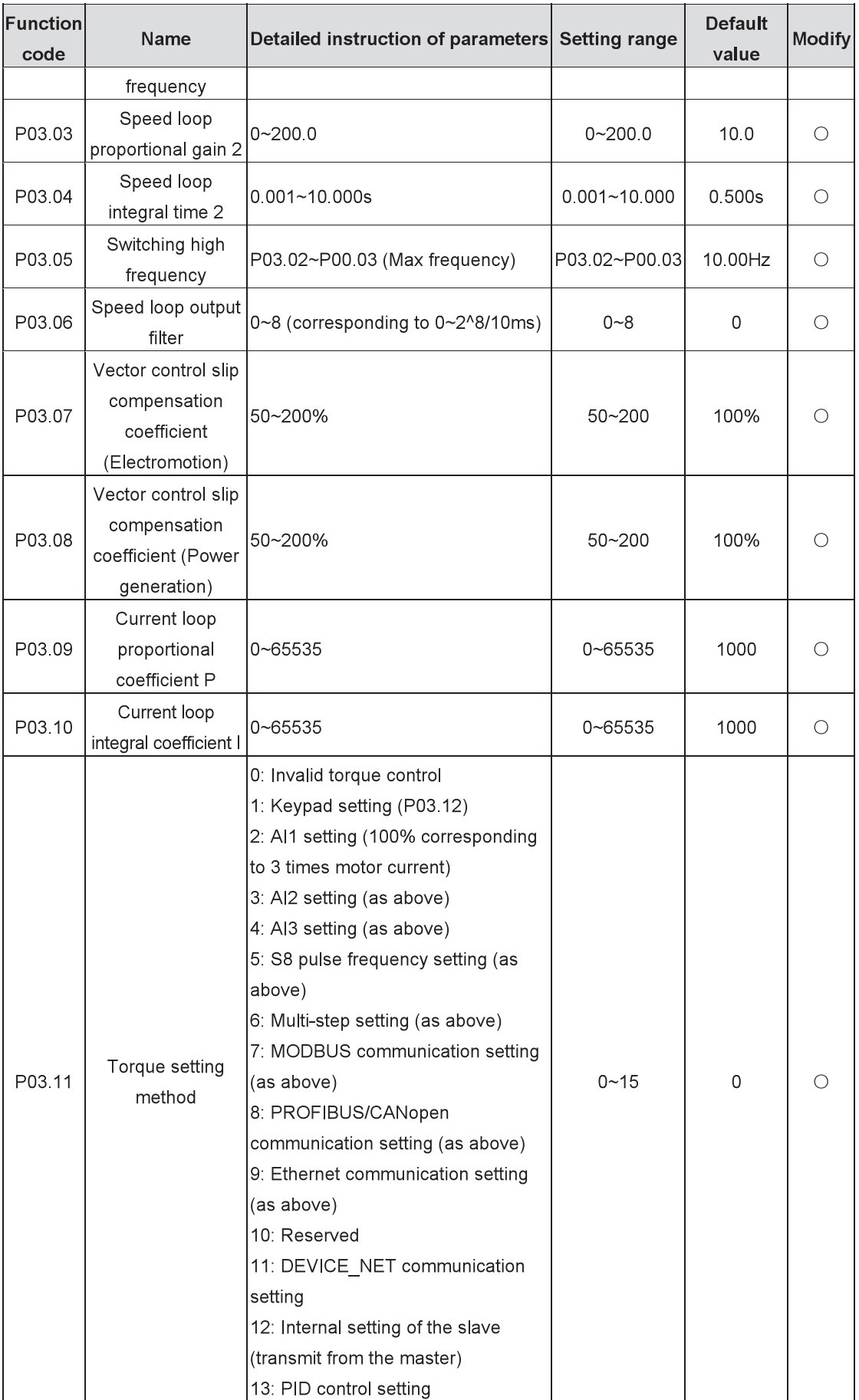

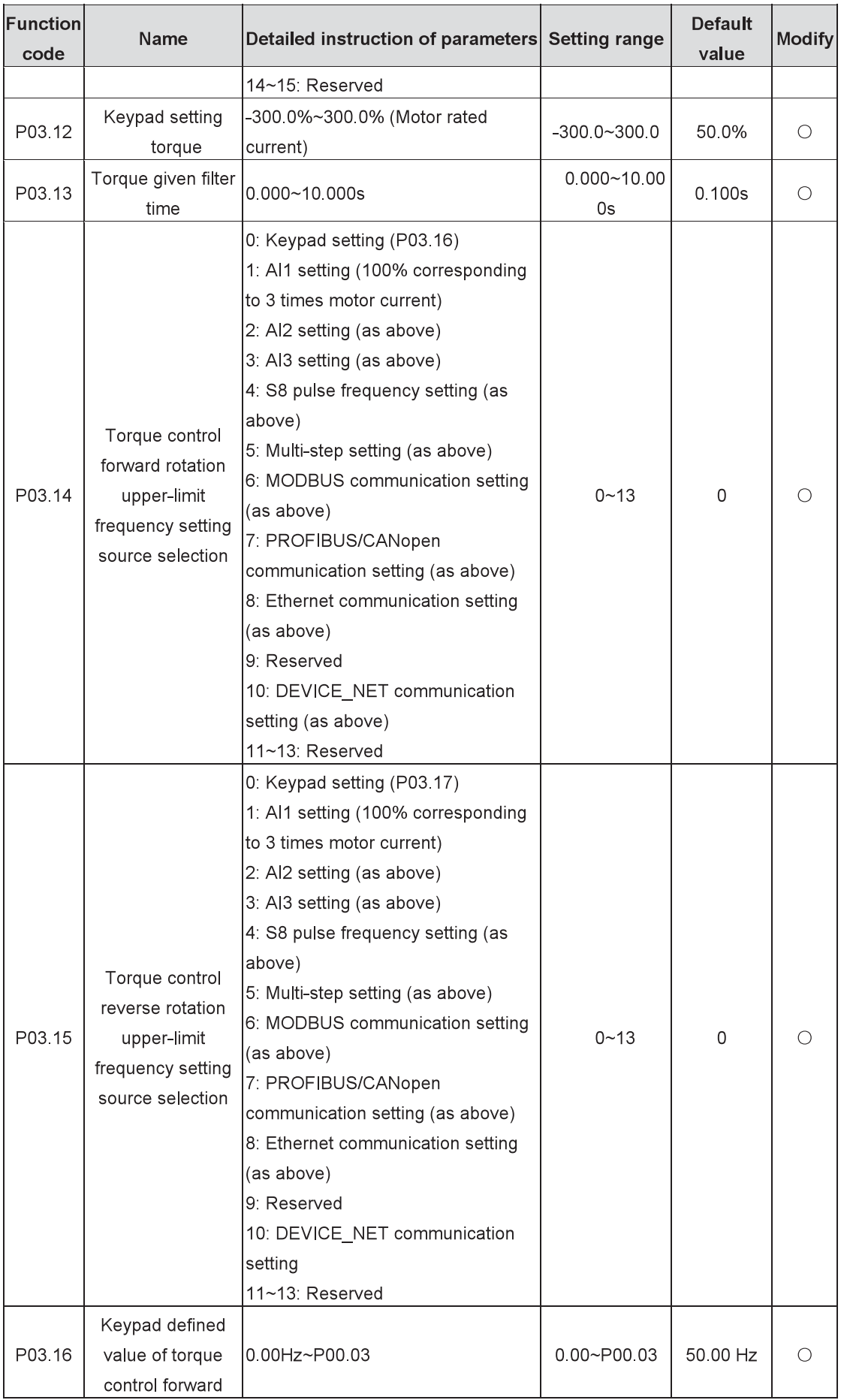

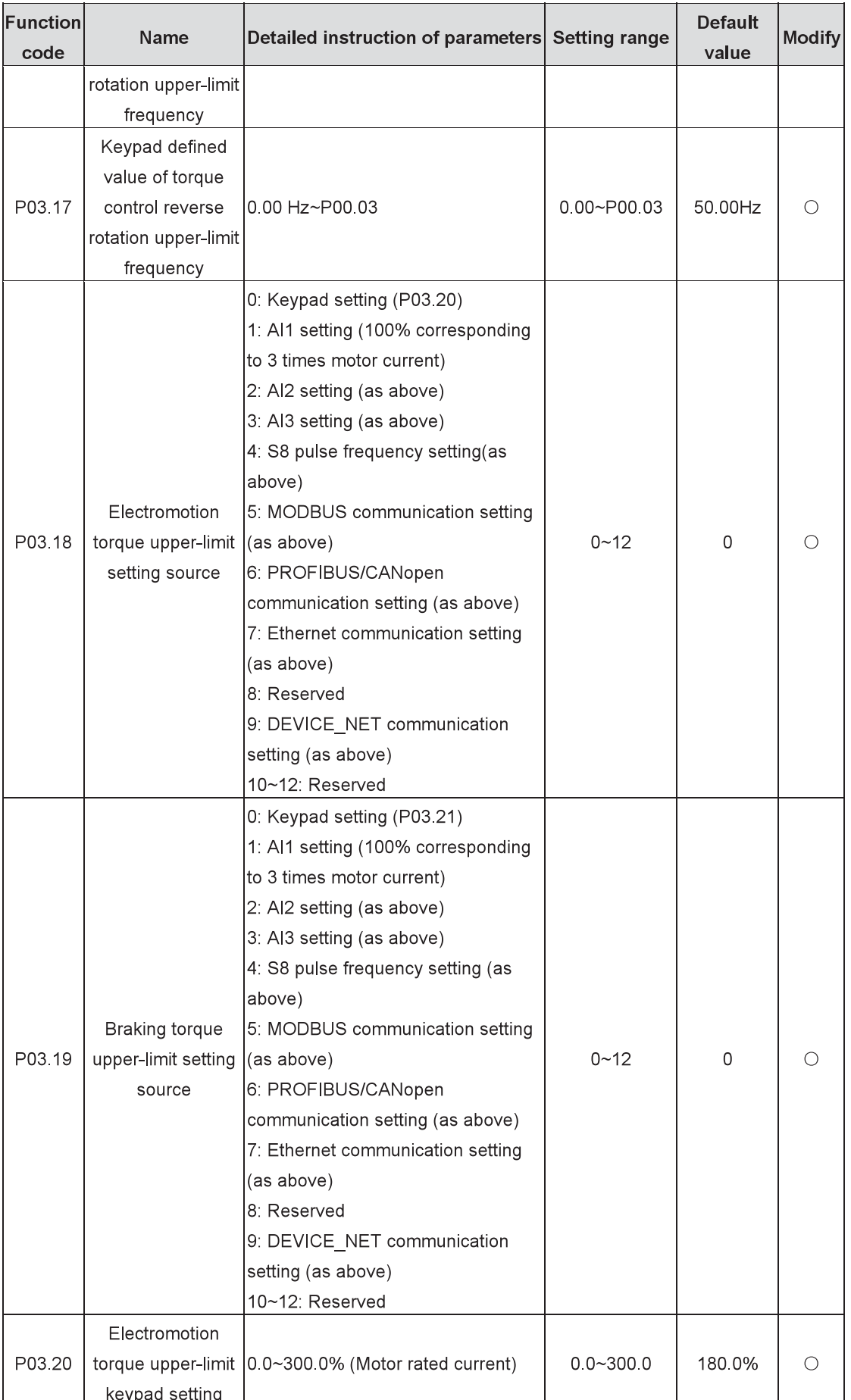

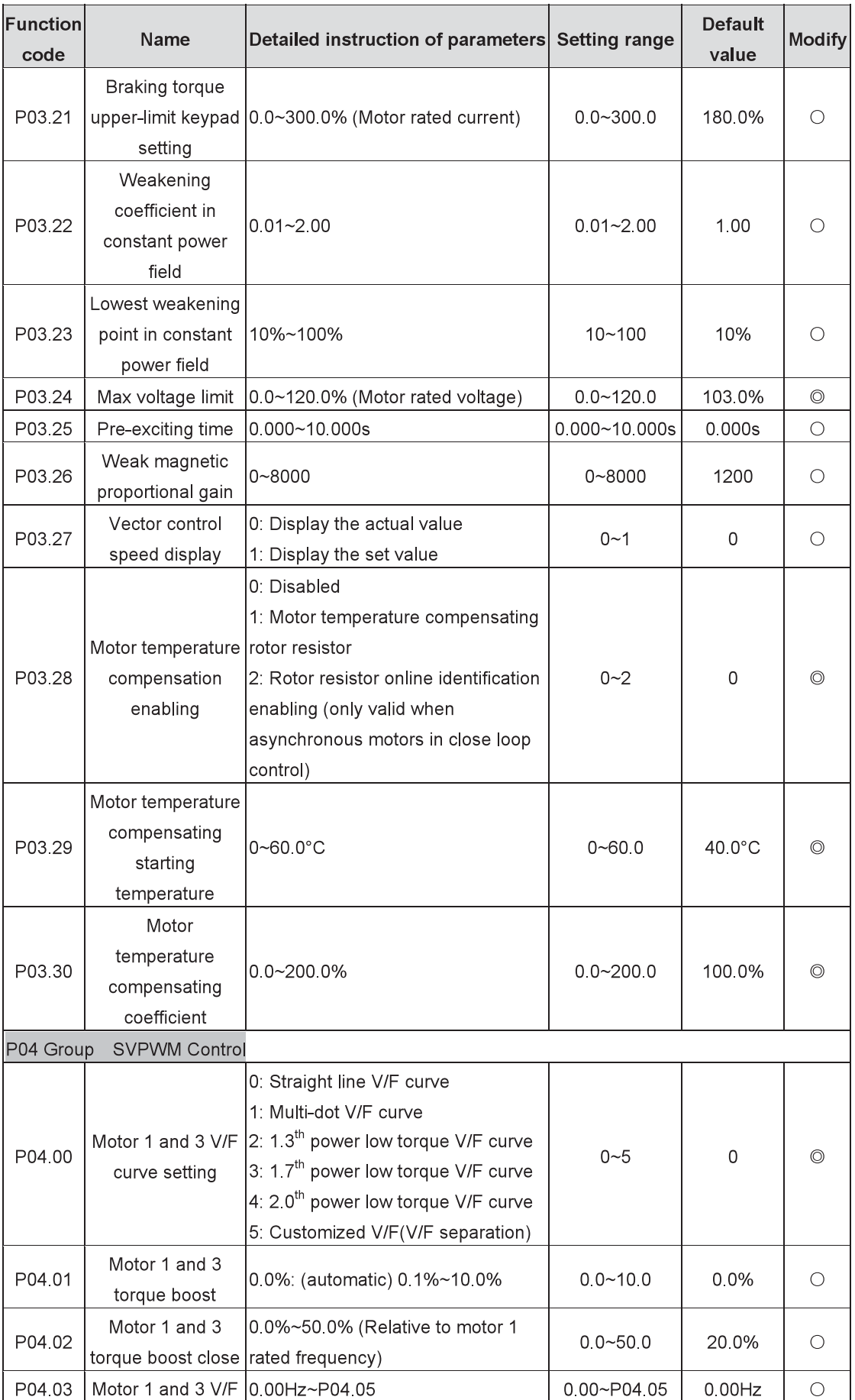

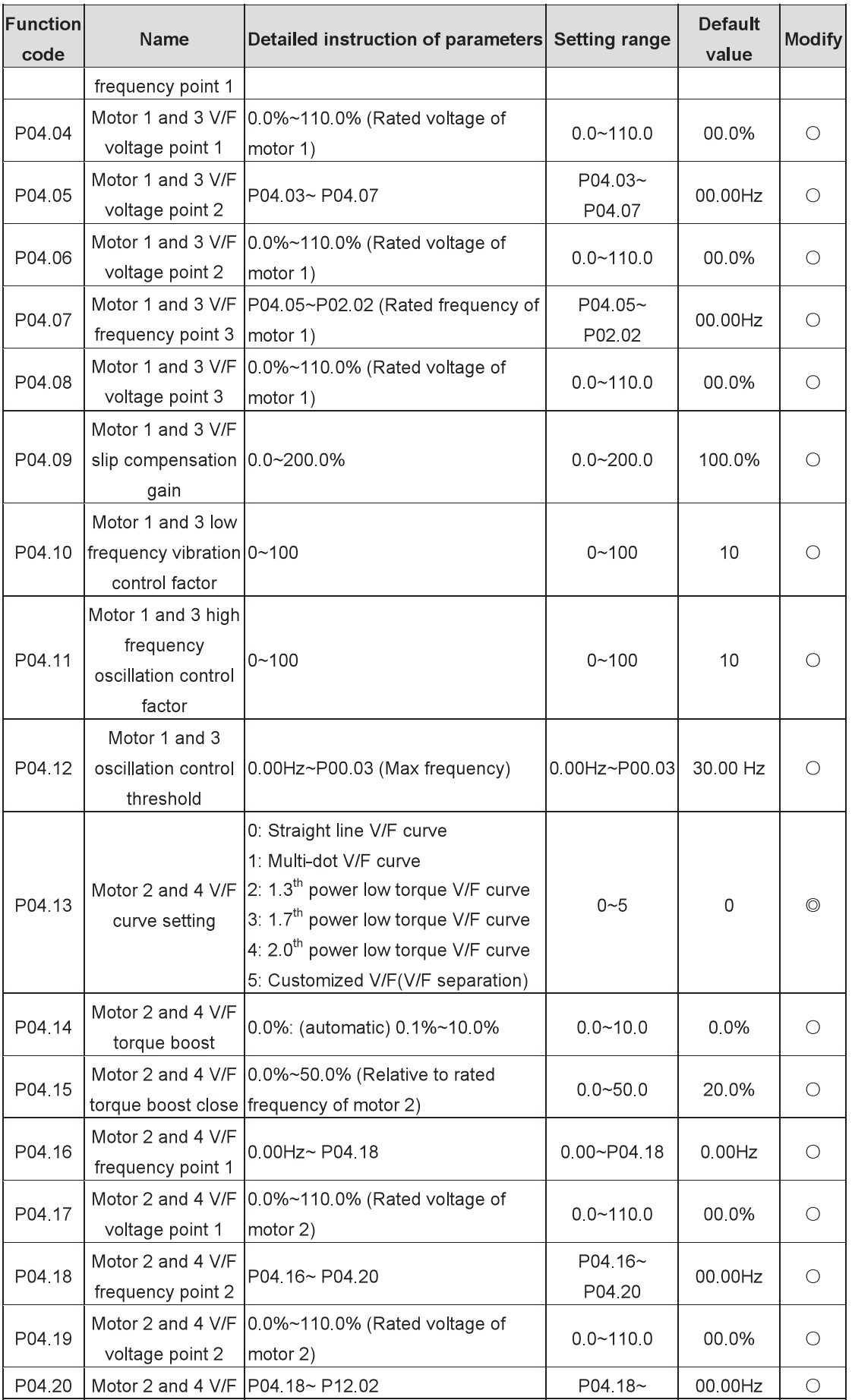

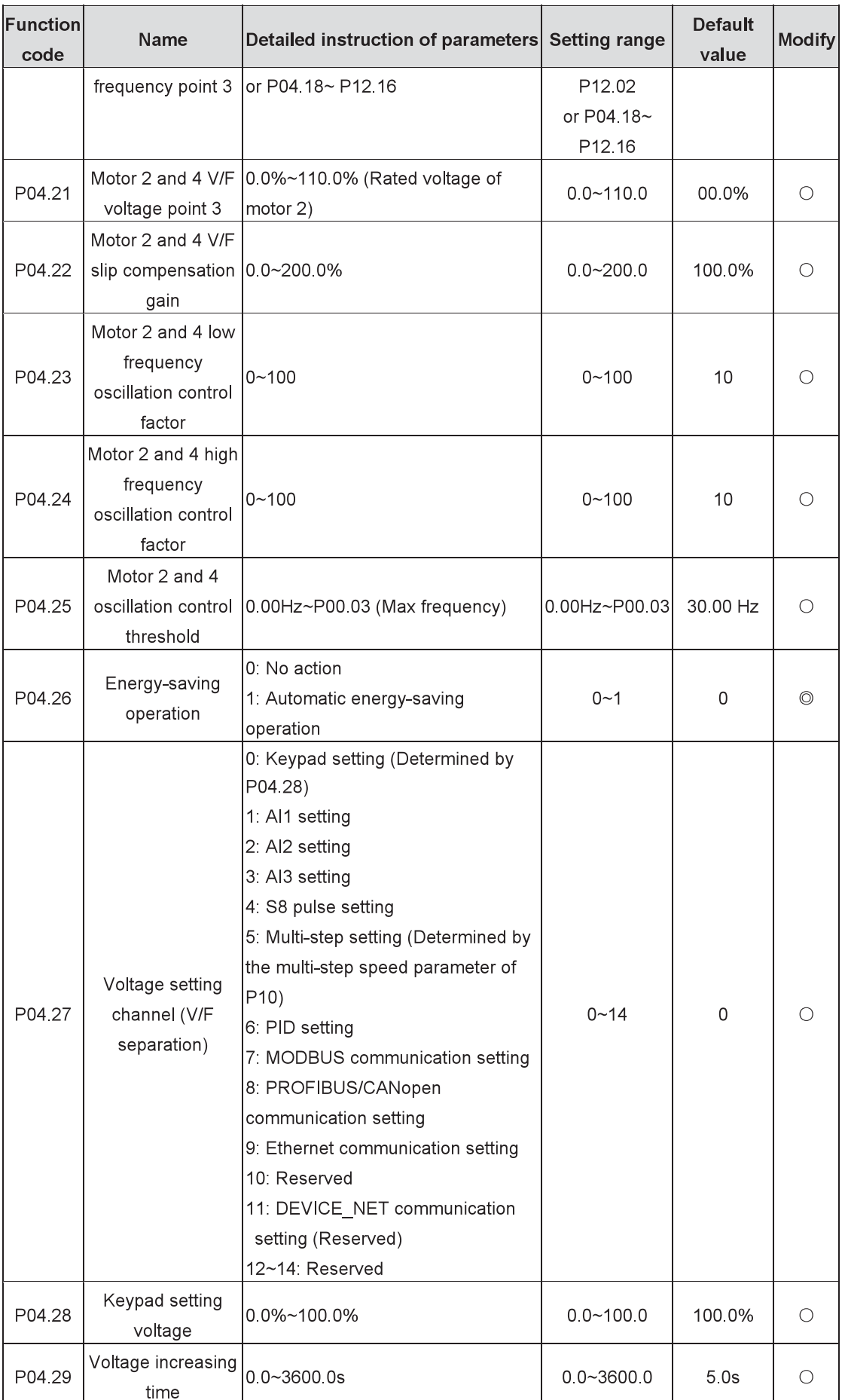

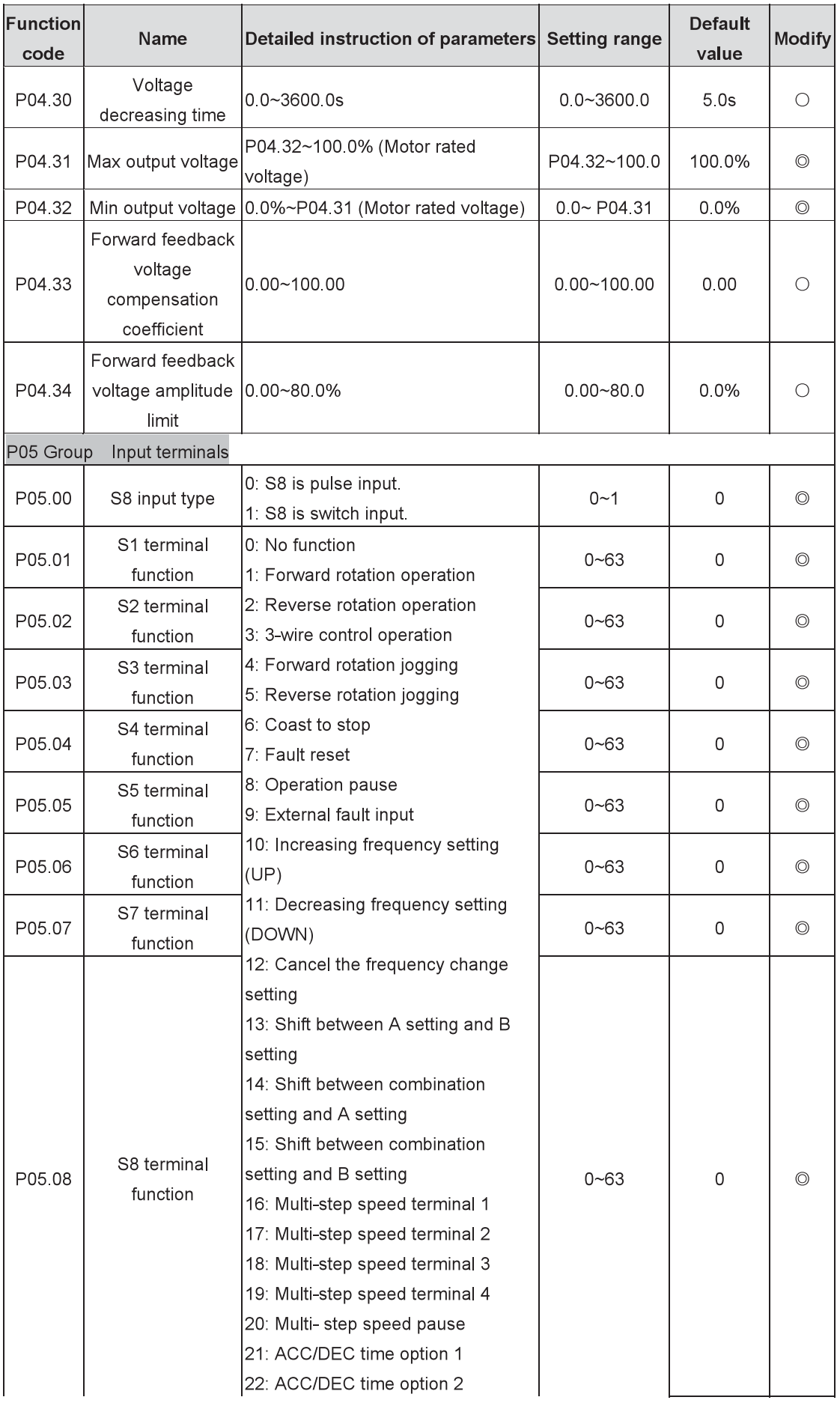

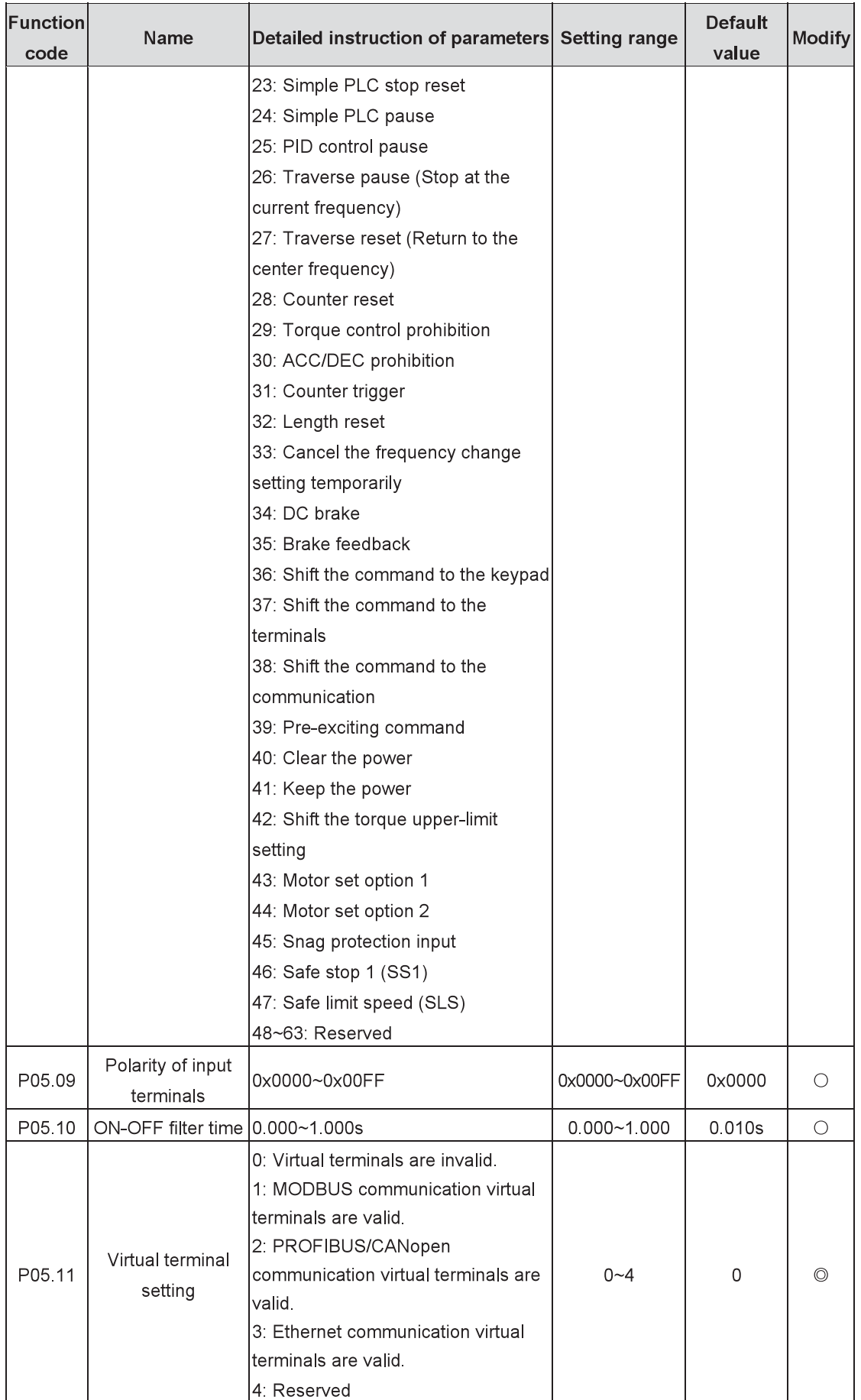

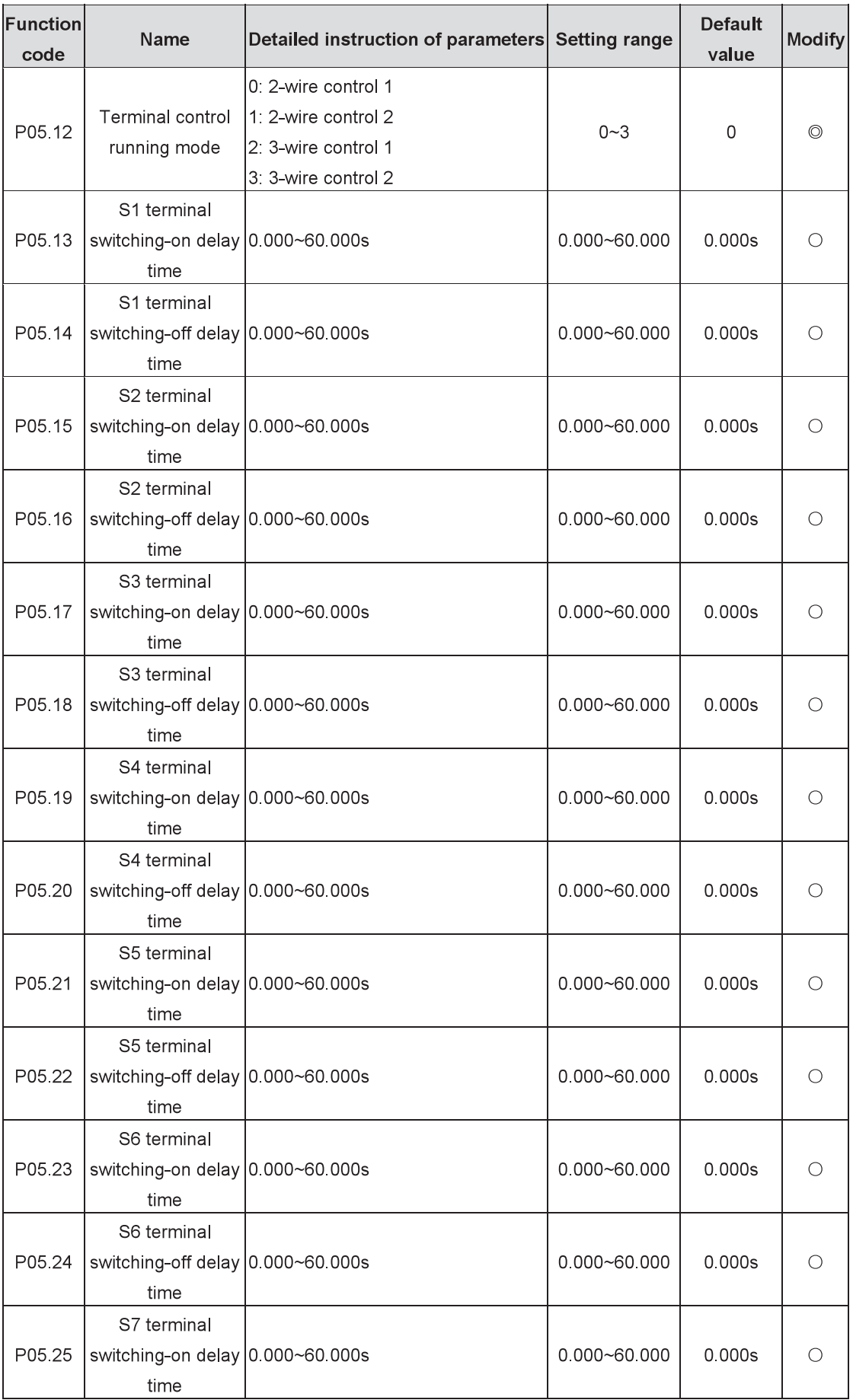

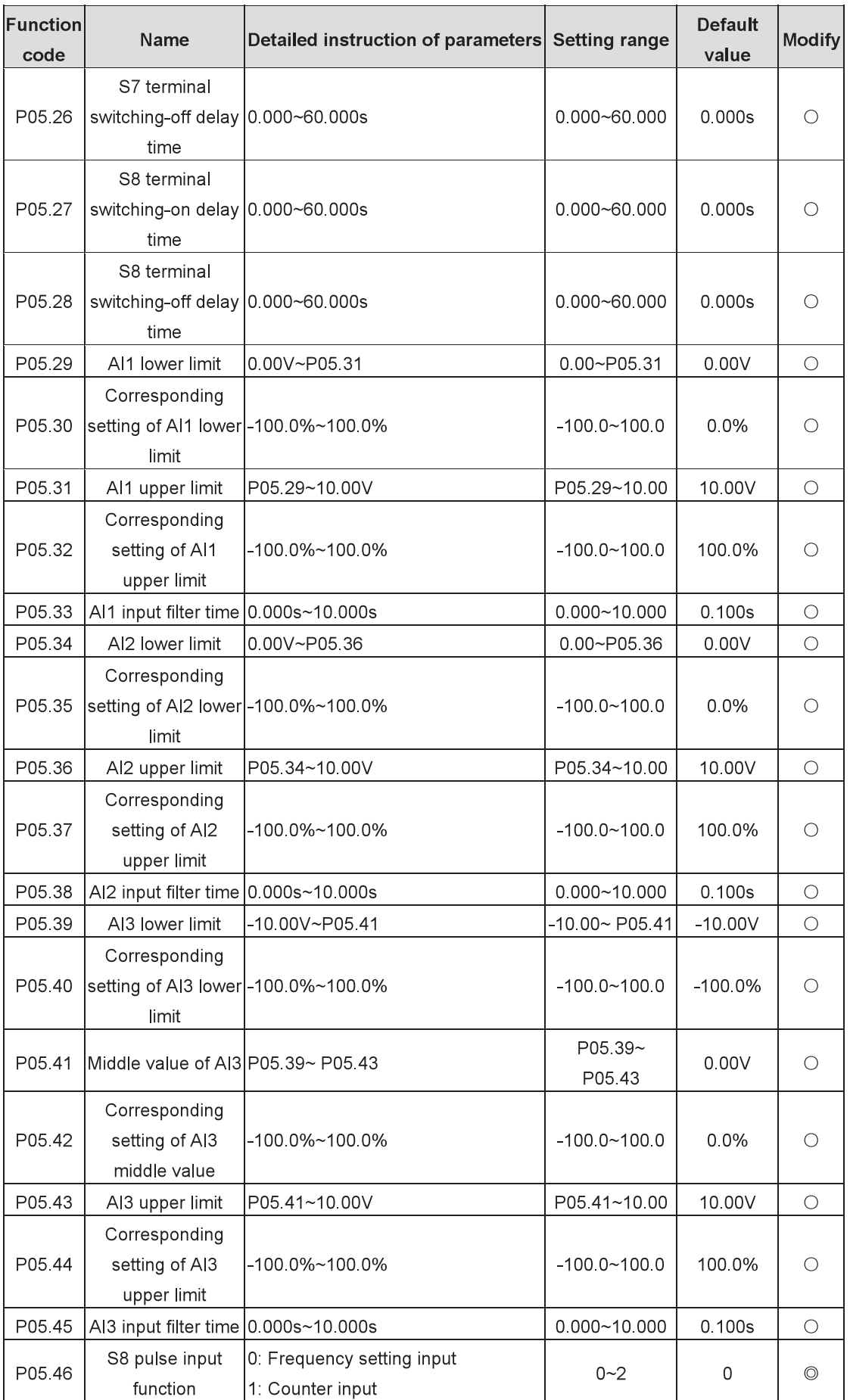

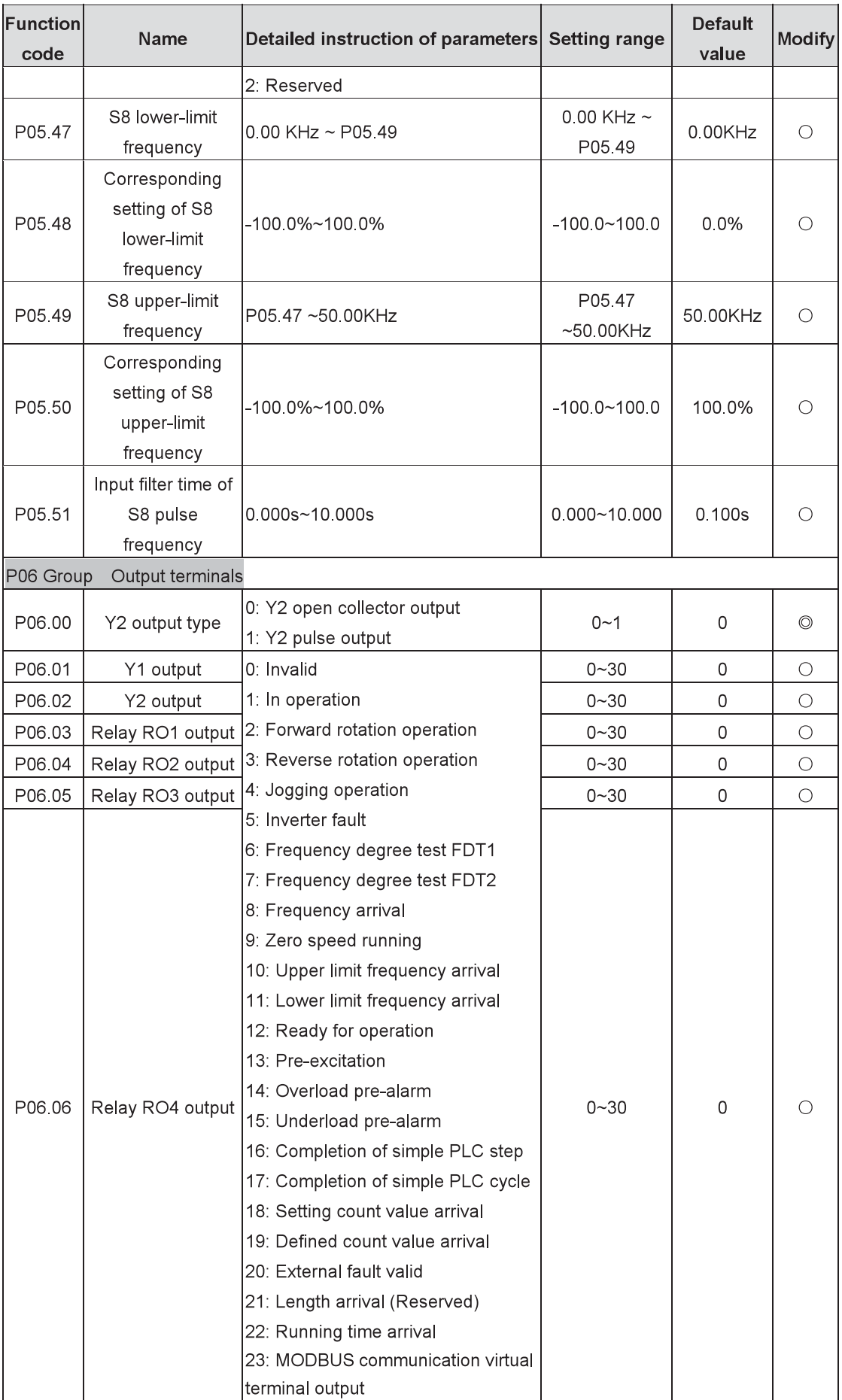

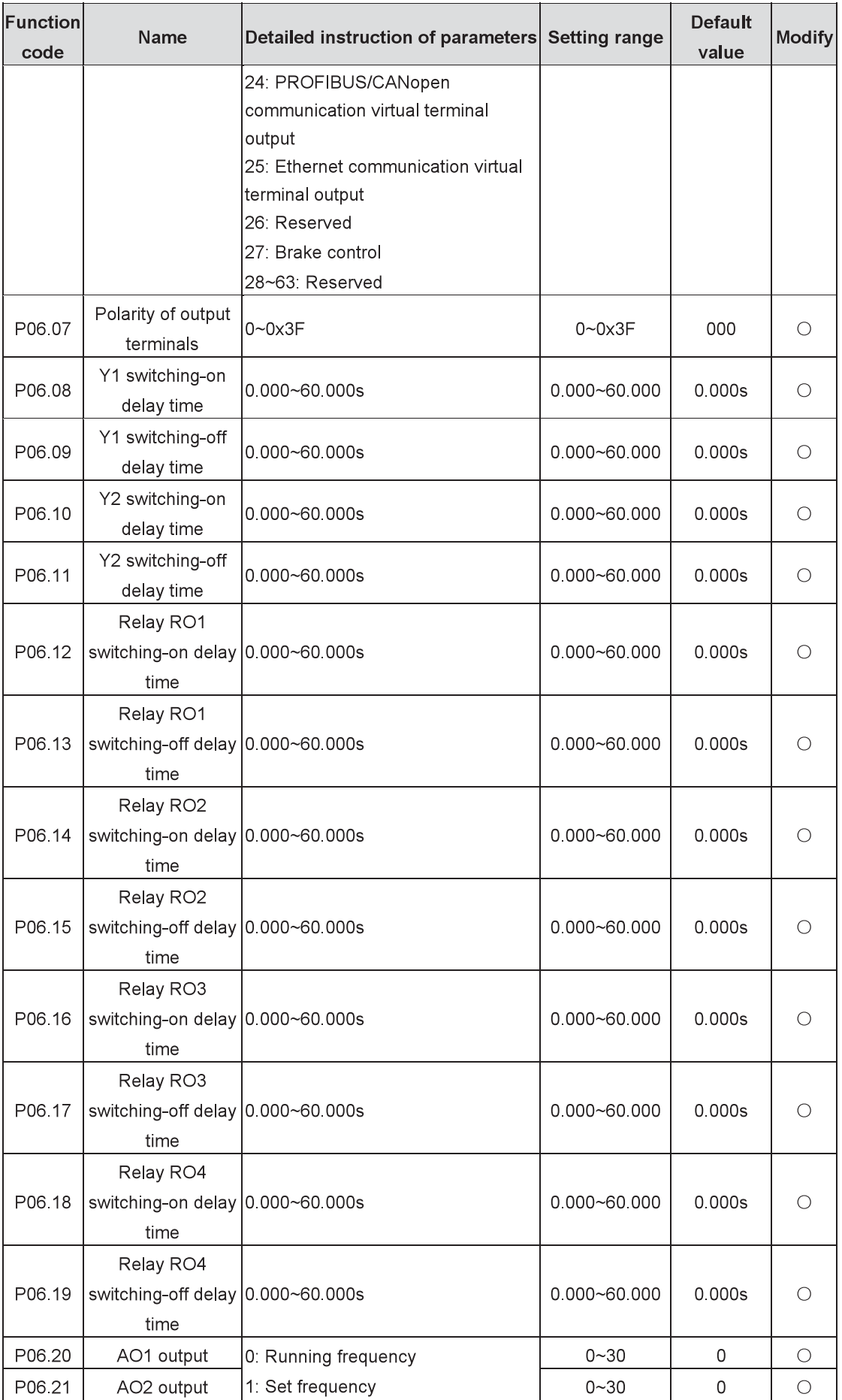

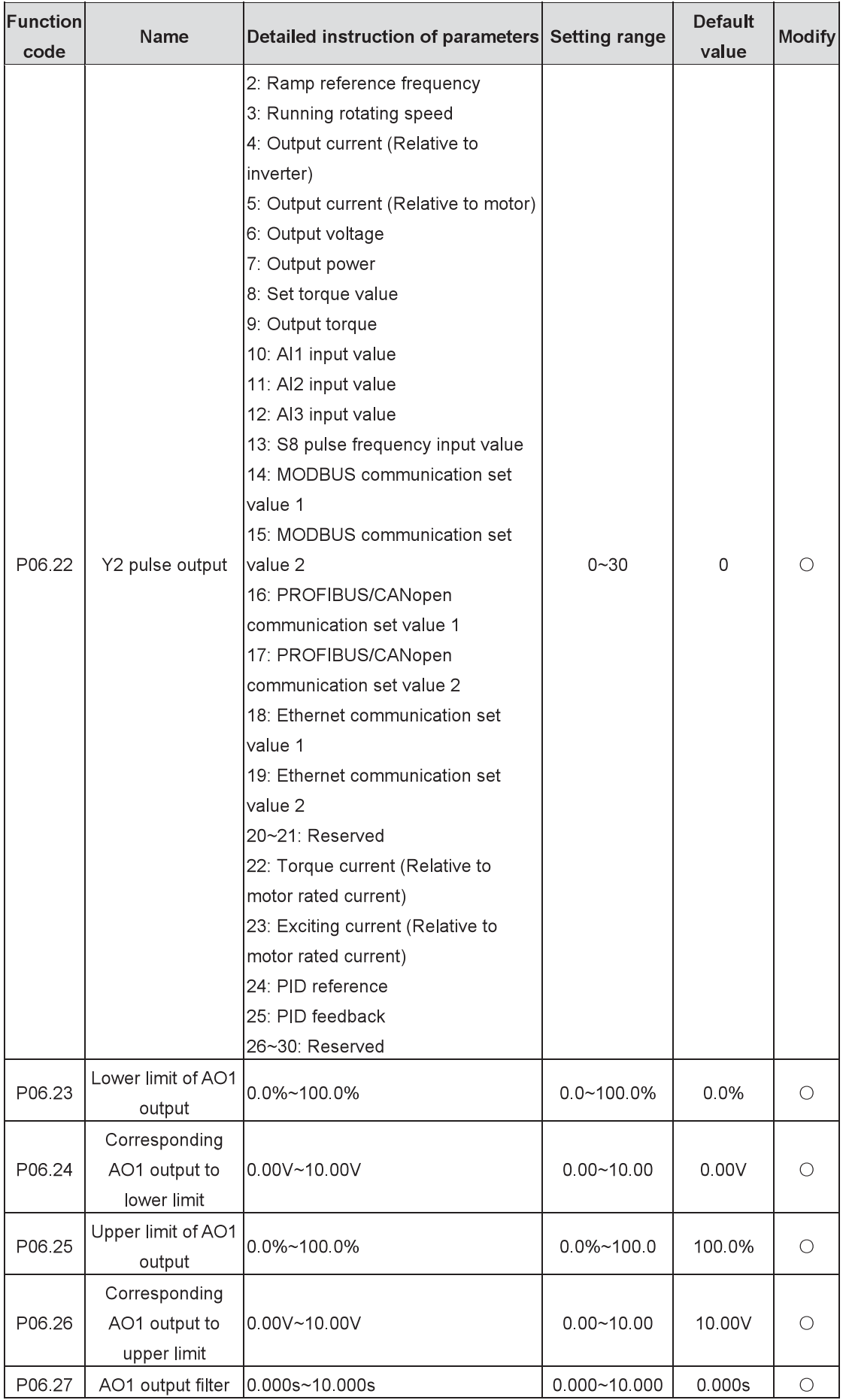

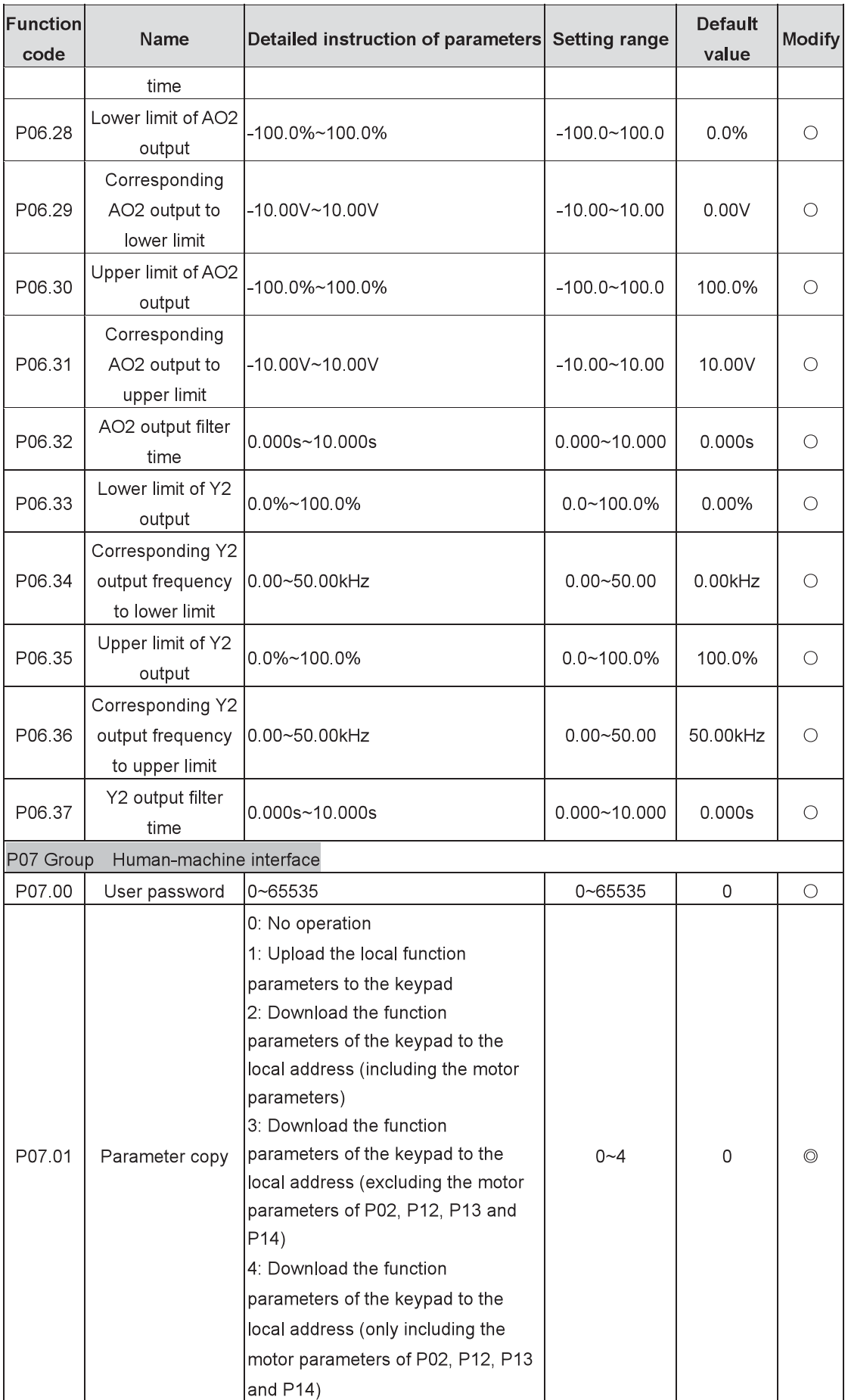

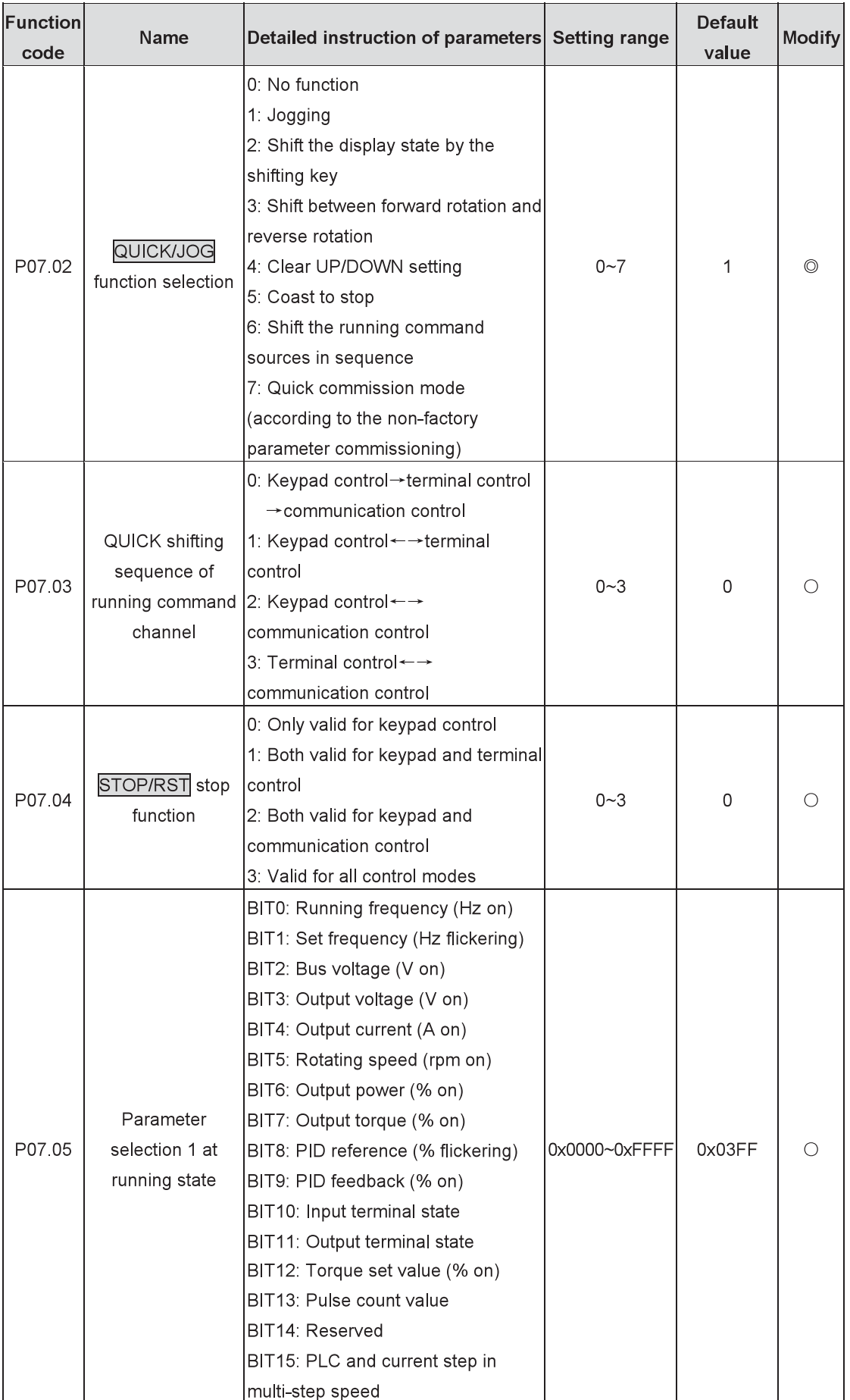

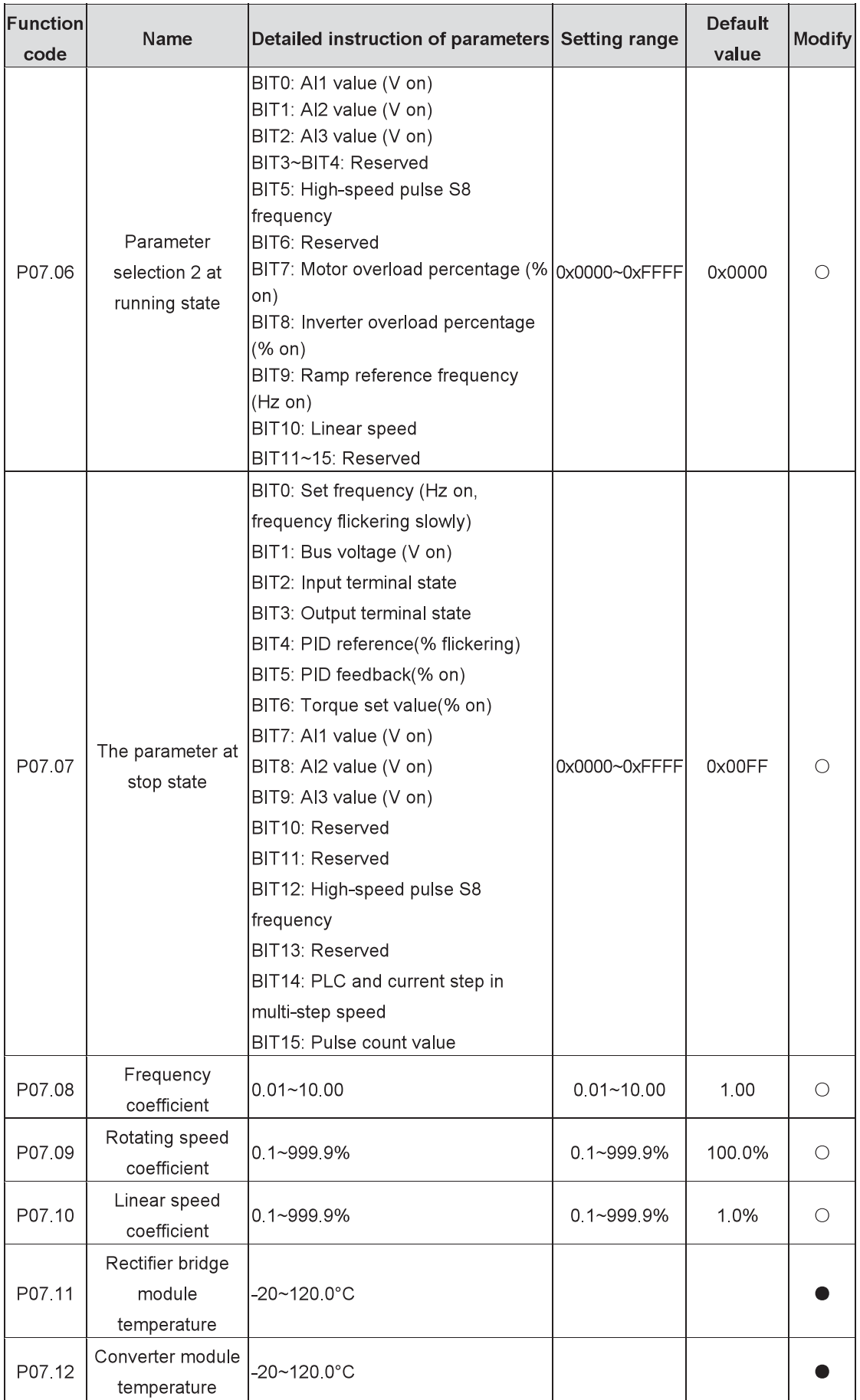

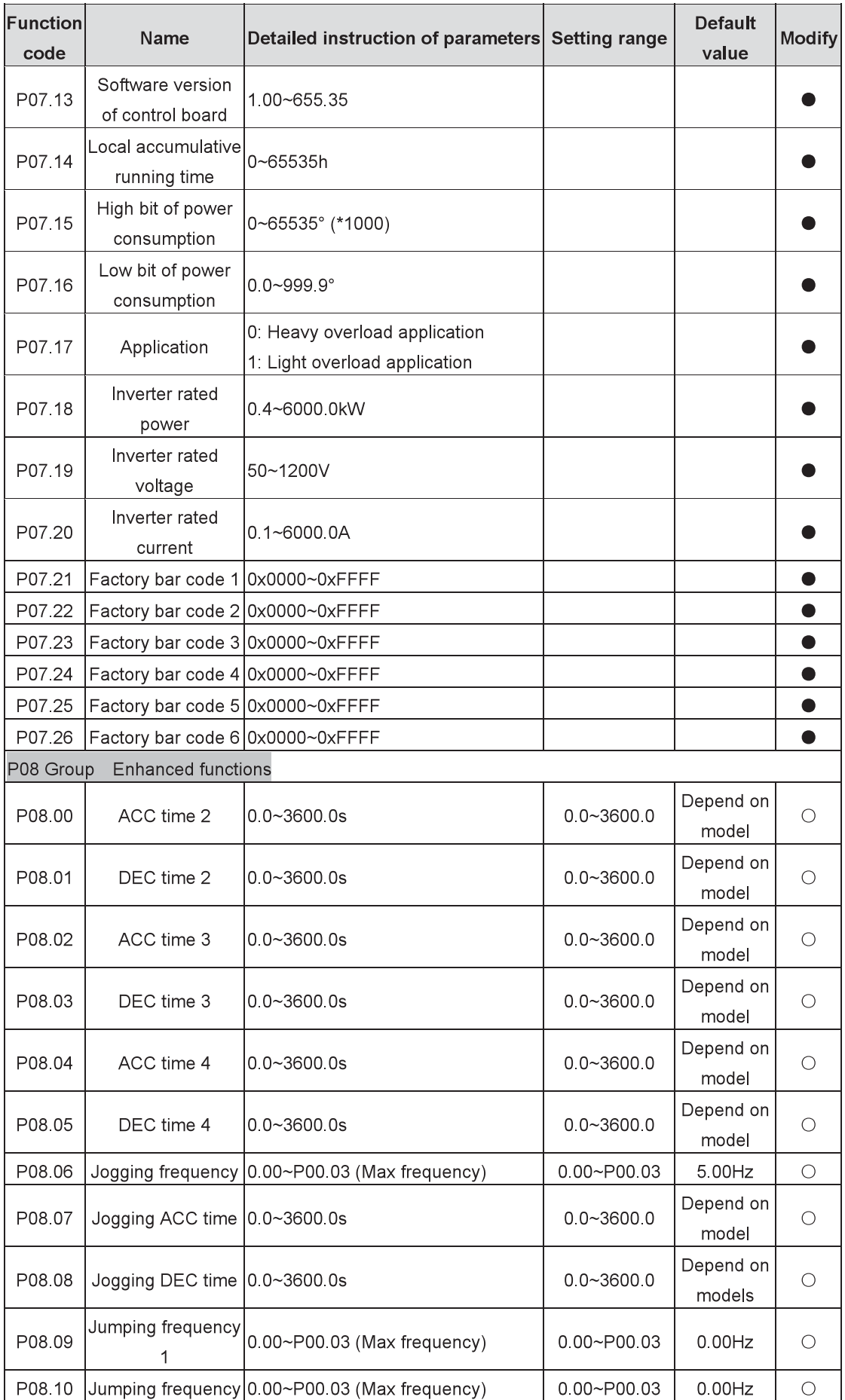

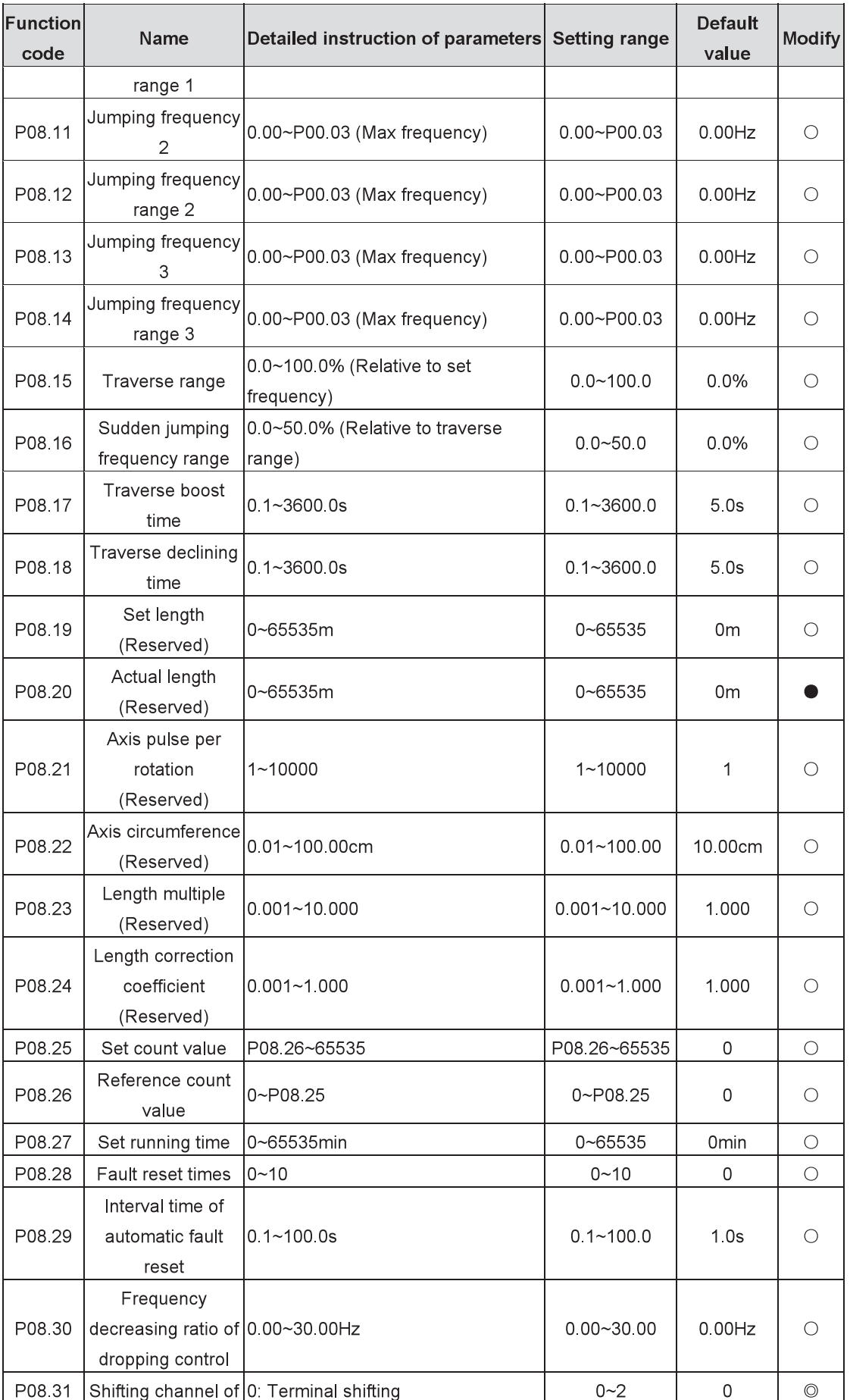

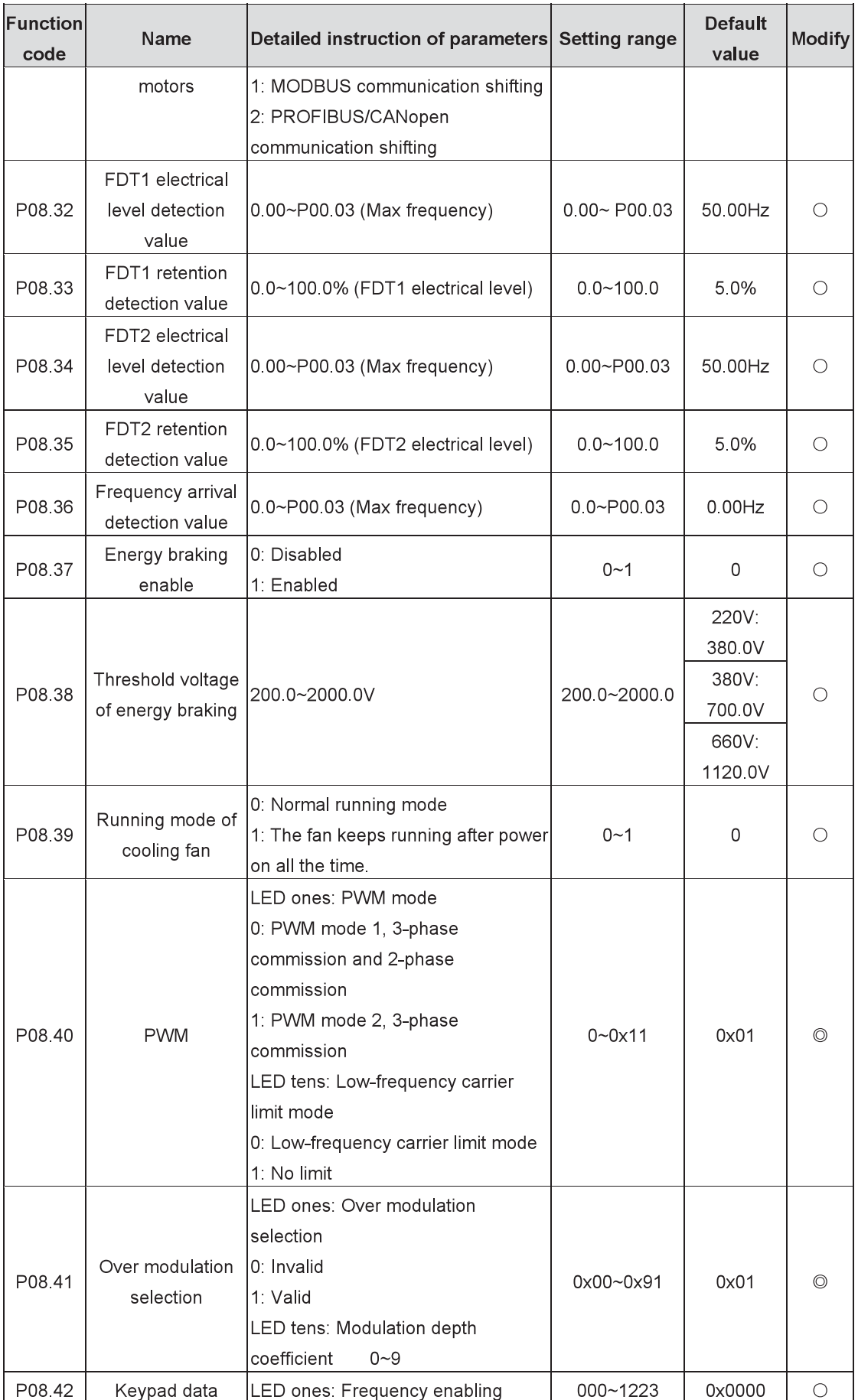

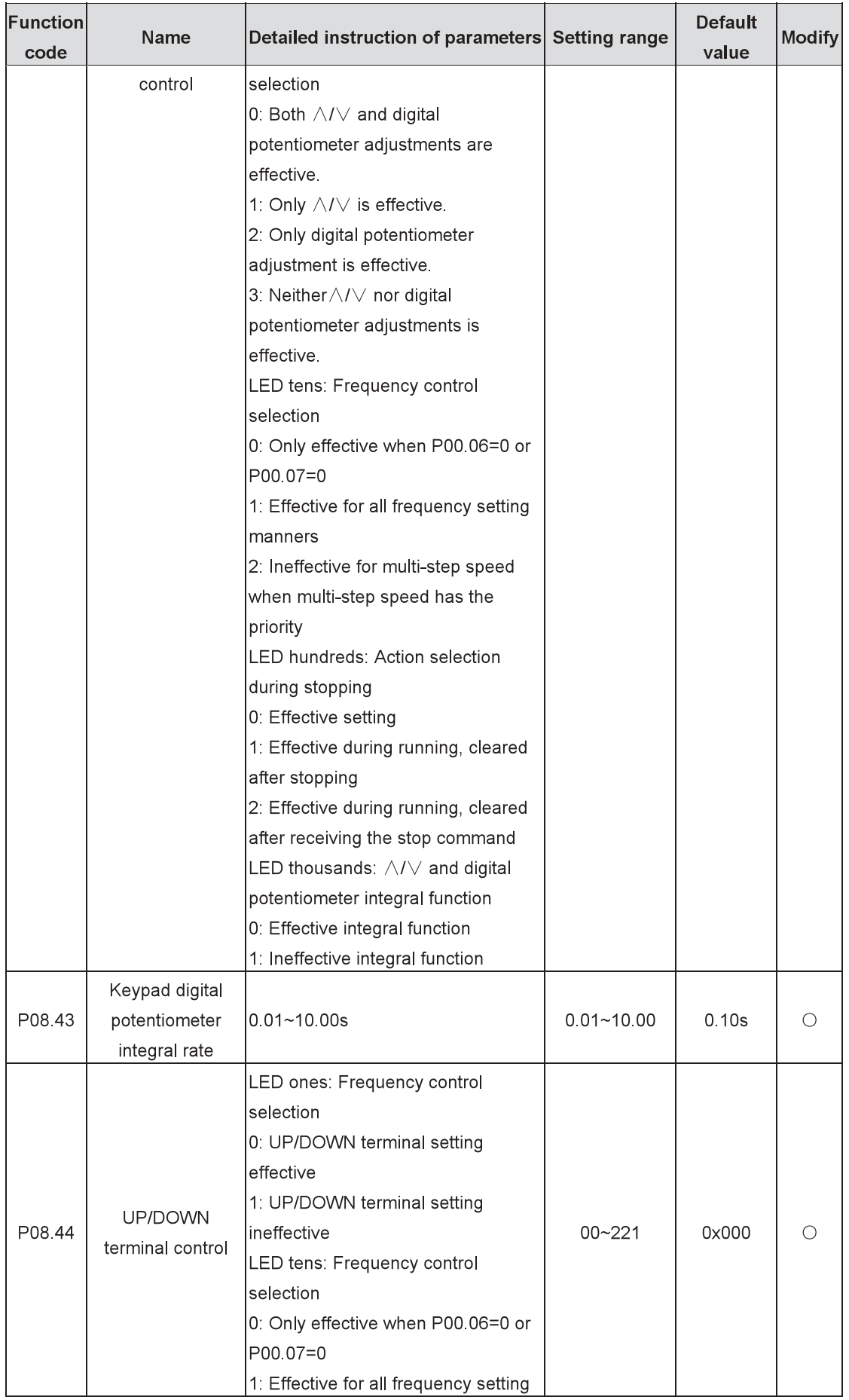

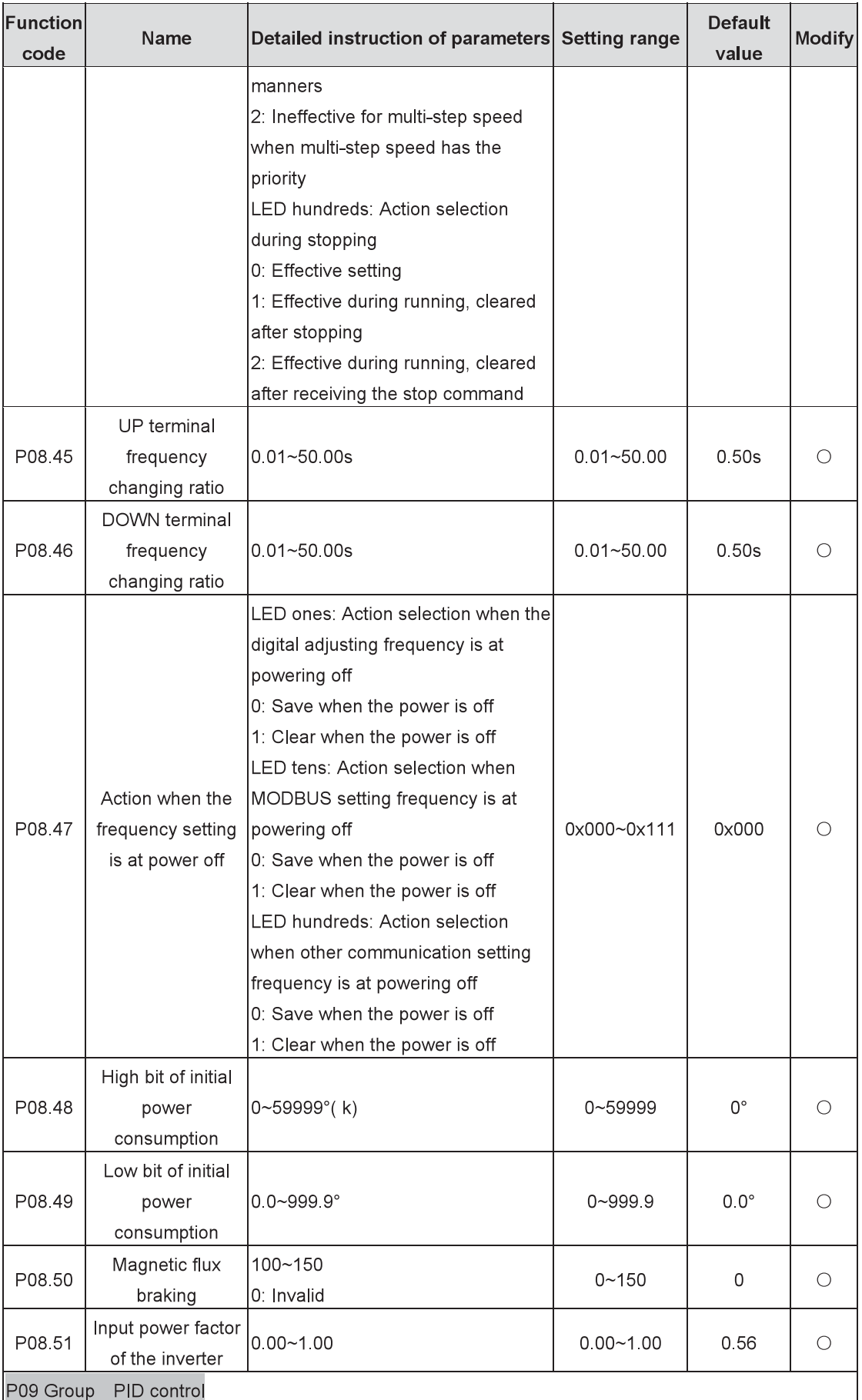

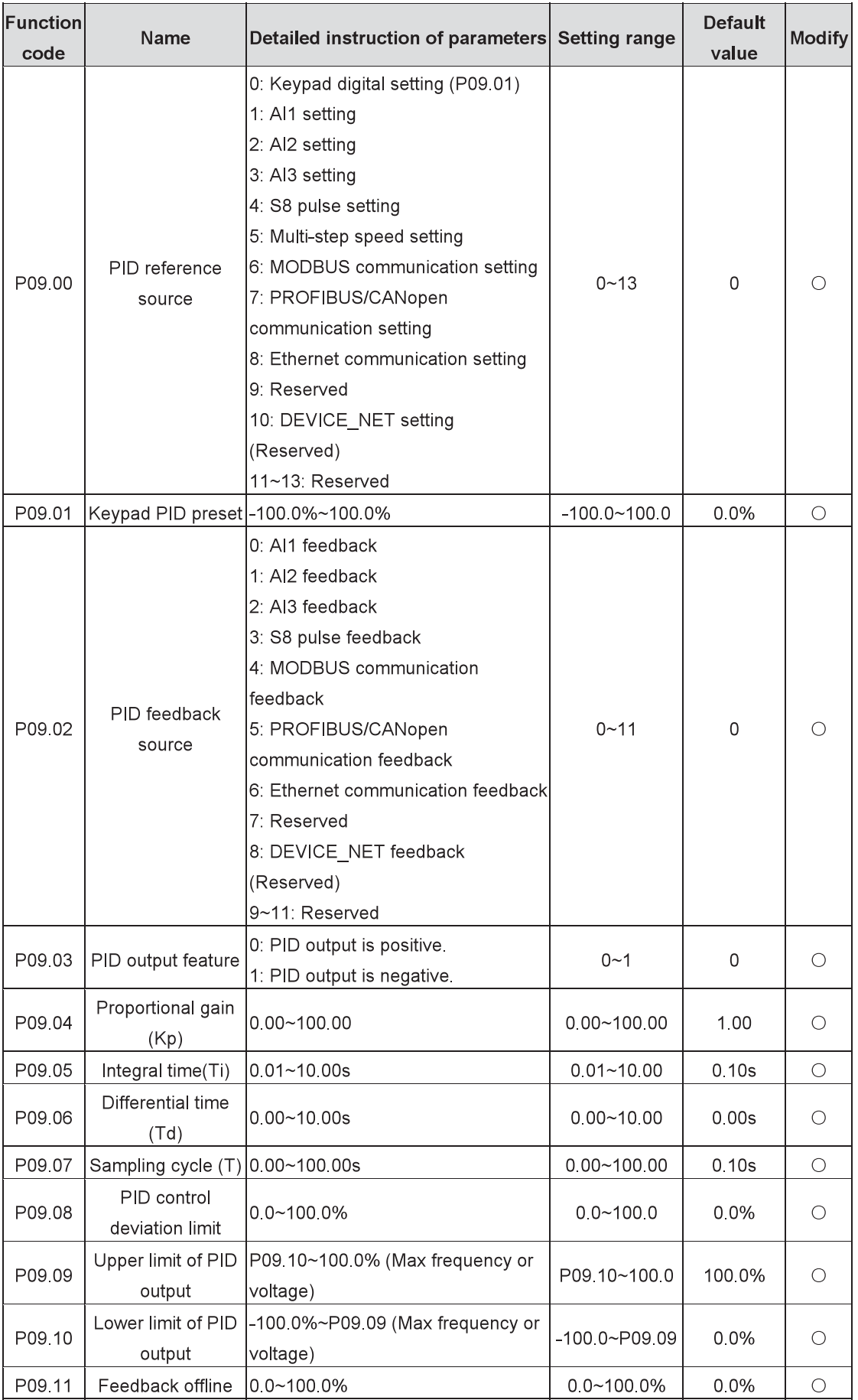

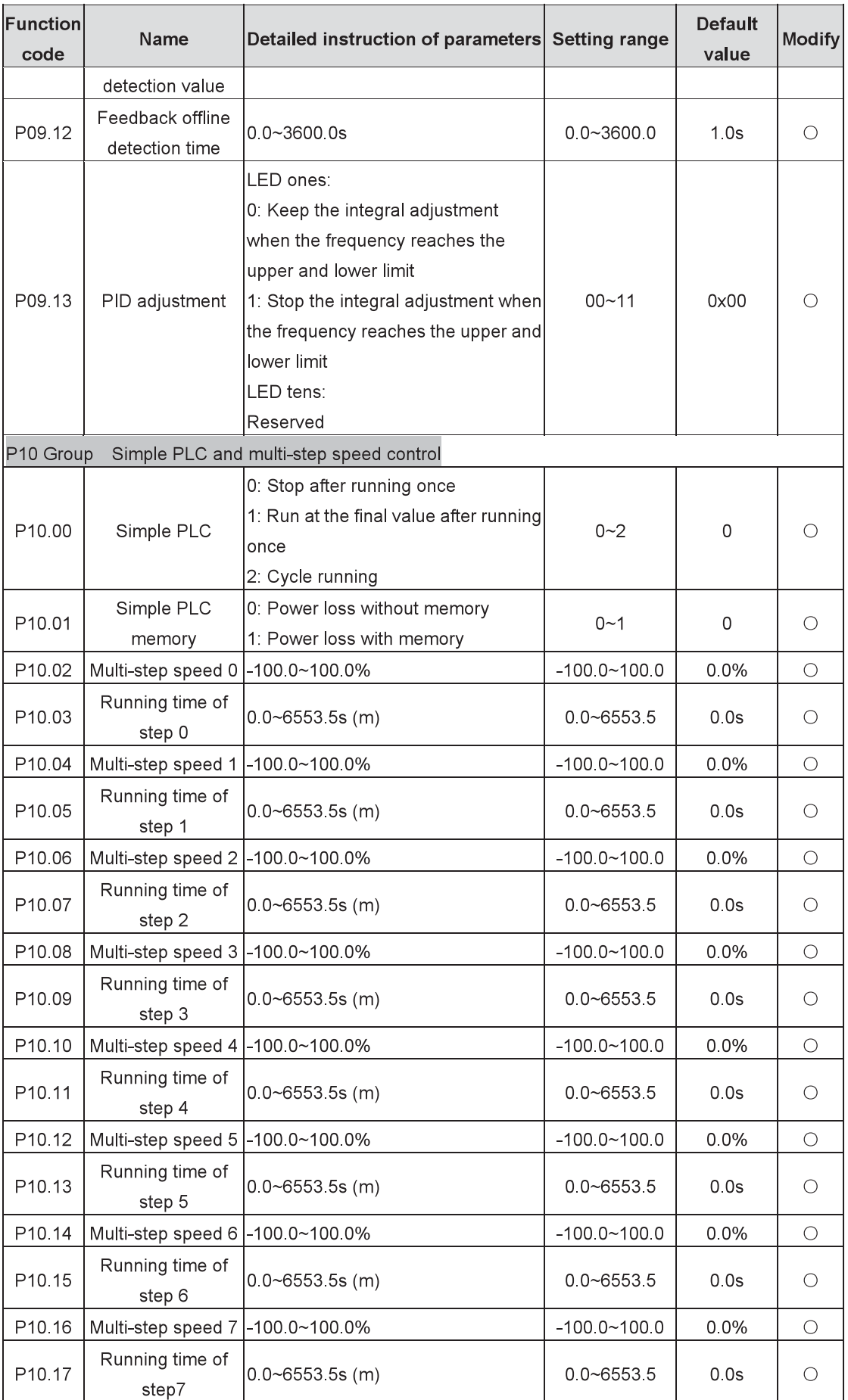
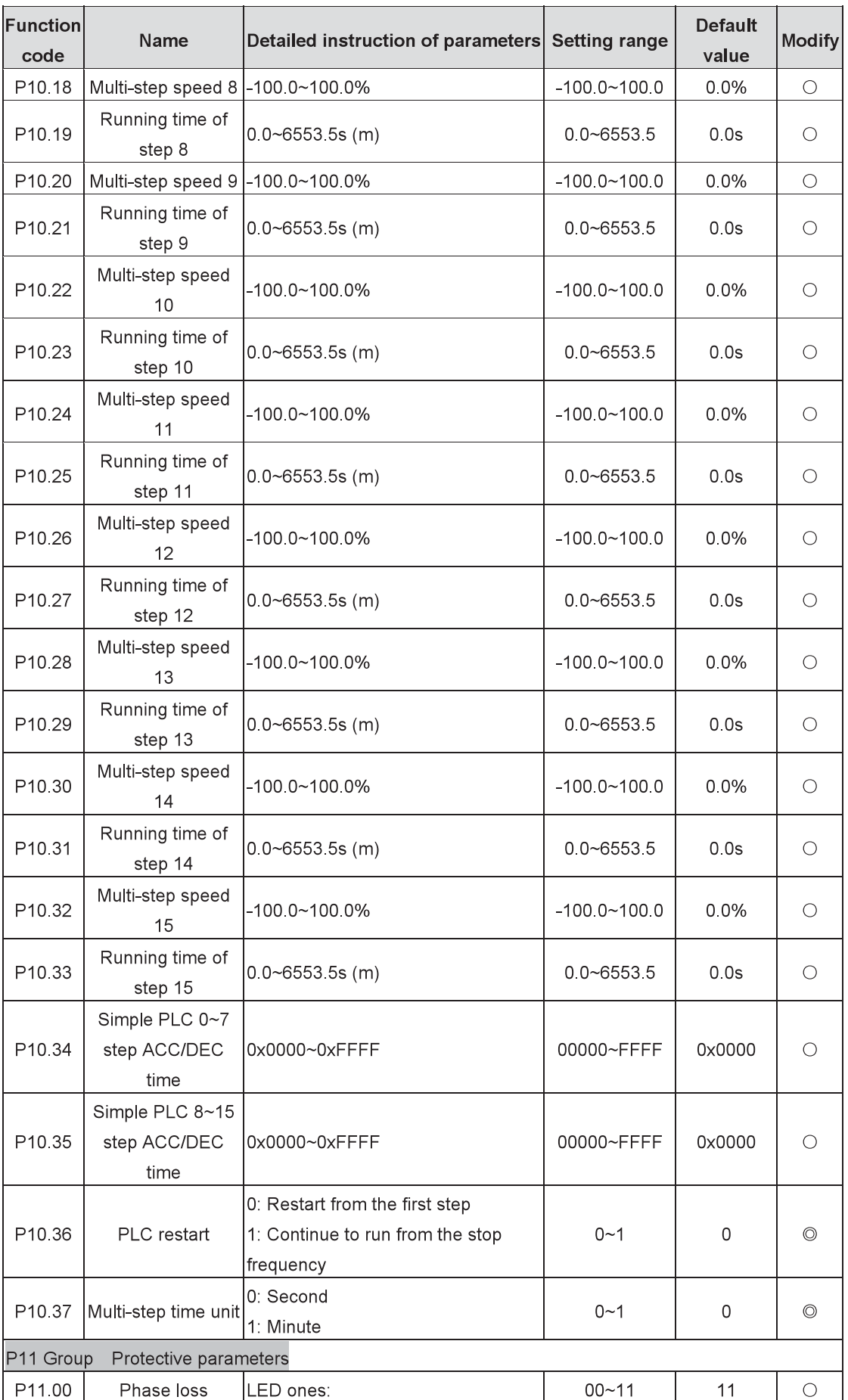

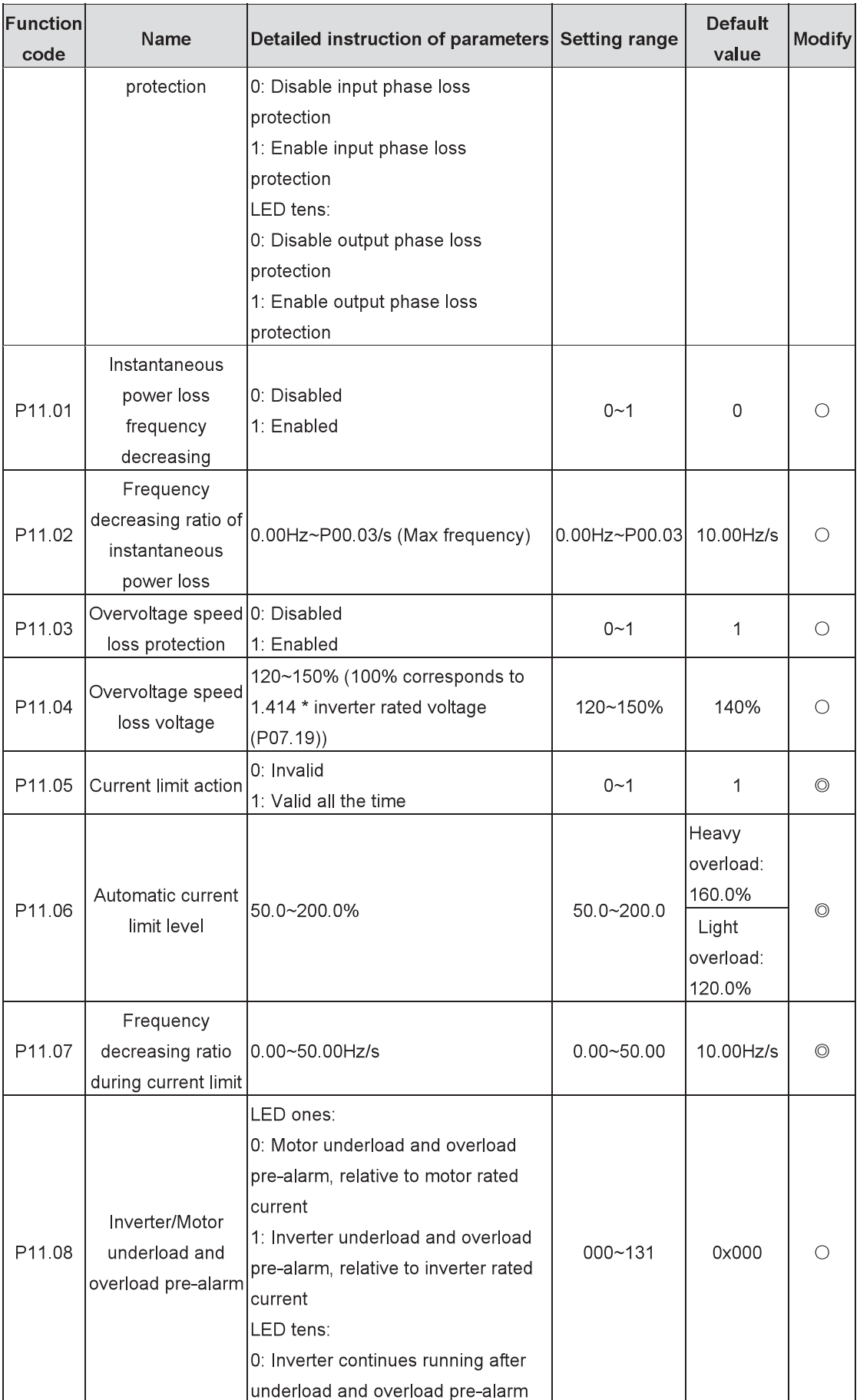

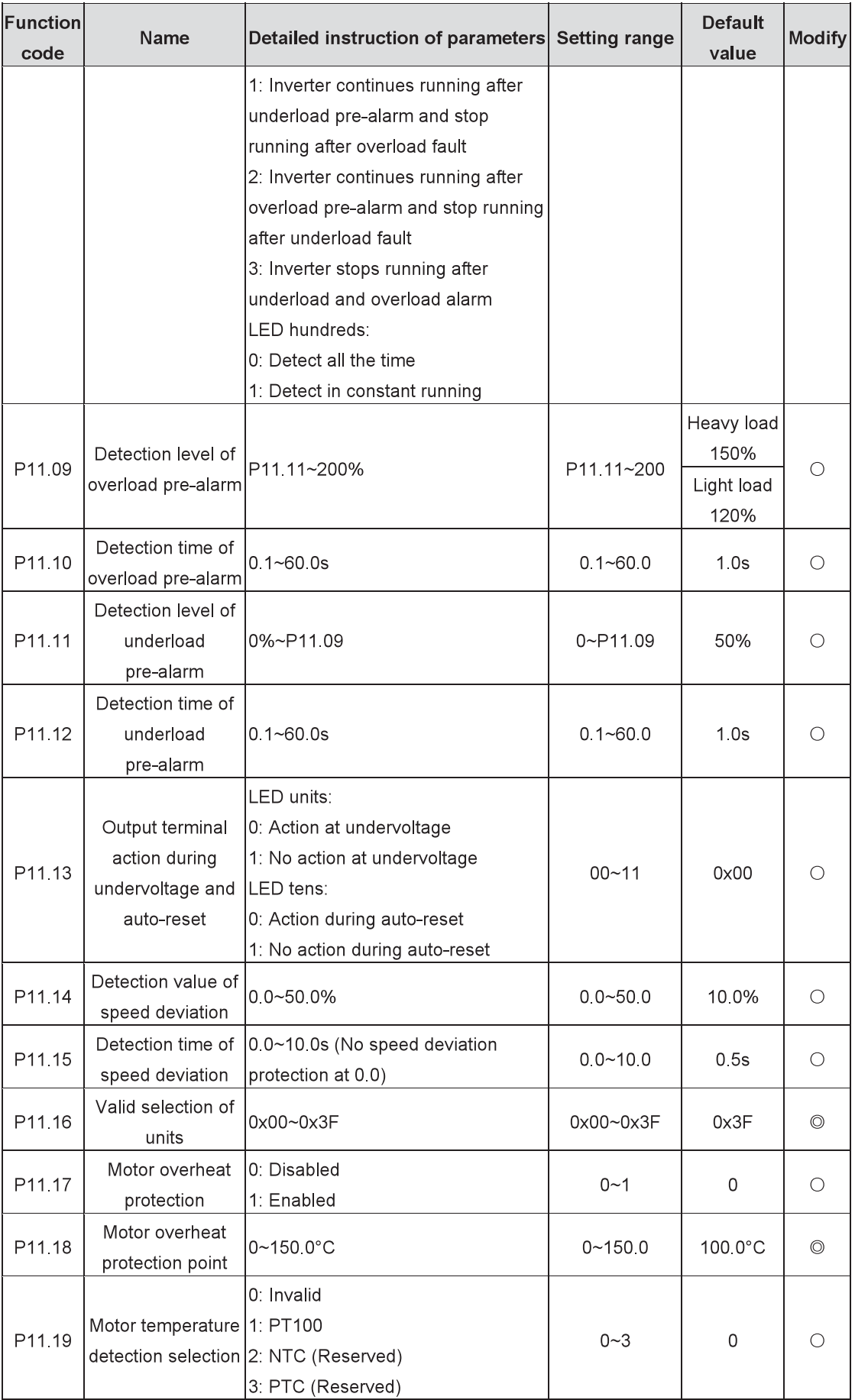

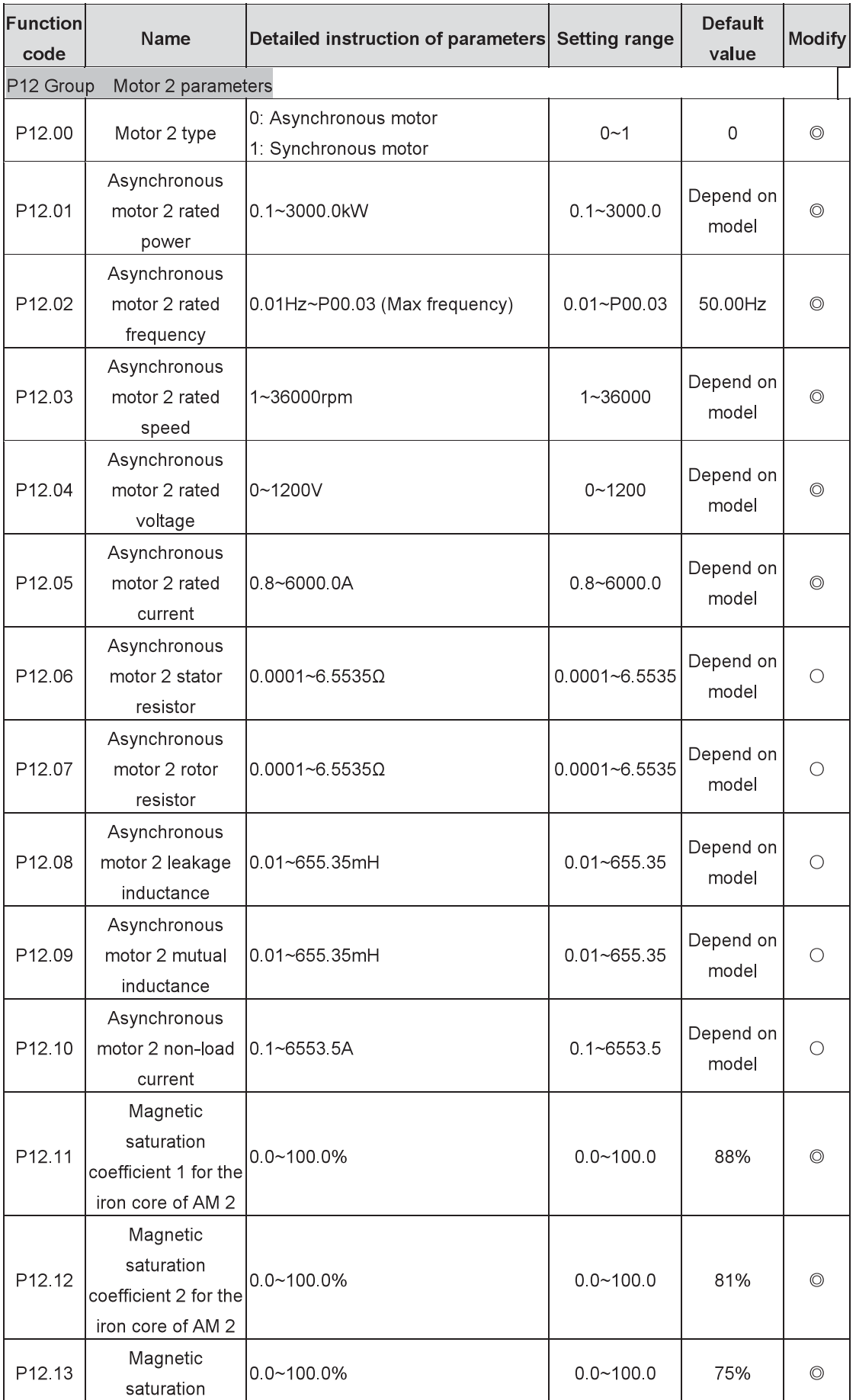

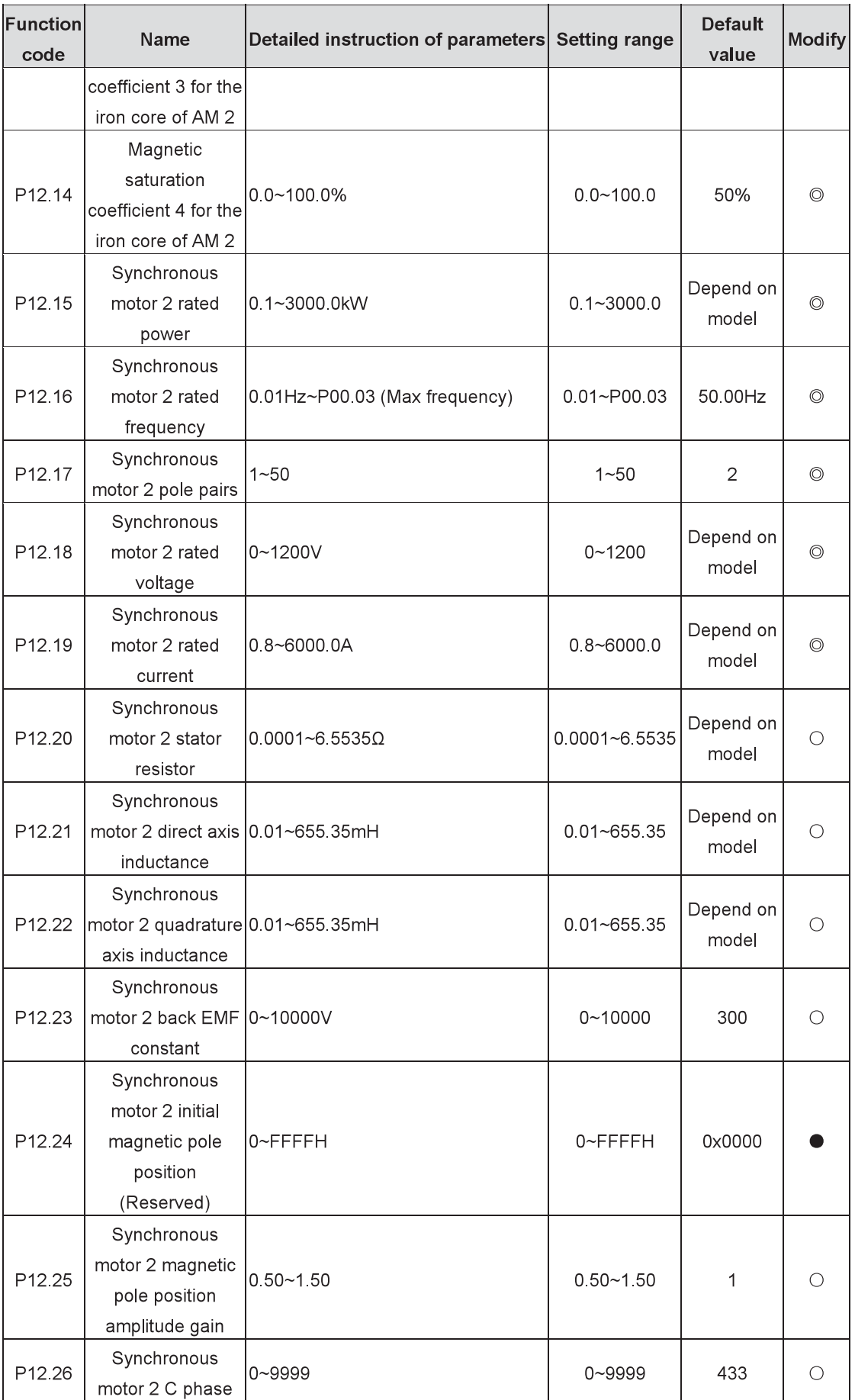

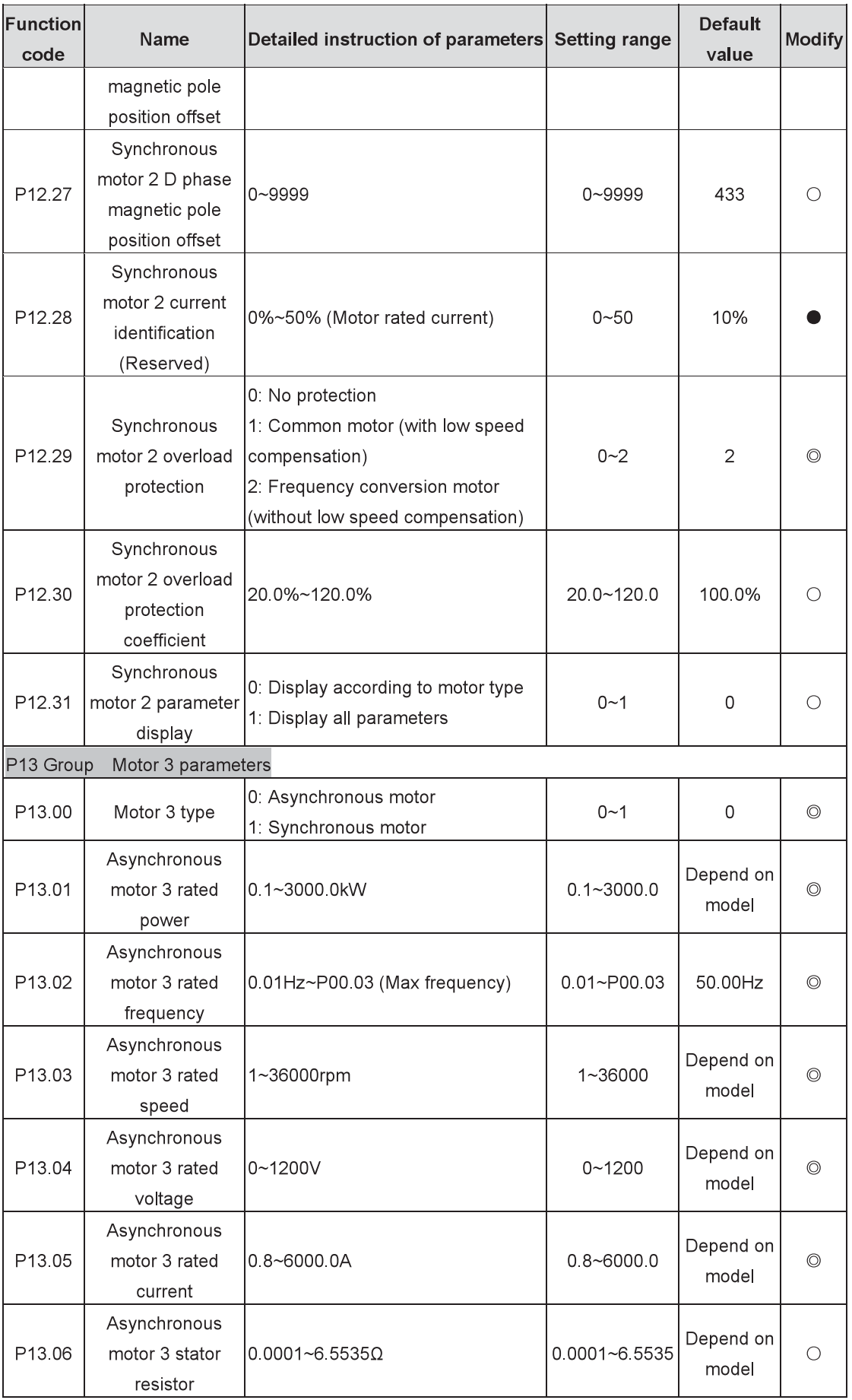

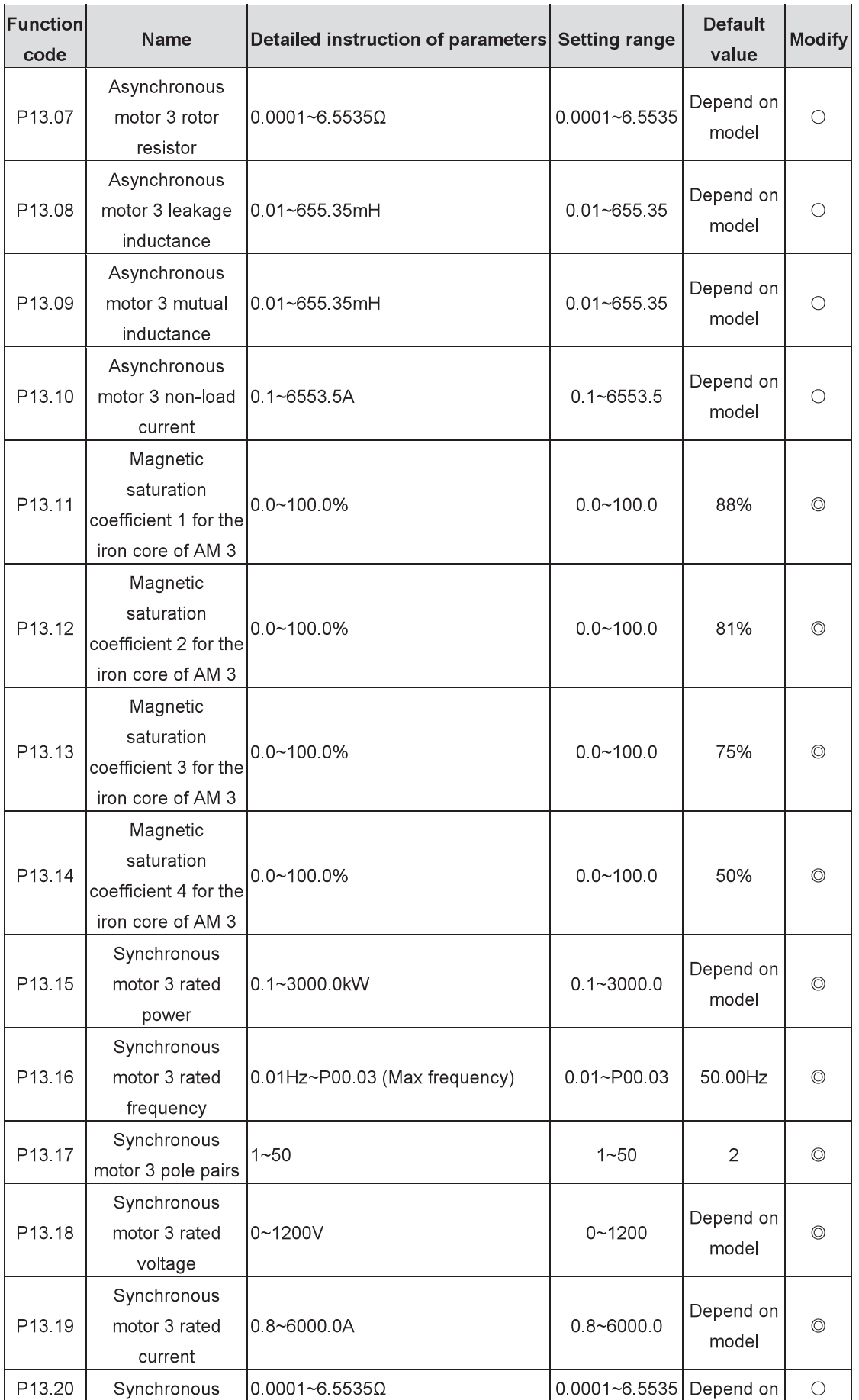

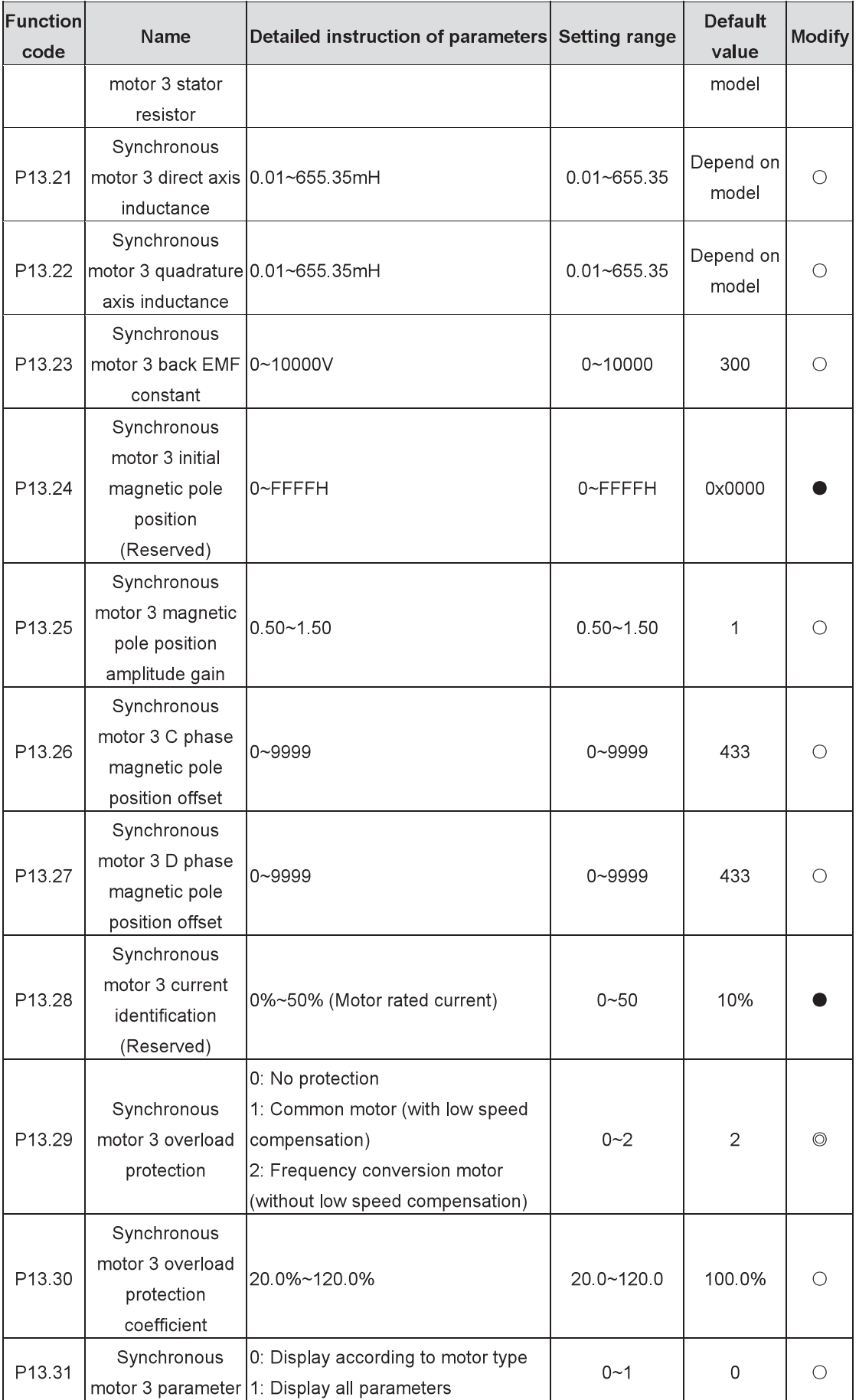

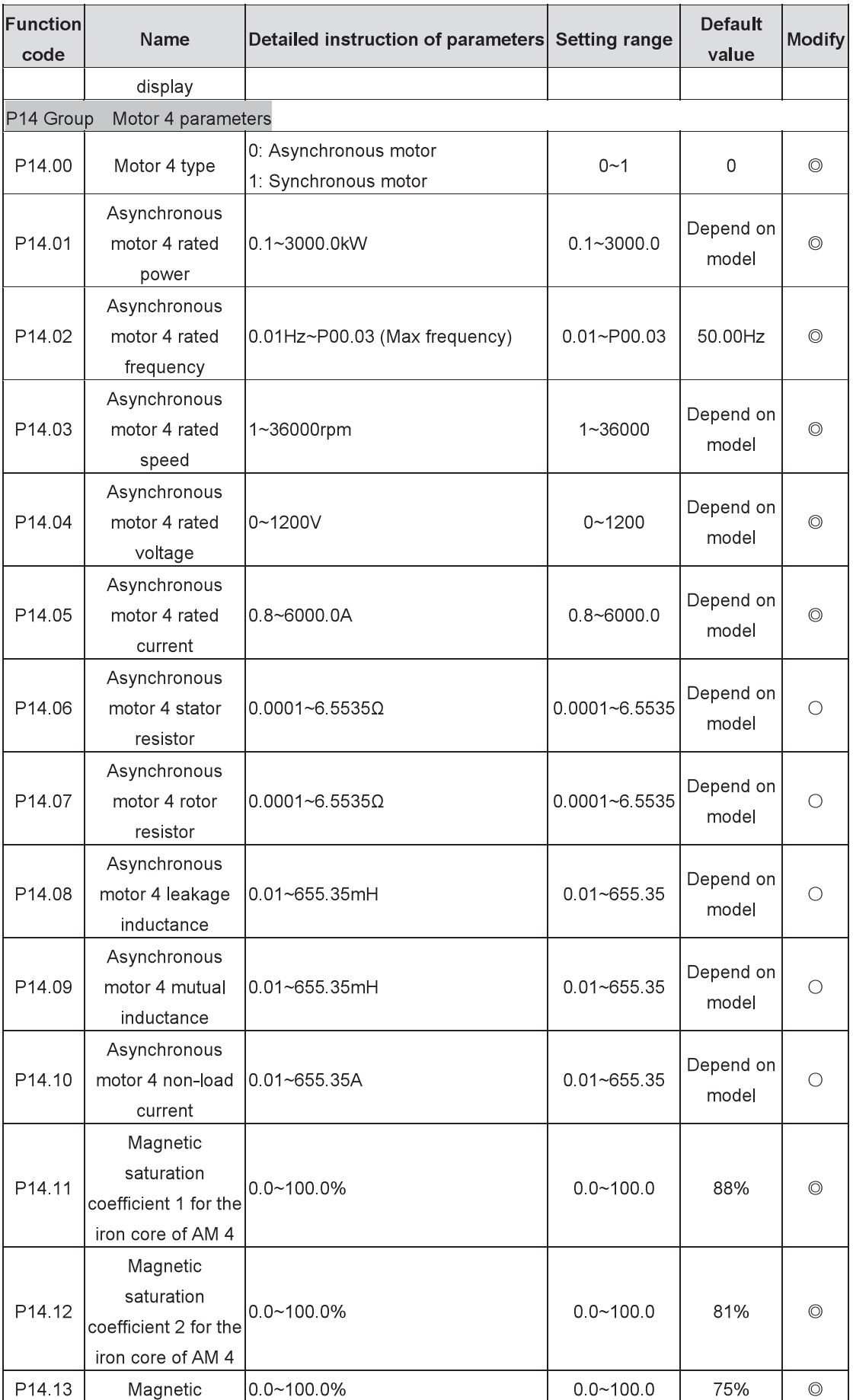

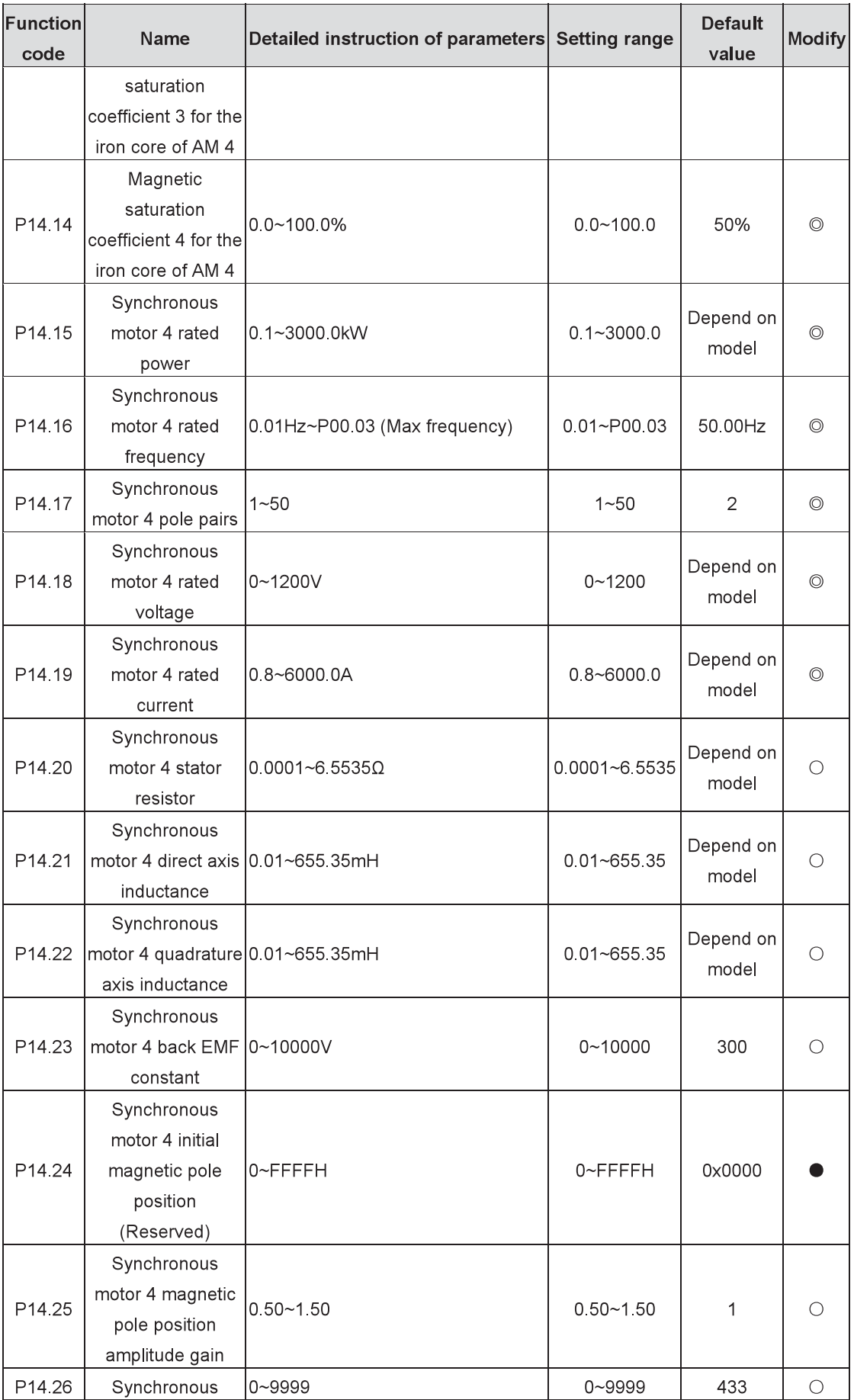

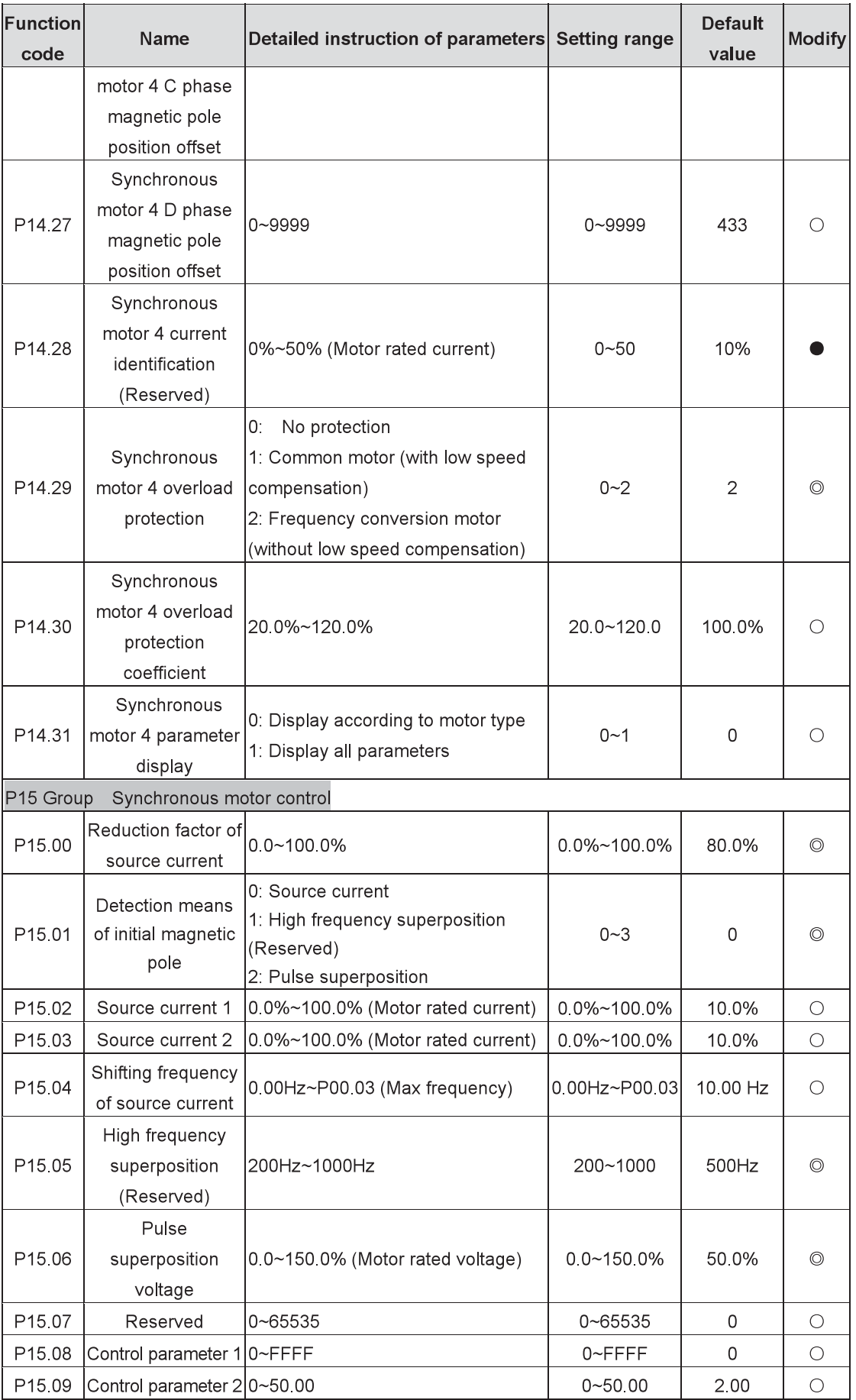

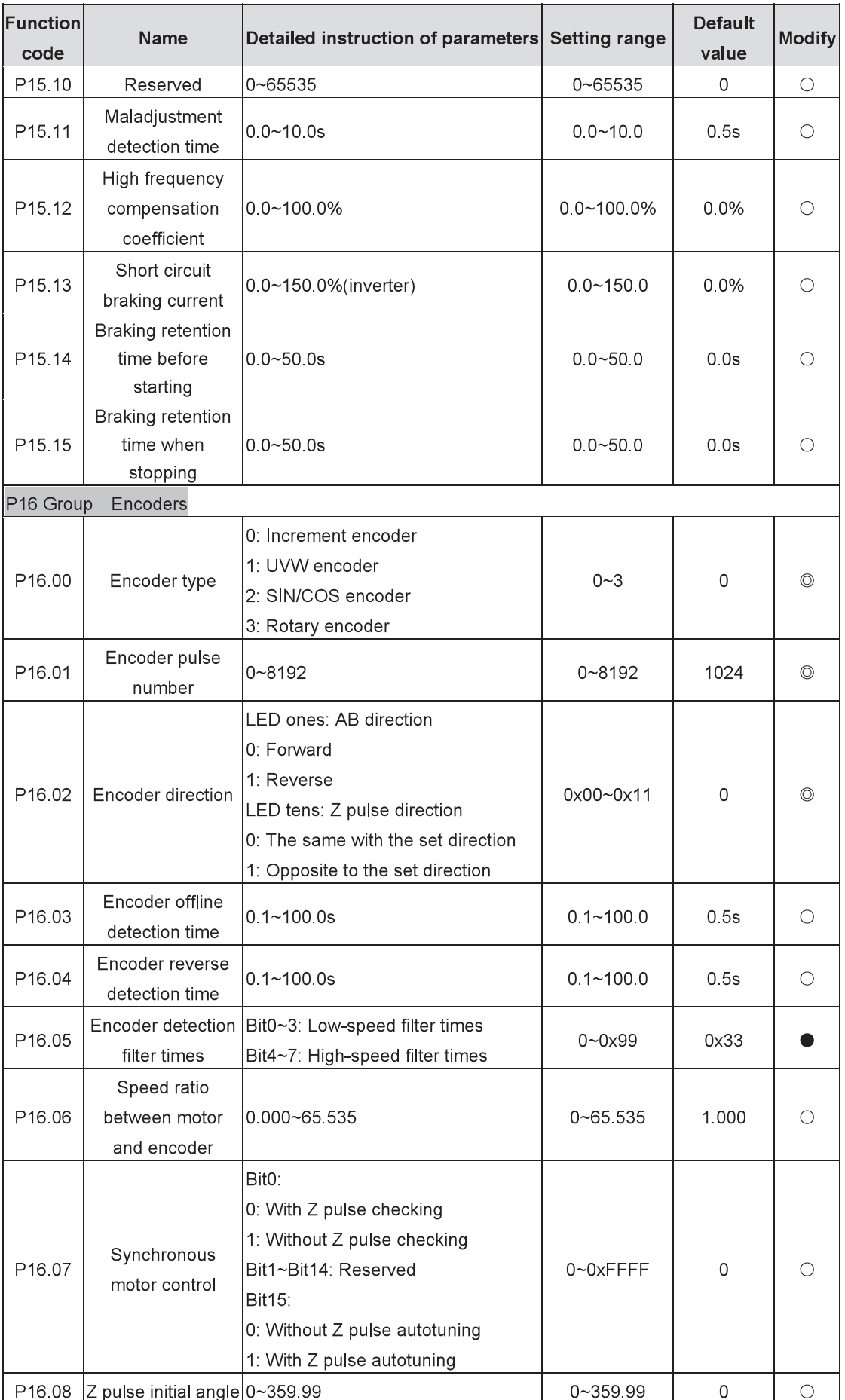

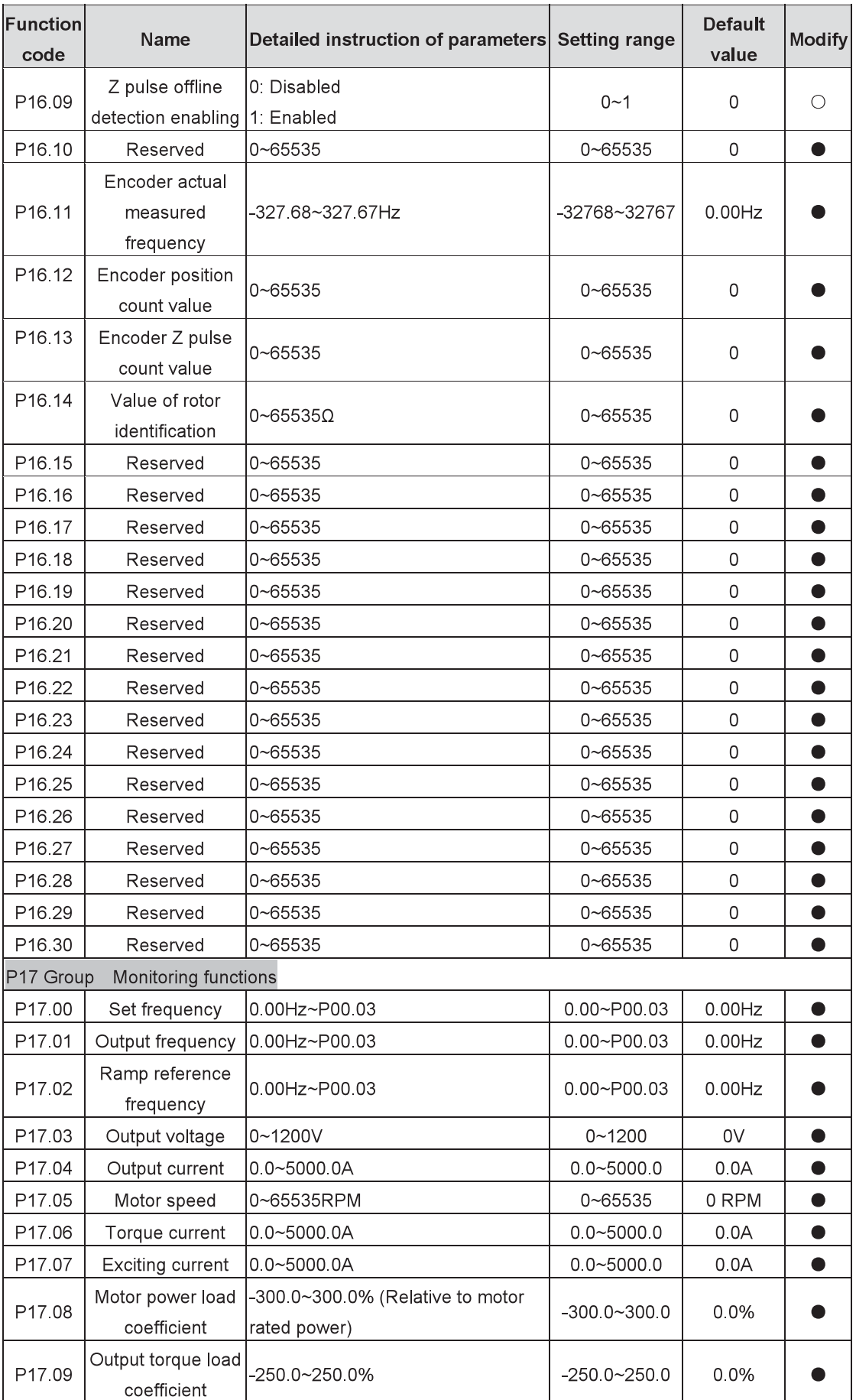

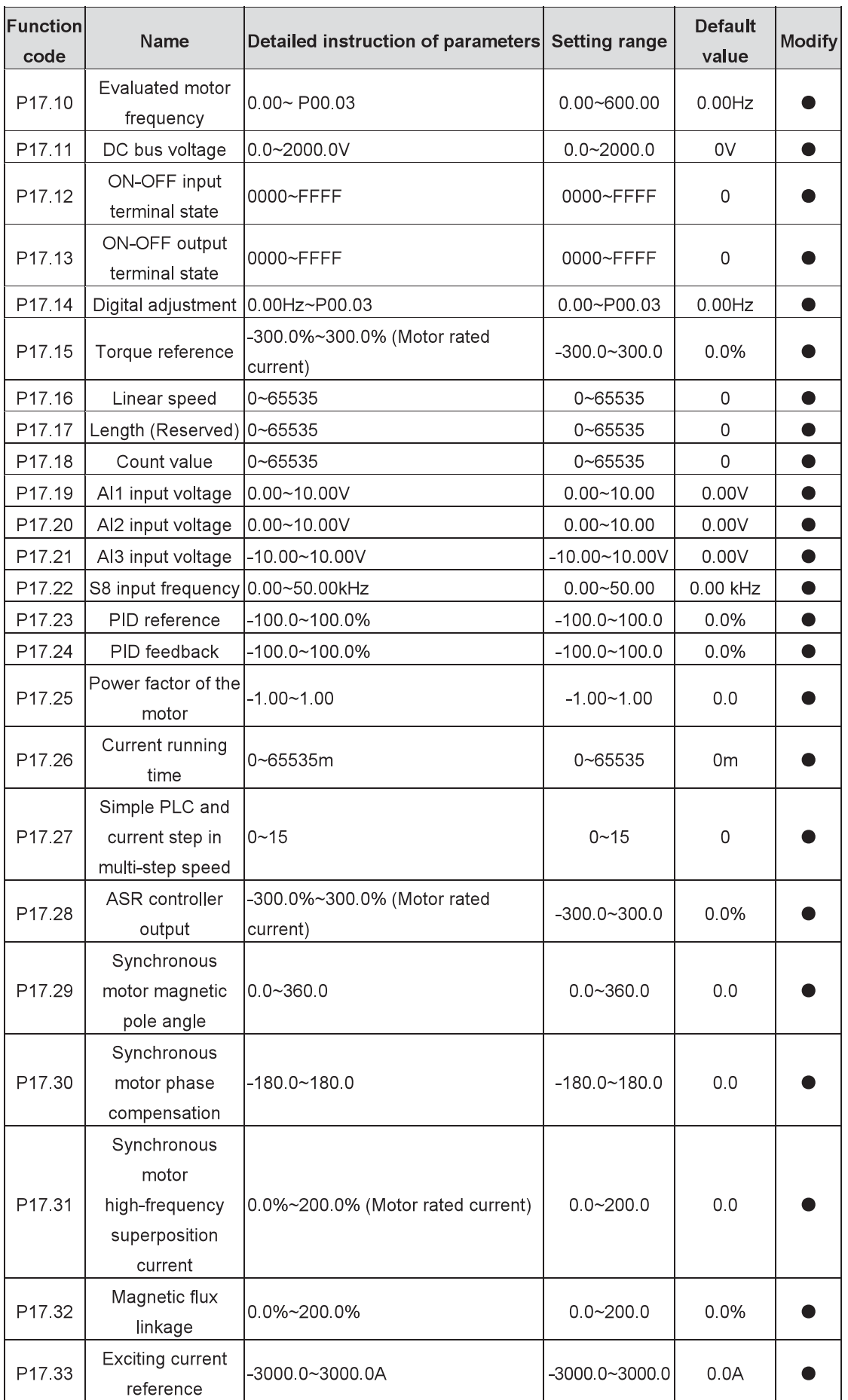

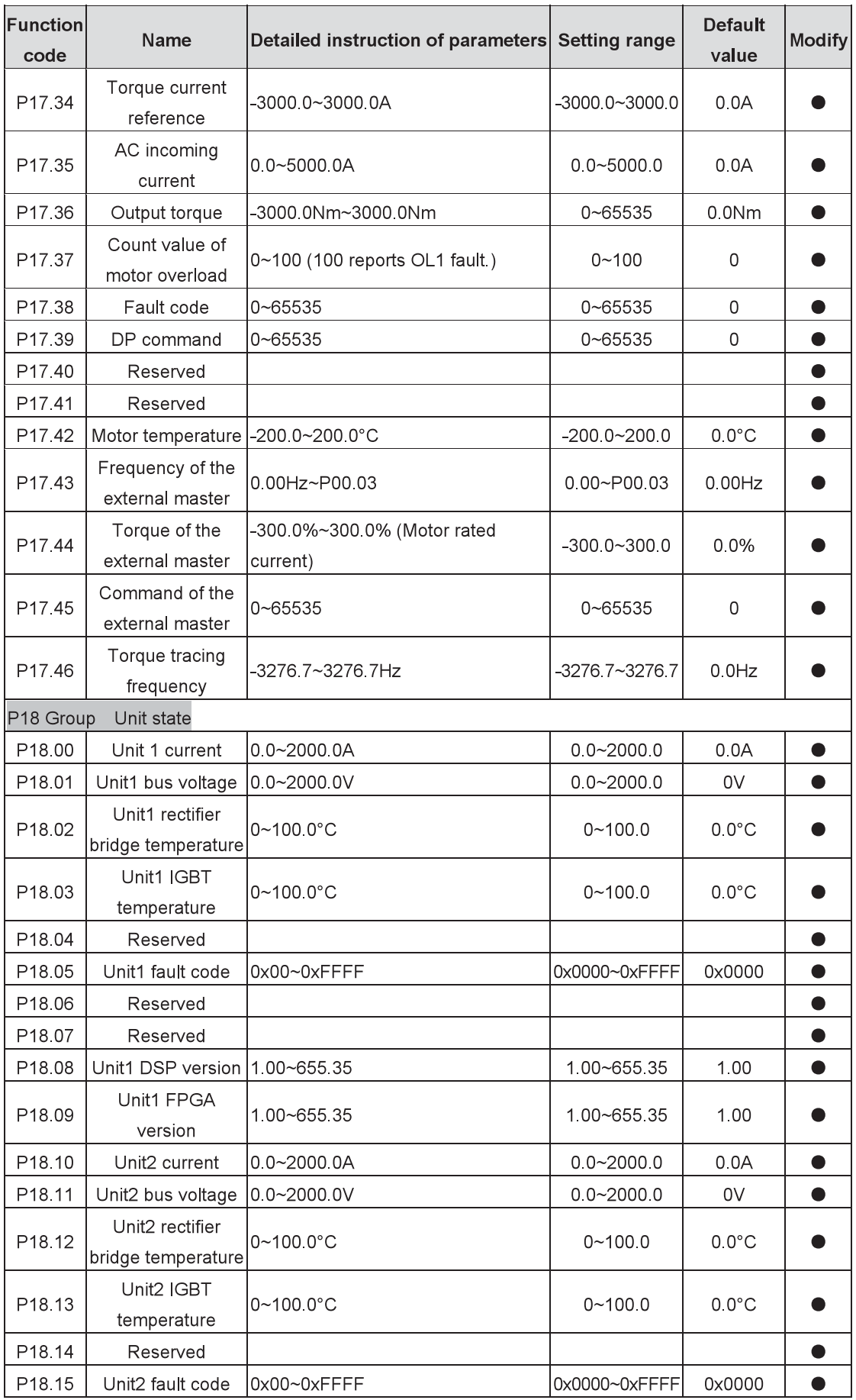

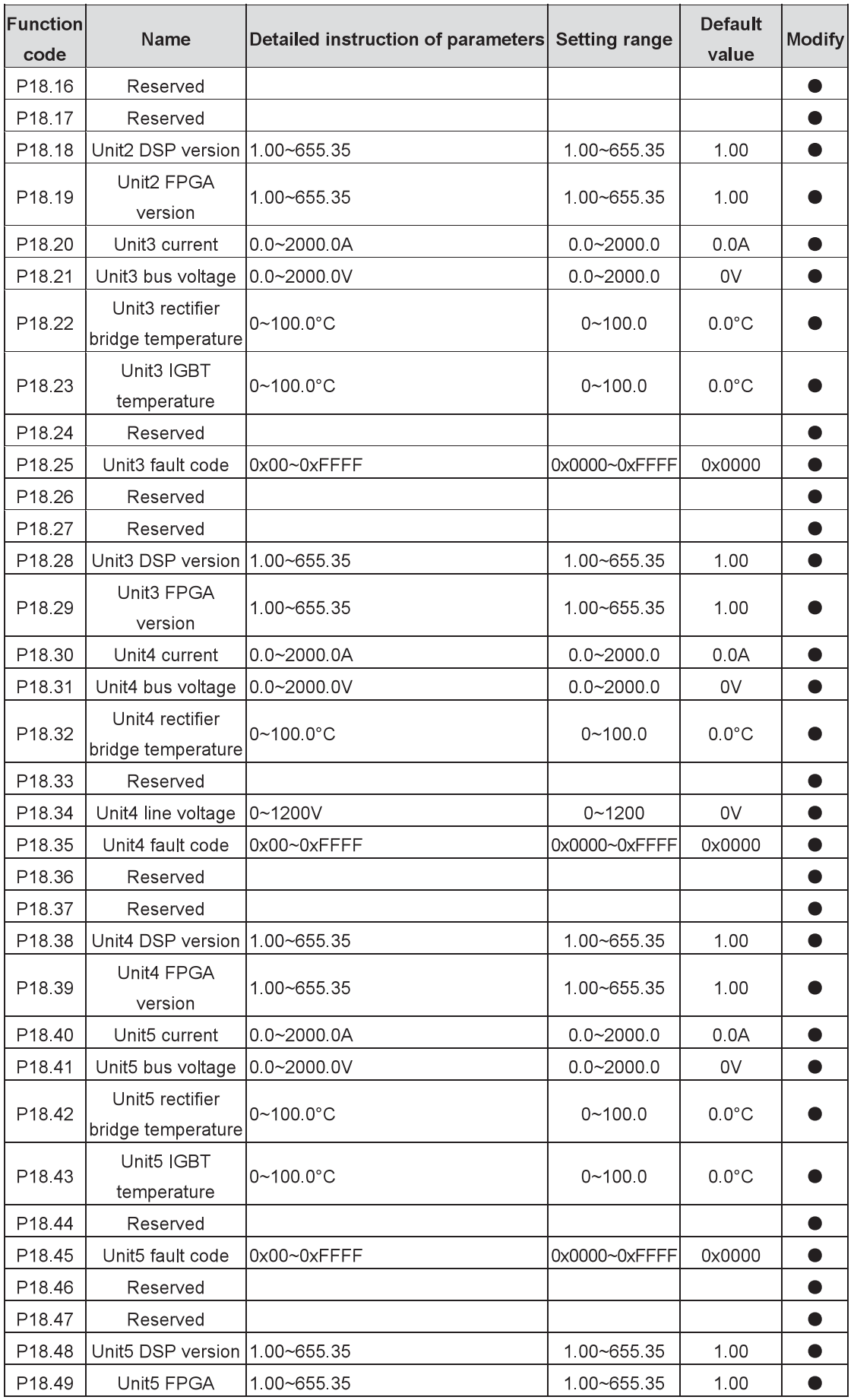

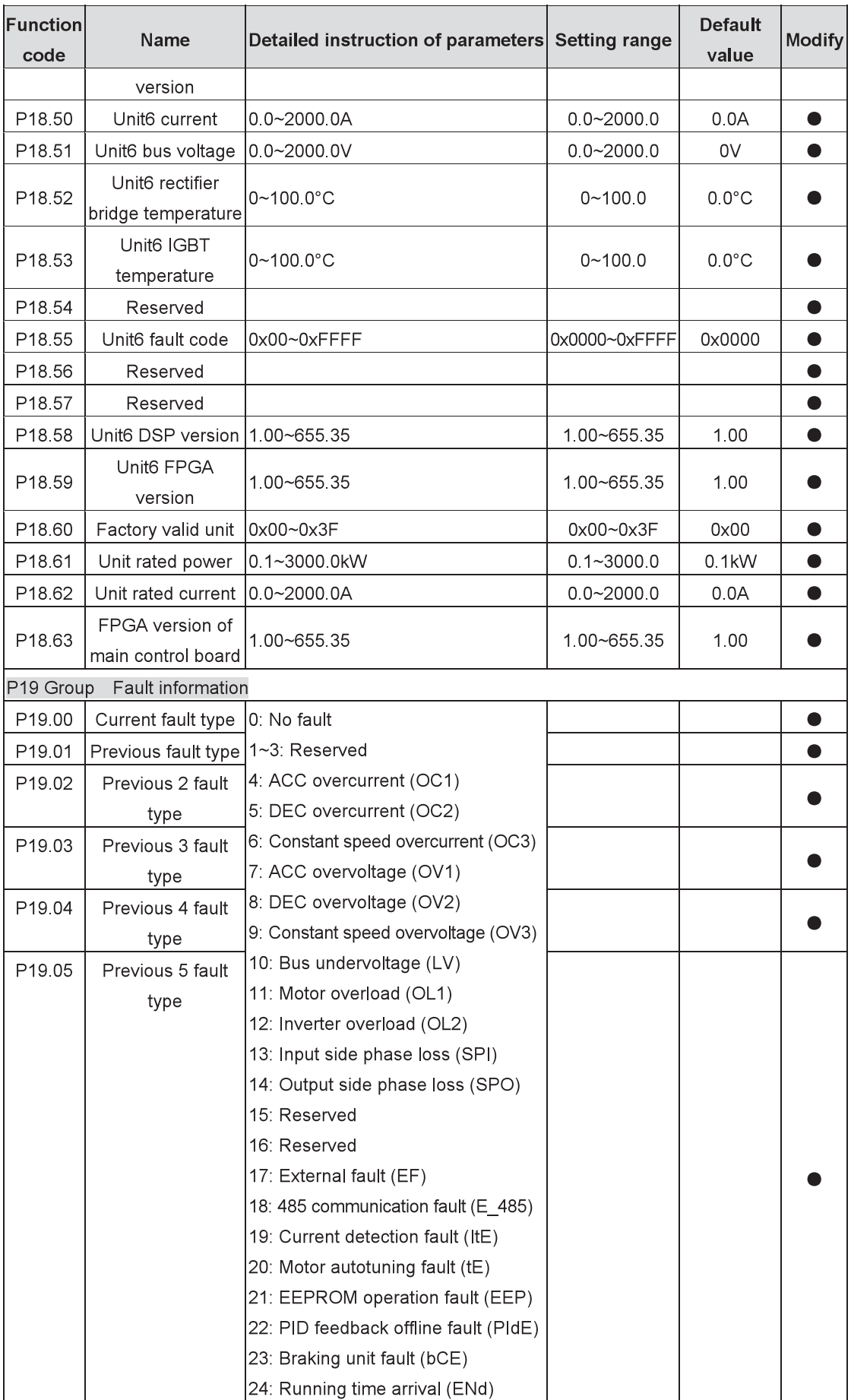

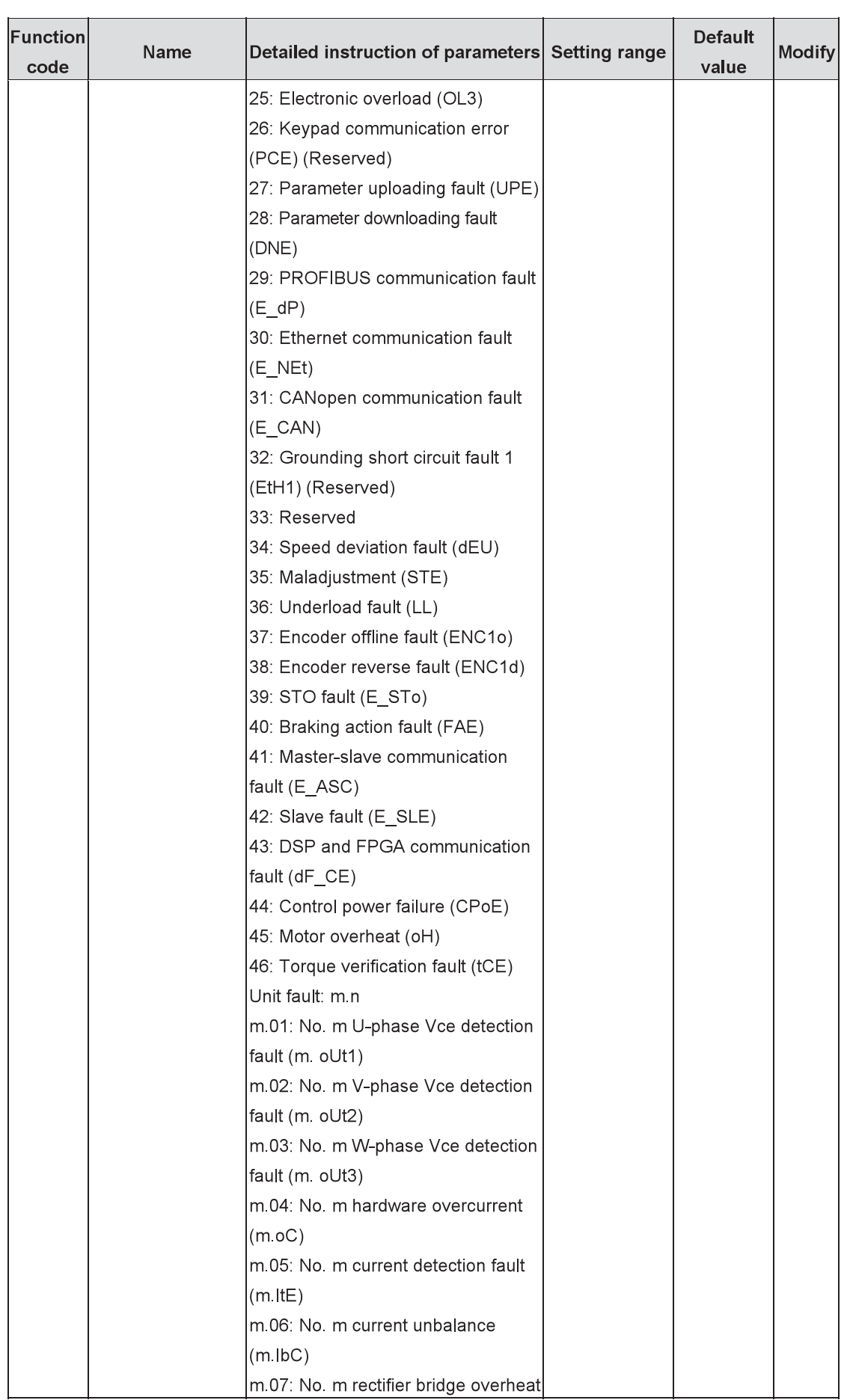

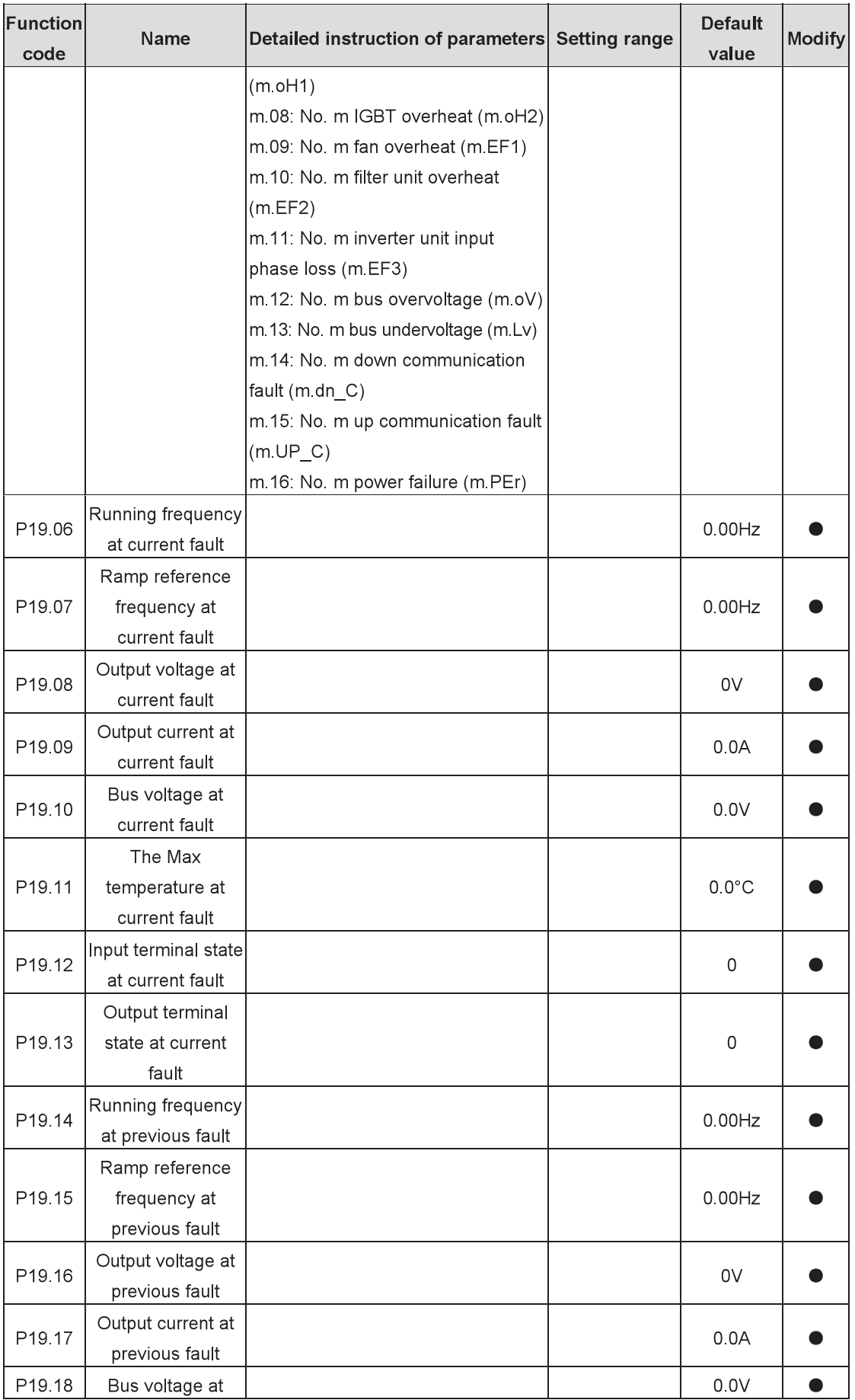

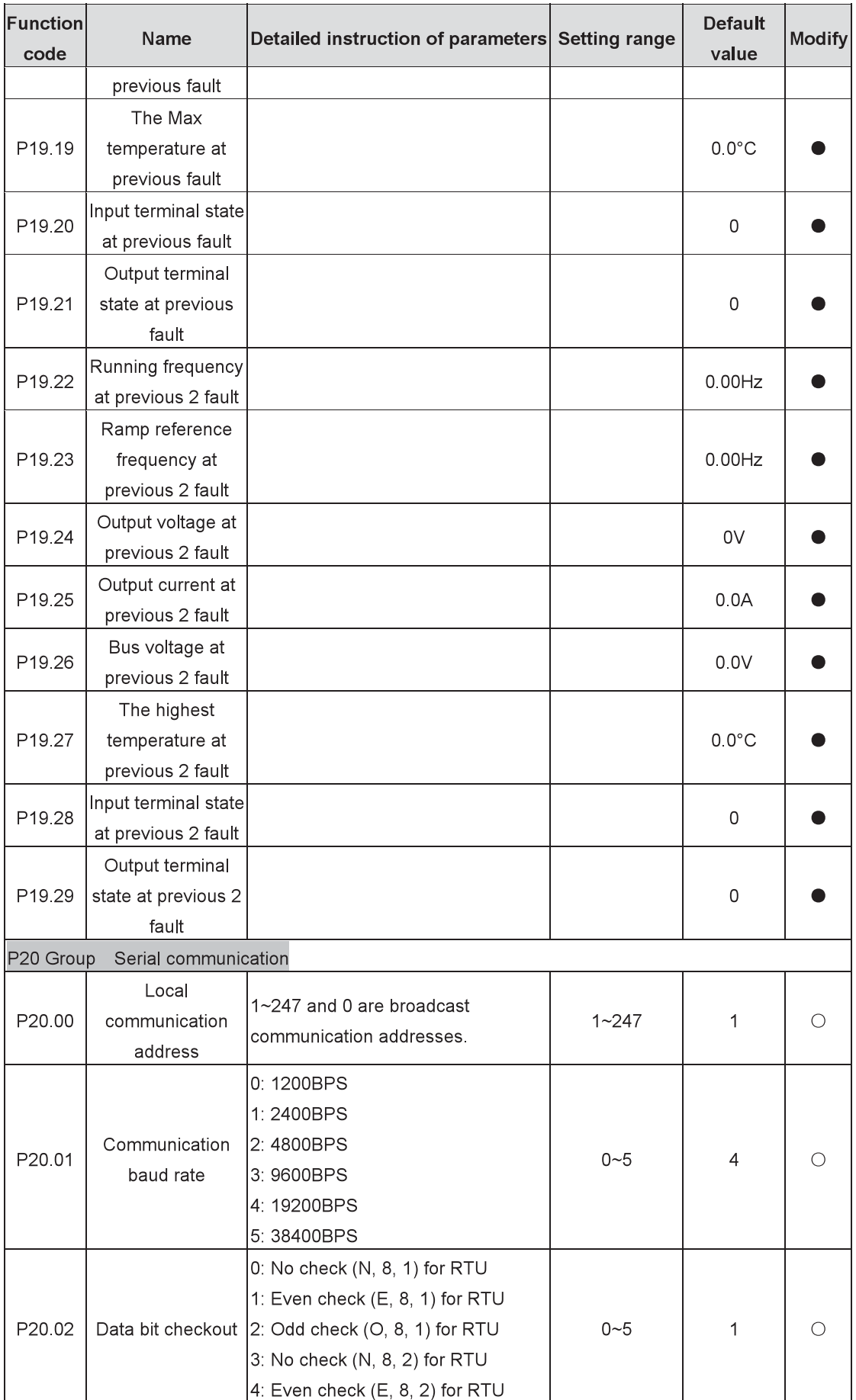

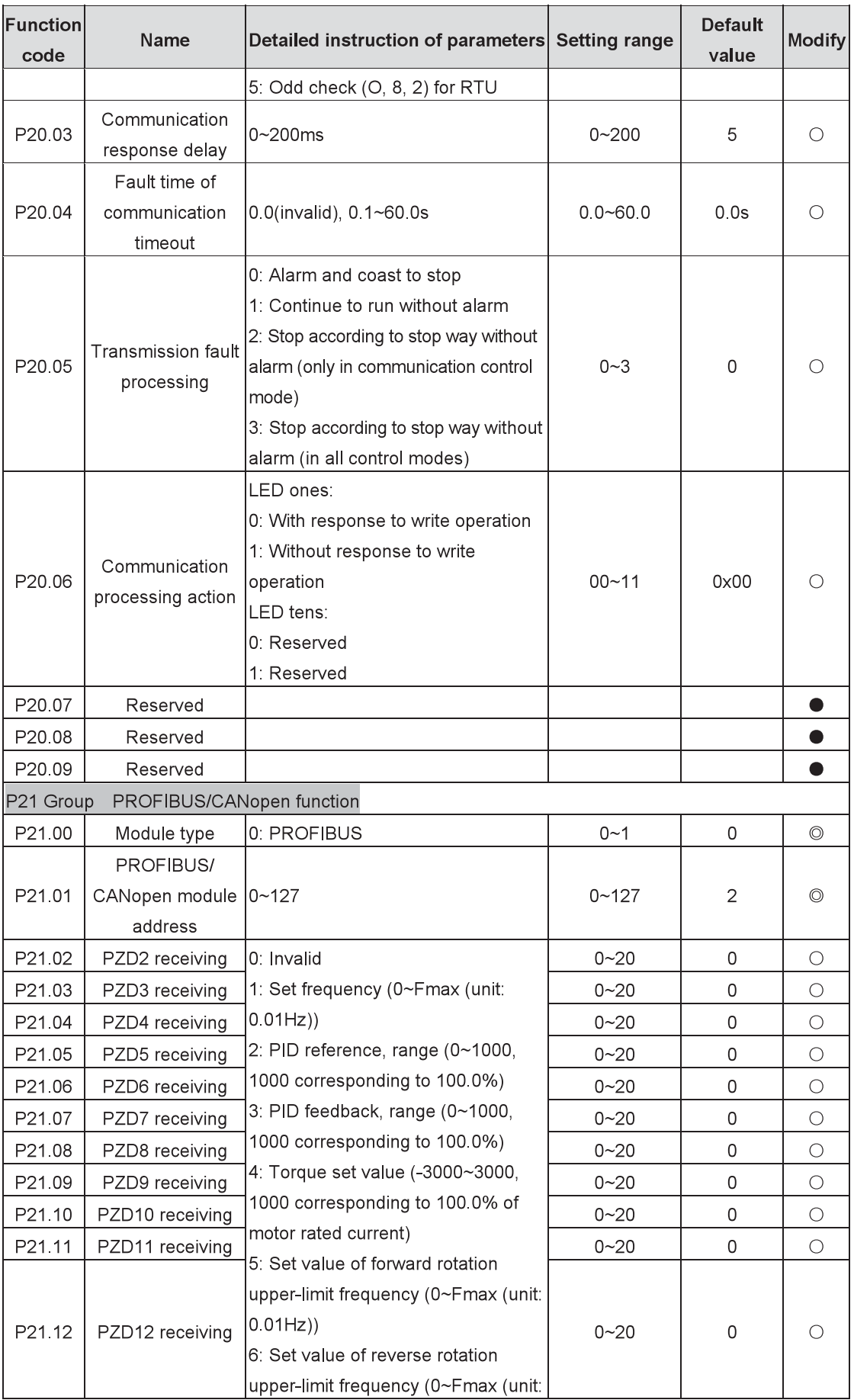

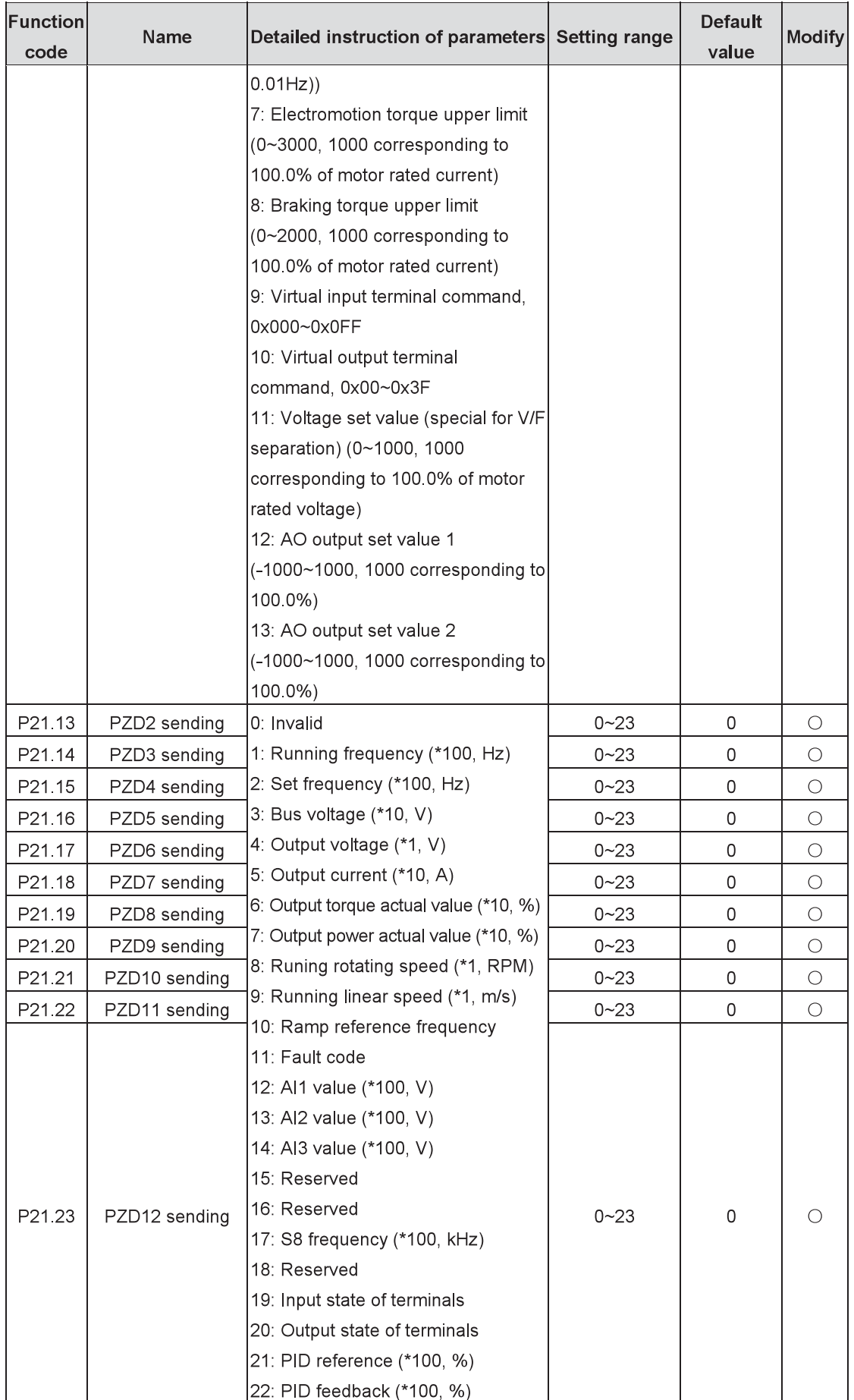

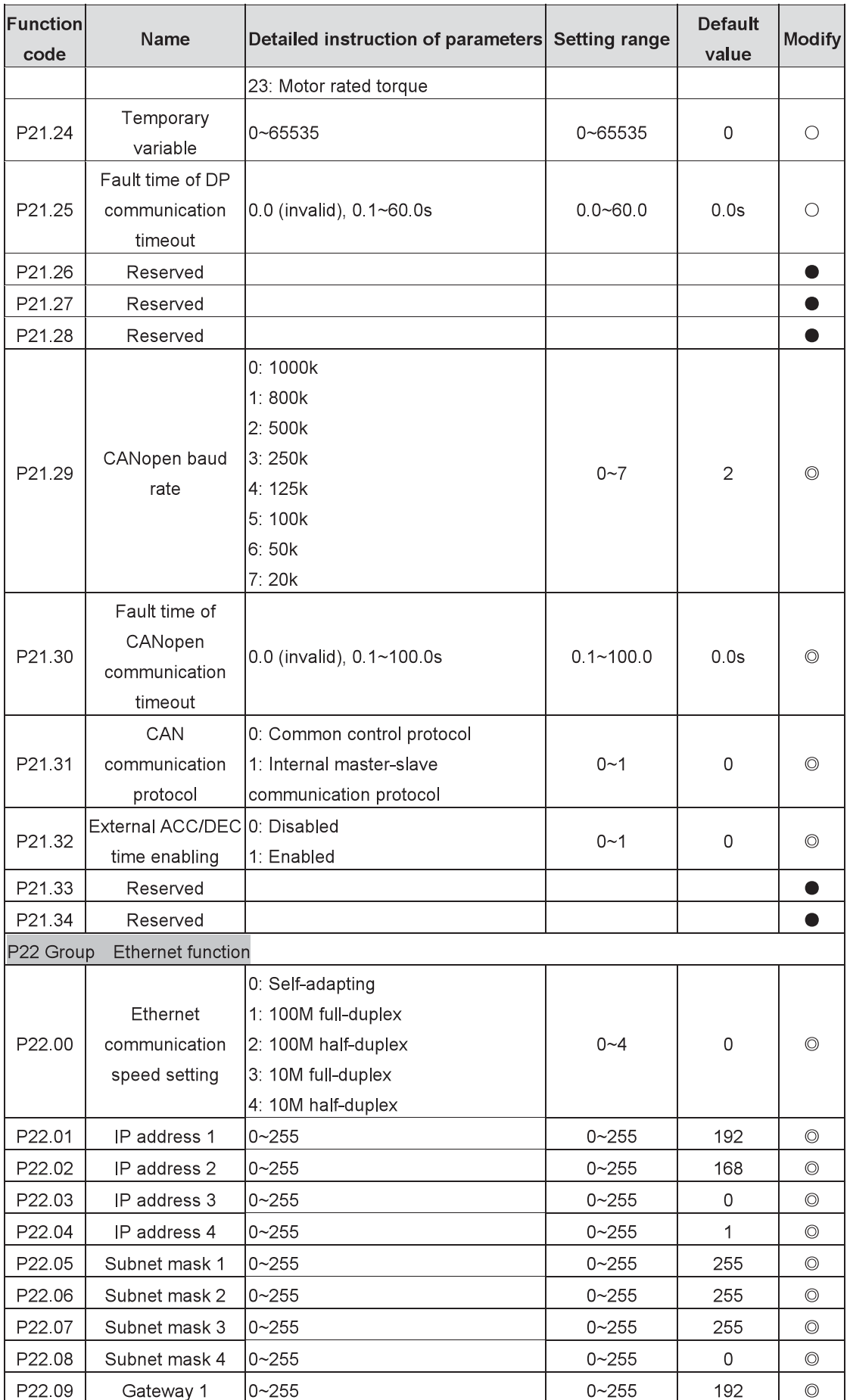

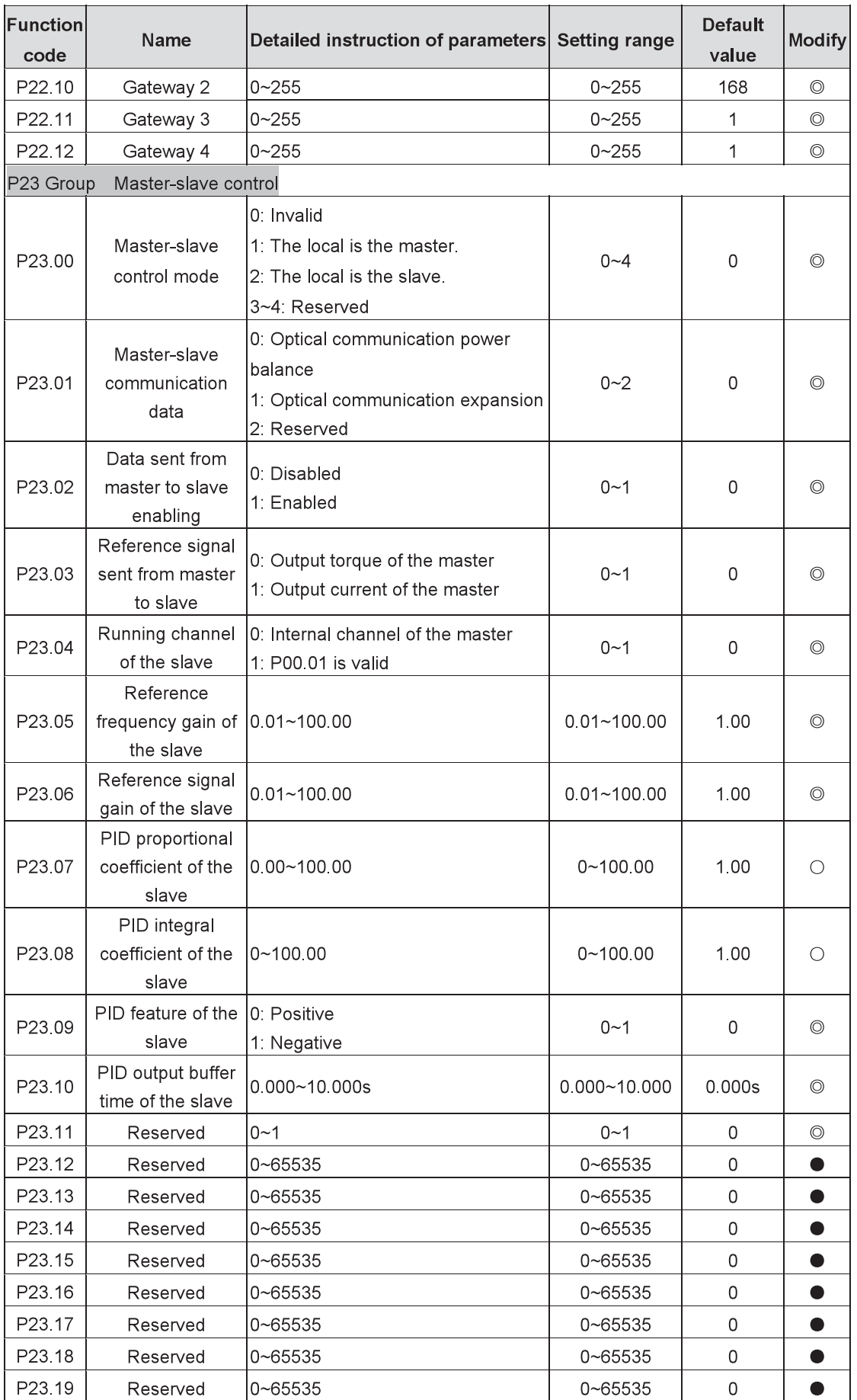

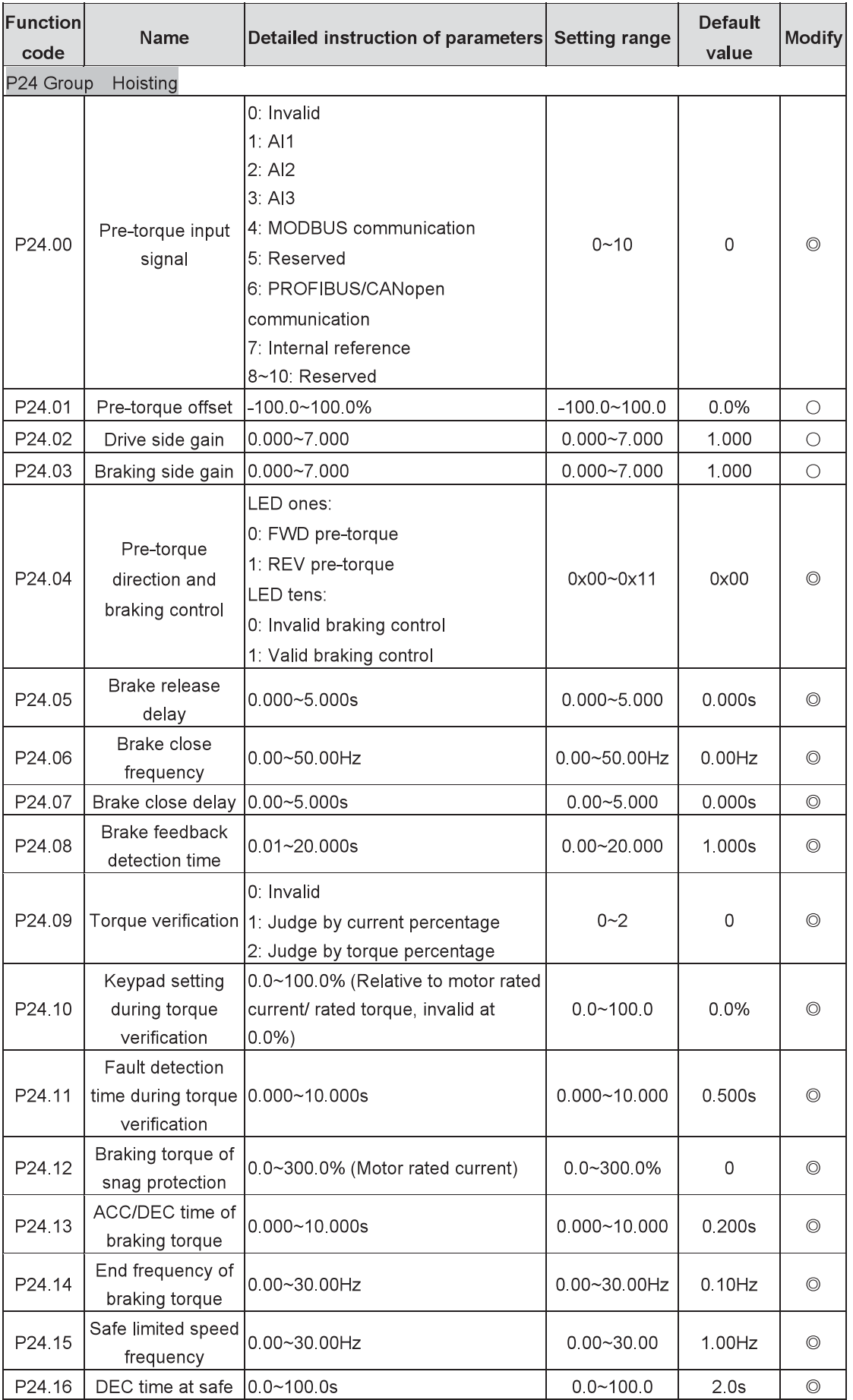

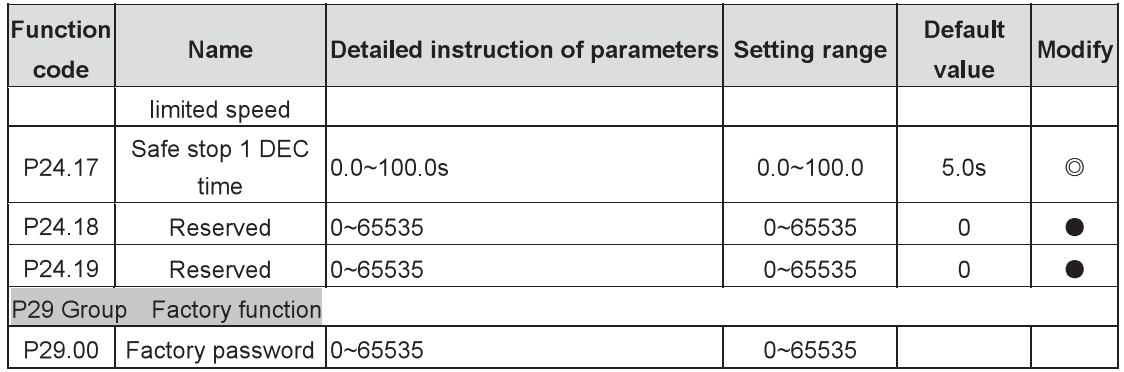